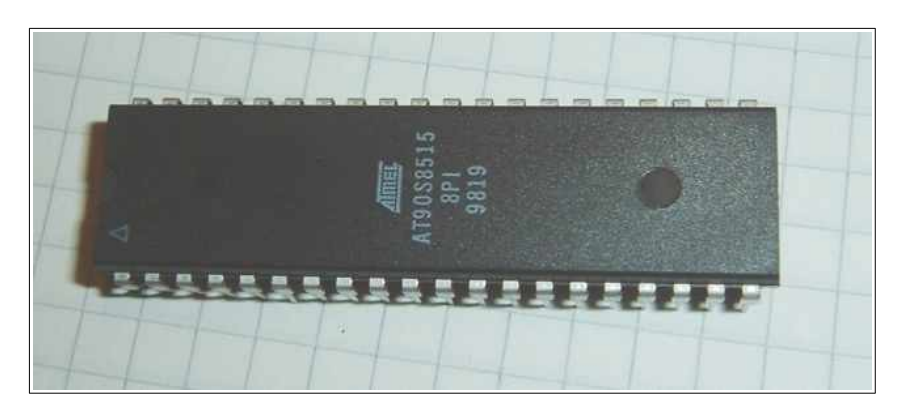

## **Beginners Introduction to the Assembly Language of ATMEL-AVR-Microprocessors**

*by*

*Gerhard Schmidt*

*[http://www.avr-asm-tutorial.net](http://www.avr-asm-tutorial.net/)*

*November 2022*

### **History:**

Added additional examples on fixed dot numbers in November 2022 Added chapters on binary floating points and on memory access in September 2021 Added chapter on code structures in April 2009 Additional corrections and updates as of January 2008 Corrected version as of July 2006 Original version of December 2003

### **Content**

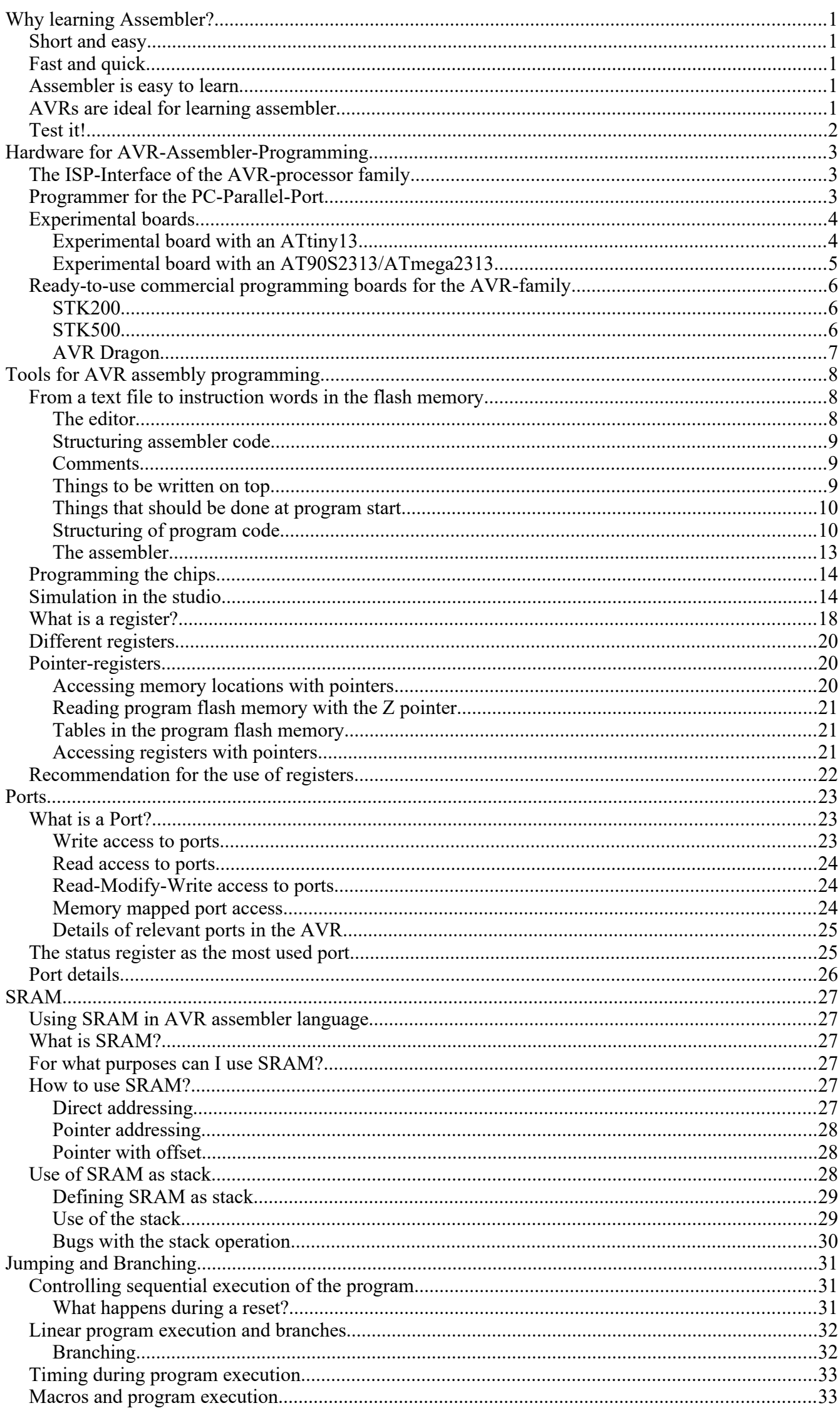

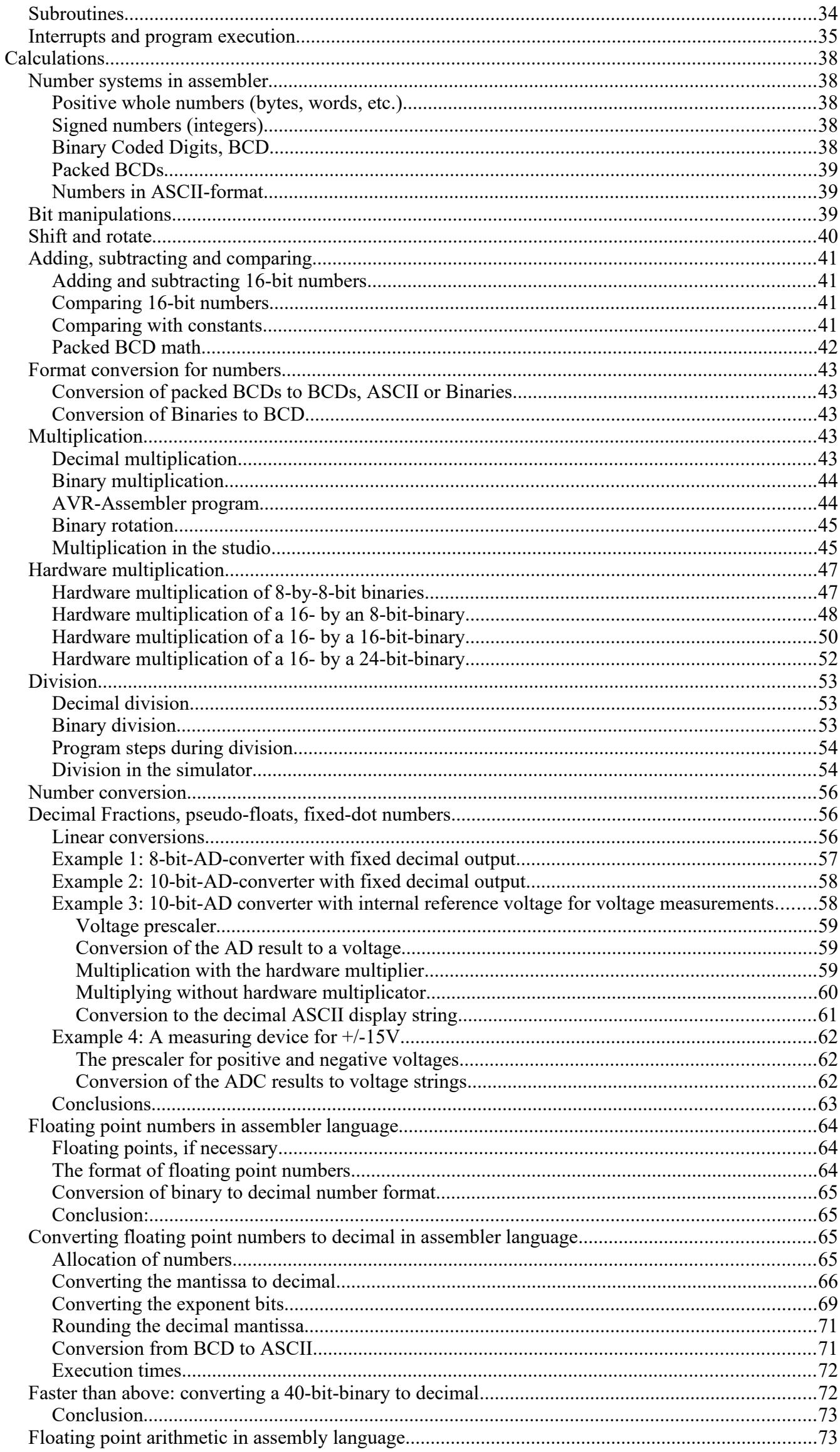

 $\overline{3}$ 

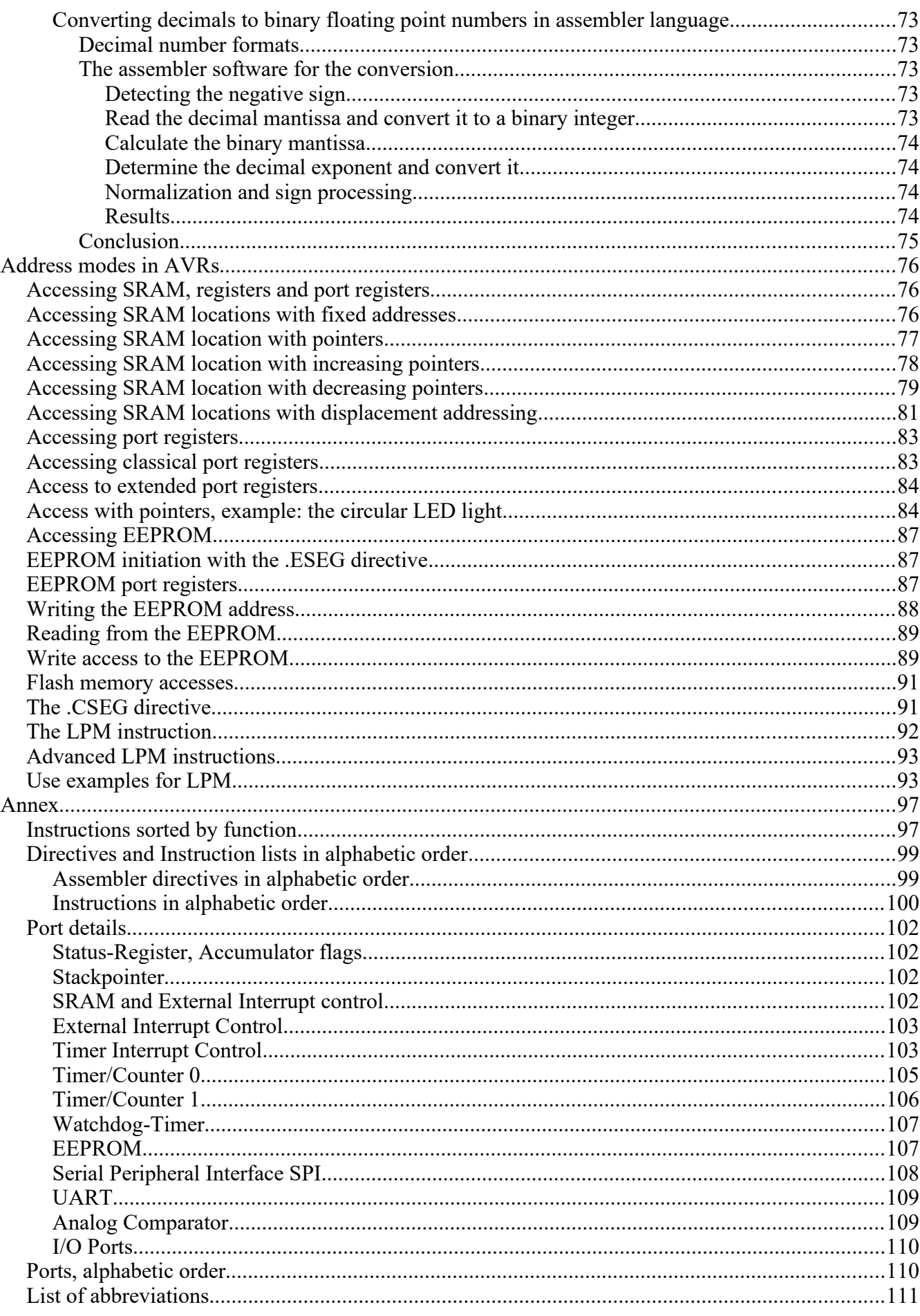

# <span id="page-4-0"></span>**Why learning Assembler?**

Assembler or other languages, that is the question. Why should I learn another language, if I already learned other programming languages? The best argument: while you live in France you are able to get through by speaking English, but you will never feel at home then, and life remains complicated. You can get through with this, but it is rather inappropriate. If things need a hurry, you should use the country's language.

Many people that are deeper into programming AVRs and use higher-level languages in their daily work recommend that beginners start with learning assembly language. The reason is that sometimes, namely in the following cases:

- if bugs have to be analyzed,
- if the program executes different than designed and expected,
- if the higher-level language doesn't support the use of certain hardware features,
- if time-critical in line routines require assembly language portions,

it is necessary to understand assembly language, e.g. to understand what the higher-level language compiler produced. Without understanding assembly language you do not have a chance to proceed further in these cases.

### <span id="page-4-4"></span>**Short and easy**

Assembler instructions translate one by one to executed machine instructions. The processor needs only to execute what you want it to do and what is necessary to perform the task. No extra loops and unnecessary features blow up the generated code. If your program storage is short and limited and you have to optimize your program to fit into memory, assembler is choice 1. Shorter programs are easier to debug, every step makes sense.

# <span id="page-4-3"></span>**Fast and quick**

Because only necessary code steps are executed, assembly programs are as fast as possible. The duration of every step is known. Time critical applications, like time measurements without a hardware timer, that should perform excellent, must be written in assembler. If you have more time and don't mind if your chip remains 99% in a wait state type of operation, you can choose any language you want.

## <span id="page-4-2"></span>**Assembler is easy to learn**

It is not true that assembly language is more complicated or not as easy to understand than other languages. Learning assembly language for whatever hardware type brings you to understand the basic concepts of any other assembly language dialects. Adding other dialects later is easy. As some features are hardware-dependent optimal code requires some familiarity with the hardware concept and the dialect. What makes assembler sometimes look complicated is that it requires an understanding of the controller's hardware functions. Consider this an advantage: by learning assembly language you simultaneously learn more about the hardware. Higher level languages often do not allow you to use special hardware features and so hide these functions.

The first assembly code does not look very attractive, with every 100 additional lines programmed it looks better. Perfect programs require some thousand lines of code of exercise, and optimization requires lots of work. The first steps are hard in any language. After some weeks of programming you will laugh if you go through your first code. Some assembler instructions need some months of experience.

## <span id="page-4-1"></span>**AVRs are ideal for learning assembler**

Assembler programs are a little bit silly: the chip executes anything you tell it to do, and does not ask you if you are sure overwriting this and that. All protection features must be programmed by you, the chip does exactly anything like it is told, even if it doesn't make any sense. No window warns you, unless you programmed it before.

To correct typing errors is as easy or complicated as in any other language. Basic design errors, the more tricky type of errors, are also as complicated to debug like in any other computer language. But: testing programs on ATMEL chips is very easy. If it does not do what you expect it to do, you can easily add some diagnostic lines to the code, reprogram the chip and test it. Bye, bye to you EPROM programmers, to the UV lamps used to erase your test program, to you pins that don't fit into the socket after having them removed some dozen times.

Changes are now programmed fast, compiled in no time, and either simulated in the studio or checked incircuit. No pin is removed, and no UV lamp gives up just in the moment when you had your excellent idea about that bug.

### <span id="page-5-0"></span>**Test it!**

Be patient doing your first steps! Most of the special features of other computer languages don't make any sense in assembler, so If you are familiar with another (high-level) language: forget it for the first time, it blocks you in learning. Behind every assembler language there is a certain hardware concept, so learn hardware AND software simultaneously.

The first five instructions are not easy to learn, after that your learning speed rises fast. After you had your first lines: grab the instruction set list and lay back in the bathtub, wondering what all the other instructions are like.

Serious warning: Don't try to program a mega-machine to start with. This does not make sense in any computer language, and only produces frustration and hurdles. Start with the small "Hello world"-like examples, e.g. turning some LEDs on and off for a certain time, then explore the hardware features a bit deeper.

Recommendation: Comment your subroutines and store them in a special directory, if debugged: you will need them, or the ideas behind that, again in a short time.

If you need a good tool to learn assembler for AVRs: the simulator avr\_sim, that can be downloaded [here](http://www.avr-asm-tutorial.net/avr_sim/index_en.html), is an easy to use software that executes self-made assembler software and displays the internal hardware as if you are yourself inside the controller.

Have success!

# <span id="page-6-2"></span>**Hardware for AVR-Assembler-Programming**

Learning assembler requires some simple hardware equipment to test your programs, and see if it works in practice.

This section shows two easy schematics that enable you to home brew the required hardware and gives you the necessary hints on the required background. This hardware really is easy to build. I know nothing easier than that to test your first software steps. If you like to make more experiments, leave some more space for future extensions on your experimental board.

If you don't like the smell of soldering, you can buy a ready-to-use board, too. The available boards are characterized in this section below.

### <span id="page-6-1"></span>**The ISP-Interface of the AVR-processor family**

Before going into practice, we have to learn a few essentials on the serial programming mode of the AVR family. No, you don't need three different voltages to program and read an AVR flash memory. No, you don't need another pre-programmed microprocessor to program the AVRs. No, you don't need 10 I/O lines to tell the chip what you like it to do. And you don't even have to remove the AVR from the socket on your your experimental board, before programming it. It's even easier than that.

All this is done by a build-in interface in the AVR chips, that enable you to write and read the content of the program flash and the built-in-EEPROM. This interface works serially and needs only three signal lines:

- SCK: A clock signal that shifts the bits to be written to the memory into an internal shift register, and that shifts out the bits to be read from another internal shift register,
- MOSI: The data signal that sends the bits to be written to the AVR,
- MISO: The data signal that receives the bits read from the AVR.

These three signal pins are internally connected to the programming machine only if you change the RESET (sometimes also called RST or restart) pin to zero. Otherwise, during normal operation of the AVR, these pins are programmable I/O lines like all the others.

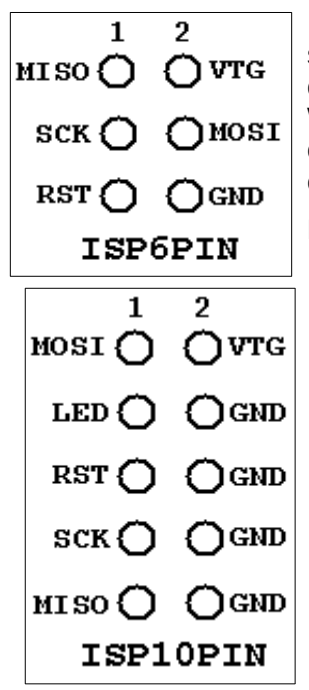

If you like to use these pins for other purposes during normal operation, and for insystem-programming, you'll have to take care, that these two purposes do not conflict. Usually you then decouple these by resistors or by use of a multiplexer. What is necessary in your case, depends from your use of the pins in the normal operation mode. You're lucky, if you can use them for in-system-programming exclusively.

Not necessary, but recommendable for in-system-programming is, that you supply the programming hardware out of the supply voltage of your system. That makes it easy, and requires two additional lines between the programmer and the AVR board. GND is the common ground or negative pole of the supply voltage, VTG (target voltage) the supply voltage (usually +5.0 volts). This adds up to 6 lines between the programmer hardware and the AVR board. The resulting ISP6 connection, as defined by AMEL, is shown on the left.

Standards always have alternative standards, that were used earlier. This is the technical basis that constitutes the adapter industry. In our case the alternative standard was designed as ISP10 and was used on the STK200 board, sometimes also called CANDA interface. It's still a very widespread standard, and even the more recent STK500 board is equipped with it. ISP10 has an additional signal to drive a red LED. This LED signals that the programmer is doing his job. A good idea. Just connect the LED to a resistor and clamp it the positive supply voltage.

### <span id="page-6-0"></span>**Programmer for the PC-Parallel-Port**

Now, heat up your soldering iron and build up your programmer. It is a quite easy schematic and works with standard parts from your well-sorted experiments box.

Yes, that's all you need to program an AVR. The 25-pin plug goes into the parallel port of your PC, the 10pin-ISP goes to your AVR experimental board. If your box doesn't have a 74LS245, you can also use a 74HC245 (with no hardware changes) or a 74LS244/74HC244 (by changing some pins and signals). If you use HC, don't forget to tie unused inputs either to GND or the supply voltage, otherwise the buffers might produce extra noise by capacitive switching.

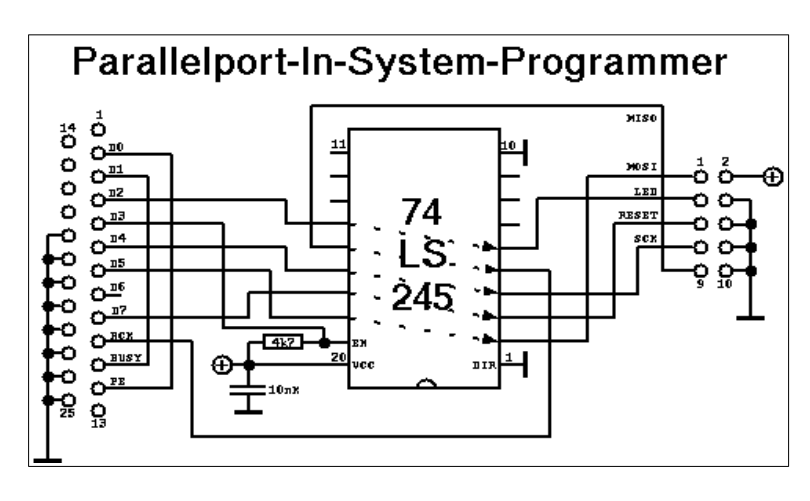

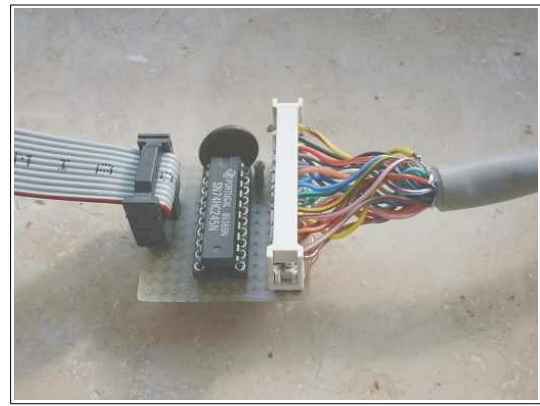

The necessary program algorithm is done by the ISP software. Be aware that this parallel port interface is not supported by ATMEL's studio software any more. So, if you want to program your AVR directly from within the studio, use different programmers. The Internet provides several solutions.

If you already have a programming board, you will not need to build this programmer, because you'll find the ISP interface on some pins. Consult your handbook to locate these.

# <span id="page-7-1"></span>**Experimental boards**

You probably want to do your first programming steps with a self-made AVR board. Here are two versions offered:

- A very small one with an ATtiny13, or
- a more complicated one with an AT90S2313 or ATmega2313, including a serial RS232 interface.

### <span id="page-7-0"></span>**Experimental board with an ATtiny13**

This is a very small board that allows experiments with the ATtiny13's internal hardware. The picture shows

- the ISP10 programming interface on the left, with a programming LED attached via a resistor of 390 Ohms,
- the ATtiny13 with a pull-up of 10k on its RESET pin (pin 1),
- the supply part with a bridge rectifier, to be supplied with 9..15V from an AC or DC source, and a small 5V regulator.

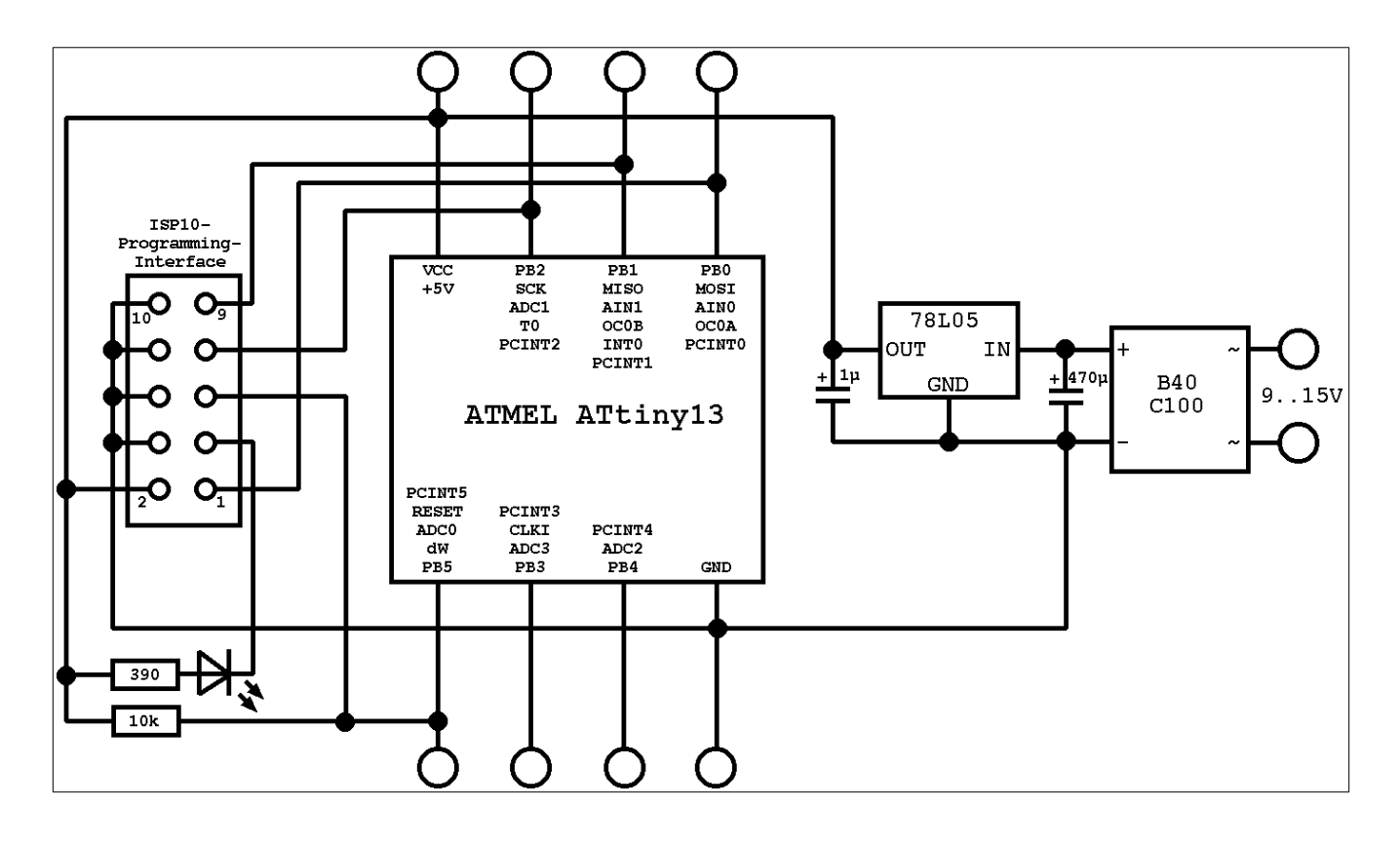

The ATtiny13 requires no external XTAL or clock generator, because it works with its internal 9.6 Mcs/s RC generator and, by default, with a clock divider of 8 (clock frequency 1.2 Mcs/s).

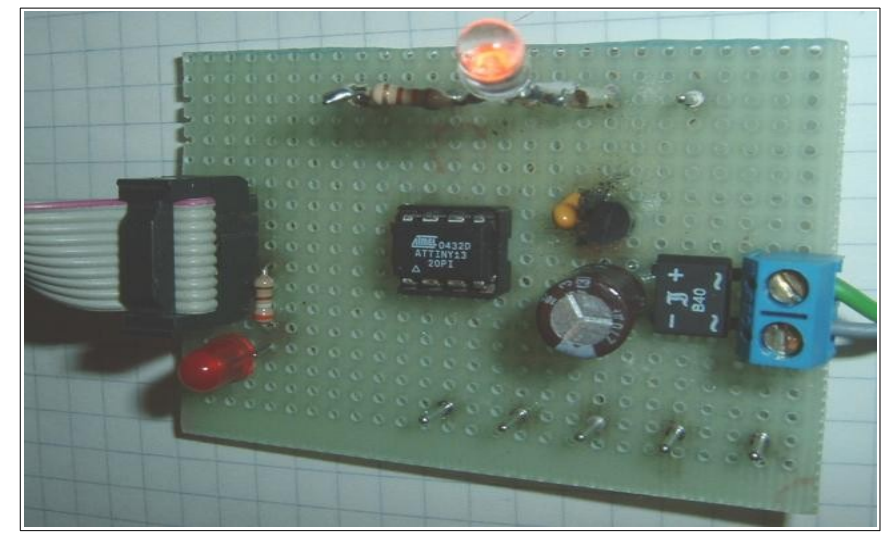

The hardware can be build on a small board like the one shown in the picture. All pins of the tiny13 are accessible, and external hardware components, like the LED shown, can be easily plugged in.

This board allows the use of the ATtn13's hardware components like I/O-ports, timers, AD converters, etc.

#### <span id="page-8-0"></span>**Experimental board with an AT90S2313/ATtiny2313**

For test purposes, were more I/O-pins or a serial communication interface is necessary, we can use a AT90S2313 or ATtiny2313 on an experimental board. The schematic shows

- a small voltage supply for connection to an AC transformer and a voltage regulator 5V/1A,
- a XTAL clock generator (here with a 10 Mcs/s XTAL, all other frequencies below the maximum for the 2313 will also work),
- the necessary parts for a safe reset during supply voltage switching,
- the ISP-Programming-Interface (here with a ISP10PIN-connector).

So that's what you need to start with. Connect other peripheral add-ons to the numerous free I/O pins of the 2313.

The easiest output device can be a LED, connected via a resistor to the positive supply voltage. With that, you can start writing your first assembler program switching the LED on and off.

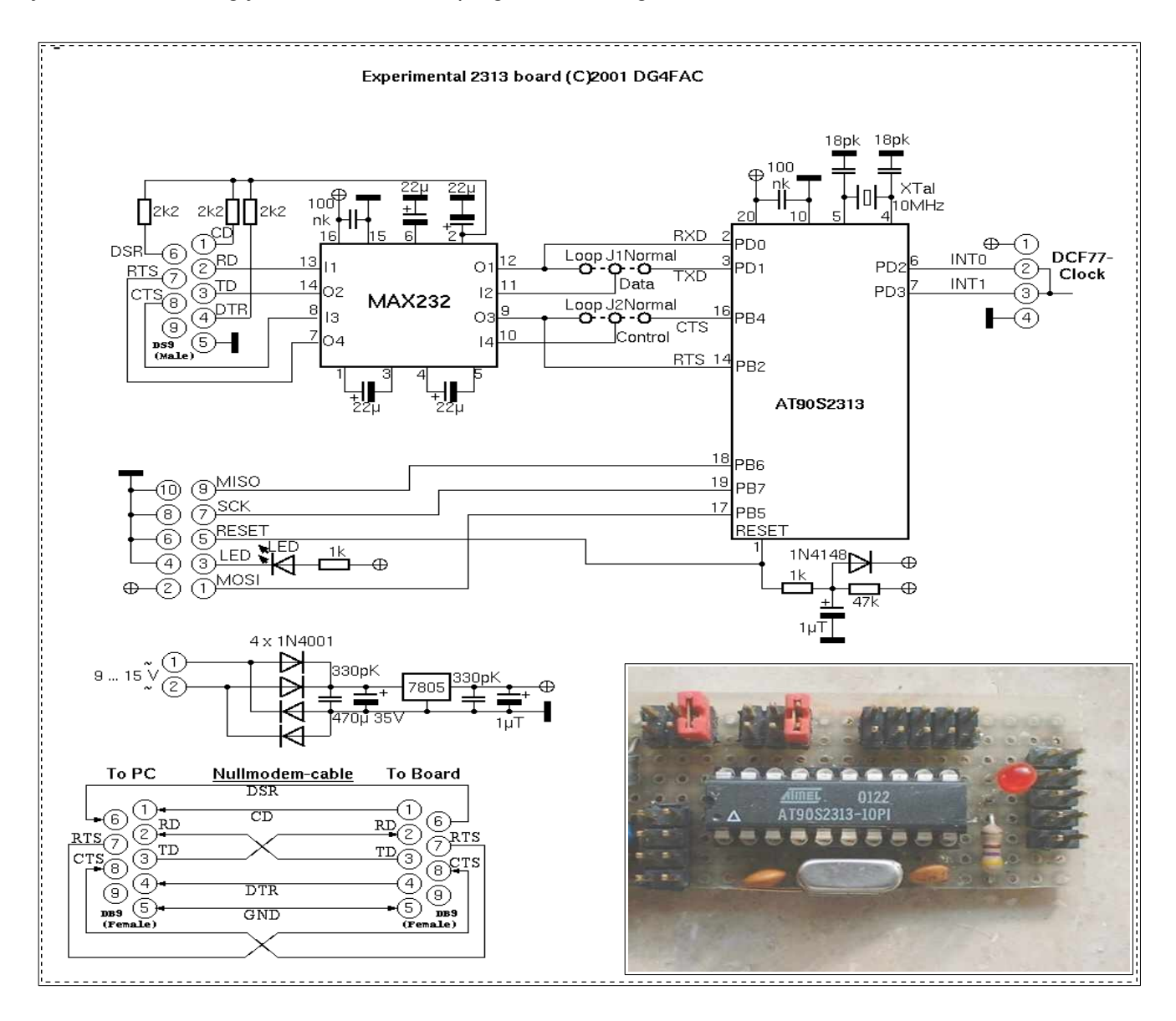

If you

- do not need the serial communication interface, just skip the hardware connected to pins 2/3 and 14/16,
- if you do not need hardware handshake signals, skip the hardware on the pins 14/16 and connect RTS on the 9-pin-connector over a 2.2k resistor to +9V.

If you use an ATtiny2313 instead of an AT90S2313, the following changes are resulting:

- the external XTAL is not necessary, as the ATtiny has an internal RC clock generator, so just skip all connections to pins 4 and 5,
- if you want to use the external XTAL instead of the build-in RC as clock source, you will have to program the fuses of the ATtiny accordingly.

### <span id="page-9-2"></span>**Ready-to-use commercial programming boards for the AVR-family**

If you do not like home-brewed hardware, and if have some extra money left that you don't know what to do with, you can buy a commercial programming board. Depending from the amount of extra money you'd like to spend, you can select between more or less costly versions. For the amateur the following selection criteria should be looked at:

- price.
- PC interface (preferably USB, less convenient or durable: 9-pin RS232, requiring additional software: interfaces for the parallel port of the PC),
- support reliability for newer devices (updates are required from time to time, otherwise you sit on a nearly dead horse),
- hardware features (depends on your foreseeable requirements in the next five years).

The following section describes the three standard boards of ATMEL, the STK200, the STK500 and the Dragon. The selection is based on my own experiences and is not a recommendation.

### <span id="page-9-1"></span>**STK200**

The STK200 from ATMEL is a historic board. If you grab a used one you'll get

- a board with some sockets (for 8, 20, 28 and 40 pin devices),
- eight keys and LEDs, hard connected to ports D and B,
- an LCD standard 14-pin interface,
- an option for attaching a 28-pin SRAM,
- a RS232 interface for communication,
- a cable interface for a PC parallel port on one side and a 10-pin-ISP on the other side.

HV programming is not supported.

The board cannot be programmed from within the Studio, the programming software is no longer maintained, and you must use external programs capable of driving the PC parallel port.

If someone offers you such a board, take it only for free and if you're used to operate software of the necessary kind.

### <span id="page-9-0"></span>**STK500**

Easy to get is the STK500 (e.g. from ATMEL). It has the following hardware:

- Sockets for programming most of the AVR types (e. g. 14-pin devices or TQFP packages require additional hardware),
- serial and parallel programming in normal mode or with high voltage (HV programming brings devices back to life even if their RESET pin has been fuse-programmed to be normal port input),
- ISP6PIN- and ISP10PIN-connection for external In-System-Programming,
- programmable oscillator frequency and supply voltages,
- plug-in switches and LEDs,
- a plugged RS232C-connector (UART),
- a serial Flash-EEPROM (only older boards have this),
- access to all port pins via 10-pin connectors.

A major disadvantage of the board is that, before programming a device, several connections have to be

made manually with the delivered cables.

The board is connected to the PC using a serial port (COMx). If your laptop doesn't have a serial interface, you can use one of the common USB-to-Serial-Interface cables with a software driver. In that case the driver must be adjusted to use between COM1 and COM8 and a baud rate of 115k to be automatically detected by the Studio software.

Programming is performed and controlled by recent versions of AVR studio, which is available for free from ATMEL's web page after registration. Updates of the device list and programming algorithm are provided with the Studio versions, so the support for newer devices is more likely than with other boards and programming software.

Experiments can start with the also supplied AVR (older versions: AT90S8515, newer boards versions include different types). This covers all hardware requirements that the beginner might have.

#### <span id="page-10-0"></span>**AVR Dragon**

The AVR dragon is a very small board. It has an USB interface, which also supplies the board and the 6 pin-ISP interface. The 6-pin-ISP-Interface is accompanied by a 20-pin HV programming interface. The board is prepared for adding some sockets on board, but doesn't have sockets for target devices and other hardware on board.

The dragon is supported by the Studio software and is a updated automatically.

Its price and design makes it a nice gift for an AVR amateur. The box fits nicely in a row with other precious and carefully designed boxes.

# <span id="page-11-2"></span>**Tools for AVR assembly programming**

Four basic programs are necessary for assembly programming. These tools are:

- the editor,
- the assembler program,
- the chip programing interface, and
- the simulator.

Two different basic routes are possible:

- 1. anything necessary in one package,
- 2. each task is performed with a specific program, the results are stored as specific files.

Usually route #1 is chosen. But because this is a tutorial, and you are to understand the underlying mechanism first, we start with the description of route #2 first.

## <span id="page-11-1"></span>**From a text file to instruction words in the flash memory**

#### <span id="page-11-0"></span>**The editor**

Assembler programs are written with an editor. The editor just has to be able to create and edit ASCII text files. So, basically, any simple editor does it.

Some features of the editor can have positive effects:

- Errors, that the assembler later detects, are reported along with the line number in the text file. Line numbers are also a powerful invention of the computer-age when it comes to discussions on your code with someone else. So your editor should be able to display the line number. Unfortunately nearly all editors, that a mighty software company provides as part of its operating systems, are missing that feature. Probably Widows 2019 re-invents that feature, and sells better among assembler freaks.
- Typing errors are largely reduced, if those errors are marked with colors. It is a nice feature of an editor to highlight the components of a line in different colors. More or less intelligent recognition of errors ease typing. But this is a feature that I don't really miss.
- If your editor allows the selection of fonts, chose a font with fixed spacing, like Courier. Headers look nicer with that.
- Your editor should be capable of recognizing line ends with any combination of characters (carriage returns, line feeds, both) without producing unacceptable screens. Another item on the wishlist for Widows 2013.

If you prefer shooting with cannons to kill sparrows, you can use a mighty word processing software to write assembler programs. It might look nicer, with large bold headings, gray comments, red warnings, changes marked, and reminders on To-Do's in extra bubble fields. Some disadvantages here: you have to convert your text to plain text at the end, losing all your nice design work, and your resulting textfile should not have a single control byte left. Otherwise this single byte will cause an error message, when you assemble the text. And remember: Line numbers here are only correct on page one of your source code.

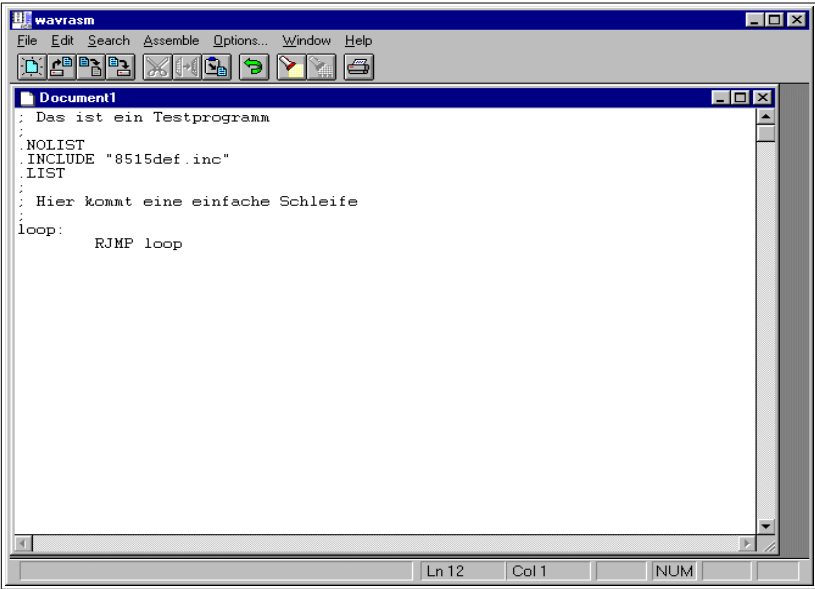

So, whatever text program you chose, it's up to you. The following examples are written in wavrasm, an editor provided by ATMEL in earlier days.

In the plain editor field we type in our directives and assembly instructions. It is highly recommended that lines come together with some comments (starting with ;). Later understanding of what we've planned here will be helpful in later debugging.

Now store the program text, named to something.asm into a dedicated directory, using the file menu. The assembly program is complete now.

If you'd like to see what syntaxhighlighting means, I have a snapshot of such an AVR editor here.

The editor recognizes instructions automatically and uses different colors (syntax highlighting) to signal user constants and typing errors in those instructions (in black). Storing the code in an .asm file provides

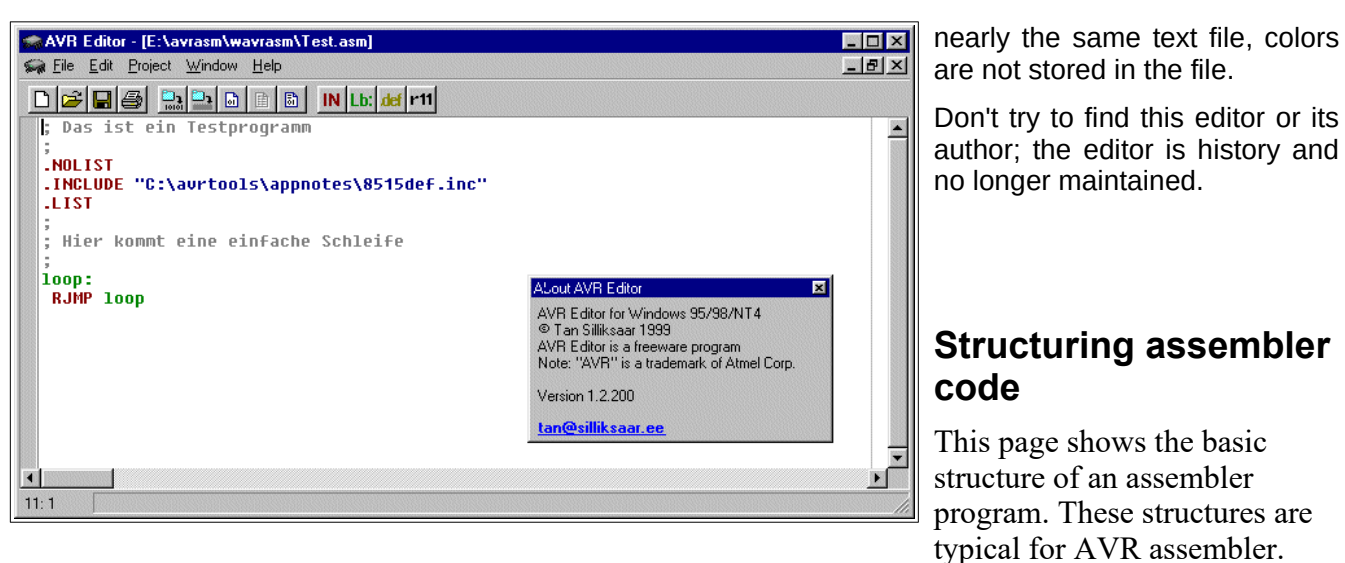

This text discusses

- <span id="page-12-2"></span>comments,
- header informations,
- [code at program start](../../../avr-asm-tutorial/html/avr_en/beginner/STRUCTURE.html#start) and • the [general structure of programs.](../../../avr-asm-tutorial/html/avr_en/beginner/STRUCTURE.html#struktur)

### <span id="page-12-1"></span>**Comments**

The most helpful things in assembler programs are comments. If you need to understand older code that you wrote, sometimes years after, you will be happy about having some or more hints what is going on in that line. If you like to keep your ideas secret, and to hide them against yourself and others: don't use comments. A comment starts with a semicolon. All that follows behind on the same line will be ignored by the compiler. If you need to write a comment over multiple lines, start each line with a semicolon. So each assembler program should start like that:

```
;
; Click.asm, Program to switch a relais on and off each two seconds
 ; Written by G.Schmidt, last change: 7.10.2001
;
```
Put comments around all parts of the program, be it a complete subroutine or a table. Within the comment mention the special nature of the routine, pre-conditions necessary to call or run the routine. Also mention the results of the subroutine in case you later will have to find errors or to extend the routine later. Single line comments are defined by adding a semicolon behind the command on the line. Like this:

 **LDI R16,0x0A** ; Here something is loaded **MOV R17,R16** ; and copied somewhere else

### <span id="page-12-0"></span>**Things to be written on top**

Purpose and function of the program, the author, version information and other comments on top of the program should be followed by the processor type that the program is written for, and by relevant constants and by a list with the register names. The processor type is especially important. Programs do not run on other chip types without changes. The instructions are not completely understood by all types, each type has typical amounts of EEPROM and internal SRAM. All these special features are included in a header file that is named xxxxdef.inc, with xxxx being the chip type, e.g. 2313, tn2323, or m8515. These files are available by [ATMEL](http://www.atmel.com/). It is good style to include this file at the beginning of each program. This is done like that:

**.NOLIST** ; Don't list the following in the list file **.INCLUDE "m8515def.inc"** ; Import of the file **.LIST** ; Switch list on again

The path, where this file can be found, is only necessary if you don't work with ATMEL's Studio. Of course you have to include the correct path to fit to your place where these files are located. During assembling, the output of a list file listing the results is switched on by default. Having listing ob might result in very long list file (\*.lst) if you include the header file. The directive .NOLIST turns off this listing for a while, .LIST turns it on again. Let's have a short look at the header file. First these files define the processor type:

**.DEVICE ATMEGA8515** ; The target device type

The directive .DEVICE advises the assembler to check all instructions if these are available for that AVR type. It results in an error message, if you use code sequences that are not defined for this type of processor. You don't need to define this within your program as this is already defined within the header file. The header file also defines the registers XH, XL, YH, YL, ZH and ZL. These are needed if you use the 16-bit-pointers X, Y or Z to access the higher or lower byte of the pointer separately. All port locations are also defined in the header file, so PORTB translates to a hex number where this port is located on the

defined device. The port's names are defined with the same names that are used in the data sheets for the respective processor type. This also applies to single bits in the ports. Read access to port B, Bit 3, can be done using its bit name PINB3, as defined in the data sheet. In other words: if you forget to include the header file you will run into a lot of error messages during assembly. The resulting error messages are in some cases not necessarily related to the missing header file. Others things that should be on top of your programs are the register definitions you work with ,e. g.:

**.DEF mpr = R16** ; Define a new name for register R16

This has the advantage of having a complete list of registers, and to see which registers are still available and unused. Renaming registers avoids conflicts in the use of these registers and the names are easier to remember. Further on we define the constants on top of the source file, especially those that have a relevant role in different parts of the program. Such a constant would, e. g., be the Xtal frequency that the program is adjusted for, if you use the serial interface on board. With

**.EQU fq = 4000000** ; XTal frequency definition

at the beginning of the source code you immediately see for which clock you wrote the program. Very much easier than searching for this information within 1482 lines of source code.

#### <span id="page-13-1"></span>**Things that should be done at program start**

After you have done the header, the program code should start. At the beginning of the code the reset- and interrupt-vectors (their function see in the [JUMP](../../../avr-asm-tutorial/html/avr_en/beginner/JUMP.html) section) are placed. As these require relative jumps, we should place the respective interrupt service routines right behind. In case of ATmega types with larger flash memory JUMP instructions can be used here, so be careful here. There is some space left then for other subroutines, before we place the main program. The main program always starts with initialization of the stack pointer, setting registers to default values, and the init of the hardware components used. The following code is specific for the program.

### <span id="page-13-0"></span>**Structuring of program code**

The described standardized structure is included in a program written for Windows Operating Systems, which can be downloaded at [http://www.avr-asm-download.de/avr\\_head.zip.](http://www.avr-asm-download.de/avr_head.zip)

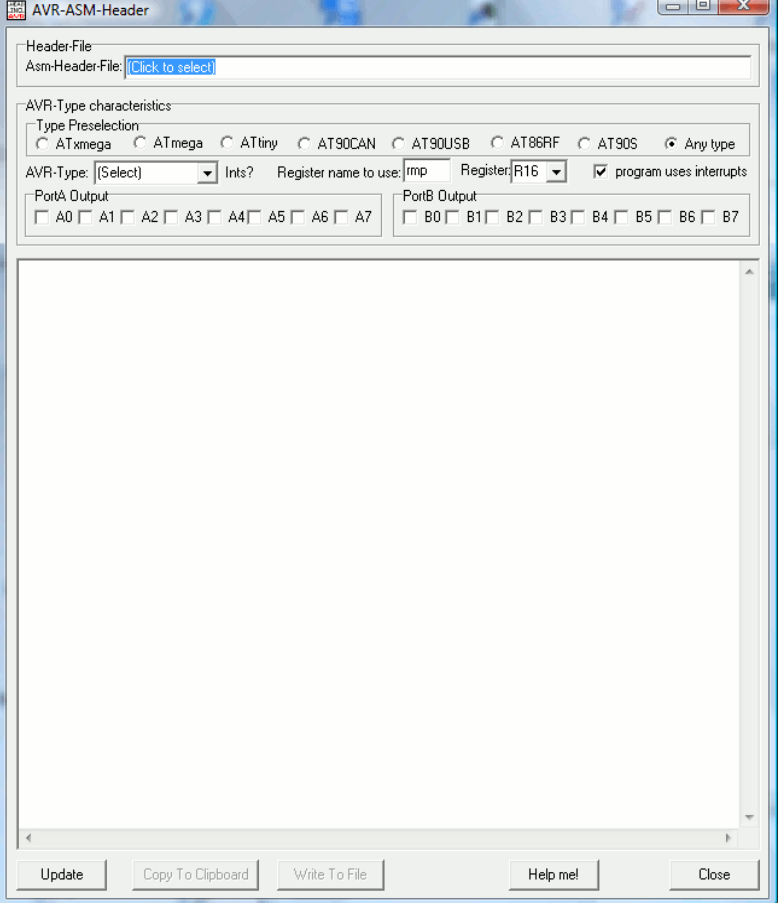

Unzip the executable file, and simply run it. It shows this: Here you can choose **ATtiny** by clicking on it, and then select **ATtiny13** in the dropdown field **AVR-Type**.

You are now asked to navigate to its respective include-file tn13def.inc. Show the program the way where the header file is located.

Here you can enter your desired multi purpose register, the output configuration on ports A and B, if available, and if you want to use interrupts.

Click **Update** to fill the window with your code frame.

Click **CopyToClipboard**, if you want to paste this code into your code editor, or **WriteToFile** to write this to an assembler code file instead.

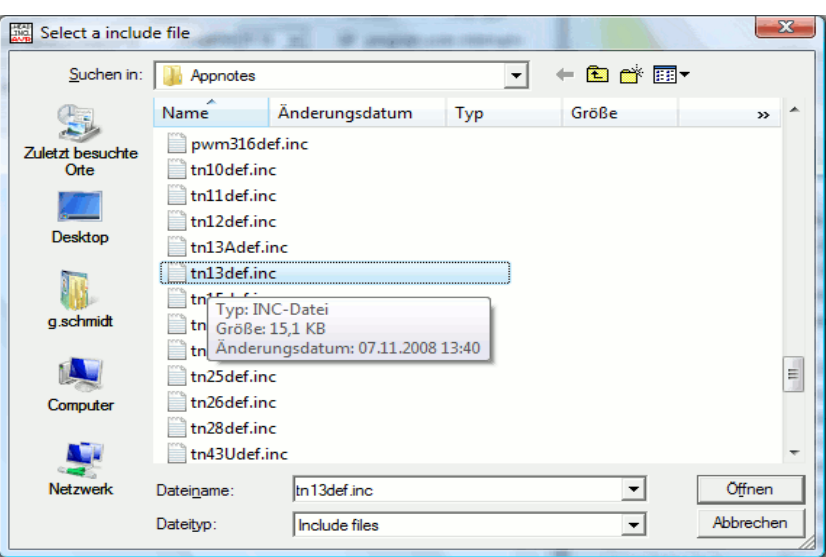

If you don't know what it is for and what to do, press the **Help** button.

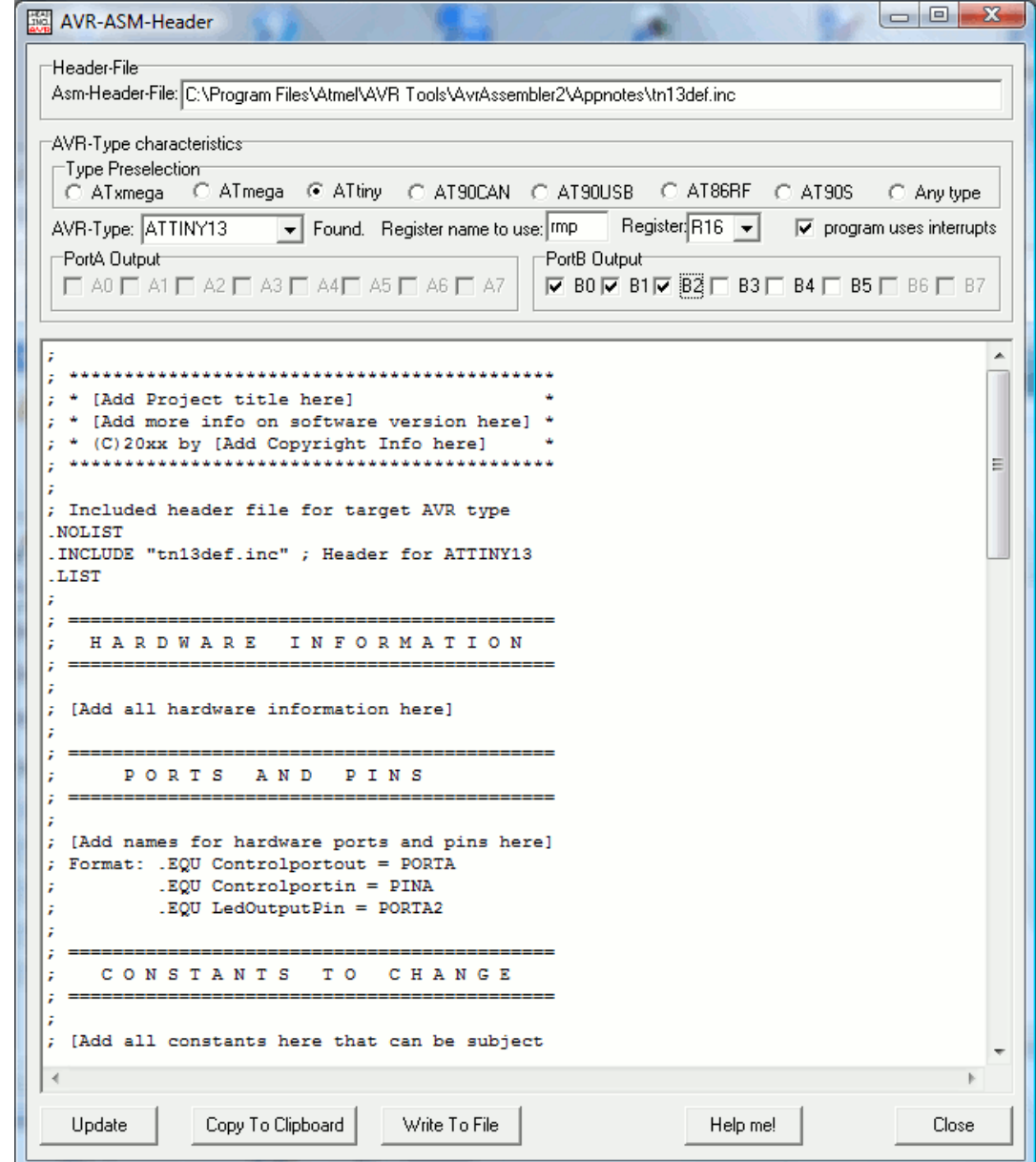

This produces the following code:

; ; \*\*\*\*\*\*\*\*\*\*\*\*\*\*\*\*\*\*\*\*\*\*\*\*\*\*\*\*\*\*\*\*\*\*\*\*\*\*\*\*\*\*\*\* ; \* [Add Project title here] \* ; \* [Add more info on software version here] \* ; \* (C)20xx by [Add Copyright Info here] \* ; \*\*\*\*\*\*\*\*\*\*\*\*\*\*\*\*\*\*\*\*\*\*\*\*\*\*\*\*\*\*\*\*\*\*\*\*\*\*\*\*\*\*\*\* ; ; Included header file for target AVR type .NOLIST .INCLUDE "tn13def.inc" ; Header for ATTINY13 .LIST ;

; H A R D W A R E I N F O R M A T I O N ; ============================================ ; [Add all hardware information here] ; ; ============================================ PORTS AND PINS ; ============================================ ; [Add names for hardware ports and pins here] ; Format: .EQU Controlportout = PORTA ; .EQU Controlportin = PINA ; .EQU LedOutputPin = PORTA2 ; ; ============================================ C O N S T A N T S T O C H A N G E ; ============================================ ; [Add all constants here that can be subject to change by the user] Format: . EQU const = \$ABCD ; ; ============================================ ; F I X + D E R I V E D C O N S T A N T S ; ============================================ ; [Add all constants here that are not subject to change or calculated from constants] Format: . EQU const = \$ABCD ; ; ============================================ ; R E G I S T E R D E F I N I T I O N S ; ============================================ ; [Add all register names here, include info on all used registers without specific names] ; Format: .DEF rmp = R16 .DEF rmp = R16 ; Multipurpose register ; ; ============================================ S R A M D E F I N I T I O N S ; ============================================ ; .DSEG .ORG 0X0060 ; Format: Label: .BYTE N ; reserve N Bytes from Label: ; ; ============================================ R E S E T A N D I N T V E C T O R S ; ============================================ ; .CSEG .ORG \$0000 rjmp Main ; Reset vector reti ; Int vector 1 reti ; Int vector 2 reti ; Int vector 3 reti ; Int vector 4 reti ; Int vector 5<br>reti ; Int vector 6 Int vector 6 reti ; Int vector 7 reti ; Int vector 8 reti ; Int vector 9 ; ; ============================================ ; I N T E R R U P T S E R V I C E S ; ============================================ ; [Add all interrupt service routines here] ; ; ============================================ ; M A I N P R O G R A M I N I T ; ============================================ ;

; ============================================

```
Main:
; Init stack
         ldi rmp, LOW(RAMEND) ; Init LSB stack
         out SPL,rmp
; Init Port B
         ldi rmp,(1<<DDB2)|(1<<DDB1)|(1<<DDB0) ; Direction of Port B
         out DDRB,rmp
; [Add all other init routines here]
         ldi rmp,1<<SE ; enable sleep
         out MCUCR,rmp
         sei
;
 ; ============================================
          ; P R O G R A M L O O P
 ; ============================================
;
Loop:
         sleep ; go to sleep
         nop ; dummy for wake up
         rjmp loop ; go back to loop
;
 End of source code
;
```
#### <span id="page-16-0"></span>**The assembler**

Now we have a text file, with blank ASCII characters. The next step is to translate this code to a machineoriented form well understood by the AVR chip. Doing this is called assembling, which means "put together the right instruction words". The program that reads the text file and produces some kind of output files is called Assembler. In the easiest form this is a program for the instruction line that, when called, expects the address of the text file and some optional switches, and then starts assembling the instructions found in the text file.

If your editor allows calling external programs, this is an easy task. If not (another item on the wish list for the editor in Widows 2010), it is more convenient to write a short batch file (again using an editor). That batch file should have a line like this:

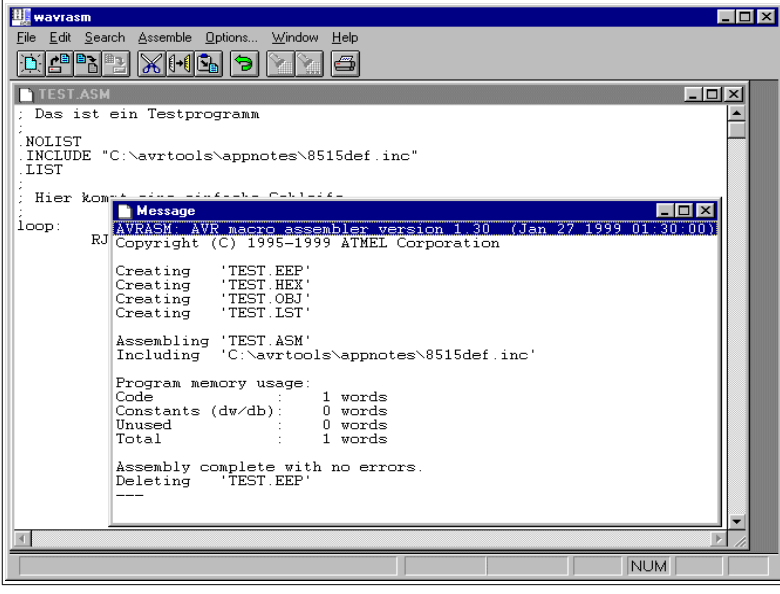

PathToAssembler\Assembler.exe -options PathToTextfile\Textfile.asm

Klicking on the editor's external program caller or on the batch file starts the command line assembler. That piece of software reports the complete translation process (in the smaller window), here with no errors. If errors occur these are notified, along with their type and line number. Assembling resulted in one word of code which resulted from the RJMP instruction that we used. Assembling our single asm text file now has produced four other files (not all apply here).

The first of these four new files, TEST.EEP, holds the content that should be written to the EEPROM of the AVR. This is not very interesting in our case, because we didn't program any content for the EEPROM. The assembler has therefore deleted this file when he

completed the assembly run, because it is empty.

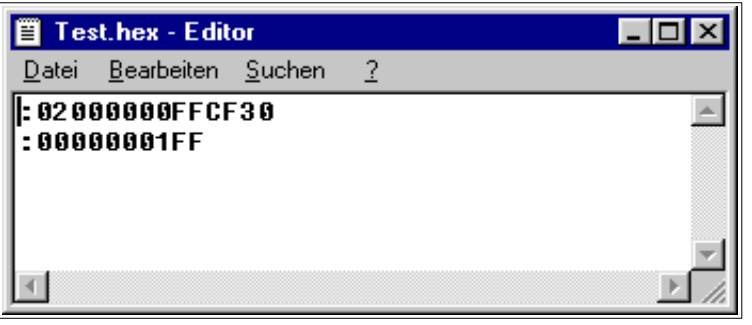

the programing software.

The second file, TEST.HEX, is more relevant because this file holds the instructions later programmed into the AVR chip. This file looks like this.

The hex numbers are written in a special ASCII form, together with address informations and a checksum for each line. This form is called Intel-hex-format, and is very old and stems from the early world of computing. The form is well understood by

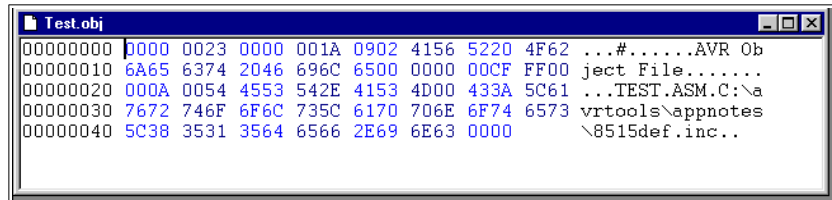

The third file, TEST.OBJ, will be introduced later, this file is needed to simulate an AVR. Its format is hexadecimal and defined by ATMEL. Using a hex-editor its content looks like this. Attention: This file format is not compatible with the programmer

software, don't use this file to program the AVR (a very common error when starting). OBJ files are only produced by certain ATMEL assemblers, don't expect these files with other assemblers.

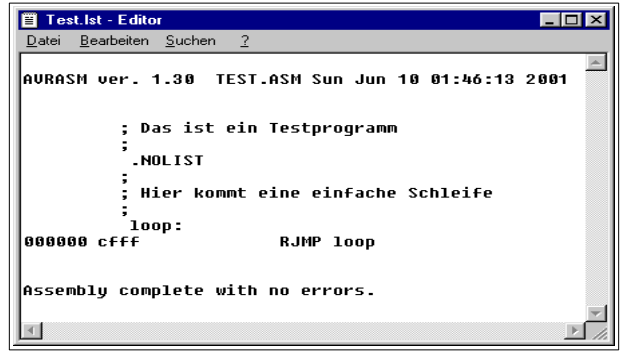

The fourth file, TEST.LST, is a text file. Display its content with a simple editor. The following results.

The program with all its addresses, instructions and error messages are displayed in a readable form. You will need that file in some cases to debug errors.

List files are generated only if the appropriate option is selected on the command line options and if the .NOLIST directive doesn't suppress listing.

## <span id="page-17-1"></span>**Programming the chips**

To program our hex code, as coded in text form in the .HEX-file, to the AVR a programmer software is necessary. This software reads the .HEX-file and transfers its content, either bit-by-bit (serial programming) or byte-by-byte (parallel programming) to the AVR's flash memory. We start the programmer software and load the hex file that we just generated.

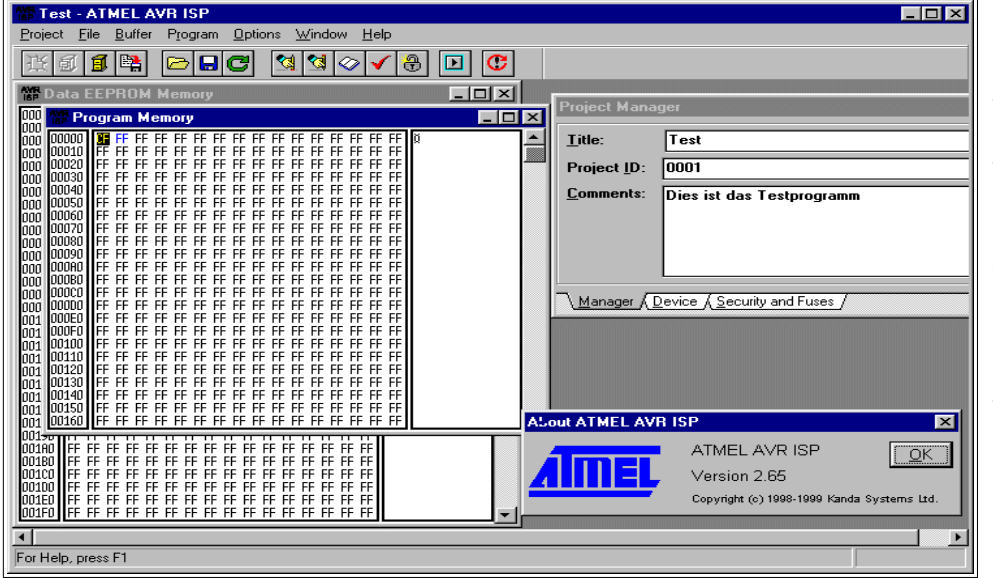

In an example that looks like this. Please note: the displayed window stems from ISP.exe, a historic program no longer distributed by ATMEL. Other programmer software looks similar.

> The software will burn our code in the chip's program store. There are a number of preconditions necessary for this step and several reasons possible, if this step fails. Consult your programmer software help, if problems occur.

Programming hardware and appropriate software alternatives for different PC operating systems are available on the Internet. As an example for programming over the PC's parallel or serial communication port, PonyProg2000 should be mentioned here.

### <span id="page-17-0"></span>**Simulation in the studio**

In some cases self-written assembly code, even assembled without errors, does not exactly do what it should do when burned into the chip. Testing the software on the chip could be complicated, esp. if you have a minimum hardware and no opportunity to display interim results or debugging signals. In these cases the Studio software package from ATMEL provides ideal opportunities for debugging. Testing the software or parts of it is possible, the program code could be tested step-by-step displaying results.

The pictures shown here are taken from Version 4 of the Studio, that is available for free on ATMEL's website. Older versions looks different, but do nearly the same. The Studio is a software that has all you need to develop, debug, simulate and burn your assembler programs into the AVR type of your choice. The studio is started and looks like this.

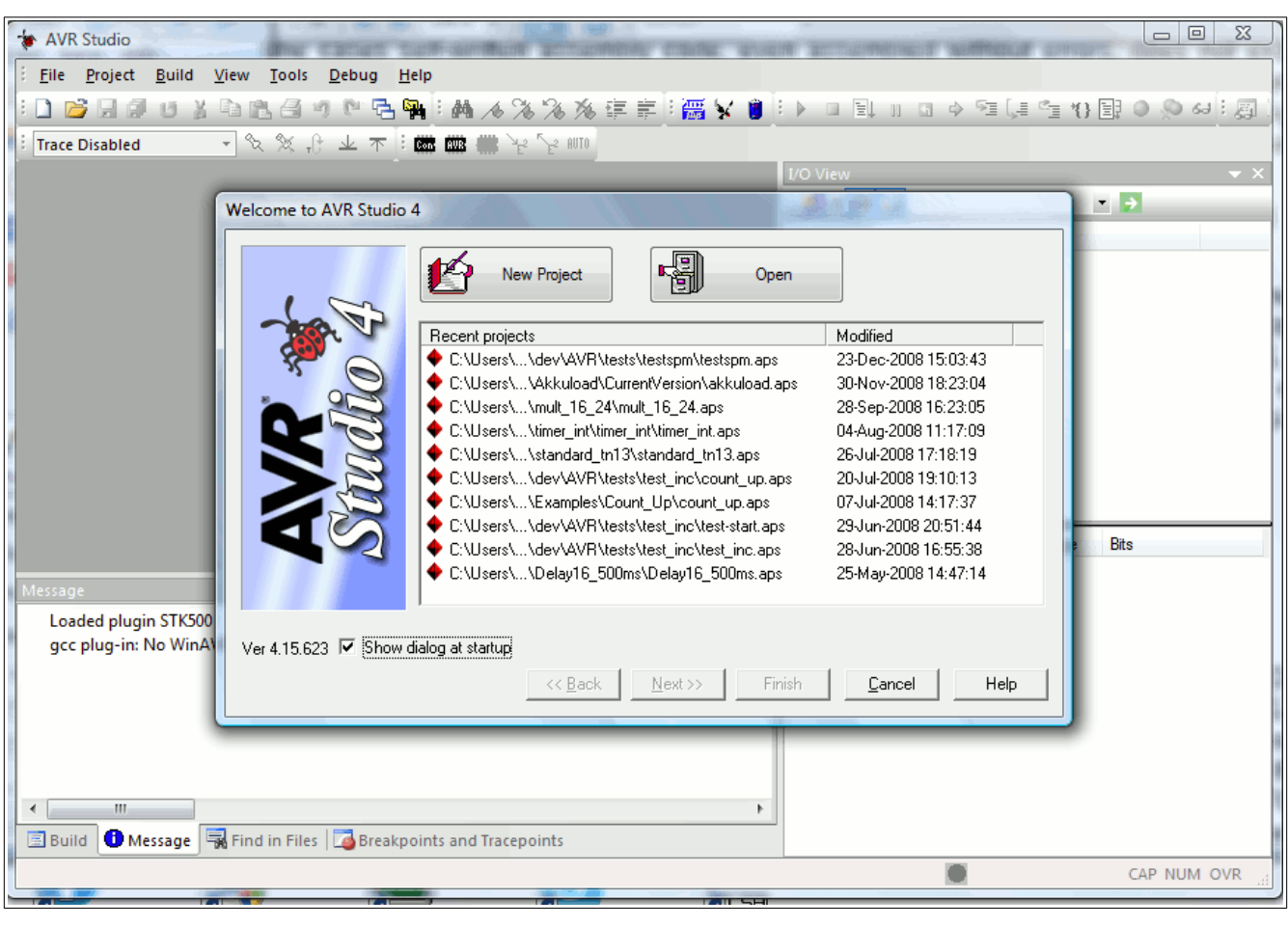

The first dialog asks whether an existing project should be opened or a new project is to be started. In case of a newly installed Studio "New Project" is the correct answer. The Button "Next>>" brings you to the settings dialog of your new project.

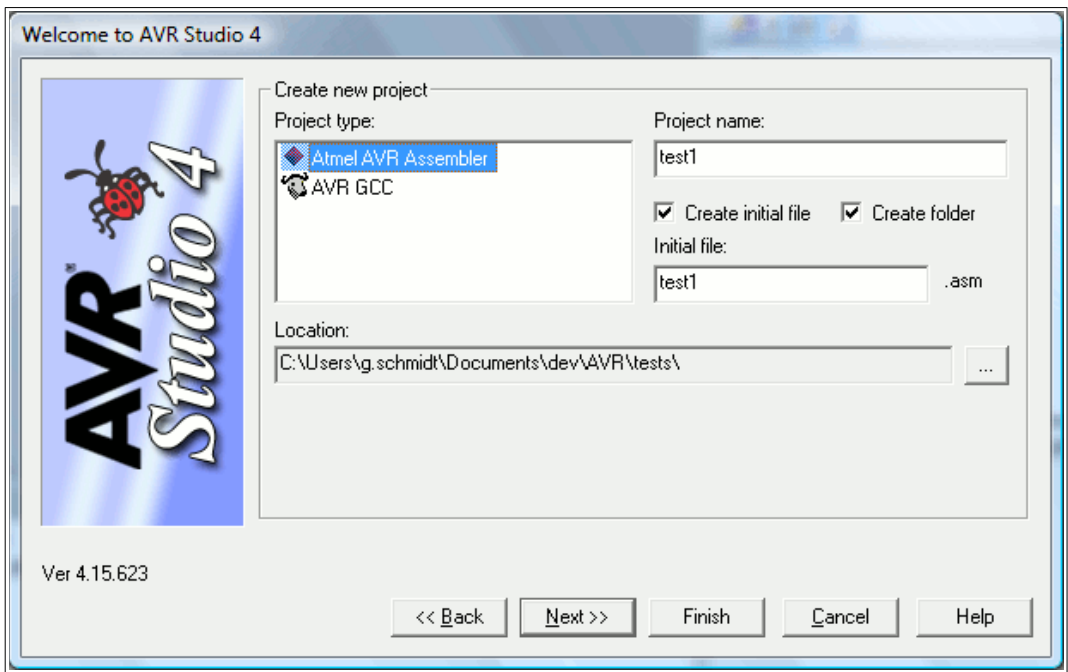

Here you select "Atmel AVR Assembler" as your project type, give that project a name (here "test1") and let the Studio crate an initial (empty) file for your source code, let it create a folder and select a location for that project, where you have write access to.

The button "Next>>" opens the platform and device selection dialog:

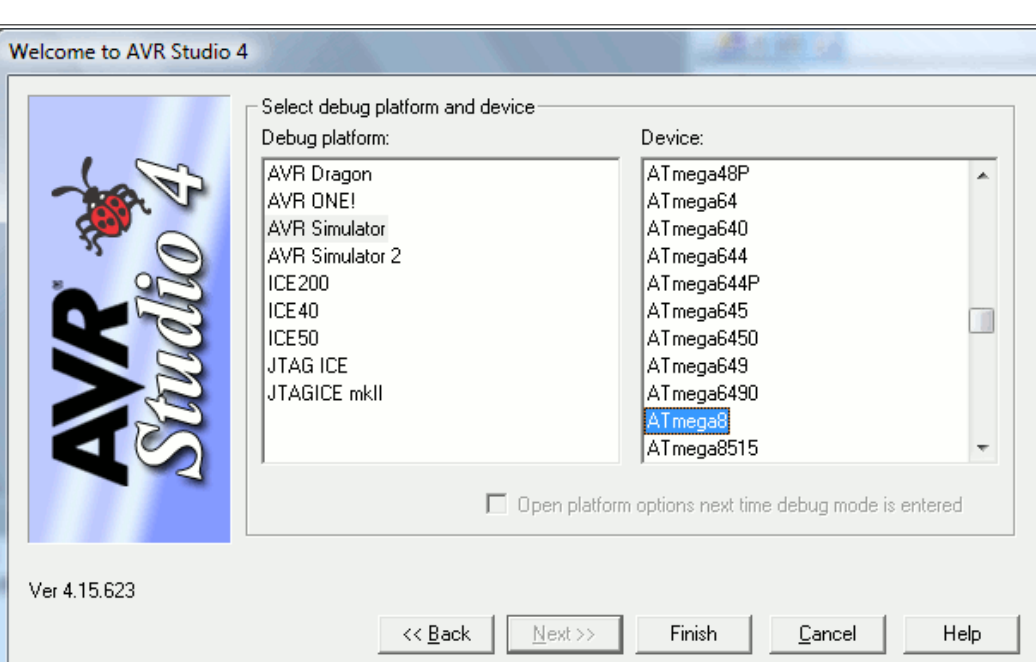

As debug platform select either "AVR simulator" or "AVR simulator 2". As Device select your AVR type, here an ATmega8 was selected. If your desired type is grayed out, select another simulator platform. Close this window with the "Finish" button. Now a large window pops up, which has lots of different subwindows.

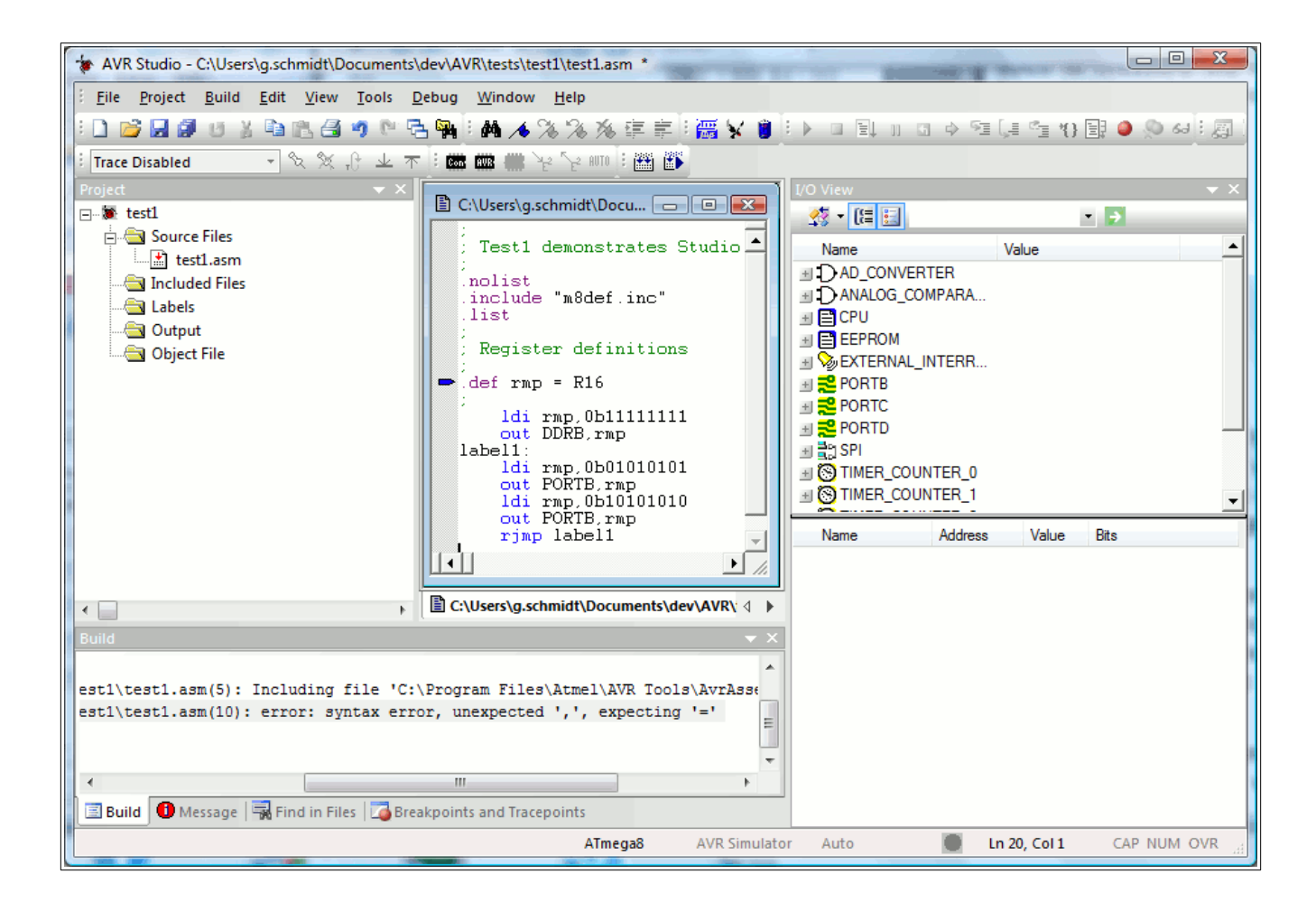

On the left, the project window allows you to manipulate and view all your project files. In the middle, the editor window, allows you to write your source code (try typing its content to your editor window, don't care about the colors – these are added by the editor – remember syntax-highlighting?). On the left bottom is a "Build" section, where all your error messages go to. On the right side is a strange I/O view and below a rather white field, we'll come to that later on.

All window portions can be made larger and smaller and even can be shifted around on the screen. Try mixing these windows! The next pictures show some differently looking windows, but they are all the same as here.

After typing the source code shown above to your source file in the editor completely, push the menu "Build" and its sub-menu "Build". If you typed correctly, the following shows up in your "Build" window:

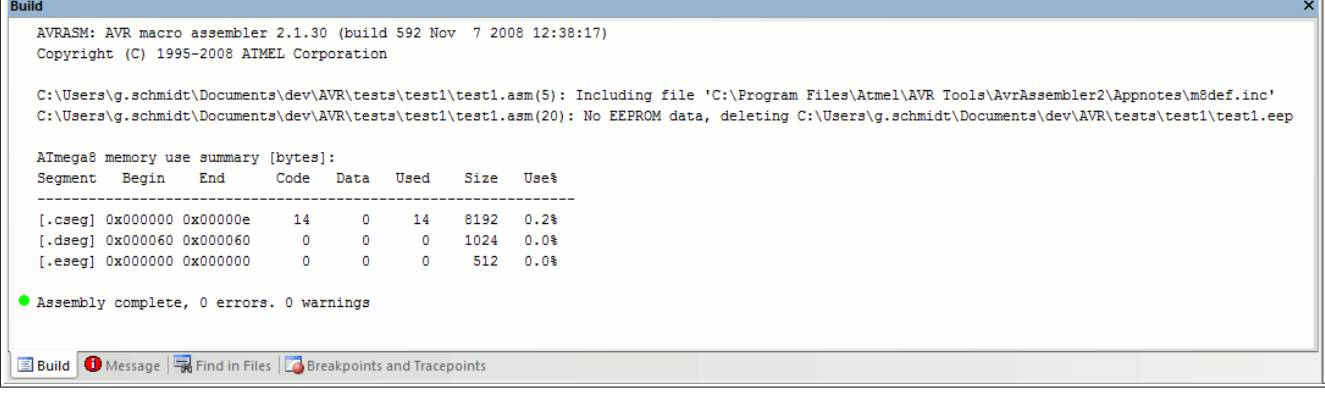

Make sure, you read all window content once for the first time, because it gives you a lot more info besides the small green circle. All that should be fine, otherwise you typed errors into the code and the circle is red.

You can now push the menu item "Debug" and some windows change their content, size and position. If you also push the menu item "View", "Toolbars" and "Processor" and shift around windows, it should look like this:

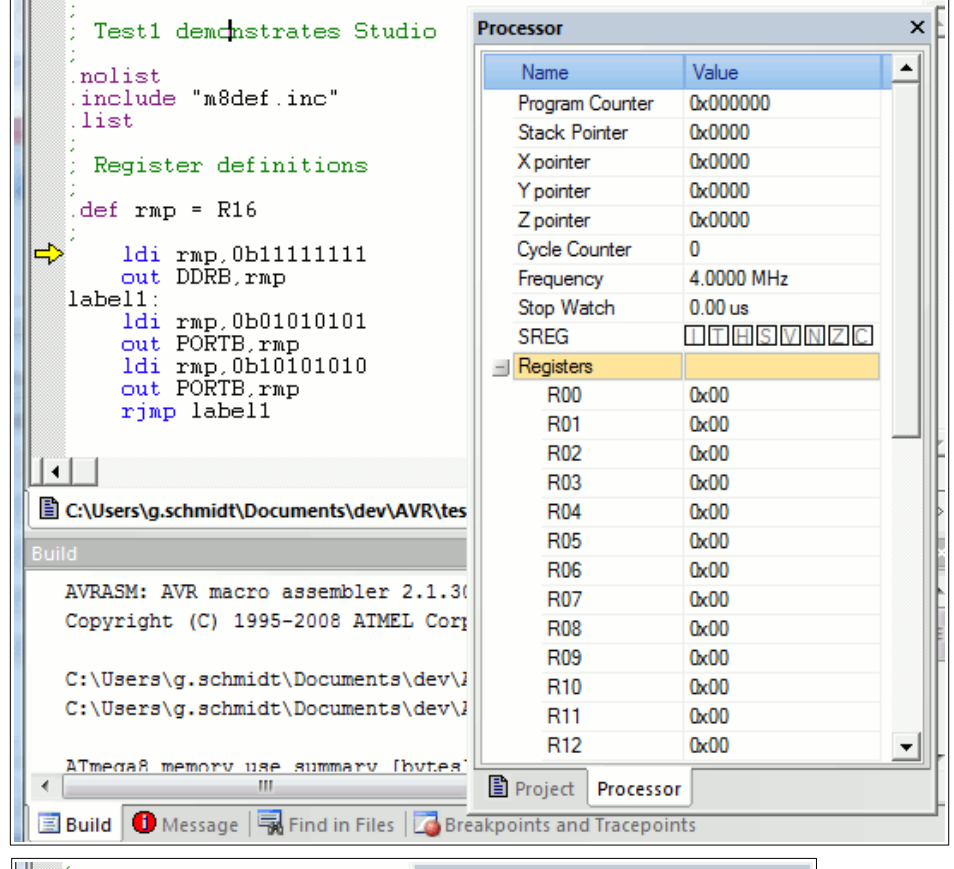

The former editor window has a yellow arrow now. This arrow points to the next instruction that will be executed (not really executed, but rather "simulated").

The processor window shows the current program counter value (yes, the program starts at address 0), the stack pointer (no matter what that might be – wait for that later in the course), a cycle counter and a stop watch. If you push on the small "+" left to the word "Registers", the content of the 32 registers is displayed (yes, they are all empty when you start the processor simulation).

Now let us proceed with the first instruction. Menu item "Debug" and "Step into" or simply F11 executes the first instruction.

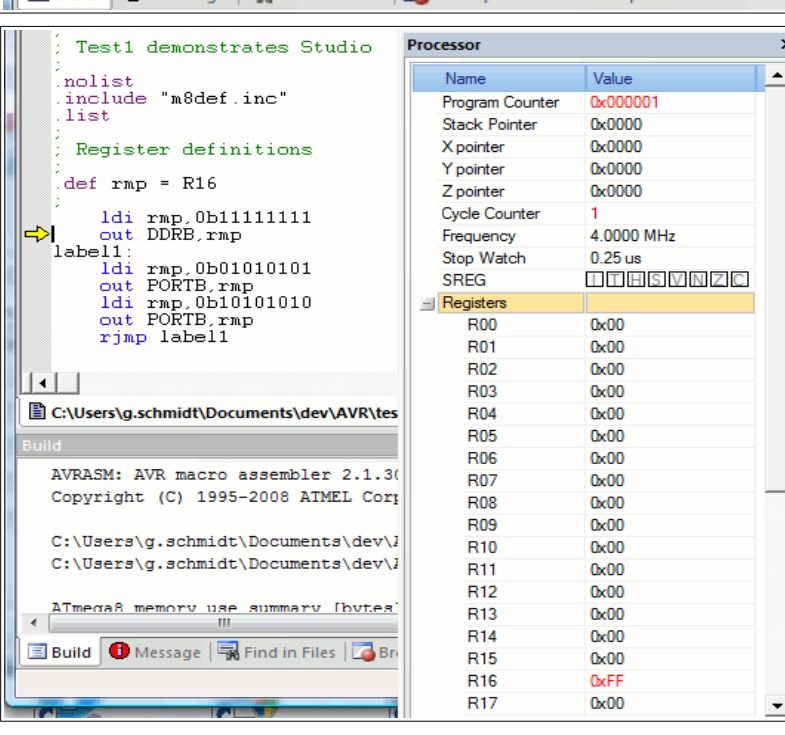

The instruction "Idi rmp, 0b111111111" loads the binary value 1111.1111 to register R16. An instruction we will learn more about later on in the course.

The yellow arrow now has advanced one instruction down, is now at the OUT instruction.

In the processor window, the program counter and the cycle counter are both at 1 now.

And register 16, down the list of registers, is red now and shows 0xFF, which is hexadecimal for binary 1111.1111.

To learn about another simulator window just advance simulation one step further to execute the OUT instruction (e. g. by pushing the key F11.

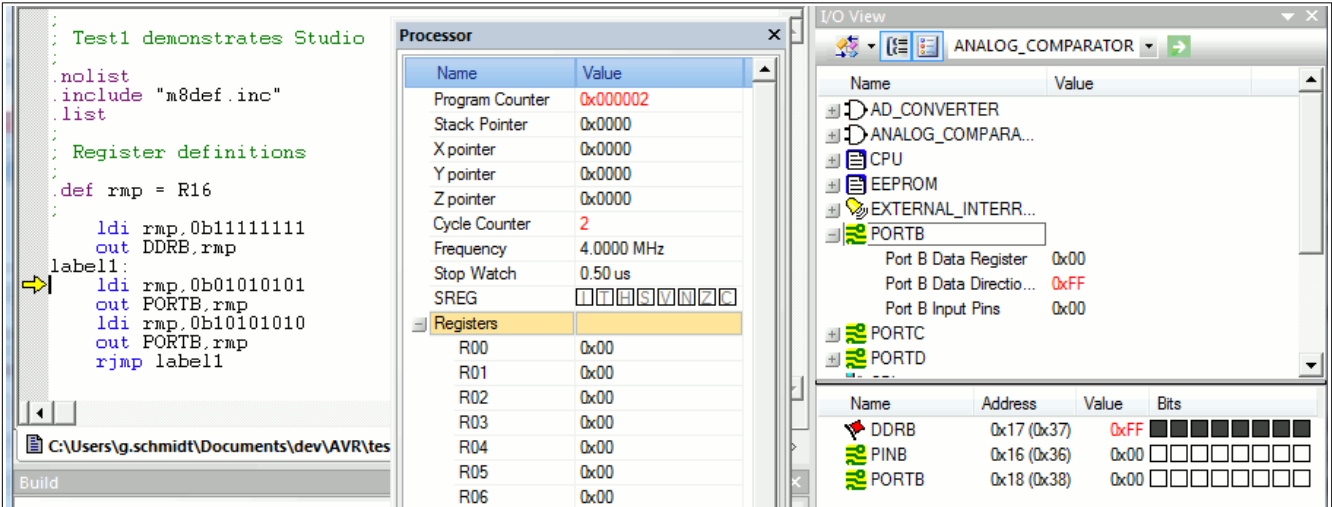

The instruction "Out DDRB,rmp" writes 0xFF to a port named DDRB. Now the action is on the I/O view window. If you push on PORTB and the small "+" left of it, this window displays the value 0xFF in the port DDRB in two different forms: as 0xFF in the upper window portion and as 8 black squares in the lower window section.

To make it even more black, we push F11 two times and write 0x55 to the port PORTB.

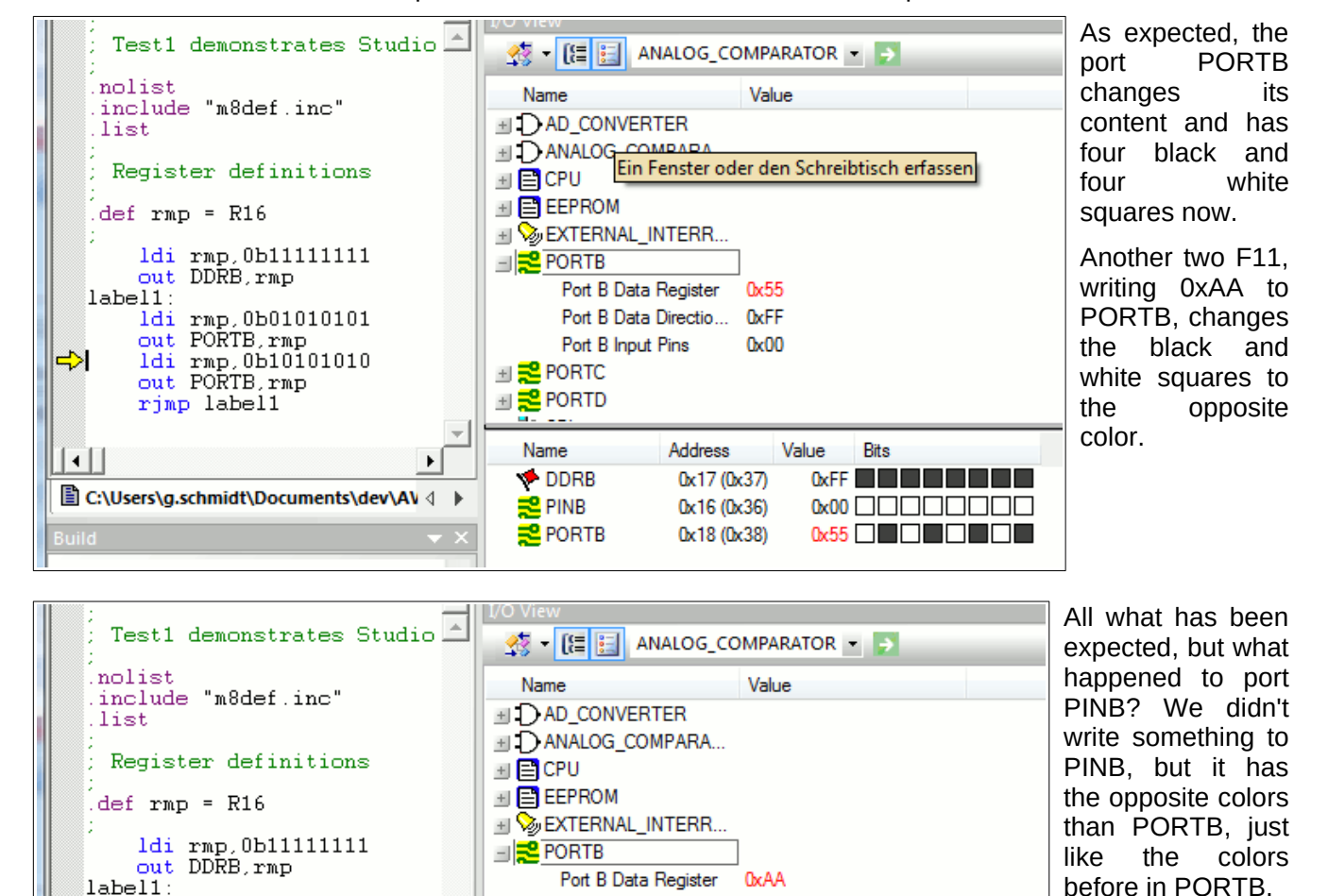

before in PORTB. PINB is an input port for external pins. Because the direction ports in DDRB are set to be outputs, PINB follows the pin status of PORTB, just one cycle

later. Nothing wrong here. If you like to check this, just press F11 several times and you see that this is correct.

Address

0x17 (0x37)

0x16 (0x36)

0x18 (0x38)

Port B Data Directio...

Port B Input Pins

⊞ <mark>= </mark>PORTC **⊟ <mark>₹</mark>** PORTD

Name

DDRB

<mark>起</mark> PINB

PORTB

**OxFF** 

0x55

Value

Bits

 $\alpha$ FF **an an an an an** 

 $0x55$   $\Box$   $\Box$   $\Box$   $\Box$   $\Box$   $\Box$ 

 $\underline{\text{0xAA}}\quad \fbox{1.1}\quad \fbox{1.1}\quad \$ 

That is our short trip through the simulator software world. The simulator is capable to much more, so it should be applied extensively in cases of design errors. Visit the different menu items, there is much more than can be shown here. In the mean time, instead of playing with the simulator, some basic things have to learned about assembler language, so put the Studio aside for a while.

### <span id="page-21-0"></span>**What is a register?**

1di rmp.0b01010101

out PORTB.rmp<br>
ldi rmp.0b10101010<br>
out PORTB.rmp<br>
rmp.0b1010101010

**■ C:\Users\g.schmidt\Documents\dev\AV** < >

rjmp label1

 $\Rightarrow$ 

 $\vert \cdot \vert$ 

Registers are special storages with 8 bits capacity and they look like this:

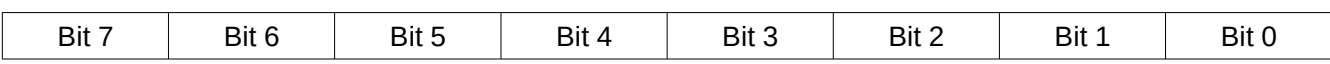

Note the numeration of these bits: the least significant bit starts with zero (mathematically:  $2^0 = 1$ ).

A register can either store numbers from 0 to 255 (positive number, no negative values), or numbers from - 128 to +127 (whole number with a sign bit, located in bit 7), or a value representing an ASCII-coded character (e. g. 'A'), or just eight single bits that do not have something to do with each other (e. g. for eight single flags, used to signal eight different yes/no decisions).

The special character of registers, compared to other storage sites, is that

- they are connected directly to the central processing unit called the accumulator,
- they can be used directly in assembler instructions, either as target register for the result or as read register for a calculation or transfer,
- operations with their content require only a single instruction word.

There are 32 registers in an AVR. They are originally named R0 to R31, but you can choose to name them to more meaningful ones using a so-called assembler directive. An example:

#### *.DEF MyPreferredRegister = R16*

Assembler directives always start with a dot. Instructions or labels do NEVER start with a dot. Note that assembler directives like this are only meaningful for the assembler but do not produce any code that is executable in the AVR target chip. The name "MyPreferredRegister" will not show up in the assembled hex code, and therefore this name cannot be derived from that hex code.

Instead of using the register name R16 we can now use our own name "MyPreferredRegister", if we want to use R16 within an instruction. So we write a little bit more text each time we use this register, but we have an association what might be the content of this register.

#### Using the instruction line

#### *LDI MyPreferredRegister, 150*

which means: load the number 150 immediately to the register R16, LoaD Immediate. This loads a fixed value or a constant to that register. Following the assembly, or translation of this code into binary or hex, the program storage written to the AVR chip looks like this:

#### *000000 E906*

This will show up in the listing, a file called \*.lst produced by the assembler software, which is a simple text file. All numbers are in hex format: The first hex number is the address (000000), where the instruction is written to in the program flash memory of the AVR, the second is the instruction code (E906). E906 tells the processor three different things in one word, even if you don't see this directly:

- a basic load instruction code, that stands for LDI,
- the target register (R16) where the value 150 is to be written to,
- the value of the constant  $(150)$ .

Don't be afraid: you don't have to remember this coding because the assembler knows how to translate all this to finally yield E906 and the AVR executes it.

Within one instruction two different registers can play a role. The easiest instruction of this type is the copy instruction, MOV. The naming of this instruction MOV deserves a price for the most confusing definition, because the content of a register cannot be moved (what would be left in a register, if you MOVE its content to somewhere else?). It should better be named COPY, because it copies the content of one register to another register. Like this:

*.DEF MyPreferredRegister = R16 .DEF AnotherRegister = R15 LDI MyPreferredRegister, 150 MOV AnotherRegister, MyPreferredRegister*

The first two lines of this monster program are directives that define the new names of the registers R16 and R15 for the assembler. Again, these lines do not produce any code for the AVR. The instruction lines with LDI and MOV produce code:

*000000 E906 000001 2F01*

The instruction write the value 150 into register R16 and copy its content to the target register R15. Very IMPORTANT NOTICE:

#### **The first register is always the target register where the result is written to!**

(This is unfortunately different from what one expects or from how we speak, think and write – left to right.

It is a simple convention, probably inspired by some Asian languages where writing is from right to left. That was once defined that way to confuse the beginners learning assembler. That is why assembly language is that complicated.)

## <span id="page-23-2"></span>**Different registers**

The beginner might want to write the above instructions like this:

*.DEF AnotherRegister = R15 LDI AnotherRegister, 150*

And: you lost. Only the registers from R16 to R31 load a constant immediately with the LDI instruction, R0 to R15 don't do that. This restriction is not very fine, but could not be avoided during construction of the instruction set for the AVRs.

There is one exception from that rule: setting a register to Zero. This instruction

*CLR MyPreferredRegister*

is valid for all registers.

Besides the LDI instruction you will find this register class restriction with the following additional instructions:

- ANDI Rx,K ; Bit-And of register Rx with a constant value K,
- CBR Rx,M ; Clear all bits in register Rx that are set to one within the constant mask value M,
- CPI Rx,K ; Compare the content of the register Rx with a constant value K,
- SBCI Rx, K; Subtract the constant K and the current value of the carry flag from the content of register Rx and store the result in register Rx,
- SBR Rx, M; Set all bits in register Rx to one, that are one in the constant mask M,
- SER Rx ; Set all bits in register Rx to one (equal to LDI Rx, 255),
- SUBI Rx,K ; Subtract the constant K from the content of register Rx and store the result in register Rx.

In all these instructions the register must be between R16 and R31! If you plan to use these instructions you should select one of these registers for that operation. It is shorter and easier to program. This is an additional reason why you should use the directive to define a register's name, because you can easier change the registers location later on, if required.

### <span id="page-23-1"></span>**Pointer-registers**

A very special extra role is defined for the register pairs R27:R26, R29:R28 and R31:R32. The role is so important that these pairs have extra short names in AVR assembler: X, Y and Z. These short names are understood by the assembler. These pairs are 16-bit pointer registers, able to point to addresses with max. 16 bit length, e. g. into SRAM locations (X, Y or Z) or into locations in program memory (Z).

#### <span id="page-23-0"></span>**Accessing memory locations with pointers**

The lower byte of the 16-bit-address is located in the lower register, the higher byte in the upper register. Both parts have their own names, e.g. the higher byte of Z is named ZH (=R31), the lower Byte is ZL (=R30). These names are defined within the assembler. Dividing a 16-bit-word constant into its two different bytes and writing these bytes to a pointer register is done like follows:

*.EQU address = RAMEND ; RAMEND is the highest 16-bit address in SRAM, defined in the \*def.inc header file, LDI YH,HIGH(address) ; Load the MSB of address LDI YL,LOW(address) ; Load the LSB of address*

Accesses via pointer registers are programmed with specially designed instructions. Read access is named LD (LoaD), write access named ST (STore), e. g. with the X-pointer:

Similarly you can use Y and Z for that purpose.

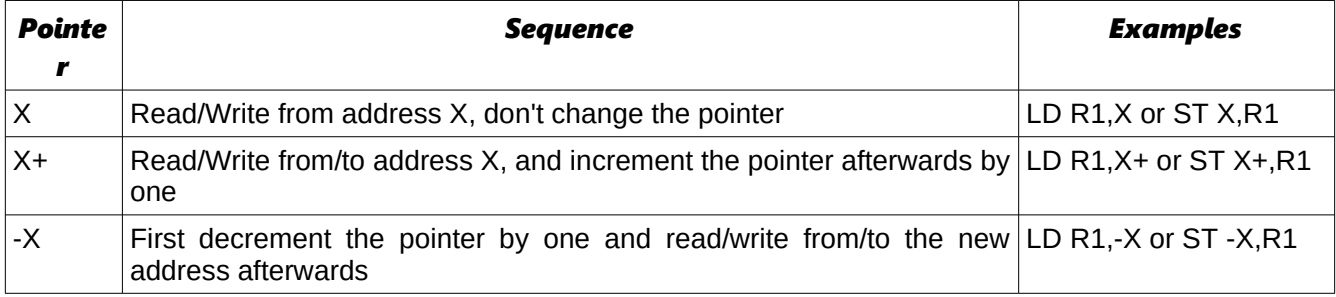

### <span id="page-24-2"></span>**Reading program flash memory with the Z pointer**

There is only one instruction for the read access to the program storage space. It is defined for the pointer pair Z and it is named LPM (Load from Program Memory). The instruction copies the byte at program flash address Z to the register R0. As the program memory is organized word-wise (one instruction on one address consists of 16 bits or two bytes or one word) the least significant bit selects the lower or upper byte (0=lower byte, 1= upper byte). Because of this the original address must be multiplied by 2 and access is limited to 15-bit or 32 kB program memory. Like this:

*LDI ZH,HIGH(2\*address) LDI ZL,LOW(2\*address) LPM*

Following this instruction the address must be incremented to point to the next byte in program memory. As this is used very often a special pointer incrementation instruction has been defined to do this:

```
ADIW ZL,1
LPM
```
ADIW means ADd Immediate Word and a maximum of 63 can be added this way. Note that the assembler expects the lower of the pointer register pair ZL as first parameter. This is somewhat confusing as addition is done as 16-bit- operation.

The complement instruction, subtracting a constant value of between 0 and 63 from a 16-bit pointer register is named SBIW, Subtract Immediate Word. (SuBtract Immediate Word). ADIW and SBIW are possible for the pointer register pairs X, Y and Z and for the register pair R25:R24, that does not have an extra name and does not allow access to SRAM or program memory locations. R25:R24 is ideal for handling 16-bit values.

In some later types of AVR the automatic incrementation of Z following the LPM instruction has an extra instruction, LPM Z+. Please consult the instruction list in the data sheet of your AVR type to see if this applies to the type you are working with.

#### <span id="page-24-1"></span>**Tables in the program flash memory**

Now that you know how to read from flash memory you might wish to place a list of constants or a string of text to the flash and read these. How to insert that table of values in the program memory? This is done with the assembler directives .DB and .DW. With that you can insert byte wise or word wise lists of values. Byte wise organized lists look like this:

*.DB 123,45,67,89 ; a list of four bytes, written in decimal form .DB "This is a text. " ; a list of byte characters, written as text*

You should always place an even number of bytes on each single line. Otherwise the assembler will add a zero byte at the end, which might be unwanted.

The similar list of words looks like this:

*.DW 12345,6789 ; a list of two word constants*

Instead of constants you can also place labels (e. g. jump targets) on that list, like that:

*Label1: [ ... here are some instructions ... ] Label2: [ ... here are some more instructions ... ] Table: .DW Label1,Label2 ; a word wise list of labels*

Labels should start in column 1, but have to be ending with a ":". Note that reading the labels from that table with LPM (and subsequent incrementation of the pointer) first yields the lower byte of the word, then the upper byte.

#### <span id="page-24-0"></span>**Accessing registers with pointers**

A very special application for the pointer registers is the access to the registers themselves. The registers are located in the first 32 bytes of the chip's address space (at address 0x0000 to 0x001F). This access is only meaningful if you have to copy the register's content to SRAM or EEPROM or read these values from there back into the registers. More common for the use of pointers is the access to tables with fixed values in the program memory space. Here is, as an example, a table with 10 different 16-bit values, where the fifth table value is read to R25:R24:

*MyTable:*

*.DW 0x1234,0x2345,0x3456,0x4568,0x5678 ; The table values, word wise .DW 0x6789,0x789A,0x89AB,0x9ABC,0xABCD ; organized Read5: LDI ZH,HIGH(MyTable\*2) ; address of table to pointer Z LDI ZL,LOW(MyTable\*2) ; multiplied by 2 for bytewise access ADIW ZL,10 ; Point to fifth value in table LPM ; Read least significant byte from program memory MOV R24,R0 ; Copy LSB to 16-bit register ADIW ZL,1 ; Point to MSB in program memory LPM ; Read MSB of table value*

*MOV R25,R0 ; Copy MSB to 16-bit register*

This is only an example. You can calculate the table address in Z from some input value, leading to the respective table values. Tables can be organized byte- or character-wise, too.

### <span id="page-25-0"></span>**Recommendation for the use of registers**

The following recommendations, if followed, decide if you are an effective assembler programmer:

- Define names for registers with the .DEF directive, never use them with their direct name Rx.
- If you need pointer access reserve R26 to R31 for that purpose.
- A 16-bit-counter is best located in R25:R24.
- If you need to read from the program memory, e. g. fixed tables, reserve Z (R31:R30) and R0 for that purpose.
- If you plan to have access to single bits within certain registers (e. g. for testing flags), use R16 to R23 for that purpose.
- Registers necessary for math are best placed to R1 to R15.
- If you have more than enough registers available, place all your variables in registers.
- If you get short in registers, place as many variables as necessary to SRAM.

# <span id="page-26-2"></span>**Ports**

## <span id="page-26-1"></span>**What is a Port?**

Ports in the AVR are gates from the central processing unit to internal and external hard- and software components. The CPU communicates with these components, reads from them or writes to them, e. g. to the timers or the parallel ports. The most used port is the flag register, where flags from previous operations are written to and branching conditions are read from.

There are 64 different ports, which are not physically available in all different AVR types. Depending on the storage space and other internal hardware the different ports are either available and accessible or not. Which of the ports can be used in a certain AVR type is listed in the data sheets for the processor type. Larger ATmega and ATXmega have more than 64 ports, access to the ports beyond #63 is different then (see below).

Ports have a fixed address, over which the CPU communicates. The address is independent from the type of AVR. So e.g. the port address of port B is always 0x18 (0x stands for hexadecimal notation, 0x18 is decimal 24). You don't have to remember these port addresses, they have convenient aliases. These names are defined in the include files (header files) for the different AVR types, that are provided from the producer. The include files have a line defining port B's address as follows:

#### *.EQU PORTB, 0x18*

So we just have to remember the name of port B, not its location in the I/O space of the chip. The include file 8515def.inc is involved by the assembler directive

*.INCLUDE "C:\Somewhere\8515def.inc"*

and the registers of the 8515 are all defined there and easily accessible.

Ports usually are organized as 8-bit numbers, but can also hold up to 8 single bits that don't have much to do with each other. If these single bits have a meaning they have their own name associated in the include file, e. g. to enable the manipulation of a single bit. Due to that name convention you don't have to remember these bit positions. These names are defined in the data sheets and are given in the include file, too. They are provided here in the port tables.

#### <span id="page-26-0"></span>**Write access to ports**

As an example the MCU General Control Register, called MCUCR, consists of a number of single control bits that control the general property of the chip. Here are the details of port MCUCR in the AT90S8515, taken from the device data book. Other ports look similar.

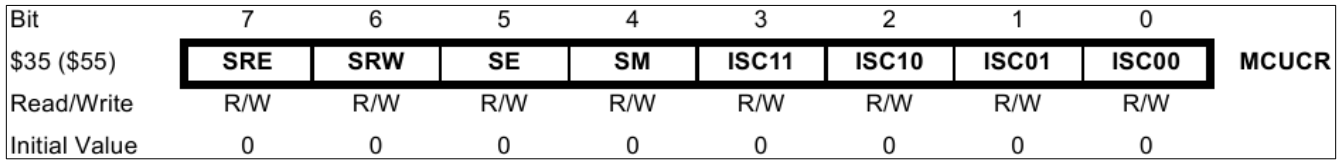

It is a port, fully packed with 8 control bits with their own names (ISC00, ISC01, ...). Those who want to send their AVR to a deep sleep need to know from the data sheet how to set the respective bits. Like this:

*.DEF MyPreferredRegister = R16*

*LDI MyPreferredRegister, 0b00100000 OUT MCUCR, MyPreferredRegister SLEEP*

The Out instruction brings the content of my preferred register, a Sleep-Enable-Bit called SE, to the port MCUCR. SE enables the AVR to go to sleep, whenever the SLEEP instruction shows up in the code. As all the other bits of MCUCR are also set by the above instructions and the Sleep Mode bit SM was set to zero, a mode called half-sleep will result: no further instruction execution will be performed but the chip still reacts to timer and other hardware interrupts. These external events interrupt the big sleep of the CPU if they feel they should notify the CPU.

The above formulation is not very transparent, because "0b00100000" is not easy to remember, and no one sees easily what bit exactly has been set to one by this instruction. So it is a good idea to formulate the LDI instruction as follows:

*LDI MyPreferredRegister, 1<<SE*

This formulation tells the assembler to

- $\bullet$  take a one ("1"),
- to read the bit position of the Sleep Enable bit ("SE") from the symbol list, as defined in the header file 8515def.inc, which yields a value of "5" in that case,
- to shift (" $<<$ ") the "1" five times left (" $1<<$ 5"), in steps:
- 1. initial: 0000.0001,
- 2. first shift left: 0000.0010,
- 3. second shift left: 0000.0100, and so on until
- 4. fifth shift left: 0010.0000.
- to associate this value to *MyPreferredRegister* and to insert this LDI instruction into the code.

To make it clear again: This shifting is done by the assembler software only, not within the code in the AVR. It is pure convention to increase the readability of the assembler source text.

How does this change, if you want to set the Sleep Mode bit ("SM") and the Sleep Enable bit ("SE") within the same LDI instruction? SM=1 and SE=1 enables your AVR to react to a SLEEP instruction by going to a big sleep, so only do this if you understand what the consequences are. The formulation is like this:

*LDI MyPreferredRegister, (1<<SM)* | *(1<<SE)*

Now, the assembler first calculates the value of the first bracket, (1<<SM), a "1" shifted four times left (because SM is 4) and that yields 0001.0000, then calculates the second bracket, (1<<SE), a "1" shifted five times left (because SE is 5). The "|" between the two brackets means BIT-OR the first and the second value, each bit one by one. The result of doing this with 0001.0000 and 0010.0000 in that case is 0011.0000, and that is our desired value for the LDI instruction. Even though the formulation

#### $(1 < SM)$  |  $(1 << SE)$

might, on the first look, not be more transparent than the resulting value

#### 0011.0000

for a beginner, it is easier to understand which bits of MCUCR are intended to be manipulated in this LDI instruction. Especially if you have to read and understand your code some months later, SM and SE are a better hint that the Sleep Mode and Enable bits are targeted here. Otherwise you would have to consult the device's data book much more often.

#### <span id="page-27-2"></span>**Read access to ports**

Reading a port's content is in most cases possible using the IN instruction. The following sequence

*.DEF MyPreferredRegister = R16 IN MyPreferredRegister, MCUCR*

reads the bits in port MCUCR to the register named *MyPreferredRegister*. As many ports have undefined and unused bits in certain ports, these bits always read back as zeros.

More often than reading all 8 bits of a port one must react to a certain status bit within a port. In that case we don't need to read the whole port and isolate the relevant bit. Certain instructions provide an opportunity to execute instructions depending on the level of a certain bit of a port (see the JUMP section).

#### <span id="page-27-1"></span>**Read-Modify-Write access to ports**

Setting or clearing certain bits of a port, without changing the other port bits, is also possible without reading and writing the other bits in the port. The two instructions are SBI (Set Bit I/O) and CBI (Clear Bit I/O). Execution is like this:

*.EQU ActiveBit=0 ; The bit that is to be changed SBI PortB, ActiveBit ; The bit "ActiveBit" will be set to one CBI PortB, Activebit ; The bit "ActiveBit" will be cleared to zero*

These two instructions have a limitation: only ports with an address smaller than 0x20 can be handled, ports above cannot be accessed that way. Because MCUCR in the above examples is at hex address \$38, the sleep mode and enable bits can't be set or cleared that way. But all the port bits controlling external pins (PORTx, DDRx, PINx) are accessible that way.

#### <span id="page-27-0"></span>**Memory mapped port access**

For the more exotic programmer and the "elephant-like" ATmega and ATXmega (where ATMEL ran out of accessible port addresses): the ports can also be accessed using SRAM access instructions, e.g. ST and LD. Just add 0x20 to the port's address (remember: the first 32 addresses are associated to the registers!) and access the port that way. Like demonstrated here:

```
.DEF MyPreferredRegister = R16
       LDI ZH,HIGH(PORTB+32)
       LDI ZL,LOW(PORTB+32)
       LD MyPreferredRegister,Z
```
That only makes sense in certain cases, because it requires more instructions, execution time and assembler lines, but it is possible. It is also the reason why the first address location of the SRAM is 0x60 or 0x100 in some larger AVR types.

### <span id="page-28-1"></span>**Details of relevant ports in the AVR**

The following table holds the most used ports in a "small" AT90S8515. Not all ports are listed here, some of the MEGA and AT90S4434/8535 types are skipped. If in doubt see the original reference.

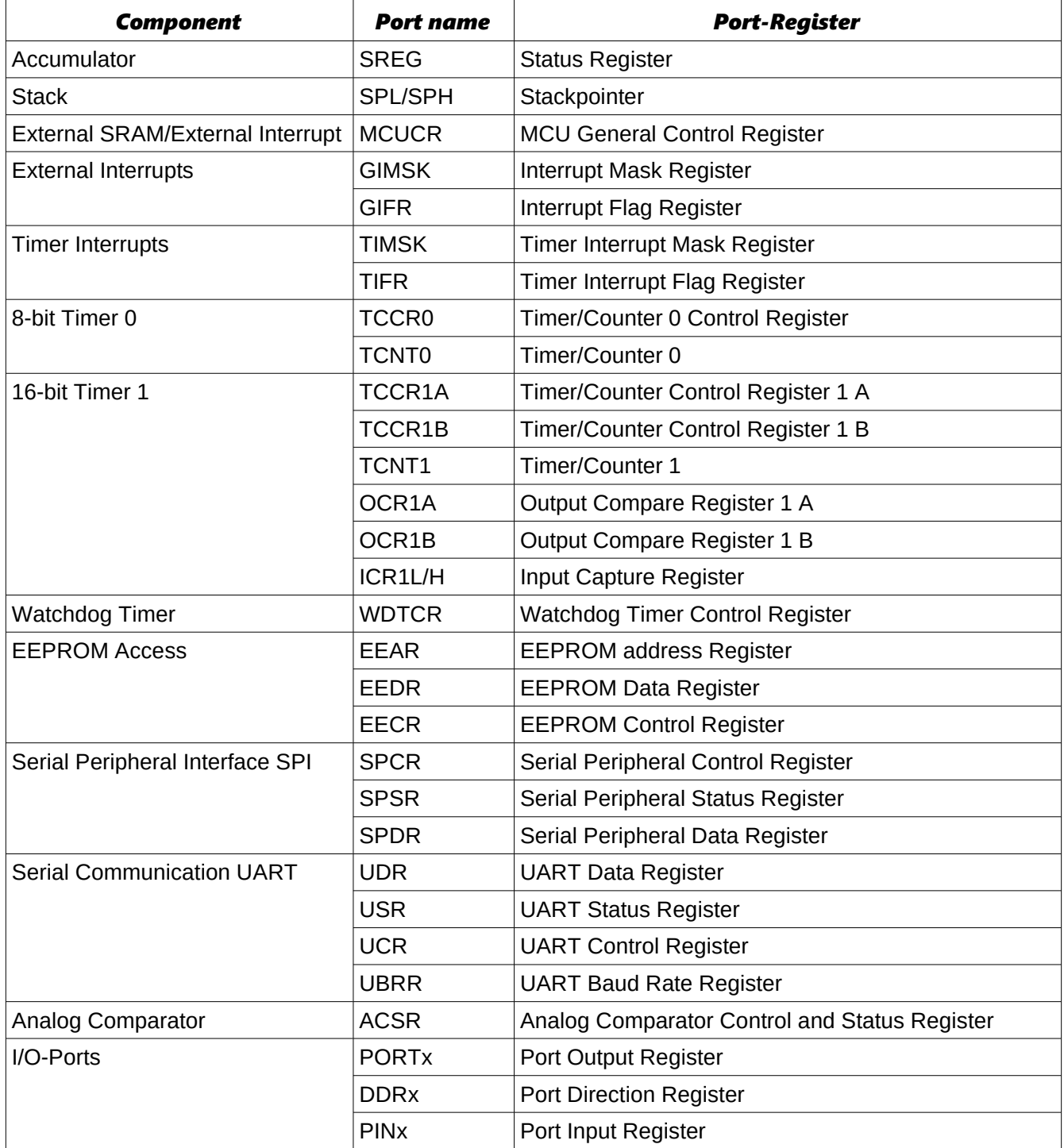

### <span id="page-28-0"></span>**The status register as the most used port**

By far the most often used port is the status register with its 8 bits. Usually access to this port is only by automatic setting and clearing bits by the CPU or accumulator, some access is by reading or branching on certain bits in that port, in a few cases it is possible to manipulate these bits directly (using the assembler instructions SEx or CLx, where x is the bit abbreviation). Most of these bits are set or cleared by the accumulator through bit-test, compare- or calculation-operations.

The most used bits are:

- Z: If set to one, the previous instruction yielded a zero result.
- C: If set to one, the previous instruction caused a carry of the most significant bit.

The following list has all assembler instructions that set or clear status bits depending on the result of the previous instruction execution.

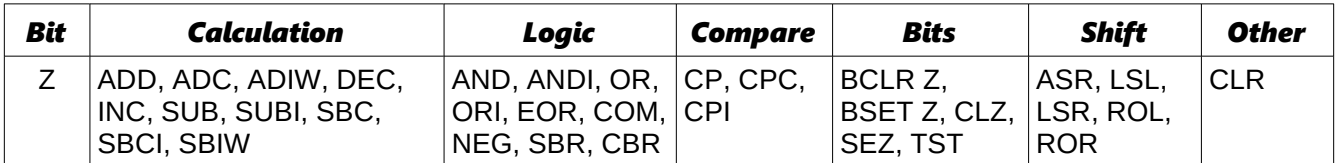

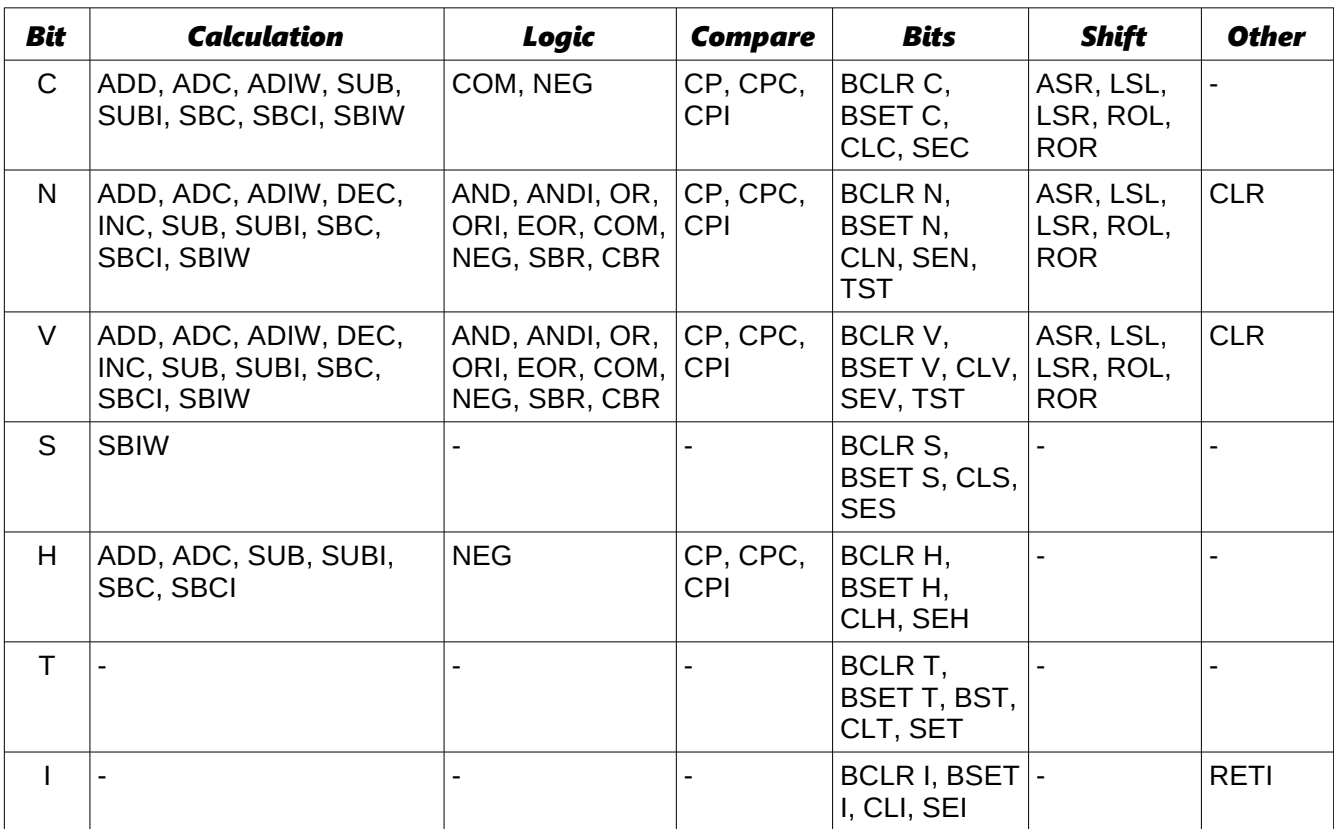

# <span id="page-29-0"></span>**Port details**

Port details of the most common ports are shown in an extra table (see annex).

# <span id="page-30-5"></span>**SRAM**

# <span id="page-30-4"></span>**Using SRAM in AVR assembler language**

Nearly all AVR-types have static RAM (SRAM) on board (only very few old devices don't). Only very simple assembler programs can avoid using this memory space by putting all necessary information into registers. If you run out of registers you should be able to program the SRAM to utilize more space.

## <span id="page-30-3"></span>**What is SRAM?**

SRAM are memories that are not directly accessible by the central processing unit (Arithmetic and Logical

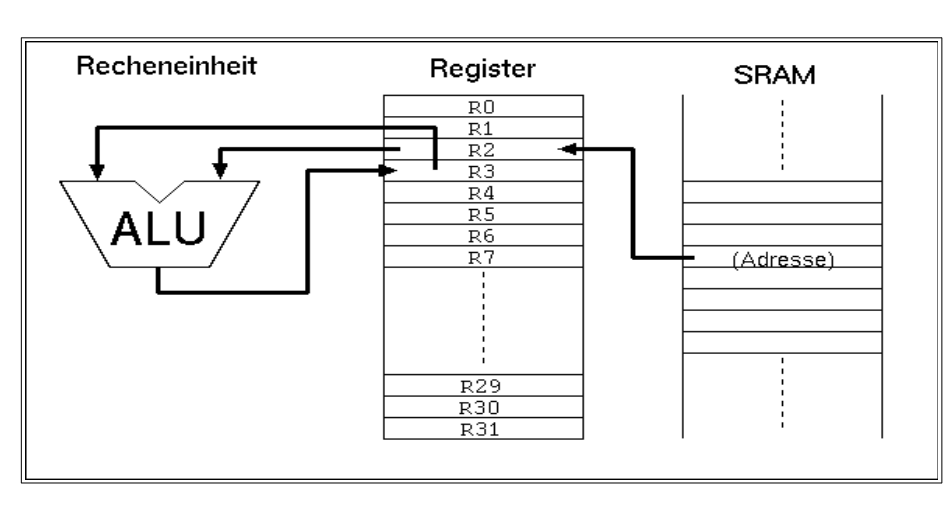

Unit ALU, sometimes called accumulator) like the registers are. If you access these memory locations you usually use a register as interim storage. In the example displayed here a value in SRAM will be copied to the register R2 (1st instruction), a calculation with the value in R3 is made and the result is written to R3 (second instruction). After that this value is written back to the same SRAM location (instruction 3, not shown here).

So it is clear that operations with values stored in the SRAM are slower to perform than those using registers alone. On the other hand: even the smallest AVR types have 128 bytes of SRAM available, much more than the 32 registers can hold.

The types from the old AT90S8515 upwards offer the additional opportunity to connect additional external RAM, expanding the internal 512 bytes. From the assembler point-of-view, external SRAM is accessed like internal SRAM. No extra instructions must be learned for accessing that external SRAM.

# <span id="page-30-2"></span>**For what purposes can I use SRAM?**

Besides simple storage of values, SRAM offers additional opportunities for its use. Not only access with fixed addresses is possible, but also the use of pointers, so that floating access to subsequent locations in SRAM can be programmed. This way you can build up ring buffers for interim storage of values or calculated (variable) tables. This is not very often used with registers, because they are too few and prefer fixed access.

Even more relative is the access using an offset to a fixed starting address in one of the pointer registers. In that case a fixed address is stored in a pointer register, a constant value is added to this address and read/write access is made to that address with an offset. With that kind of access, tables are very more effective.

But the most relevant use for SRAM is the so-called stack. You can push values (variables) to that stack. Be it the content of a register, that is temporarily needed for another purpose. Be it a return address prior to calling a subroutine, or the return address prior to a hardware-triggered interrupt.

## <span id="page-30-1"></span>**How to use SRAM?**

### <span id="page-30-0"></span>**Direct addressing**

To copy a value to a memory location in SRAM you have to define the address. The SRAM addresses you can use reach from the start address (very often 0x0060 in smaller AVRs, 0x0100 in larger ATmega) to the end of the physical SRAM on the chip (in the AT90S8515 the highest accessible internal SRAM location is 0x025F, see the device data sheet of your AVR type for more details on this).

With the instruction

*STS 0x0060, R1*

the content of register R1 is copied to the first SRAM location in address 0x0060. With

*LDS R1, 0x0060*

the SRAM content at address 0x0060 is copied to the register. This is the direct access with an address that has to be defined by the programmer.

The symbols defined in the \*def.inc include file, SRAM START and RAMEND, allow to place your variables within the SRAM space. So it is better to use these definitions to access the  $15<sup>th</sup>$  memory byte, like this:

*LDS R1,SRAM\_START+15*

Symbolic names can be used to avoid handling fixed addresses, that require a lot of work, if you later want to change the structure of your data in the SRAM. These names are easier to handle than hex numbers, so give that address a name like:

*.EQU MyPreferredStorageCell = SRAM\_START STS MyPreferredStorageCell, R1*

Yes, it isn't shorter, but easier to remember. Use whatever name that you find to be convenient.

#### <span id="page-31-2"></span>**Pointer addressing**

Another kind of access to SRAM is the use of pointers. You need two registers for that purpose, that hold the 16-bit address of the location. As we learned in the Pointer-Register-Division, pointer registers are the register pairs X (XH:XL, R27:R26), Y (YH:YL, R29:R28) and Z (ZH:ZL, R31:R30). They allow access to the location they point to directly (e. g. with ST X, R1), after prior decrementing the address by one (e. g. ST -X, R1) or with subsequent auto-incrementation of the address (e. g. ST X+, R1). A complete access to three cells in a row looks like this:

```
.EQU MyPreferredStorageCell = SRAM_START
.DEF MyPreferredRegister = R1
.DEF AnotherRegister = R2
.DEF AndYetAnotherRegister = R3
       LDI XH, HIGH(MyPreferredStorageCell)
       LDI XL, LOW(MyPreferredStorageCell)
       LD MyPreferredRegister, X+
       LD AnotherRegister, X+
       LD AndYetAnotherRegister, X
```
Easy to operate, those pointers. And as easy as in other languages than assembler, that claim to be easier to learn.

#### <span id="page-31-1"></span>**Pointer with offset**

The third construction is a little bit more exotic and only experienced programmers use this in certain cases. Let's assume we very often in our program need to access three consecutive SRAM locations. Let's further assume that we have a spare pointer register pair, so we can afford to use it exclusively for our purpose. If we would use the ST/LD instructions we always have to change the pointer if we access another location of the three. Not very convenient.

To avoid this, and to confuse the beginner, the access with offset was invented. During that access the register value isn't changed. The address is calculated by temporarily adding the fixed offset. In the above example the access to location 0x0062 would look like this. First, the pointer register is set to our central location SRAM\_START:

*.EQU MyPreferredStorageCell = SRAM\_START .DEF MyPreferredRegister = R1 LDI YH, HIGH(MyPreferredStorageCell) LDI YL, LOW(MyPreferredStorageCell)*

Somewhere later in the program I'd like to write to cell 2 above SRAM\_START:

*STD Y+2, MyPreferredRegister*

The corresponding instruction for reading from SRAM with an offset

*LDD MyPreferredRegister, Y+2*

is also possible.

Note that the 2 is not really added to Y, just temporarily during the execution of this instruction. To confuse you further, this can only be done with the Y- and Z-register-pair, not with the X-pointer!

Of about 100 cases, the use of this opportunity is more effective in one single case. So don't care if you don't understand this in detail. It is only for experts, and only necessary in a few cases.

That's it with the SRAM, but wait: the most relevant use as stack is still to be learned.

### <span id="page-31-0"></span>**Use of SRAM as stack**

The most common use of SRAM is its use as stack. The stack is a tower of wooden blocks. Each additional block goes onto the top of the tower, each recall of a value removes the most upper block from the tower. Removal of blocks from the base or from any lower portion of the tower is too complicated and confuses your whole tower, so never try this. This structure is called Last-In-First-Out (LIFO) or easier: the last to go on top will be the first coming down from the top.

### <span id="page-32-1"></span>**Defining SRAM as stack**

To use SRAM as stack requires the setting of the stack pointer first. The stack pointer is a 16-bit-pointer, accessible like a port. The double register is named SPH:SPL. SPH holds the most significant address byte, SPL the least significant. This is only true, if the AVR type has more than 256 byte SRAM. If not, SPH is not necessary, is undefined, and must not and cannot be used. We assume we have more than 256 bytes SRAM in the following examples.

To construct the stack, the stack pointer is loaded with the highest available SRAM address. (In our case the tower grows downwards, towards lower addresses, just for historic reasons and to confuse the beginner!).

*.DEF MyPreferredRegister = R16*

*LDI MyPreferredRegister, HIGH(RAMEND) ; Upper byte OUT SPH,MyPreferredRegister ; to stack pointer LDI MyPreferredRegister, LOW(RAMEND) ; Lower byte OUT SPL,MyPreferredRegister ; to stack pointer*

The value RAMEND is, of course, specific for the processor type. It is defined in the INCLUDE file for the processor type. The file 8515def.inc has the line:

*.equ RAMEND =\$25F ; Last On-Chip SRAM Location*

The file 8515def.inc is included with the assembler directive

*.INCLUDE "C:\somewhere\8515def.inc"*

at the beginning of our assembler source code.

So we defined the stack now, and we don't have to care about the stack pointer any more, because manipulations of that pointer are mostly automatic.

#### <span id="page-32-0"></span>**Use of the stack**

Using the stack is easy. The content of registers are pushed onto the stack like this:

*PUSH MyPreferredRegister ; Throw that value on top of the stack*

Where that value goes to is totally uninteresting. That the stack pointer was decremented after that push, we don't have to care. If we need the content again, we just add the following instruction:

*POP MyPreferredRegister ; Read back the value from the top of the stack*

With POP we just get the value that was last pushed on top of the stack. Pushing and popping registers makes sense, if

- the content is again needed some lines of the code later,
- all registers are in use, and if
- no other opportunity exists to store that value somewhere else.

If these conditions are not given, the use of the stack for saving registers is useless and just wastes processor time.

More sense makes the use of the stack in subroutines, where you have to return to the program location that called the routine. In that case the calling program code pushes the return address (the current program counter value) onto the stack and temporarily jumps to the subroutine. After its execution the subroutine pops the return address from the stack and loads it back into the program counter. Program execution is continued exactly one instruction behind the instruction, where the call happened:

*RCALL Somewhat ; Jump to the label "somewhat:" [...] here we will later continue with the program.*

Here the jump to the label "somewhat:" somewhere in the program code,

*Somewhat: ; this is the jump address*

*[...] Here we do something*

*[...] and we are finished and want to jump back to the calling location:*

*RET*

During execution of the RCALL instruction the already incremented program counter, a 16-bit-address, is pushed onto the stack, using two pushes (the LSB and the MSB). By reaching the RET instruction, the content of the previous program counter is reloaded with two pops and execution continues there.

You don't need to care about the address of the stack, where the counter is loaded to. This address is automatically generated. Even if you call a subroutine within that subroutine the stack function is fine. This just packs two return addresses on top of the stack, the nested subroutine removes the first one, the calling subroutine the remaining one. As long as there is enough SRAM, everything is fine.

Servicing hardware interrupts isn't possible without the stack. Interrupts stop the normal execution of the program, wherever the program currently is. After execution of a specific service routine as a reaction to that interrupt program execution must return to the previous location, to before the interrupt occurred. This would not be possible if the stack is not able to store the return address.

The enormous advances of having a stack for interrupts are the reason, why even the smallest AVRs without having SRAM have at least a very small hardware stack.

### <span id="page-33-0"></span>**Bugs with the stack operation**

For the beginner there are a lot of possible bugs, if you first learn to use stack.

Very clever is the use of the stack without first setting the stack pointer. Because this pointer is set to zero at program start, the pointer points to the location 0x0000, where register R0 is located. Pushing a byte results in a write to that register, overwriting its previous content. An additional push to the stack writes to 0xFFFF, an undefined position (if you don't have external SRAM there). A RCALL and RET will return to a strange address in program memory. Be sure: there is no warning, like a window popping up saying something like "Illegal access to memory location xxxx".

Another opportunity to construct bugs is to forget to pop a previously pushed value, or popping a value without pushing one first.

In a very few cases the stack overflows to below the first SRAM location. This happens in case of a neverending recursive call. After reaching the lowest SRAM location the next pushes write to the ports (0x005F down to 0x0020), then to the registers (0x001F to 0x0000). Funny and unpredictable things happen with the chip hardware, if this goes on. Avoid this bug, it can even destroy your external hardware!

# <span id="page-34-2"></span>**Jumping and Branching**

Here we discuss all instructions that control the sequential execution of a program. It starts with the starting sequence on power-up of the processor, continues with jumps, interrupts, etc.

### <span id="page-34-1"></span>**Controlling sequential execution of the program**

### <span id="page-34-0"></span>**What happens during a reset?**

When the power supply voltage of an AVR rises and the processor starts its work, the hardware triggers a reset sequence. The ports are set to their initial values, as defined in the device data sheet. The counter for the program steps will be set to zero. At this address the execution always starts. Here we have to have our first word of code. But not only during power-up this address is activated:

- During an external reset on the reset pin of the device a restart is executed.
- If the Watchdog counter reaches its maximum count, a reset is initiated. A watchdog timer is an internal clock that must be reseted from time to time by the program, otherwise it restarts the processor.
- You can call reset by a direct jump to that address (see the jump section below).

The third case is not a real reset, because the automatic resetting of register- and port-values to a welldefined default value is not executed. So, forget that for now.

The second option, the watchdog reset, must first be enabled by the program. It is disabled by default. Enabling requires write instructions to the watchdog's port. Setting the watchdog counter back to zero requires the execution of the instruction

*WDR*

#### to avoid a reset.

After execution of a reset, with setting registers and ports to default values, the code at address 0000 is word wise read to the execution part of the processor and is executed. During that execution the program counter is already incremented by one and the next word of code is already read to the code fetch buffer (Fetch during Execution). If the executed instruction does not require a jump to another location in the program the next instruction is executed immediately. That is why the AVRs execute extremely fast, each clock cycle executes one instruction (if no jumps occur).

The first instruction of an executable is always located at address 0000. To tell the compiler (assembler program) that our source code starts now and here, a special directive can be placed at the beginning, before the first code in the source is written:

*.CSEG .ORG 0000*

The first directive, .CSEG, lets the compiler switch his output to the code section. All following is translated as code and is later written to the program flash memory section of the processor. Another target segment would be the EEPROM section of the chip, where you also can write bytes or words to.

#### *.ESEG*

The third segment is the SRAM section of the chip.

*.DSEG*

Other than with EEPROM content, where content is really going to the EEPROM during programming of the chip, the DSEG segment content is not programmed to the chip. There is no opportunity to burn any SRAM content. So the .DSEG is only used for correct label calculation during the assembly process. An example:

*.DSEG ; The following are label definitions within the SRAM segment MyFirstVariableIsAByte: .BYTE 1 ; the DSEG-Pointer moves one byte upwards MySecondVariableIsAWord: .BYTE 2 ; the DSEG-Pointer moves two bytes upwards MyThirdVariableIsAFieldForABuffer: .BYTE 32; the DSEG-Pointer moves 32 bytes upwards*

So, only three labels are defined within the assembler, no content is produced.

The ORG directive within the code segment, .ORG, above stands for the word "origin" and manipulates the address within the code segment, where assembled words go to. As our program always starts at 0x0000 the CSEG/ORG directives are trivial, you can skip these without getting into an error. We could start at 0x0100, but that makes no real sense as the processor starts execution at 0000. If you want to place a table exactly to a certain location of the code segment, you can use ORG. But be careful with that: Only jump forward with .ORG, never backwards. And be aware that the flash memory space that you skipped in between your current code location and the one you forced with .ORG is always filled with the instruction word 0xFFFF. This instruction does nothing, just goes to the next instruction. So be sure your execution

never jumps into such undefined space in between.

If on the beginning of your code section you want to set a clear sign within your code, after first defining a lot of other things with .DEF- and .EQU-directives, use the CSEG/ORG sequence as a signal for yourself, even though it might not be necessary to do that.

As the first code word is always at address zero, this location is also called the reset vector. Following the reset vector the next positions in the program space, addresses 0x0001, 0x0002 etc., are interrupt vectors. These are the positions where the execution jumps to if an external or internal interrupt has been enabled and occurs. These positions called vectors are specific for each processor type and depend on the internal hardware available (see below). The instructions to react to such an interrupt have to be placed to the proper vector location. If you use interrupts, the first code, at the reset vector, must be a jump instruction, to jump over the other vectors. Each interrupt vector, that is planned to be enabled, must hold a jump instruction to the respective interrupt service routine. If the vector is not used, a dummy instruction like RETI (RETurn from Interrupt) is best placed here. The typical program sequence at the beginning is like follows:

*.CSEG .ORG 0000 RJMP Start ; the reset vector RJMP IntServRout1 ; the interrupt service routine for the first interrupt RETI ; a dummy for an unused interrupt RJMP IntServRout3 ; the interrupt service routine for the third interrupt [...] here we place all the other interrupt vector instructions [...] and here is a good place for the interrupt service routines themselves IntServRout1: [...] Code of the first int service routine RETI ; end of service routine 1 IntServRout2: [...] Code of the third int service routine RETI ; end of service routine 2 [...] other code*

*Start: ; This here is the program start [...] Here we place our main program*

The instruction "RJMP Start" results in a jump to the label Start:, located some lines below. Remember, labels always end with a ":". Labels, that don't fulfill these conditions are not taken for serious, but interpreted as instructions. Missing labels result in an error message ("Undefined label"), and compilation is interrupted.

### <span id="page-35-1"></span>**Linear program execution and branches**

Program execution is always linear, if nothing changes the sequential execution. These changes are the execution of an interrupt or of branching instructions.

#### <span id="page-35-0"></span>**Branching**

Branching is very often depending on some condition, called conditional branching. As an example we assume we want to construct a 32-bit-counter using the registers R1 to R4. The least significant byte in R1 is incremented by one. If the register overflows during that operation (255 +  $1 = 0$ ), we have to increment R2 similarly. If R2 overflows, we have to increment R3, and so on.

Incrementation by one is done with the instruction INC. If an overflow occurs during that execution of INC R1, the zero bit in the status register is set to one (the result of the operation is zero). The carry bit in the status register, as usually set when something overflows, is not changed during an INC. This is not to confuse the beginner, but carry can be used for other purposes instead. The Zero-Bit or Zero-flag in this case is enough to detect an overflow. If no overflow occurs we can just leave the counting sequence.

If the Zero-bit is set, we must execute additional incrementation of the next upper register. To confuse the beginner the branching instruction, that we have to use, is not named BRNZ but BRNE (BRanch if Not Equal). A matter of taste ...

The whole count sequence of the 32-bit-counter should then look like this:

```
INC R1 ; increase content of register R1
       BRNE GoOn32 ; if not zero, branch to GoOn32:
       INC R2 ; increase content of register R2
       BRNE GoOn32
       INC R3
       BRNE GoOn32
       INC R4
 GoOn32:
```
So that's about it. An easy thing. The opposite condition to BRNE is BREQ or BRanch EQual.

Which of the status bits, also called processor flags, are changed during execution of an instruction is listed in instruction code tables, see the List of Instructions. Similarly to the Zero-bit you can use the other status bits like that:

*BRCC label/BRCS label; Carry-flag 0 (BRCC) or 1 (BRCS)*
*BRSH label; Equal or greater BRLO label; Smaller BRMI label; Minus BRPL label; Plus BRGE label; Greater or equal (with sign bit) BRLT label; Smaller (with sign bit) BRHC label/BRHS label; Half overflow flag 0 or 1 BRTC label/BRTS label; T-Bit 0 or 1 BRVC label/BRVS label; Two's complement flag 0 or 1 BRIE label/BRID label; Interrupt enabled or disabled*

to react to the different conditions. Branching always occurs if the condition is met. Don't be afraid, most of these instructions are rarely used. For the beginner only Zero and Carry are relevant.

# **Timing during program execution**

Like mentioned above the required time to execute one instruction is equal to the processor's clock cycle. If the processor runs on a 4 MHz clock frequency then one instruction requires 1/4  $\mu$ s or 250 ns, at 10 MHz clock only 100 ns. The required time is as exact as the internal or external or xtal clock is. If you need exact timing an AVR is the optimal solution for your problem. Note that there are a few instructions that require two or more cycles, e. g. the branching instructions (if branching occurs) or the SRAM read/write sequence. See the instruction table for details.

To define exact timing there must be an opportunity that does nothing else than delay program execution. You might use other instructions that do nothing, but more clever is the use of the no-operation instruction NOP. This is the most useless instruction:

*NOP*

This instruction does nothing but wasting processor time. At 4 MHz clock we need just four of these instructions to waste 1  $\mu$ s. No other hidden meanings here on the NOP instruction. For a signal generator with 1 kHz we don't need to add 4000 such instructions to our source code, but we use a software counter and some branching instructions. With these we construct a loop that executes for a certain number of times and are exactly delayed. A counter could be a 8-bit-register that is decremented with the DEC instruction, e. g. like this:

*CLR R1 ; one clock cycle*

*Count: DEC R1 ; one clock cycle BRNE Count ; two for branching, one for not branching*

This sequence wastes  $(1) + (255^*2) + (1^*3) = 514$  clock cycles or 128.5 µs at 4 MHz.

16-bit counting can also be used to delay exactly, like this

*LDI ZH,HIGH(65535) ; one clock cycle LDI ZL,LOW(65535) ; one clock cycle*

*Count: SBIW ZL,1 ; two clock cycles BRNE Count ; two for branching, one for not branching*

This sequence wastes  $(1+1) + (65534*4) + (1*3) = 262,141$  clock cycles or 65,535.25 us at 4 MHz.

If you use more registers to construct nested counters you can reach any delay. And the delay is as exact as your clock source is, even without a hardware timer.

# **Macros and program execution**

Very often you have to write identical or similar code sequences on different occasions in your source code. If you don't want to write it once and jump to it via a subroutine call you can use a macro to avoid getting tired writing the same sequence several times. Macros are code sequences, designed and tested once, and inserted into the code by its macro name. As an example we assume we need to delay program execution several times by 1 µs at 4 MHz clock. Then we define a macro somewhere in the source:

*.MACRO Delay1*

*NOP NOP NOP NOP .ENDMACRO*

This definition of the macro does not yet produce any code, it is silent. Code is produced only if you call that macro by its name:

*[...] somewhere in the source code Delay1 [...] code goes on here*

This results in four NOP instructions inserted to the code at that location. An additional "Delay1" inserts additional four NOP instructions.

If your macro has longer code sequences, or if you are short in code storage space, you should avoid the

use of macros and use subroutines instead.

By calling a macro by its name you can add some parameters to manipulate the produced code. But this is more than a beginner has to know about macros.

# **Subroutines**

In contrary to macros a subroutine does save program storage space. The respective sequence is only once stored in the code and is called from whatever part of the code. To ensure continued execution of the sequence following the subroutine call you need to return to the caller. For a delay of 10 cycles you need to write this subroutine:

*Delay10: ; the call of the subroutine requires some cycles*

- *NOP ; delay one cycle*
- *NOP ; delay one cycle*
- *NOP ; delay one cycle RET ; return to the caller*

Subroutines always start with a label, otherwise you would not be able to jump to it, here named "Delay10:". Three NOPs follow and a RET instruction. If you count the necessary cycles you just find 7 cycles (3 for the NOPs, 4 for the RET). The missing 3 are for calling that routine:

#### *[...] somewhere in the source code:*

#### *RCALL Delay10 [...] further on with the source code*

RCALL is a relative call. The call is coded as relative jump, the relative distance from the calling routine to the subroutine is calculated by the compiler. The RET instruction jumps back to the calling routine. Note that before you use subroutine calls you must set the stack pointer (see Stack), because the return address must be packed on top of the stack during the RCALL instruction.

If you want to jump directly to somewhere else in the code you have to use the jump instruction:

*[...] somewhere in the source code RJMP Delay10 Return: [...] further on with source code*

Note that RJMP is also a relative jump instruction with limited distance. Only ATmega AVRs have a JMP instruction allowing jumps over the complete flash memory space, but these instructions require two words and more instruction time than RJMP, so avoid it if possible.

The routine that you jumped to can not use the RET instruction in that case, because RJMP does not place the current execution address to the stack. To return back to the calling location in the source requires to add another label and the called routine to jump back to this label. Jumping like this is not like calling a subroutine because you can't call this routine from different locations in the code.

RCALL and RJMP are unconditioned branches. To jump to another location, depending on some condition, you have to combine these with branching instructions. Conditioned calling of a subroutine can best be done with the following (confusing) instructions. If you want to call a subroutine depending on a certain bit in a register use the following sequence:

*SBRC R1,7 ; Skip the next instruction if bit 7 in register 1 is 0 RCALL UpLabel ; Call that subroutine*

SBRC reads "Skip next instruction if Bit 7 in Register R1 is Clear (=Zero)". The RCALL instruction to "UpLabel:" is only executed if bit 7 in register R1 is 1, because the next instruction is skipped if it would be 0. If you like to call the subroutine in case this bit is 0 then you use the corresponding instruction SBRS. The instruction following SBRS/SBRC can be a single word or double word instruction, the processor knows how far he has to jump over it. Note that execution times are different then. To jump over more than one following instruction these instructions cannot be used.

If you have to skip an instruction in case two registers have the same value you can use the following exotic instruction:

*CPSE R1,R2 ; Compare R1 and R2, skip next instruction if equal RCALL SomeSubroutine ; Call SomeSubroutine*

A rarely used instruction, forget it for the beginning. If you like to skip the following instruction depending on a certain bit in a port use the following instructions SBIC and SBIS. That reads "Skip if the Bit in I/o space is Clear (or Set)", like this:

*SBIC PINB,0 ; Skip next instruction if Bit 0 on input port B is 0 RJMP ATarget ; Jump to the label ATarget*

The RJMP-instruction is only executed if bit 0 in port B is high. This is something confusing for the beginner. The access to the port bits is limited to the lower half of ports, the upper 32 ports are not usable here.

Now, another exotic application for the expert. Skip this if you are a beginner. Assume we have a bit switch with 4 switches connected to port B. Depending on the state of these 4 bits we would like to jump to 16 different locations in the code. Now we can read the port and use several branching instructions to find out, where we have to jump to today. As alternative you can write a table holding the 16 addresses, like this:

*MyTab: RJMP Routine1 RJMP Routine2 [...] RJMP Routine16*

In our code we copy that address of the table to the Z pointer register:

*LDI ZH,HIGH(MyTab) LDI ZL,LOW(MyTab)*

and add the current state of the port B (in R16) to this address.

*ADD ZL,R16 BRCC NoOverflow INC ZH NoOverflow:*

Now we can jump to this location in the table, either for calling a subroutine:

*ICALL ; call the subroutine which address is in Z*

or as a jump with no way back:

*IJMP ; jump to address in Z*

The processor loads the content of the Z register pair into its program counter and continues operation there. More clever than branching over and over?

# **Interrupts and program execution**

Very often we have to react on hardware conditions or other events. An example is a change on an input pin. You can program such a reaction by writing a loop, asking whether a change on the pin has occurred. This method is called polling, its like a bee running around in circles searching for new flowers. If there are no other things to do and reaction time does not matter, you can do this with the processor. If you have to detect short pulses of less than a us duration this method is useless. In that case you need to program an interrupt.

An interrupt is triggered by some hardware conditions. All hardware interrupts are disabled at reset time by default, so the condition has to be enabled first. The respective port bits enabling the component's interrupt ability are set first. The processor has a bit in its status register enabling him to respond to the interrupt of all components, the Interrupt Enable Flag. Enabling the general response to interrupts requires the following instruction:

*SEI ; Set Int Enable Bit*

Each single interrupt requires additional port manipulation to be enabled.

If the interrupting condition occurs, e. g. a change on the port bit, the processor pushes the actual program counter to the stack (which must be enabled first! See initiation of the stackpointer in the Stack section of the SRAM description). Without that, the processor wouldn't be able to return back to the location, where the interrupt occurred (which could be any time and anywhere within program execution). After that, processing jumps to the predefined location, the interrupt vector, and executes the instructions there. Usually the instruction there is a JUMP instruction to the interrupt service routine, located somewhere in the code. The interrupt vector is a processor-specific location and depending from the hardware component and the condition that leads to the interrupt. The more hardware components and the more conditions, the more vectors. The different vectors for some older AVR types are listed in the following table. (The first vector isn't an interrupt but the reset vector, performing no stack operation!)

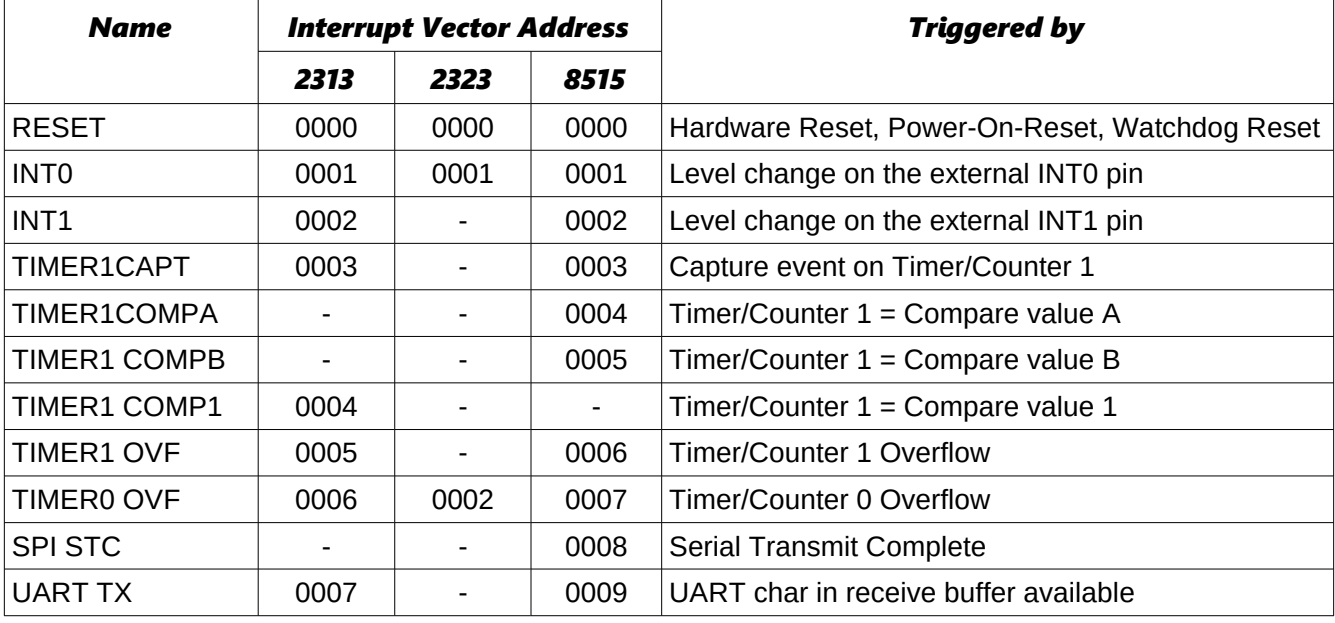

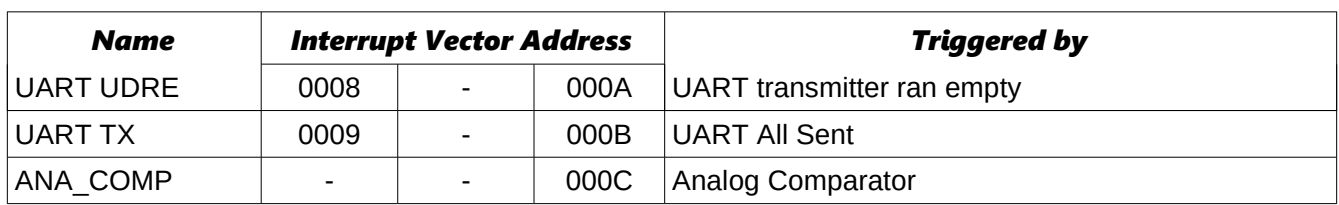

Note that the capability to react to events is very different for the different types. The addresses are sequential, but not identical for different types. Consult the data sheet for each AVR type.

The higher a vector in the list the higher is its priority. If two or more components have an interrupt condition pending at the same time, the up most vector with the lower vector address wins. The lower int has to wait until the upper int was served. To disable lower ints from interrupting during the execution of its service routine the first executed int disables the processor's I-flag. The service routine must re-enable this flag after it is done with its job.

For re-setting the I status bit there are two ways. The service routine can end with the instruction:

*RETI*

This return from the int routine restores the I-bit after the return address has been loaded to the program counter.

The second way is to enable the I-bit by the instruction

*SEI ; Set Interrupt Enabled RET ; Return*

This is not the same as the RETI, because subsequent interrupts are already enabled before the program counter is re-loaded with the return address. If another int is pending, its execution is already starting before the return address is popped from the stack. Two or more nested addresses remain on the stack. No bug is to be expected, but it is an unnecessary risk doing that. So just use the RETI instruction to avoid this unnecessary flow to the stack.

An Int-vector can only hold a relative jump instruction to the service routine. If a certain interrupt is not used or undefined we can just put a RETI instruction there, in case an erroneously enabled int happens before we wrote an interrupt service routine. In a few cases it is absolutely necessary to react to these false ints. That is the case if the execution of the respective service routine does not automatically reset the interrupt condition flag of the peripheral. In that case a simple RETI would reset the otherwise never-ending interrupts. This is the case with some of the UART interrupts.

As, after an interrupt is under service, further execution of lower-priority interrupts are blocked, all int service routines should be as short as possible. If you need to have a longer routine to serve the int, use one of the two following methods. The first is to allow ints by SEI within the service routine, whenever you're done with the most urgent tasks. This is not very clever. More convenient is to perform the urgent tasks, setting a flag somewhere in a register for the slower reaction portions and return from the int immediately.

A very serious rule for int service routines is:

#### **The first instruction is always to save the processor status flags in a register or on the stack.**

Do this before you use instructions that might change flags in the status flag register. The reason is that the interrupted main program might just be in a state using the flag for a branch decision, and the int would just change that flag to another state. Funny things would happen from time to time. The last instruction before the RETI therefore is to copy the saved flags from the register back to status port or to pop the status register content from the stack and restore its original content. The following shows examples how to do that:

Saving in a register: Saving on the stack:

*Isr: Isr:*

*[... more instructions...] IN R15, SREG*

*IN R15,SREG ; save flags PUSH R15 ; save register on stack [...more instructions...] OUT SREG,R15 ; restore flags OUT SREG,R15 ; restore flags POP R15 RETI ; return from interrupt RETI ; return from interrupt*

The method on the right is slower, the method on the left requires a register exclusively for that purpose.

Generally: All used registers in a service routine should either be exclusively reserved for that purpose or saved on stack and restored at the end of the service routine. Never change the content of a register within an int service routine that is used somewhere else in the normal program without restoring it.

Because of these basic requirements a more sophisticated example for an interrupt service routine here.

*.CSEG ; Code-Segment starts here .ORG 0000 ; Address is zero RJMP Start ; The reset-vector on Address 0000 RJMP IService ; 0001: first Int-Vector, INT0 service routine* *[...] here other vectors*

*Start: ; Here the main program starts [...] here is enough space for defining the stack and other things*

- *IService: ; Here we start with the Interrupt-Service-Routine PUSH R16 ; save a register to stack IN R16,SREG ; read status register PUSH R16 ; and put on stack*
- *[...] Here the Int-Service-Routine does something and uses R16 POP R16 ; get previous flag register from stack OUT SREG,R16 ; restore old status POP R16 ; get previous content of R16 from the stack RETI ; and return from int*

Looks a little bit complicated, but is a prerequisite for using ints without producing serious bugs. Skip PUSH R16 and POP R16 if you can afford reserving the register for exclusive use within the service routine. As an interrupt service routine cannot be interrupted (unless you allow interrupts within the routine), all different int service routines can use the same register.

You understand now, why allowing interrupts within an interrupt service routine, and not at its end with RETI, is not a good idea?

That's it for the beginner. There are some other things with ints, but this is enough to start with, and not to confuse you.

# **Calculations**

Here we discuss all necessary instructions for calculating in AVR assembler language. This includes number systems, setting and clearing bits, shift and rotate, and adding/subtracting/comparing and the format conversion of numbers.

# **Number systems in assembler**

The following formats of numbers are common in assembler:

- Positive whole numbers (Bytes, Words, Longwords, etc.),
- Signed whole numbers (ShortInts, Integers, LongInts, etc.),
- Binary Coded Digits (BCD),
- Packed BCDs,
- ASCII-formatted numbers.

If you come from a high-level language: forget pre-defined number formats. Assembler doesn't have that concept nor its (sometimes frustating) limitations. What you earn is: you are the master of your own format!

## **Positive whole numbers (bytes, words, etc.)**

The smallest whole number to be handled in assembler is a byte with eight bits. This codes numbers between 0 and 255. Such bytes fit exactly into one register of the MCU. All larger numbers must be based on this basic format, using more than one register. Two bytes yield a word (range from 0 .. 65,535), three bytes form a longer word (range from 0 .. 16,777,215) and four bytes form a double word (range from 0 .. 4,294,967,295).

The single bytes of a word or a double word can be stored in whatever register you prefer. Operations with these single bytes are programmed byte by byte, so you don't have to put them in a row. In order to form a row for a double word we could store it like this:

*.DEF r16 = dw0 .DEF r17 = dw1 .DEF r18 = dw2 .DEF r19 = dw3*

Registers dw0 to dw3 are in a row, but don't need to be. If we need to initiate this double word at the beginning of an application (e. g. to 4,000,000), this should look like this:

*.EQU dwi = 4000000 ; define the constant*

*LDI dw0,LOW(dwi) ; The lowest 8 bits to R16 LDI dw1,BYTE2(dwi) ; bits 8 .. 15 to R17 LDI dw2,BYTE3(dwi) ; bits 16 .. 23 to R18 LDI dw3,BYTE4(dwi) ; bits 24 .. 31 to R19*

So we have splitted this decimal number, called dwi, to its binary portions BYTE4 to BYTE1 and packed them into the four byte packages. Now you can calculate with this double word.

#### **Signed numbers (integers)**

Sometimes, but in rare cases, you need negative numbers to calculate with. A negative number is defined by interpreting the most significant bit of a byte as sign bit. If it is 0 the number is positive. If it is 1 the number is negative. If the number is negative we usually do not store the rest of the number as is, but we use its inverted value. Inverted means that -1 as a byte integer is not written as 1000.0001 but as 1111.1111 instead. That means: subtract 1 from 0 (and forget the overflow). The first bit is the sign bit, signaling that this is a negative number. Why this different format (subtracting the number from 0) is used is easy to understand: adding -1 (1111.1111) and +1 (0000.0001) yields exactly zero, if you forget the overflow that occurs during that operation (to the ninth bit).

In one byte the largest integer number to be handled is +127 (binary 01111111), the smallest one is -128 (binary 1,0000000). In other computer languages this number format is called short integer. If you need a bigger range of values you can add another byte to form a larger integer value, ranging from +32,767 .. -32,768), four bytes provide a range from +2,147,483,647 .. -2,147,483,648, in other languages called a LongInt or DoubleInt.

## **Binary Coded Digits, BCD**

Positive or signed whole numbers in the formats discussed above use the available space most effectively. Another, less dense number format, but easier to handle and understand is to store decimal numbers in a byte for one digit each. The decimal digit is stored in its binary form in a byte. Each digit from 0 .. 9 needs four bits (binary values 0000 .. 1001), the upper four bits of the byte are always zeros, blowing a lot of hot air into one byte. For to handle the value 250 we would need at least three bytes, e. g.:

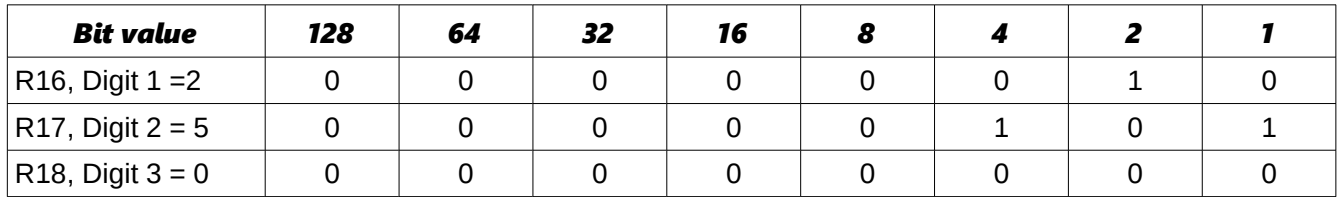

*;Instructions to use: LDI R16,2 LDI R17,5 LDI R18,0*

You can calculate with these numbers, but this is a bit more complicated in assembler than calculating with binary values. The advantage of this format is that you can handle as long numbers as you like, as long as you have enough storage space. The calculations are as precise as you like (if you program AVRs for banking applications), and you can convert them very easily to character strings.

## **Packed BCDs**

If you pack two decimal digits into one byte you don't loose that much storage space. This method is called packed binary coded digits. The two parts of a byte are called upper and lower nibble. The upper nibble usually holds the more significant digit, which has advantages in calculations (special instructions in AVR assembler language). The decimal number 250 would look like this when formatted as a packed BCD:

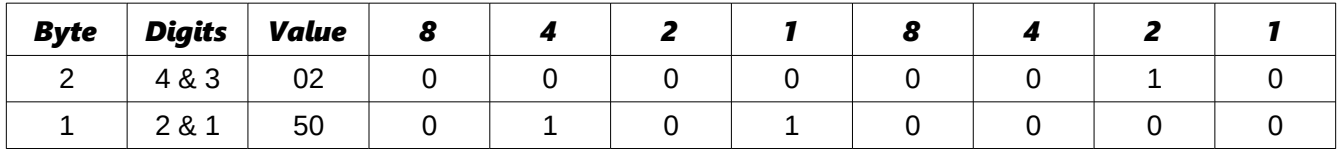

*; Instructions for setting: LDI R17,0x02 ; Upper byte LDI R16,0x50 ; Lower byte*

To set this correct you can use the binary notation (0b...) or the hexadecimal notation (0x...) to set the proper bits to their correct nibble position.

Calculating with packed BCDs is a little more complicated compared to the binary form. Format changes to character strings are nearly as easy as with BCDs. Length of numbers and precision of calculations is only limited by the storage space.

## **Numbers in ASCII-format**

Very similar to the unpacked BCD format is to store numbers in ASCII format. The digits 0 to 9 are stored using their ASCII (ASCII = American Standard Code for Information Interchange) representation. ASCII is a very old format, developed and optimized for teletype writers, unnecessarily very complicated for computer use (do you know what a char named End Of Transmission EOT meant when it was invented?), very limited in range for other than US languages (only 7 bits per character), still used in communications today due to the limited efforts of some operating system programmers to switch to more effective character systems. This ancient system is only topped by the European 5-bit long teletype character set called Baudot set or the Morse code, still used by some finger-nervous people.

Within the ASCII code system the decimal digit 0 is represented by the number 48 (hex 0x30, binary 0b0011.0000), digit 9 is 57 decimal (hex 0x39, binary 0b0011.1001). ASCII wasn't designed to have these numbers on the beginning of the code set as there are already instruction chars like the above mentioned EOT for the teletype. So we still have to add 48 to a BCD (or set bit 4 and 5 to 1) to convert a BCD to ASCII. ASCII formatted numbers need the same storage space like BCDs. Loading 250 to a register set representing that number would look like this:

*LDI R18,'2' LDI R17,'5' LDI R16,'0'*

The ASCII representation of these characters are written to the registers.

# **Bit manipulations**

To convert a BCD coded digit to its ASCII representation we need to set bit 4 and 5 to a one. In other words we need to OR the BCD with a constant value of hex 0x30. In assembler this is done like this:

*ORI R16,0x30*

If we have a register that is already set to hex 0x30 we can use the OR with this register to convert the BCD:

*OR R1,R2*

Back from an ASCII character to a BCD is as easy. The instruction

*ANDI R16,0x0F*

isolates the lower four bits (= the lower nibble). Note that ORI and ANDI are only possible with registers above R15. If you need to do this, use one of the registers R16 to R31!

If the hex value 0x0F is already in register R2, you can AND the ASCII character with this register:

*AND R1,R2*

The other instructions for manipulating bits in a register are also limited for registers above R15. They would be formulated like this:

*SBR R16,0b00110000 ; Set bits 4 and 5 to one CBR R16,0b00110000 ; Clear bits 4 and 5 to zero*

If one or more bits of a byte have to be inverted you can use the following instruction (which is not possible for use with a constant):

*LDI R16,0b10101010 ; Invert all uneven bits EOR R1,R16 ; in register R1 and store result in R1*

To invert all bits of a byte is called the One's complement:

*COM R1*

inverts the content in register R1 and replaces zeros by one and vice versa. Different from that is the Two's complement, which converts a positive signed number to its negative complement (subtracting from zero). This is done with the instruction

*NEG R1*

So +1 (decimal: 1) yields -1 (binary 1.1111111), +2 yields -2 (binary 1.1111110), and so on.

Besides the manipulation of the bits in a register, copying a single bit is possible using the so-called T-bit of the status register. With

*BST R1,0*

the T-bit is loaded with a copy of bit 0 in register R1. The T-bit can be set or cleared, and its content can be copied to any bit in any register:

*CLT ; clear T-bit, or SET ; set T-bit, or BLD R2,2 ; copy T-bit to register R2, bit 2*

# **Shift and rotate**

Shifting and rotating of binary numbers means multiplying and dividing them by 2. Shifting has several subinstructions.

Multiplication with 2 is easily done by shifting all bits of a byte one binary digit left and writing a zero to the least significant bit. This is called logical shift left or LSL. The former bit 7 of the byte will be shifted out to the carry bit in the status register.

*LSL R1*

The inverse division by 2 is the instruction called logical shift right, LSR.

*LSR R1*

The former bit 7, now shifted to bit 6, is filled with a 0, while the former bit 0 is shifted into the carry bit of the status register. This carry bit could be used to round up and down (if set, add one to the result). Example, division by four with rounding:

*LSR R1 ; division by 2 BRCC Div2 ; Jump if no round up INC R1 ; round up*

*Div2:*

*LSR R1 ; Once again division by 2 BRCC DivE ; Jump if no round up INC R1 ; Round Up*

*DivE:*

So, dividing is easy with binaries as long as you divide by multiples of 2.

If signed integers are used the logical shift right would overwrite the sign-bit in bit 7. The instruction "arithmetic shift right" ASR leaves bit 7 untouched and shifts the 7 lower bits, inserting a zero into bit location 6.

*ASR R1*

Like with logical shifting the former bit 0 goes to the carry bit in the status register.

What about multiplying a 16-bit word by 2? The most significant bit of the lower byte has to be shifted to yield the lowest bit of the upper byte. In that step a shift would set the lowest bit to zero, but we need to shift the carry bit from the previous shift of the lower byte into bit 0 of the upper byte. This is called a rotate. During rotation the carry bit in the status register is shifted to bit 0, the former bit 7 is shifted to the carry during rotation.

*LSL R1 ; Logical Shift Left of the lower byte ROL R2 ; ROtate Left of the upper byte*

The logical shift left in the first instruction shifts bit 7 to carry, the ROL instruction rolls it to bit 0 of the upper byte. Following the second instruction the carry bit has the former bit 7 of the upper byte. The carry bit can be used to either indicate an overflow (if 16-bit-calculation is performed) or to roll it into more upper bytes (if more than 16 bit calculation is done).

Rolling to the right is also possible, dividing by 2 and shifting carry to bit 7 of the result:

*LSR R2 ; Logical Shift Right, bit 0 to carry ROR R1 ; ROtate Right and shift carry in bit 7*

It's easy dividing with big numbers. You see that learning assembler is not THAT complicated.

The last instruction that shifts four bits in one step is very often used with packed BCDs. This instruction shifts a whole nibble from the upper to the lower position and vice versa. In our example we need to shift the upper nibble to the lower nibble position. Instead of using

*ROR R1 ROR R1 ROR R1 ROR R1*

we can perform that with a single

*SWAP R1*

This instruction exchanges the upper and lower nibble. Note that the content of the upper nibble will be different after applying these two methods.

# **Adding, subtracting and comparing**

The following calculation operations are too complicated for the beginners and demonstrate that assembler is only for extreme experts, hi. Read on your own risk!

#### **Adding and subtracting 16-bit numbers**

To start complicated we add two 16-bit-numbers in R1:R2 and R3:R4. (In this notation, we mean that the first register is the most significant byte, the second the least significant).

```
ADD R2,R4 ; first add the two low-bytes
ADC R1,R3 ; then the two high-bytes
```
Instead of a second ADD we use ADC in the second instruction. That means add with carry, which is set or cleared during the first instruction, depending from the result. Already scared enough by that complicated math? If not: take this!

We subtract R3:R4 from R1:R2.

*SUB R2,R4 ; first the low-byte SBC R1,R3 ; then the high-byte*

Again the same trick: during the second instruction we subtract another 1 from the result if the result of the first instruction had an overflow. Still breathing? If yes, handle the following!

#### **Comparing 16-bit numbers**

Now we compare a 16-bit-word in R1:R2 with the one in R3:R4 to evaluate whether it is bigger than the second one. Instead of SUB we use the compare instruction CP, instead of SBC we use CPC:

*CP R2,R4 ; compare lower bytes CPC R1,R3 ; compare upper bytes*

If the carry flag is set now, R1:R2 is larger than R3:R4.

## **Comparing with constants**

Now we add some more complicated stuff. We compare the content of R16 with a constant: 0b10101010.

*CPI R16,0xAA*

If the Zero-bit in the status register is set after that, we know that R16 is equal to 0xAA. If the carry-bit is set, we know, it is smaller. If Carry is not set and the Zero-bit is not set either, we know it is larger.

And now the most complicated test. We evaluate whether R1 is zero or negative:

#### *TST R1*

If the Z-bit is set, the register R1 is zero and we can follow with the instructions BREQ, BRNE, BRMI, BRPL, BRLO, BRSH, BRGE, BRLT, BRVC or BRVS to branch around a little bit.

#### **Packed BCD math**

Still with us? If yes, here is some packed BCD calculations. Adding two packed BCDs can result in two different overflows. The usual carry shows an overflow, if the higher of the two nibbles overflows to more than 15 decimal. Another overflow, from the lower to the upper nibble occurs, if the two lower nibbles add to more than 15 decimal.

To take an example we add the packed BCDs 49 (=hex 49) and 99 (=hex 99) to yield 148 (=hex 0x0148). Adding these in binary math, results in a byte holding hex 0xE2, no byte overflow occurs. The lower of the two nibbles should have an overflow, because 9+9=18 (more than 9) and the lower nibble can only handle numbers up to 15. The overflow was added to bit 4, the lowest significant bit of the upper nibble. Which is correct! But the lower nibble should be 8 and is only 2 (18 = 0b0001.0010). We should add 6 to that nibble to yield a correct result. Which is quite logic, because whenever the lower nibble reaches more than 9 we have to add 6 to correct that nibble.

The upper nibble is totally incorrect, because it is 0xE and should be 3 (with a 1 overflowing to the next upper digit of the packed BCD). If we add 6 to this 0xE we get to 0x4 and the carry is set (=0x14). So the trick is to first add these two numbers and then add 0x66 to correct the 2 digits of the packed BCD. But halt: what if adding the first and the second number would not result in an overflow to the next nibble? And not result in a digit above 9 in the lower nibble? Adding 0x66 would then result in a totally incorrect result. The lower 6 should only be added if the lower nibble either overflows to the upper nibble or results in a digit larger than 9. The same with the upper nibble.

How do we know, if an overflow from the lower to the upper nibble has occurred? The MCU sets the H-bit in the status register, the half-carry bit. The following shows the algorithm for the different cases that are possible after adding two nibbles and adding hex 0x6 after that.

- 1. Add the nibbles. If overflow occurs (C for the upper nibbles, or H for the lower nibbles), add 6 to correct, if not, do step 2.
- 2. Add 6 to the nibble. If overflow occurs (C resp. H), you're done. If not, subtract 6.

To program an example we assume that the two packed BCDs are in R2 and R3, R1 will hold the overflow, and R16 and R17 are available for calculations. R16 is the adding register for adding 0x66 (the register R2 cannot add a constant value), R17 is used to correct the result depending from the different flags. Adding R2 and R3 goes like that:

*LDI R16,0x66 ; for adding 0x66 to the result LDI R17,0x66 ; for later subtracting from the result ADD R2,R3 ; add the two two-digit-BCDs BRCC NoCy1 ; jump if no byte overflow occurs INC R1 ; increment the next higher byte ANDI R17,0x0F ; don't subtract 6 from the higher nibble NoCy1: BRHC NoHc1 ; jump if no half-carry occurred ANDI R17,0xF0 ; don't subtract 6 from lower nibble NoHc1: ADD R2,R16 ; add 0x66 to result BRCC NoCy2 ; jump if no carry occurred INC R1 ; increment the next higher byte ANDI R17,0x0F ; don't subtract 6 from higher nibble NoCy2: BRHC NoHc2 ; jump if no half-carry occurred ANDI R17,0xF0 ; don't subtract 6 from lower nibble NoHc2: SUB R2,R17 ; subtract correction* A little bit shorter than that: *LDI R16,0x66 ADD R2,R16 ADD R2,R3 BRCC NoCy INC R1 ANDI R16,0x0F NoCy: BRHC NoHc ANDI R16,0xF0 NoHc: SUB R2,R16*

Question to think about: Why is that equally correct, half as long and less complicated and where is the trick?

All number formats can be converted to any other format. The conversion from BCD to ASCII and vice versa was already shown above (Bit manipulations).

## **Conversion of packed BCDs to BCDs, ASCII or Binaries**

Conversion of packed BCDs is not very complicated either. First we have to copy the number to another register. With the copied value we change nibbles using the SWAP instruction to exchange the upper and the lower one. The upper part is cleared, e. g. by ANDing with 0x0F. Now we have the BCD of the upper nibble and we can either use as is (BCD) or set bit 4 and 5 to convert it to an ASCII character. After that we copy the byte again and treat the lower nibble without first SWAPping and get the lower BCD.

A little bit more complicated is the conversion of BCD digits to a binary. Depending on the numbers to be handled we first clear the necessary bytes that will hold the result of the conversion. We then start with the highest BCD digit. Before adding this to the result we multiply the result with 10. (Note that in the first step this is not necessary, because the result is zero either).

In order to do the multiplication by 10, we copy the result to somewhere else. Then we multiply the result by four (two left shifts resp. rolls). Adding the previously copied number to this yields a multiplication with 5. Now a multiplication with 2 (left shift/roll) yields the 10-fold of the result. Finally we add the BCD and repeat that algorithm until all decimal digits are converted. If, during one of these operations, there occurs a carry of the result, the BCD is too large to be converted. This algorithm handles numbers of any length, as long as the result registers are prepared.

## **Conversion of Binaries to BCD**

The conversion of a binary to BCDs is more complicated than that. If we convert a 16-bit-binary we can subtract 10,000 (0x2710), until an overflow occurs, yielding the first digit. Then we repeat that with 1,000 (0x03E8) to yield the second digit. And so on with 100 (0x0064) and 10 (0x000A), then the remainder is the last digit. The constants 10,000, 1,000, 100 and 10 can be placed to the program memory storage in a word wise organized table, like this:

*DezTab: .DW 10000, 1000, 100, 10*

and can be read word-wise with the LPM instruction from the table.

An alternative is a table that holds the decimal value of each bit in the 16-bit-binary, e. g.

*.DB 0,3,2,7,6,8 .DB 0,1,6,3,8,4 .DB 0,0,8,1,9,2 .DB 0,0,4,0,9,6 .DB 0,0,2,0,4,8 ; and so on until .DB 0,0,0,0,0,1*

Then you shift the single bits of the binary left out of the registers to the carry. If it is a one, you add the number in the table to the result by reading the numbers from the table using LPM. This is more complicated to program and a little bit slower than the above method.

A third method is to calculate the table value, starting with 000001, by adding this BCD with itself, each time after you have shifted a bit from the binary to the right, and added to the BCD result.

Many methods, much to optimize here.

# **Multiplication**

Multiplication of binary numbers is explained here.

## **Decimal multiplication**

In order to multiply two 8-bit-binaries we remind ourselves, how this is done with decimal numbers:

 $1234 * 567 = ?$ ------------------------  $1234 \times 7 = 8638$  $1234 * 60 = 74040$  $1234 * 500 = 617000$ ------------------------  $1234 * 567 = 699678$ ========================

In single steps decimal:

- We multiply the first number with the lowest significant digit of the second number and add this to the result.
- We multiply the first number with 10 and then with the next higher digit of the second number and add this to the result.
- We multiply the first number with 100, then with the third-highest digit, and add this to the result.

#### **Binary multiplication**

Now in binary. Multiplication with the single digits is not necessary, because there are only the digits 1 (add the number) and 0 (don't add the number). Multiplication by 10 in decimal goes to multiplication by 2 in binary mode. Multiplication by 2 is done easily, either by adding the number with itself, or by shifting all bits one position left and writing a 0 to the void position on the right. You see that binary math is very much easier than decimal. Why didn't mankind use this from the beginning?

#### **AVR-Assembler program**

The following source code demonstrates realization of multiplication in assembler.

*; Mult8.asm multiplies two 8-bit-numbers to yield a 16-bit-result*

```
;
.NOLIST
.INCLUDE "C:\avrtools\appnotes\8515def.inc"
.LIST
;
; Flow of multiplication
;
; 1.The binary to be multiplicated with is shifted bitwise into the carry bit. If it is a one, the binary number is added to the
  ; result, if it is not a one that was shifted out, the number is not added.
 ; 2.The binary number is multiplied by 2 by rotating it one position left, shifting a 0 into the void position.
 ; 3.If the binary to be multiplied with is not zero, the multiplication loop is repeated. If it is zero, the multiplication is done.
;
 ; Used registers
;
.DEF rm1 = R0 ; Binary number to be multiplicated (8 Bit)
.DEF rmh = R1 ; Interim storage
.DEF rm2 = R2 ; Binary number to be multiplicated with (8 Bit)
.DEF rel = R3 ; Result, LSB (16 Bit)
.DEF reh = R4 ; Result, MSB
.DEF rmp = R16 ; Multi purpose register for loading
;
.CSEG
.ORG 0000
;
      rjmp START
;
START:
     ldi rmp,0xAA ; example binary 1010.1010
 mov rm1,rmp ; to the first binary register
 ldi rmp,0x55 ; example binary 0101.0101
      mov rm2,rmp ; to the second binary register
;
; Here we start with the multiplication of the two binaries in rm1 and rm2, the result will go to reh:rel (16 Bit)
;
MULT8:
;
; Clear start values
     clr rmh ; clear interim storage
     clr rel ; clear result registers
     clr reh
;
; Here we start with the multiplication loop
;
MULT8a:
;
 ; Step 1: Rotate lowest bit of binary number 2 to the carry flag (divide by 2, rotate a zero into bit 7)
;
      clc ; clear carry bit
      ror rm2 ; bit 0 to carry, bit 1 to 7 one position to the right, carry bit to bit 7
;
 ; Step 2: Branch depending if a 0 or 1 has been rotated to the carry bit
;
      brcc MULT8b ; jump over adding, if carry has a 0
;
 ; Step 3: Add 16 bits in rmh:rml to the result, with overflow from LSB to MSB
;
      add rel,rm1 ; add LSB of rm1 to the result
      adc reh,rmh ; add carry and MSB of rm1
;
MULT8b:
;
 ; Step 4: Multiply rmh:rm1 by 2 (16 bits, shift left)
;
```
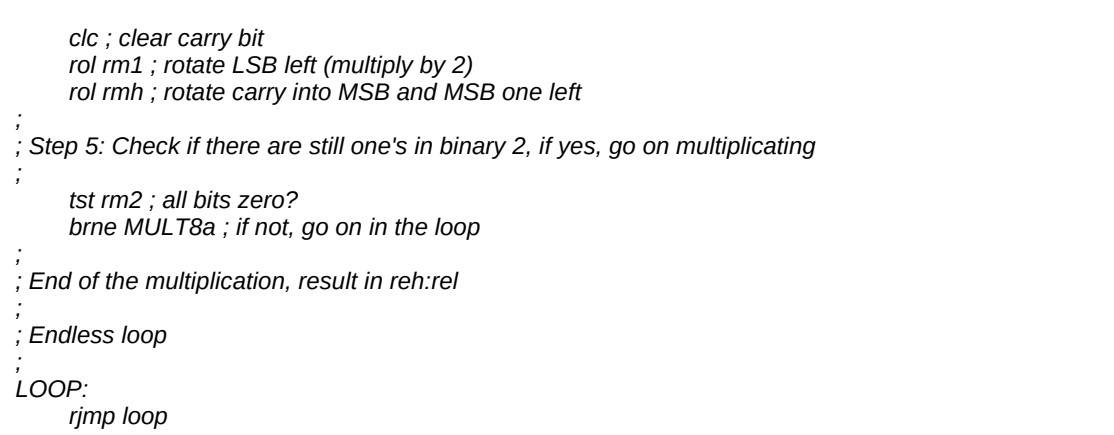

## **Binary rotation**

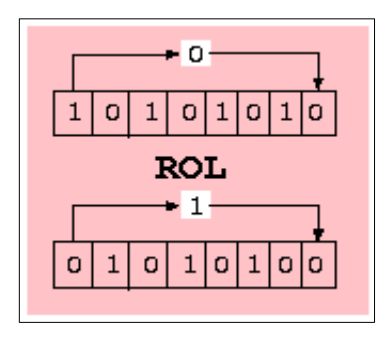

For understanding the multiplication operation, it is necessary to understand the binary rotation instructions ROL and ROR. These instructions shift all bits of a register one position left (ROL) resp. right (ROR). The void position in the register is filled with the content of the carry bit in the status register, the bit that rolls out of the register is shifted to this carry bit. This operation is demonstrated using 0xAA as an example for ROL and 0x55 as an example for ROR.

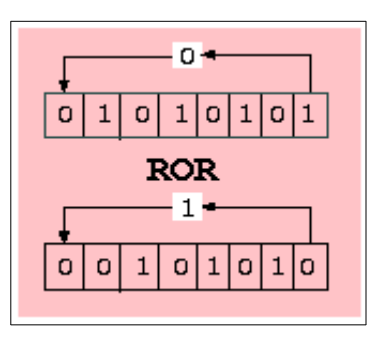

## **Multiplication in the studio**

The following screen shots show the multiplication program in the simulator (to make a difference: here

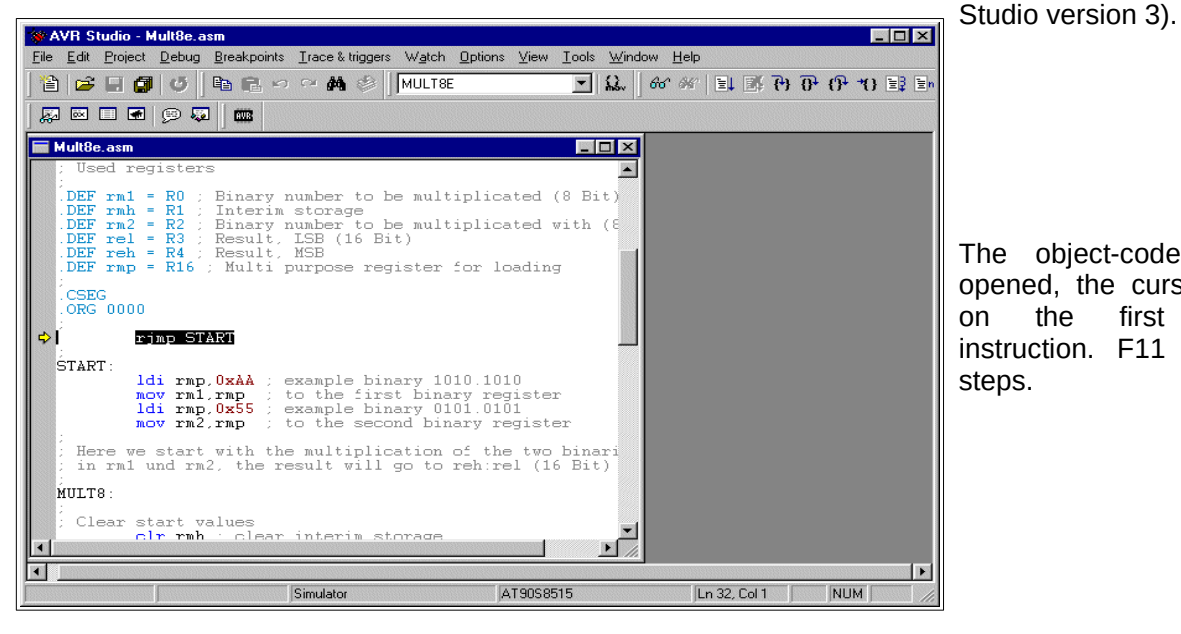

The object-code has been opened, the cursor is placed on the first executable instruction. F11 does single steps.

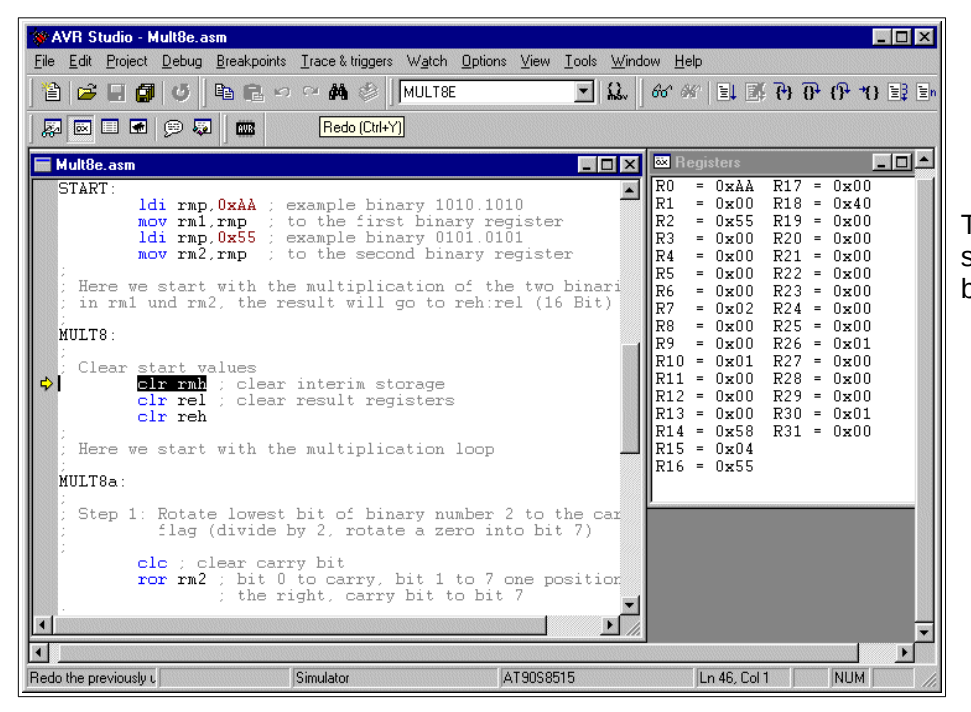

The registers R0 and R2 are set to 0xAA and 0x55, our test binaries, to be multiplied.

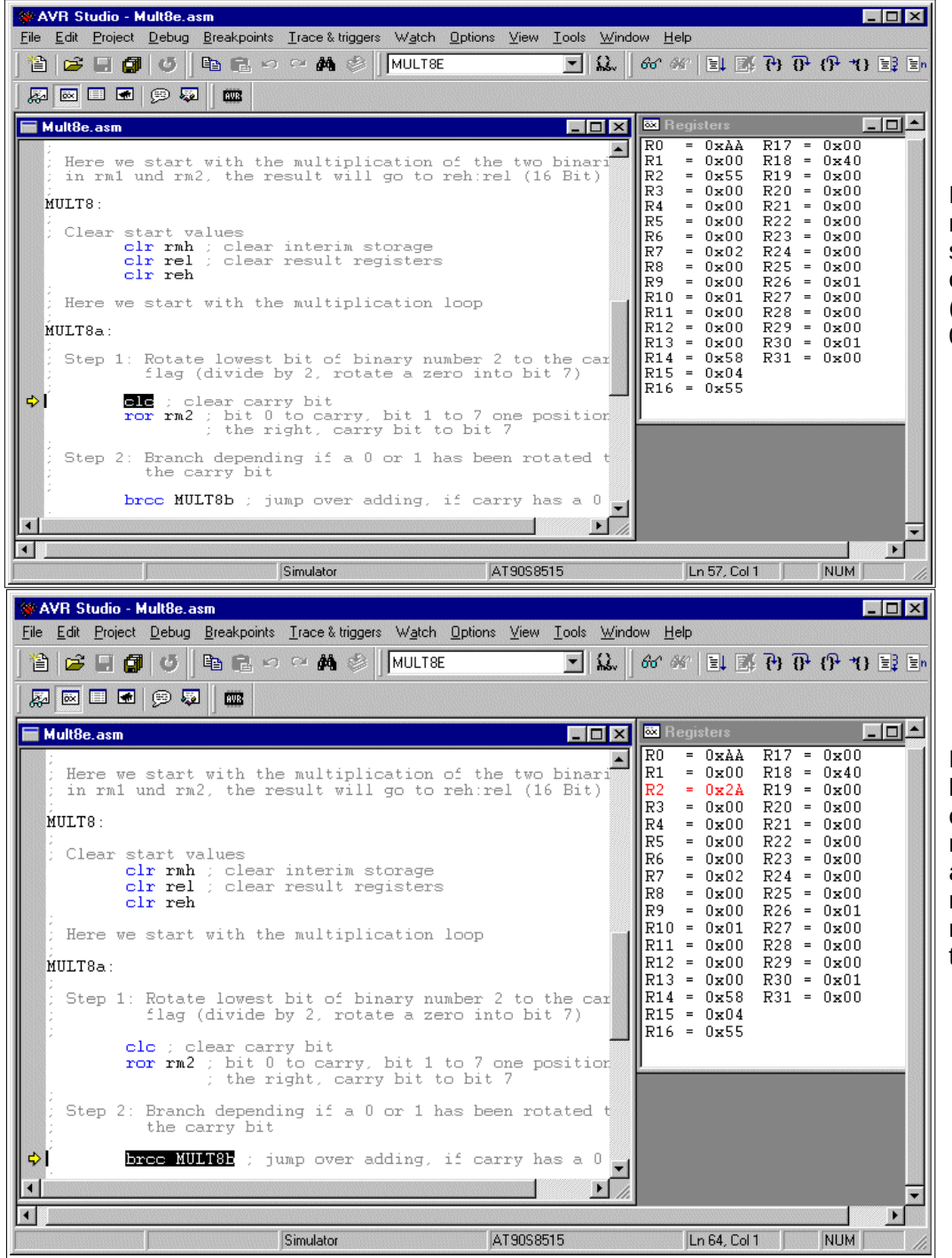

R2 is rotated to the right, to roll the least significant bit into the<br>carry bit. 0x55 carry (0101.0101) yielded 0x2A (0010.1010).

Because the carry bit had a one, the content of the registers R1:R0 is added to the (empty) register pair R4:R3, resulting in 0x00AA there.

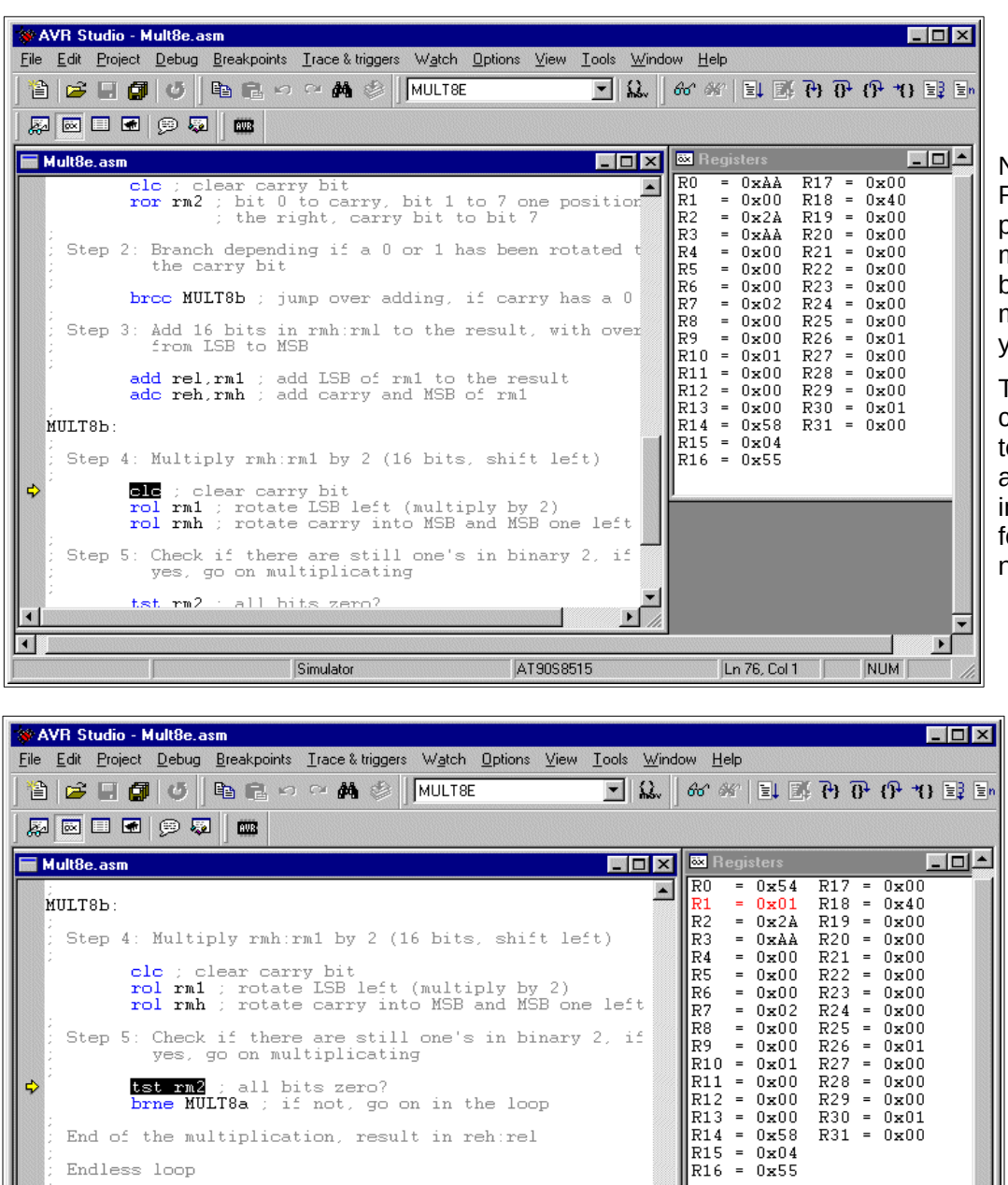

Now the register pair R1:R0 is rotated one<br>position left to position left to multiply this binary by 2. From 0x00AA, multiplication by 2 yields 0x0154.

The whole multiplication loop is repeated as long there is at least one binary 1 in register R2. These following loops are not shown here.

Using key F5 of the studio we multistepped over these loops to a breakpoint at the end of the multiplication routine. The result register pair R4:R3 has the result of the multiplication of 0xAA by 0x55: 0x3872.

This wasn't that complicated, just remind yourself on the similar decimal operations. Binary multiplication is much easier than decimal.

AT90S8515

 $R12$ 

 $R13$  $\equiv$ 

R14<br>R15<br>R16

 $\overline{a}$ 

R29

R30  $\equiv$  $0 \times 01$ 

 $R31$ 

 $\boxed{\ln 83, \text{Col 1}$ 

 $0 \times 00$ 

NUM

 $\overline{\phantom{a}}$ 

 $\blacktriangleright$ 

 $= 0 \times 00$ 

# **Hardware multiplication**

End of the multiplication, result in reh:rel

Simulator

All ATmega, ATXmega, AT90CAN and AT90PWM have an on-board hardware multiplicator, that performs 8 by 8 bit multiplications in only two clock cycles. So whenever you have to do multiplications and you are sure that this software never ever needs not to run on an AT90S- or ATtiny-chip, you can make use of this hardware feature.

The following shows how to multiply

● 8-by-8-binaries,

Endless loop

rjmp loop

LOOP

 $\blacksquare$ 

 $\blacksquare$ 

- 16-by-8-binaries,
- 16-by-16-binaries,
- 16-by-24-binaries.

#### **Hardware multiplication of 8-by-8-bit binaries**

The use is simple and straight-forward: if the two binaries to be multiplied are in the registers R16 and R17, just type

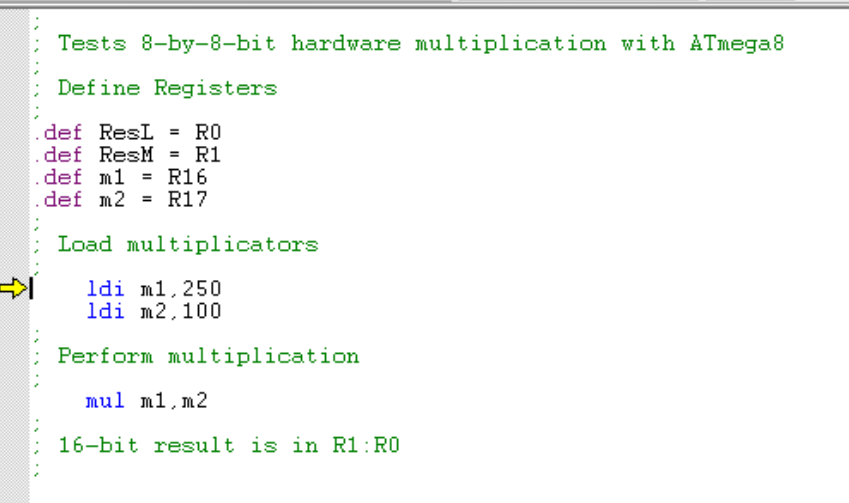

#### *mul R16,R17*

As the result of these two 8-bit binaries might be up two 16 bits long, the result will be in the registers R1 (most significant byte) and R0 (least significant byte). That's all about it.

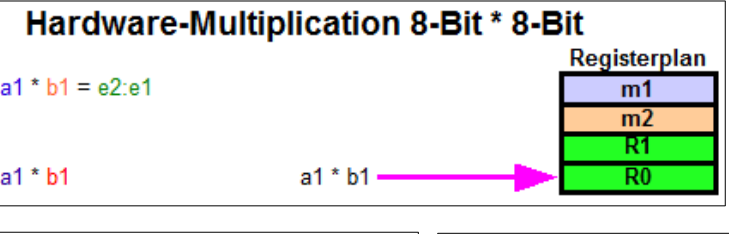

the Studio. It multiplies decimal 250 (hex FA) by decimal 100 (hex 64), in the registers R16 and R17.

The program demonstrates the simulation in

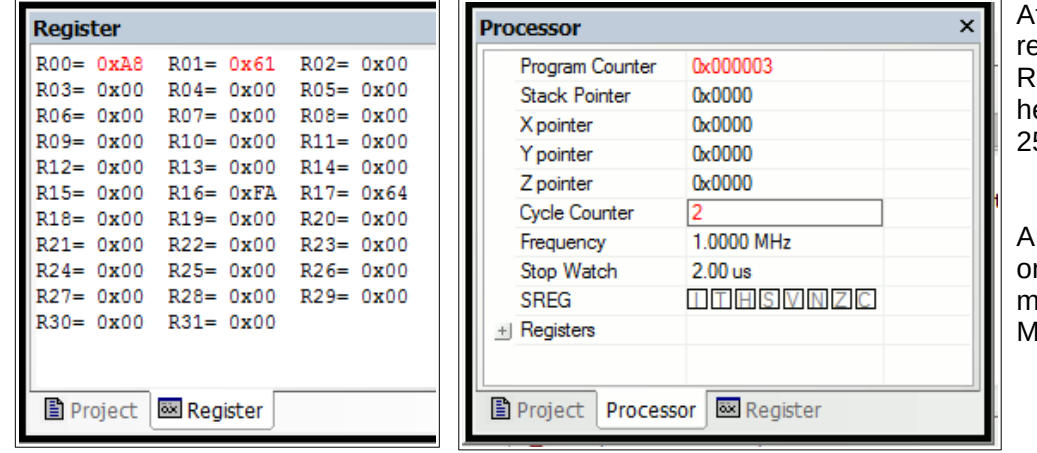

After execution, the egisters R0 (LSB) and 1 (MSB) hold the result ex 61A8 or decimal 25,000.

And: yes, that requires only two cycles, or 2 microseconds with a 1 lcs/s clock.

## **Hardware multiplication of a 16- by an 8-bit-binary**

You have a larger binary to multiply? Hardware is limited to 8, so we need to invest some genius ideas instead. To solve the problem with larger binaries, we just look at this combination of 16 and 8 first. Understanding this concept helps understanding the method, so you will be able to solve the 32-by-64-bit multiplication problem later.

First the math: a 16-bit-binary m1M:m1L are simply two 8-bit-binaries m1M and m1L, where the most significant one m1M of these two is multiplied by decimal 256 or hex 100. (For those who need a reminder: the decimal 1234 is simply (12 multiplied by 100) plus 34, or (1 multiplied by 1000) plus (2 multiplied by 100) plus (3 multiplied by 10) plus 4.

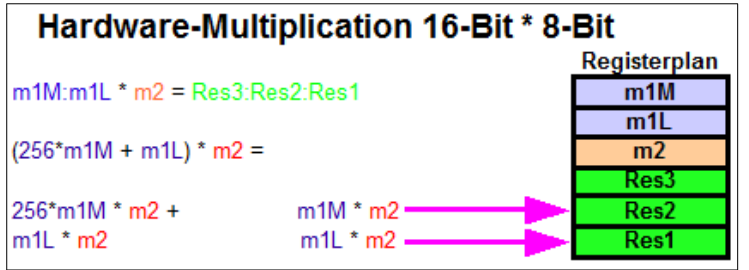

So the 16-bit-binary m1 is equal to 256\*m1M plus m1L, where m1M is the MSB and m1L is the LSB. Multiplying m1 by 8-bit-binary m2 so is, mathematically formulated:

- $m1$  \* m2 = (256\*m1M + m1L) \* m2, or
- $256*m1M*m2 + m1L*m2$ .

So we just need to do two multiplications and to add both results. Sorry, if you see three

asterisks in the formula: the multiplication with 256 in the binary world doesn't require any hardware at all, because it is a simple move to the next higher byte. Just like the multiplication by 10 in the decimal world is simply moving the number one left and write a zero to the least significant digit.

So let's go to a practical example. First we need some registers to

 $\bullet$  load the numbers m1 and m2,

*;*

provide space for the result, which might have 24 bits length.

*; Test hardware multiplication 16-by-8-bit*

*; ; Register definitions:*

*; .def Res1 = R2 .def Res2 = R3 .def Res3 = R4 .def m1L = R16 .def m1M = R17 .def m2 = R18*

First we load the numbers:

*; ; Load Registers ;*

*.equ m1 = 10000 ;*

*ldi m1M,HIGH(m1) ; upper 8 bits of m1 to m1M ldi m1L,LOW(m1) ; lower 8 bits of m1 to m1L ldi m2,250 ; 8-bit constant to m2*

The two numbers are loaded into R17:R16 (dec 10000 = hex 2710) and R18 (dec  $250 =$  hex FA).

Then we multiply the LSB first:

*; ; Multiply*

*;*

The LSB multiplication of hex 27 by hex FA yields hex 0F0A, written to the registers R00 (LSB, hex A0) and R01 (MSB, hex 0F). The result is copied to the lower two bytes of the result register, R3:R2.

Now the multiplication of the MSB of m1 with m2 follows:

*mul m1M,m2 ; Multiply MSB*

The multiplication of the MSB of m1, hex 10, with m2, hex FA, yields hex 2616 in R1:R0.

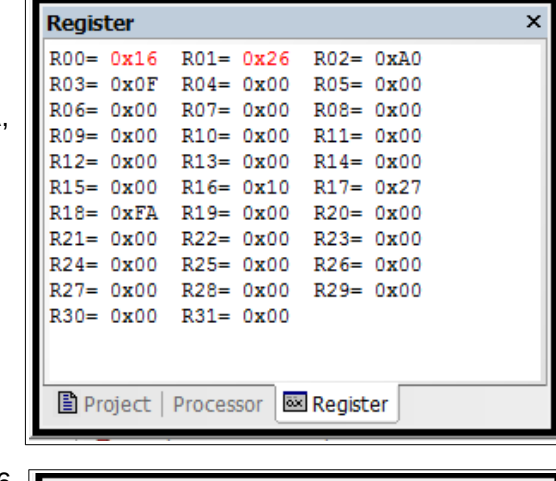

Now two steps are performed at once: multiplication by 256 and adding the result to the previous result. This is done by adding R1:R0 to Res3:Res2 instead of Res2:Res1. R1 can just be copied to Res3. R0 is added to Res2 then. If the carry is set after adding, the next higher byte Res3 is increased by one.

> *mov Res3,R1 ; copy MSB result to result byte 3 add Res2,R0 ; add LSB result to result byte 2 brcc NoInc ; if not carry, jump inc Res3*

*NoInc:*

The result in R4:R3:R2 is hex 2625A0, which is decimal 2500000 (as everybody knows), and is obviously correct.

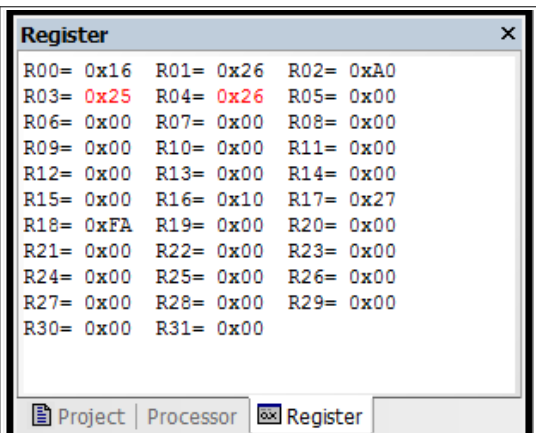

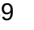

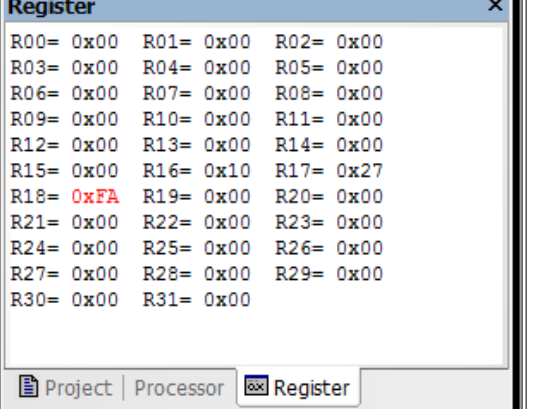

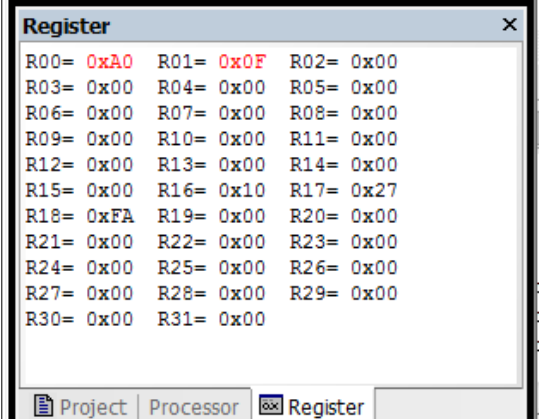

*mul m1L,m2 ; Multiply LSB mov Res1,R0 ; copy result to result register mov Res2,R1*

*;*

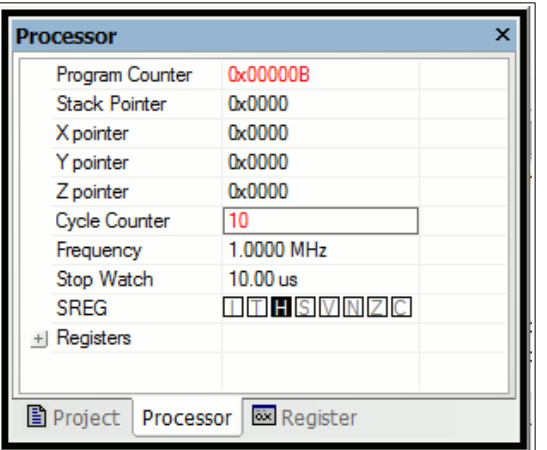

The cycle counter of the multiplication points to 10, at 1 MHz clock a total of 10 microseconds. Very much faster than software multiplication!

## **Hardware multiplication of a 16- by a 16-bit-binary**

Now that we have understood the principle, it should be easy to do 16-by-16. The result requires four bytes now (Res4:Res3:Res2:Res1, located in R5:R4:R3:R2). The formula is:

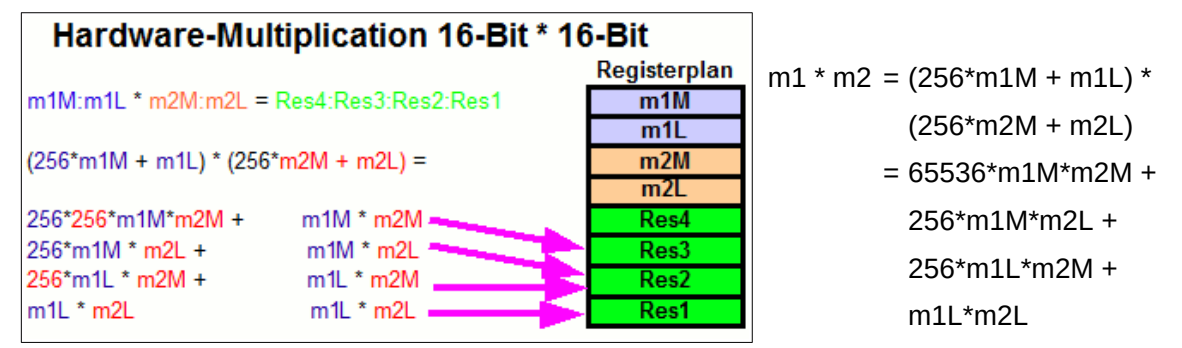

Obviously four multiplications now. We start with the first and the last as the two easiest ones: their results are simply copied to the correct result register positions. The results of the two multiplications in the middle of the formula have to be added to the middle of our result registers, with possible carry overflows to the most significant byte of the result. To do that, you will see a simple trick that is easy to understand. The software:

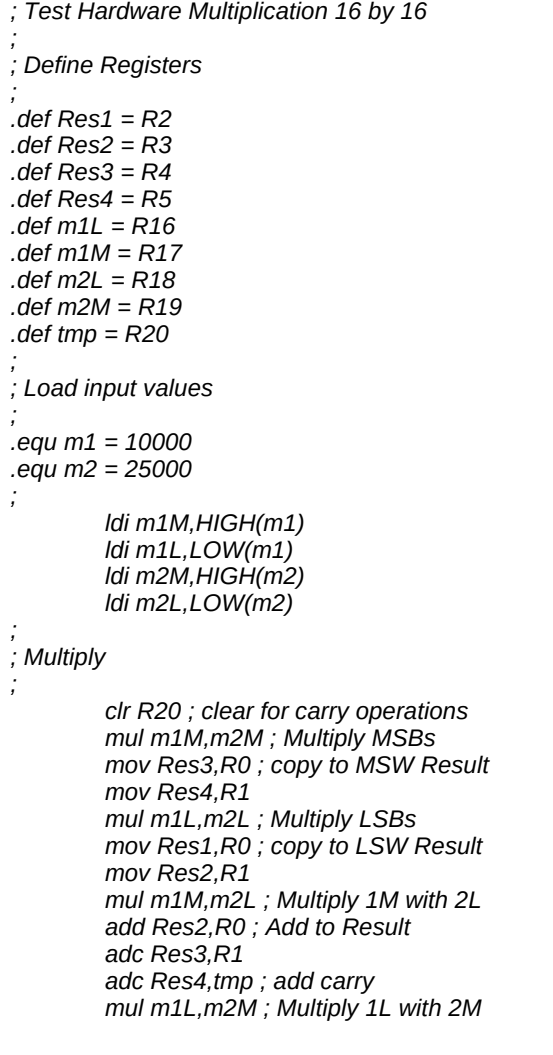

Project Processor **EX** Register

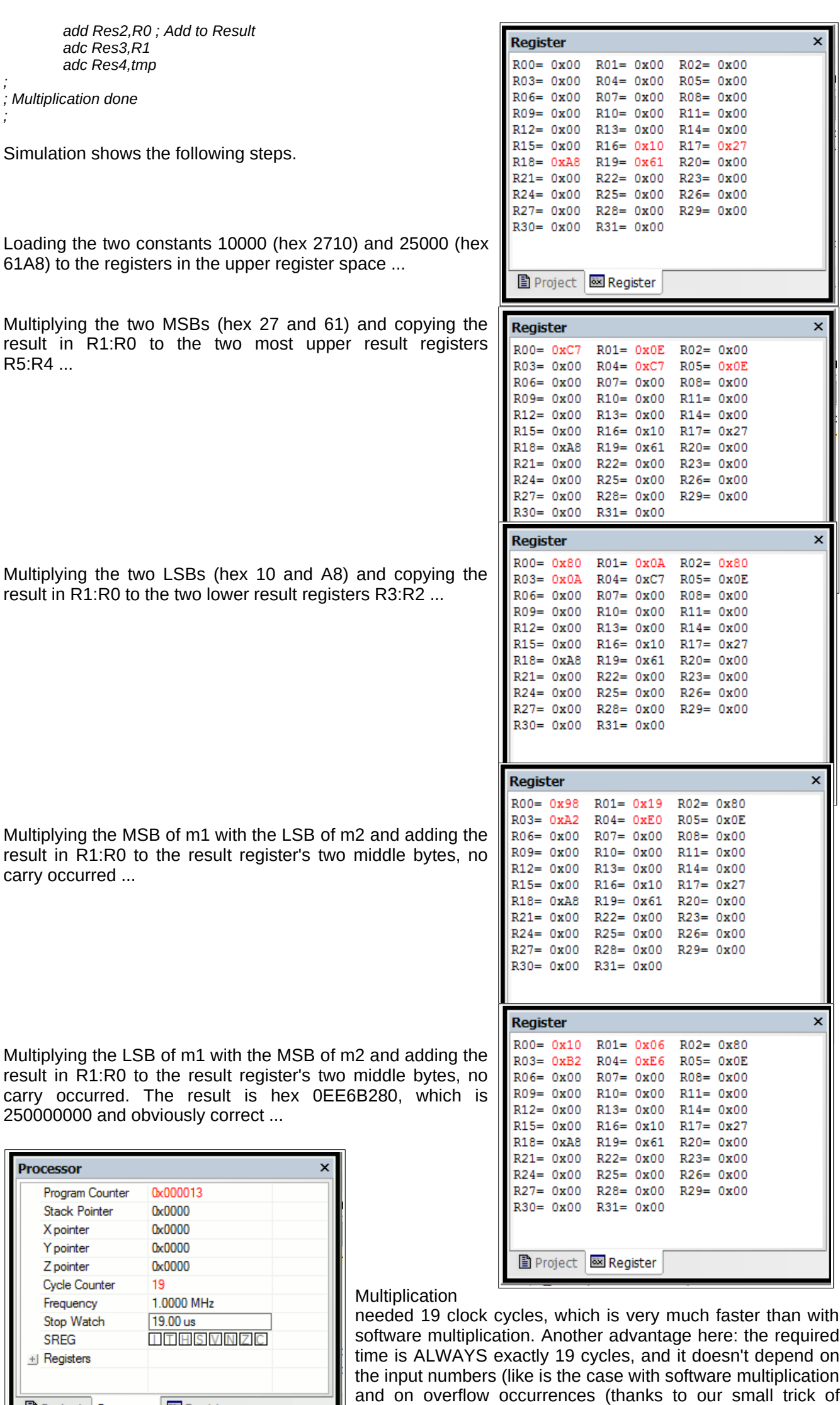

adding zero with carry). So you can rely on this ...

## **Hardware multiplication of a 16- by a 24-bit-binary**

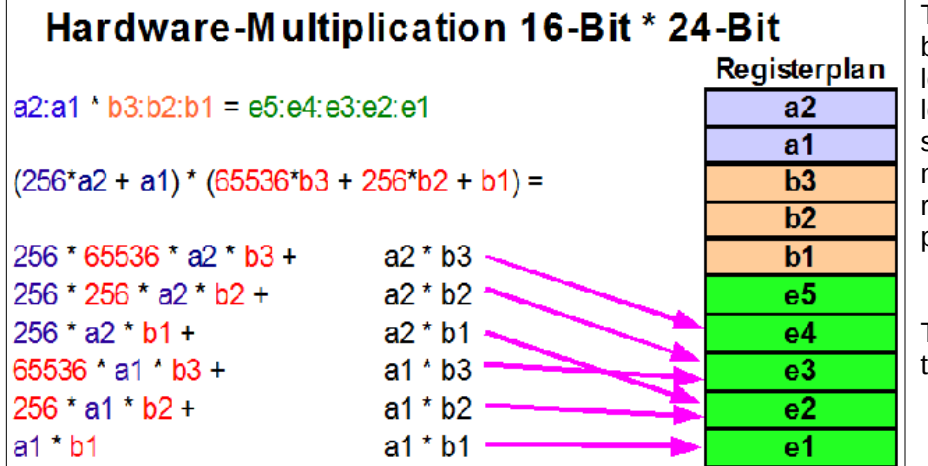

The multiplication of a 16 bit binary "a" with a 24 bit binary "b" leads to results with up to 40 bit<br>length. The multiplication multiplication scheme requires six 8-by-8-bit multiplications and adding the<br>results to the appropriate appropriate position in the result registers.

The assembler source code for this:

*; Hardware Multiplication 16 by 24 bit .include "m8def.inc"*

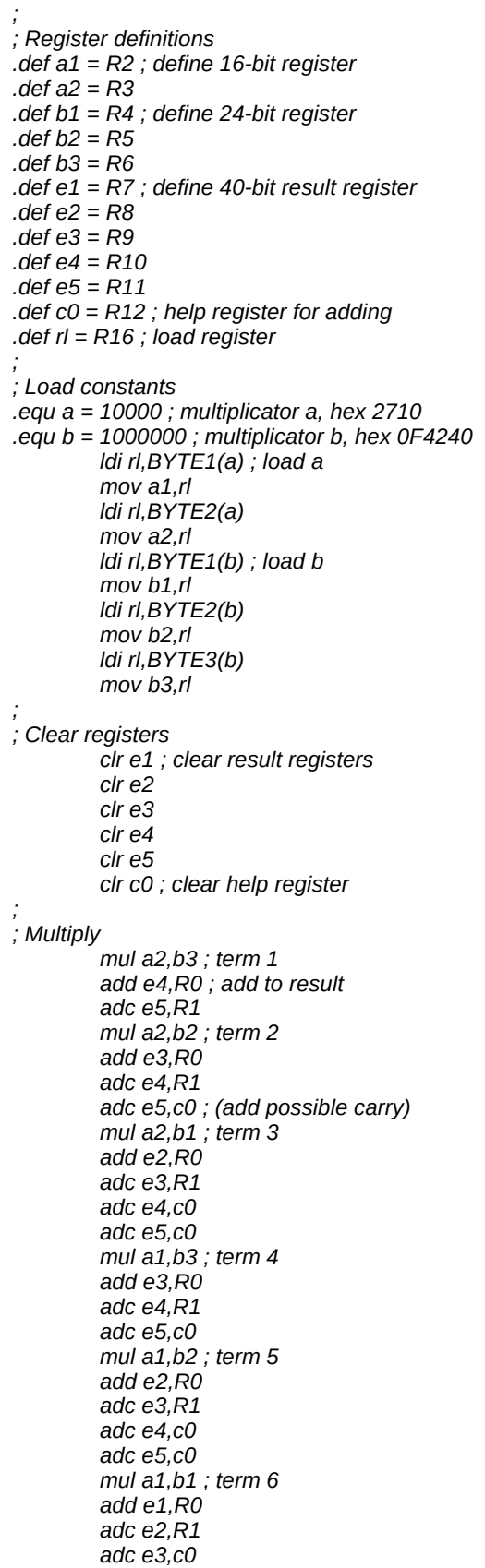

```
adc e4,c0
        adc e5,c0
;
; done.
        nop
```
*; Result should be hex 02540BE400*

The complete execution requires

- 10 clock cycles for loading the constants,
- 6 clock cycles for clearing registers, and
- 33 clock cycles for multiplication.

# **Division**

No, unfortunately there is no hardware division. You need to do this in software!

## **Decimal division**

Again we start with the decimal division, to better understand the binary division. We assume a division of 5678 by 12. This is done like this:

```
 5678 : 12 = ?
  --------------------------
 4 * 1200 = 4800 ----
           878<br>840
 7 * 120 = ---
 38
-3 * 12 = 36 --
 2
Result: 5678 : 12 = 473 Remainder 2
         ===================================
```
## **Binary division**

In binary the multiplication of the second number in the above decimal example (4 \* 1200, etc.) is not necessary, due to the fact that we have only 0 and 1 as digits. Unfortunately binary numbers have much more single digits than their decimal equivalent, so transferring the decimal division to its binary equivalent is a little bit inconvenient. So the program works a bit different than that.

The division of a 16-bit binary number by a 8-bit binary in AVR assembler is listed in the following section.

```
; Div8 divides a 16-bit-number by a 8-bit-number (Test: 16-bit-number: 0xAAAA, 8-bit-number: 0x55)
.NOLIST
```

```
.INCLUDE "C:\avrtools\appnotes\8515def.inc" ; adjust the correct path to your system!
.LIST
; Registers
.DEF rd1l = R0 ; LSB 16-bit-number to be divided
.DEF rd1h = R1 ; MSB 16-bit-number to be divided
.DEF rd1u = R2 ; interim register
.DEF rd2 = R3 ; 8-bit-number to divide with
.DEF rel = R4 ; LSB result
.DEF reh = R5 ; MSB result
.DEF rmp = R16; multipurpose register for loading
;
.CSEG
.ORG 0
     rjmp start
start:
; Load the test numbers to the appropriate registers
     ldi rmp,0xAA ; 0xAAAA to be divided
     mov rd1h,rmp
      mov rd1l,rmp
     ldi rmp,0x55 ; 0x55 to be divided with
     mov rd2,rmp
; Divide rd1h:rd1l by rd2
div8:
     clr rd1u ; clear interim register
      clr reh ; clear result (the result registers
      clr rel ; are also used to count to 16 for the
     inc rel ; division steps, is set to 1 at start)
; Here the division loop starts
div8a:
     clc ; clear carry-bit
     rol rd1l ; rotate the next-upper bit of the number
     rol rd1h ; to the interim register (multiply by 2)
      rol rd1u
     brcs div8b ; a one has rolled left, so subtract
```
 *cp rd1u,rd2 ; Division result 1 or 0? brcs div8c ; jump over subtraction, if smaller div8b: sub rd1u,rd2; subtract number to divide with sec ; set carry-bit, result is a 1 rjmp div8d ; jump to shift of the result bit div8c: clc ; clear carry-bit, resulting bit is a 0 div8d: rol rel ; rotate carry-bit into result registers rol reh brcc div8a ; as long as zero rotate out of the result registers: go on with the division loop ; End of the division reached stop: rjmp stop ; endless loop*

## **Program steps during division**

During execution of the program the following steps are ran:

- Definition and preset of the registers with the test binaries,
- presetting the interim register and the result register pair (the result registers are presetted to 0x0001! After 16 rotations the rolling out of the one stops further division steps.),
- the 16-bit-binary in rd1h:rd1l is rotated bitwise to the interim register rd1u (multiplication by 2), if a 1 is rotated out of rd1u, the program branches to the subtraction step in step 4 immediately,
- the content of the interim register is compared with the 8-bit binary in rd2, if rd2 is smaller it is subtracted from the interim register and the carry-bit is set to one, if rd2 is greater the subtraction is skipped and a zero is set to the carry flag,
- the content of the carry flag is rotated into the result register reh:rel from the right,
- if a zero rotated out of the result register, we have to repeat the division loop, if it was a one the division is completed.

If you don't understand rotation yet you'll find this operation discussed in the multiplication section.

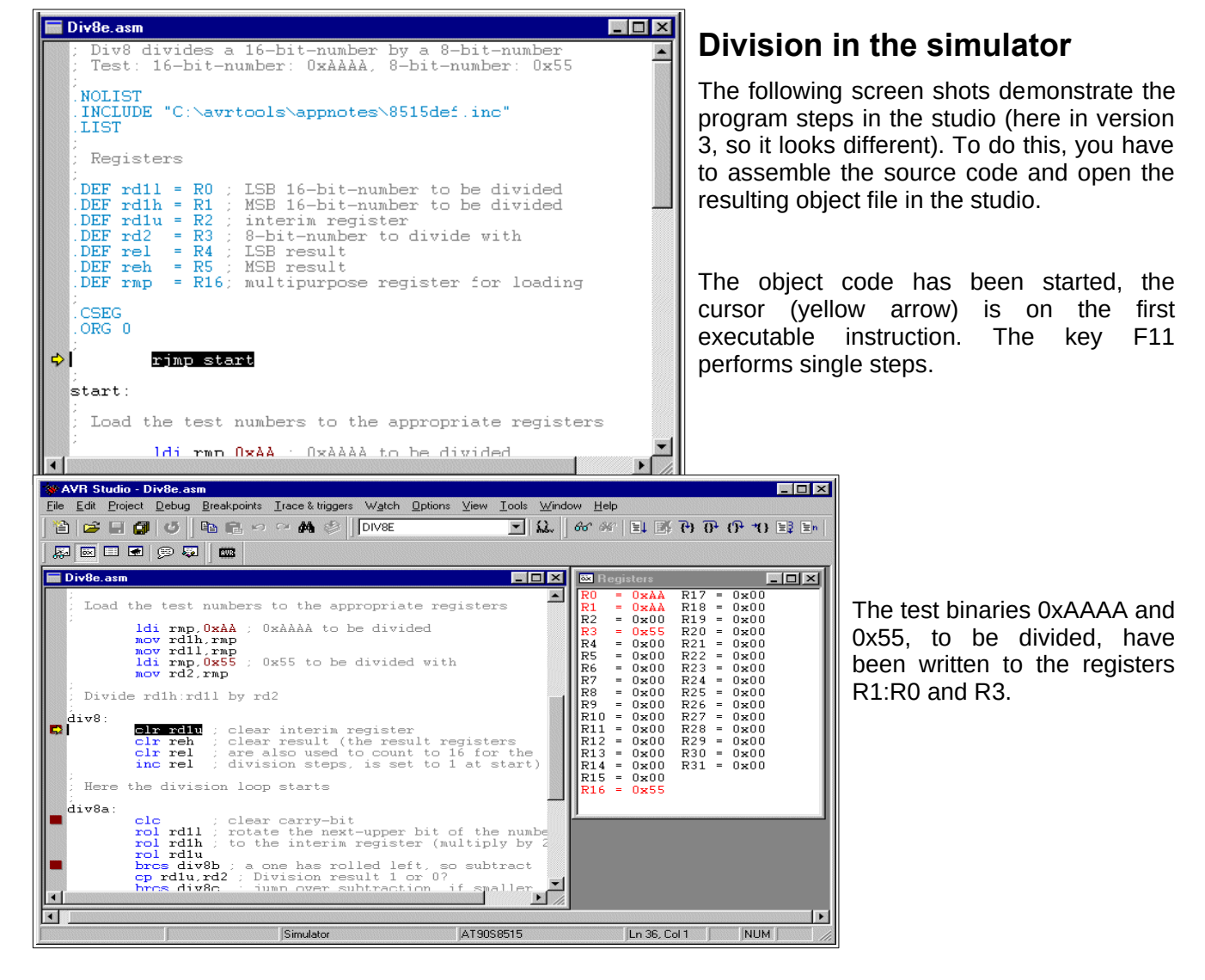

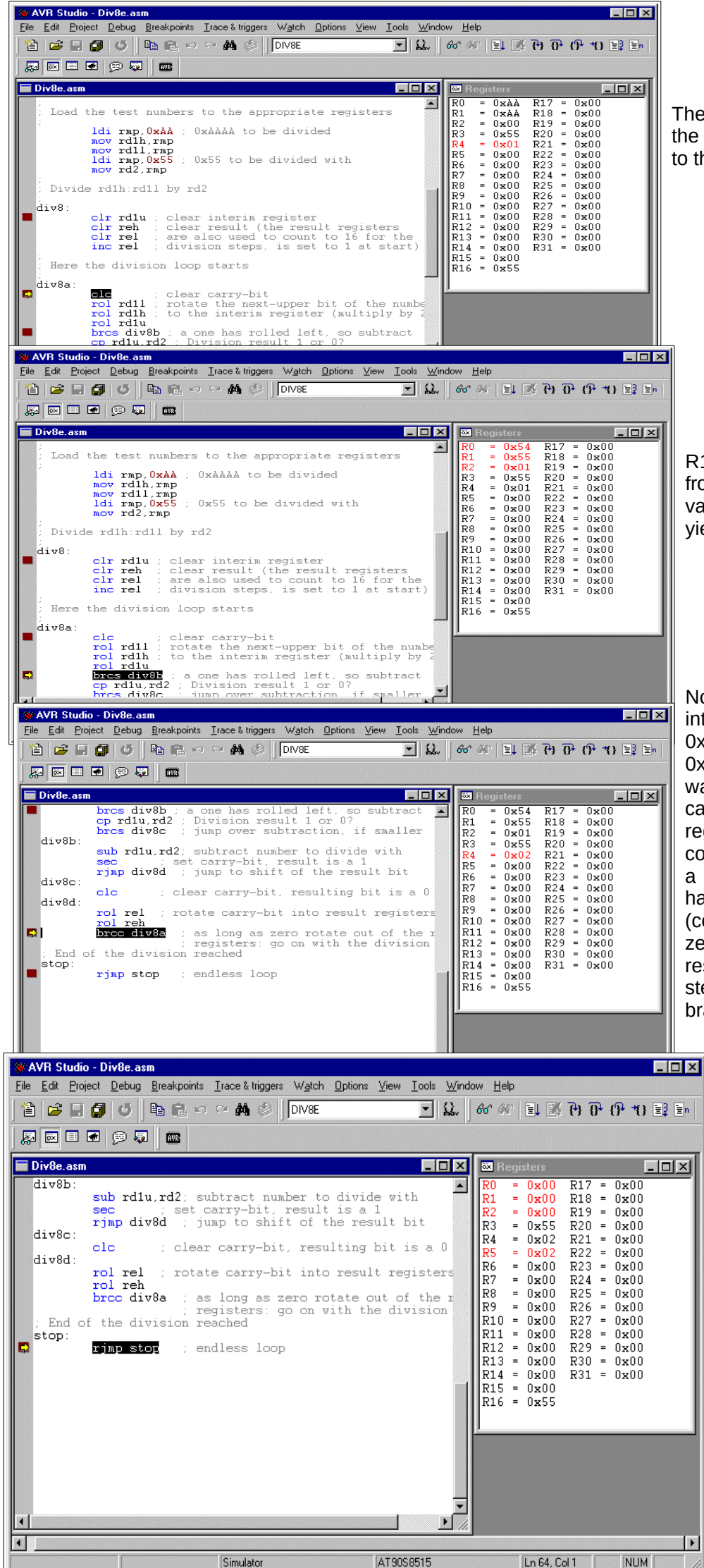

The interim register R2 and the result register pair are set to their predefined values.

R1:R0 was rotated left to R2, from 0xAAAA the doubled value of 0x015554 was yielded.

No overflow from rotation into carry has occurred and 0x01 in R2 was smaller than 0x55 in R3, so subtraction was skipped. A zero in the carry is rotated into the result register R5:R4. The former content of the result register, a single 1-bit in position 0 has rotated to position 1 (content now: 0x0002). As a zero was rotated out of the result register pair, the next step to be executed is a branch to the beginning of the division loop start

and the loop is repeated.

After executing the loop 16 times we have reached the breakpoint set at the end of the division routine. The result register in R5:R4 holds 0x0202, the result of the division. The registers R2:R1:R0 are empty, so we do not have a remainder left. If a remainder would have been resulted we can use it to decide whether an incrementation of the result should take place, rounding of the result up. This step is not coded here.

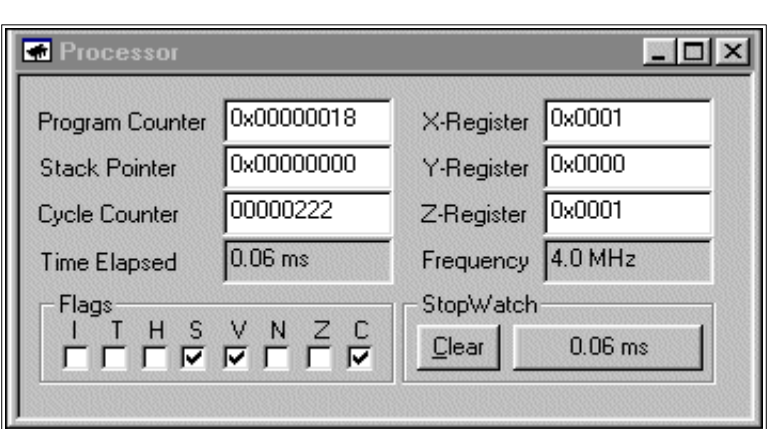

The whole division needs 60 micro-seconds processor time (open a processor view in the studio menu). A rather long time for a division.

# **Number conversion**

Number conversion routines are not included here. Please refer to the website at

[http://www.avr-asm-tutorial.net/avr\\_en](http://www.avr-asm-tutorial.net/avr_en)

if you need the source code or a better understanding.

# **Decimal Fractions, pseudo-floats, fixed-dot numbers**

First: Do not use any floating points, unless you really need them. Floating points are resource killers in an AVR, lame ducks and need extreme execution times. Run into this dilemma, if you think assembler is too complicated, and you prefer Basic or other languages like C or Pascal.

Not so, if you use assembler. You'll be shown here, how you can perform the multiplication of a fixed point real number in less than 60 micro-seconds, in special cases even within 18 micro-seconds, at 4 MHz clock frequency. Without any floating point processor extensions and other expensive tricks for people too lazy to use their brain.

How to do that? Back to the roots of math! Most tasks with floating point reals can be done using integer numbers. Integers are easy to program in assembler and perform fast. The decimal point is only in the brain of the programmer, and is added somewhere in the decimal digit stream. No one realizes, that this is a trick.

#### **Linear conversions**

As an example the following task: an 8-Bit-AD-Converter measures an input signal in the range from 0.00 to 2.55 Volt, and returns as the result a binary in the range from \$00 and \$FF. The result, a voltage, is to be displayed on a LCD display. Silly example, as it is so easy: The binary is converted to a decimal ASCII string between 000 and 255, and just behind the first digit the decimal point has to be inserted. Done!

The electronics world sometimes is more complicated. E. g., the AD-Converter returns an 8-Bit-Hex for input voltages between 0.00 and 5.00 Volt. Now we're tricked and do not know how to proceed. To display the correct result on the LCD we would have to multiply the binary by 500/255, which is 1.9608. This is a silly number, as it is almost 2, but only almost. And we don't want that kind of inaccuracy of 2%, while we have an AD-converter with around 0.25% accuracy.

To cope with this, we multiply the input by 500/255\*256 or 501.96 and divide the result by 256. Why first multiply by 256 and then divide by 256? It's just for enhanced accuracy. If we multiply the input by 502 instead of 501.96, the error is just in the order of 0.008%. That is good enough for our AD-converter, we can live with that. And dividing by 256 is an easy task, because it is a well-known power of 2. By dividing with numbers that are a power of 2, the AVR feels very comfortable and performs very fast. By dividing with 256, the AVR is even faster, because we just have to skip the last byte of the binary number. Not even shift and rotate!

The multiplication of an 8-bit-binary with the 9-bit-binary 502 (hex 1F6) can have a result larger than 16 bits. So we have to reserve 24 bits or 3 registers for the result. During multiplication, the constant 502 has to be shifted left (multiplication by 2) to add these numbers to the result each time a one rolls out of the shifted input number. As this might need eight shifts left, we need further three bytes for this constant. So we chose the following combination of registers for the multiplication:

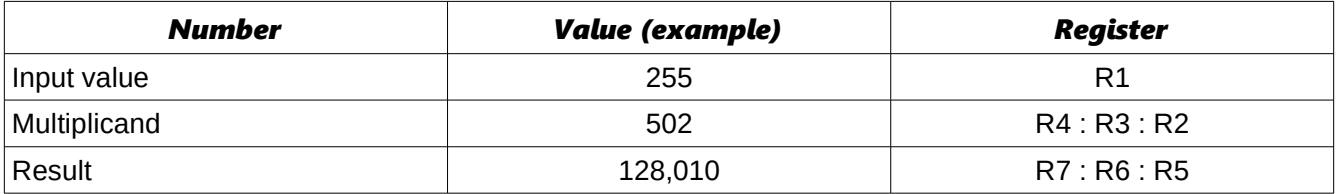

After filling the value 502 (00.01.F6) to R4 : R3 : R2 and clearing the result registers R7 : R6 : R5, the multiplication goes like this:

- 1. Test, if the input number is already zero. If yes, we're done.
- 2. If no, one bit of the input number is shifted out of the register to the right, into the carry, while a zero is stuffed into bit 7. This instruction is named Logical-Shift-Right or LSR.
- 3. If the bit in carry is a one, we add the multiplicand (during step 1 the value 502, in step 2 it's 1004, a. s. o.) to the result. During adding, we care for any carry (adding R2 to R5 by ADD, adding R3 to R6 and R4 to R7 with the ADC instruction!). If the bit in the carry was a zero, we just don't add the multiplicand to the result and jump to the next step.
- 4. Now the multiplicand is multiplied by 2, because the next bit shifted out of the input number is worth double as much. So we shift R2 to the left (by inserting a zero in bit 0) using LSL. Bit 7 is shifted to the carry. Then we rotate this carry into R3, rotating its content left one bit, and bit 7 to the carry. The same with R4.
- 5. Now we're done with one digit of the input number, and we proceed with step 1 again.

The result of the multiplication by 502 now is in the result registers R7 : R6 : R5. If we just ignore register R5 (division by 256), we have our desired result. To enhance accuracy, we can use bit 7 in R5 to round the result. Now we just have to convert the result from its binary form to decimal ASCII (see Conversion bin to decimal-ASCII on the website). If we just add a decimal point in the right place in the ASCII string, our voltage string is ready for the display.

The whole program, from the input number to the resulting ASCII string, requires between 79 and 228 clock cycles, depending from the input number. Those who want to beat this with the floating point routine of a more sophisticated language than assembler, feel free to mail me your conversion time (and program flash and memory usage).

#### **Example 1: 8-bit-AD-converter with fixed decimal output**

*; Demonstrates floating point conversion in Assembler, (C)2003 www.avr-asm-tutorial.net ; ; The task: You read in an 8-bit result of an analogue-digital-converter, number is in the range from hex 00 to FF. ; You need to convert this into a floating point number in the range from 0.00 to 5.00 Volt ; The program scheme: ; 1. Multiplication by 502 (hex 01F6).That step multiplies by 500, 256 and divides by 255 in one step! ; 2. Round the result and cut the last byte of the result. This step divides by 256 by ignoring the last byte of the result. ; Before doing that, bit 7 is used to round the result. ; 3. Convert the resulting word to ASCII and set the correct decimal sign. The resulting word in the range from 0 to 500 ; is displayed in ASCII-characters as 0.00 to 5.00. ; The registers used: ; The routines use the registers R8..R1 without saving these before. Also required is a multipurpose register called rmp, ; located in the upper half of the registers. Please take care that these registers don't conflict with the register use in the ; rest of your program.* When entering the routine the 8-bit number is expected in the register R1. The multiplication uses R4:R3:R2 to hold *; the multiplicator 502 (is shifted left max. eight times during multiplication). The result of the multiplication is calculated* ine manipolator 332 (is sinited for them sign, and serving manipoles in the result, is in R7:R6. R7:R6 in the result, is in R7:R6. R7:R6 *; is rounded, depending on the highest bit of R5, and the result is copied to R2:R1. ; Conversion to an ASCII-string uses the input in R2:R1, the register pair R4:R3 as a divisor for conversion, and places the ; ASCII result string to R5:R6:R7:R8 (R6 is the decimal char). ; Other conventions: ; The conversion uses subroutines and the stack.The stack must work fine for the use of three levels (six bytes SRAM). ; Conversion times: ; The whole routine requires 228 clock cycles maximum (converting \$FF), and 79 clock cycles minimum (converting \$00). ; At 4 MHz the times are 56.75 microseconds resp. 17.75 microseconds. ; Definitions: ; Registers .DEF rmp = R16 ; used as multi-purpose register ; AVR type: Tested for type AT90S8515, only required for stack setting, routines work fine with other AT90S-types also .NOLIST .INCLUDE "8515def.inc" .LIST ; Start of test program ; Just writes a number to R1 and starts the conversion routine, for test purposes only .CSEG .ORG \$0000 rjmp main main: ldi rmp,HIGH(RAMEND) ; Set the stack out SPH,rmp ldi rmp,LOW(RAMEND) out SPL,rmp ldi rmp,\$FF ; Convert \$FF mov R1,rmp rcall fpconv8 ; call the conversion routine no\_end: ; unlimited loop, when done rjmp no\_end ; Conversion routine wrapper, calls the different conversion steps fpconv8: rcall fpconv8m ; multiplicate by 502 rcall fpconv8r ; round and divide by 256 rcall fpconv8a ; convert to ASCII string*

 *ldi rmp,'.' ; set decimal char*

 *mov R6,rmp ret ; all done ; Subroutine multiplication by 502 fpconv8m: clr R4 ; set the multiplicant to 502 ldi rmp,\$01 mov R3,rmp ldi rmp,\$F6 mov R2,rmp clr R7 ; clear the result clr R6 clr R5 fpconv8m1: or R1,R1 ; check if the number is all zeros brne fpconv8m2 ; still one's, go on convert ret ; ready, return back fpconv8m2: lsr R1 ; shift number to the right (div by 2) brcc fpconv8m3 ; if the lowest bit was 0, then skip adding add R5,R2 ; add the number in R6:R5:R4:R3 to the result adc R6,R3 adc R7,R4 fpconv8m3: lsl R2 ; multiply R4:R3:R2 by 2 rol R3 rol R4 rjmp fpconv8m1 ; repeat for next bit ; Round the value in R7:R6 with the value in bit 7 of R5 fpconv8r: clr rmp ; put zero to rmp lsl R5 ; rotate bit 7 to carry adc R6,rmp ; add LSB with carry adc R7,rmp ; add MSB with carry mov R2,R7 ; copy the value to R2:R1 (divide by 256) mov R1,R6 ret ; Convert the word in R2:R1 to an ASCII string in R5:R6:R7:R8 fpconv8a: clr R4 ; Set the decimal divider value to 100 ldi rmp,100 mov R3,rmp rcall fpconv8d ; get ASCII digit by repeated subtraction mov R5,rmp ; set hundreds string char ldi rmp,10 ; Set the decimal divider value to 10 mov R3,rmp rcall fpconv8d ; get the next ASCII digit mov R7,rmp ; set tens string char ldi rmp,'0' ; convert the rest to an ASCII char add rmp,R1 mov R8,rmp ; set ones string char ret ; Convert binary word in R2:R1 to a decimal digit by substracting the decimal divider value in R4:R3 (100, 10) fpconv8d: ldi rmp,'0' ; start with decimal value 0 fpconv8d1: cp R1,R3 ; Compare word with decimal divider value cpc R2,R4 brcc fpconv8d2 ; Carry clear, subtract divider value ret ; done subtraction fpconv8d2: sub R1,R3 ; subtract divider value sbc R2,R4 inc rmp ; up one digit rjmp fpconv8d1 ; once again ; End of conversion test routine*

## **Example 2: 10-bit-AD-converter with fixed decimal output**

This example is a bit more complicated. Refer to the website if you need it.

## **Example 3: 10-bit-AD converter with internal reference voltage for voltage measurements**

Let's look at a more complex task:

- A voltage divider divides an input voltage of up to 30 V down to a lower level for measurement with an ADC.
- The AD converter has the internal voltage reference of 1.1 V turned on. (If your AVR provides a 2.56 V reference voltage only: just read on and adjust some parameters.)
- The voltage is to be displayed as a string with 0.00V to 30.00V.

#### **Voltage prescaler**

First of all: the voltage prescaler. This has to divide the input voltage of up to 30 V down to the 1.1 V of the reference voltage. This is done with two resistors. The two resistors R1 (connected with ground) and R2 (connected with the input voltage) have to source a current of  $I_{meas} = V_{ref} / R1 = (30.0 - 1.01)$  $V_{ref}$ ) / R2. If we select an R1 of 10 kΩ then R2 (kΩ) = 0 ... 30V C (30 - 1.1) / 1.1 \* 10 kΩ = 262.7 kΩ. That sounds like 270 kΩ in the E12 row of resistors, so we'll get the 30.00V as the upper scale end.

With 10 kΩ and 270 kΩ the voltage divider produces, with a measuring current of up to I<sub>meas</sub> = 1.1 / 10 k $\Omega$  = 0.11 mA, a voltage drop through R2 of up to 29.7 V. With the reference voltage added, the scale end of the divider is at 30.80 V.

#### **Conversion of the AD result to a voltage**

If the AD converter sees a voltage of 1.1 Volt on the input, its result shall be 1,024 (more exactly: if the voltage is 1.1 - 1.1 / 1.024, the result would be 1,023). The resulting voltage display with 1,024 should be 30.08V. Forget the dot for a while: it is smuggled in later on. That means we have to multiply the 1,024 by 3.0078 to come to 3,080. We can now add the AD result two times to itself and we have the 3,072, and we can say Good Bye to the small difference of 80 mVs in the fourth digit of the voltage display.

But: as our resistors are better than 1%, we might want the result also to be better than 1%. We now multiply the 3.0078 by 256 and yield exactly 770. If we multiply the AD result with that, and if we divide the result by 256 (by simply skipping the last byte of the multiplication result or rather use it for rounding), we'll get the result with an accuracy of 1%.

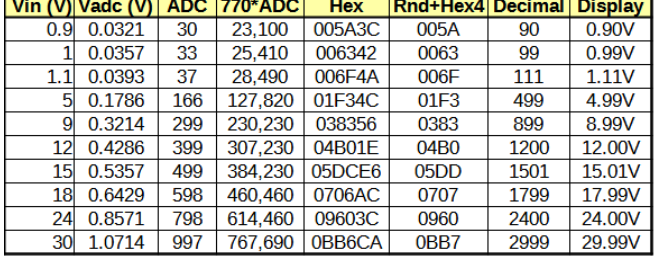

The table shows the voltage calculation. Depending from the voltage of the input the ADC reads its result by dividing it by the resistor divider and by its reference voltage. We see from the first three entry lines that the ADC produces a difference of three to four for each 0,1 V change of the input voltage. Multiplication with 770 yields a 24-bit binary result, which the table shows in decimal and in hexadecimal format. Now we skip the last byte of the multiplication result and use it for rounding, and get a 16-bit result. If we convert this binary to decimal, we'll get decimals that look much like our desired result. We skip the first digit of the result, if it is zero. And now we smuggle the decimal dot in to the third position of the digits, and add a V to the end of the string, so we'll get the desired output string.

The table demonstrates that only the last digit of the display differs by +/-1 from the correct voltage. That means that our accuracy is better than 1%.

Unfortunately we'll have to perform a 16-bit by 16-bit multiplication, because both the AD results as well as the factor 770 are higher than 255. But the result cannot exceed 0x0C04FE and is 20 bits wide only (three bytes).

#### **Multiplication with the hardware multiplier**

If you use an ATmega, the multiplication with the built-in hardware multiplier is straight-forward. But, as both numbers are 16 bit wide, we need to perform the 16-by-16-bit multiplication. Multiplying the number 1 with 256\*MSB1 + LSB1 by the number 2 with 256\*MSB2 + LSB2 yields the term 65536\*MSB1\*MSB2 + 256\*MSB1\*LSB2 + 256\*MSB2\*LSB1 + LSB1\*LSB2, so we need four multiplications. The multiplication by 65,536 and by 256 is done by shifting the result two or one byte to the left and by moving those to or adding those with higher bytes of the result. If the MSB of the result cannot be larger than zero (when multiplying both MSBs) we can skip the MSB.

The picture shows how this is done.

- 1. First the two LSBs are **MUL1** muliplied with the instruction MUL. The result is in the register pair R1:R0. Those MUL 2 are copied to the two lowest registers of the result.
- 2. Then the two MSBs are MUL 3 multiplied. The LSB of the result in R0 is copied to the third of the result registers (by that multiplying the result by 65,536). The MSB in R1 is zero, we skip that.
- **MSB ADC LSB ADC** Res2  $Res1$ **MSB ADO B** 770 **MUL4**
- 3. The next two steps multiply an MSB of one number with the LSB of the other number. The results in R1:R0 are added to the second and third result register (by that multiplying it with 256). ADD adds the LSB in R0, ADC the MSB in R1 plus the carry.

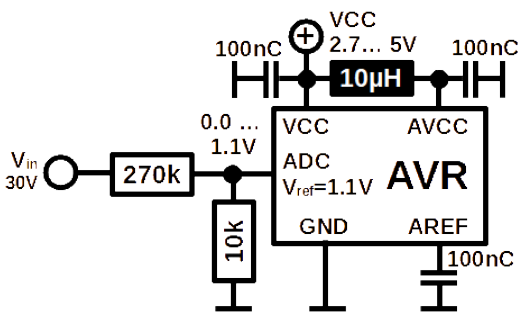

That is how the source code looks like:

```
; Constant
equ cMult = 770
; Registers
.def rAdcL = R2 ; Loaded with the LSB of the ADC result
.def rAdcH = R3 ; dto., MSB
.def rMultL = R4 ; Loaded with the constant, LSB<br>.def rMultH = R5 ; dto., MSB
.def rMultH = R5 ;
.def rRes0 = R6 ; Result byte 0, used for rounding
.def rRes1 = R7 ; dto., 1, LSB result
.def rRes2 = R8 ; dto., 2, MSB result
;
 Loading the constant
   ldi R16,Low(cMult) ; Load constant, LSB
  mov rMultL,R16
   ldi R16,High(cMult) ; dto., MSB
  mov rMultH,R16
;
; Multiplication of the two LSBs
  mul rAdcL,rMultL ; Multiplying the LSBs
  mov rRes0,R0 ; Copy to result, LSB
  mov rRes1,R1 ; dto., MSB
; Multiplication of the two MSBs
 mul rAdcH,rMultH ; Multiplying the MSBs
  mov rRes2,R0 ; Copy the 65.536-fold to the result, LSB only
; Multiplication of the LSB with the MSB
 mul rAdcL,rMultH ; Multiplying LSB by MSB
  add rRes1,R0 ; Adding the 256-fold to the result, LSB
  adc rRes2,R1 ; dto., MSB
; Multiplication of the MSB with the LSB
  mul rAdcH,rMultL ; Multiplying MSB with LSB
  add rRes1,R0 ; Adding the 256-fold to the result, LSB
 adc rRes2,R1 ; dto., MSB
 ldi rmp,0x7F ; Round result
  add rRes0,rmp
  brcc ToSram
  ldi rmp,0
  adc rRes1,rmp
  adc rRes2,rmp
ToSram:
```
The complete multiplication requires only 25 µs at 1 MHz clock, which is very fast.

#### **Multiplying without hardware multiplicator**

Multiplying the AD result with 770 is a rather simple task: 770 is simply binary 0b0011.0000.0010. That means we'll have to the 256-fold of the AD result to the AD result, multiply those by two and add the 256 fold of the AD result again.

That means we do not have to perform all the shifting of zeros, because only three ADDs and one left shifting is required. We'll see if this is faster than hardware multiplication with its 25 µs.

The source code goes like this:

 mov rRes0,rAdcL mov rRes1,rAdcH add rRes1,rAdcL mov rRes2, rAdcH ldi rmp,0 adc rRes2,rmp lsl rRes0 rol rRes1 rol rRes2 add rRes1,rAdcL adc rRes2, rAdcH

The complete operation needs, including final rounding, 17 us only, so is considerably faster than hardware multiplication. And: any AVR can do that, not only ATmega types. Conclusion: sometimes it is faster to do special multiplication rather than hardware multiplication.

Those who need it more general and for numbers that are not 770 can use the following multiplication algorithm:

; Loading the constant ldi R16,Low(cMult) ; Load constant, LSB mov rMultL,R16 ldi R16,High(cMult) ; dto., MSB mov rMultH,R16 ; Multplication clr R0 clr rRes0 clr rRes1 clr rRes2 Shift: lsr rMultH ror rMultL brcc Shift1 add rRes0,rAdcL adc rRes1, rAdcH adc rRes2,R0 Shift1: lsl rAdcL rol rAdcH rol R0 tst rMultL brne Shift tst rMultH brne Shift

What looks rather short, needs a lot of time: 121 us. Here, the hardware multiplicator can save a lot of us.

#### **Conversion to the decimal ASCII display string**

Now we have, in all cases, the two result bytes in rRes2:rRes1, in binary format. From 0x0C05 now we'll have to do some magic to arrive at 30.77V.

The SRAM is a good place for such character strings. For this we need a pointer. We can make it without as well, but with a pointer it is more elegant.

Now, the decimal conversion does all the same. First we have to subtract 1,000 until an underflow occurs. And we have to count how often this can be done without underflow (here: three times). The 1,000 is finally added again to compensate the underflow step. The result is checked whether it is zero: if so, a blank is added to the string instead of the zero.

Then we subtract 100 from the number, until an underflow occurs. After writing the resulting character to the string we smuggle the decimal dot into the string.

The ten-phase is smaller, because the remaining number is 8 bit wide only.

Even simpler is the last digit: here we add the ASCII-Zero to the remainder. And finally add a V to it.

```
ToSram:
 ldi ZH,High(sDecVtg) ; Pointer to SRAM, MSB
 ldi ZL,Low(sDecVtg) ; dto., LSB
  ldi rmp, Low(1000); Start with 1,000
   mov R0,rmp
  ldi rmp, High(1000)
   mov R1,rmp
   ldi rmp,'0'-1 ; Counter
ToSram1:
   inc rmp
   sub rRes1,R0
   sbc rRes2,R1
   brcc ToSram1
   add rRes1,R0 ; Undo last subtract, LSB
   adc rRes2,R1 ; dto., MSB
   cpi rmp,'0' ; Leading zero?
   brne ToSram2 ; No
   ldi rmp,' '
ToSram2:
   st Z+,rmp ; Write character to SRAM
   ldi rmp,Low(100) ; Continue with 100
   mov R0,rmp
  ldi rmp, High(100)
   mov R1,rmp
   ldi rmp,'0'-1
ToSram3:
   inc rmp
   sub rRes1,R0
   sbc rRes2,R1
```
 brcc ToSram3 add rRes1,R0 adc rRes2,R1 st Z+,rmp<br>ldi rmp,'.' ; Add decimal dot st Z+,rmp ldi rmp,10 ; Continue with 10 mov R0,rmp ldi rmp,'0'-1 ToSram4: inc rmp sub rRes1,R0 brcc ToSram4 st Z+,rmp add rRes1,R0 ldi rmp,'0' ; Last digit add rmp,rRes1 st Z+,rmp ldi rmp,'V' st Z,rmp

The complete conversion lasts 93 µs at 1 MHz, which is not too long, too.

The software is as source code available [here](http://www.avr-asm-tutorial.net/avr_en/source/fp_conv_rdiv_v1.asm).

## **Example 4: A measuring device for +/-15V**

Add an additional example from practice: the AD converter measures positive as well as negative voltages.

#### **The prescaler for positive and negative voltages**

That is how the prescaler looks like: again the input voltage is divided by the two resistors 270k and 10k, but now an 82k is added. This shifts the voltage on the ADC input up into the positive area.

This is done by adding the positive operating voltage of +5 V, as divided by the 82k resistor. This leads to positive voltages on the ADC input pin all over the complete input voltage range.

The negative aspect of this solution now is that a regulated operating voltage is required: at 3.3 V the 82k has to be smaller, at 3.0 V even much smaller.

This now is not that flexible any more, but has to be fixed. In no case the ADC input should get negative, because this would sustainably destroy the pin.

That is what the ADC delivers as result for input voltages between - 15 V and +15 V. One can see, that at 0.00 V the ADC does not produce 512, but a little bit less, 490. This results from the fact that at 0.00 V some small current flows through the 270k from the ADC voltage into the input. That makes the difference of 22. The red line for the 0.00 V input voltage does not land at the 512, but a few digits below.

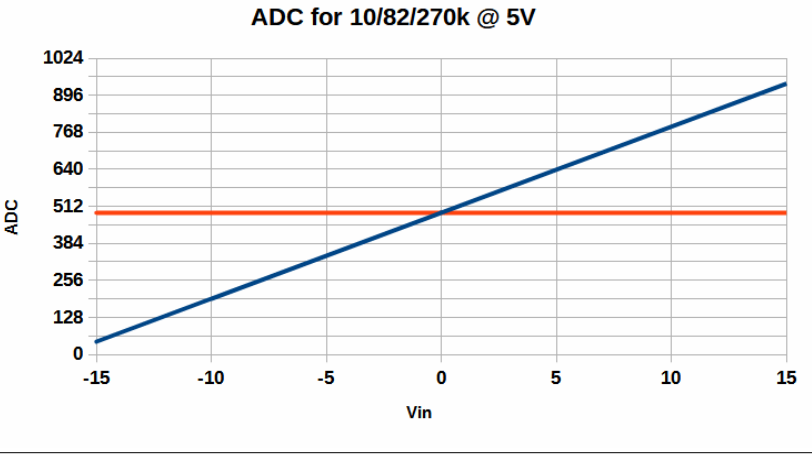

Those who need different input voltage ranges, operating voltages and combinations of resistors can

play with the LibreOffice-Calc spreadsheet [here](http://www.avr-asm-tutorial.net/avr_en/calc/+-15V-calculations.ods).

## **Conversion of the ADC results to voltage strings**

From the measured ADC results, 490 has to be subtracted. If that ends

- with the zero flag set, the string gets "0.00",
	- with a clear carry flag, this difference has to be multiplied with 1,500 / 446 = 3.3632287, to come to the 1500 V to be displayed (better: 15.00V). As multiplication with that number is not very exact, we'll use the 256-fold, which is 861. Exactly that would be 860.987, but the difference between this and 861 is only 0.00156% higher. And that is 1,000-fold smaller than the 1% difference caused by the resistor's error range. From the 24-bit result of (N<sub>ADC</sub> - 490) \* 861 we

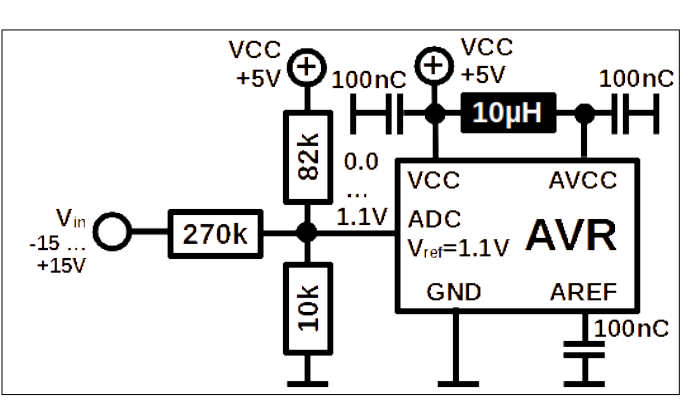

again use only the upper 16 bits, while the lower 8 bits are only used for rounding. If we convert the binary result to decimal, smuggle the dot into this decimal and add a V we end with a string of "xx.xxV",

• with the carry flag set, the resulting voltage is in any case negative and starts with a "-". By applying the instruction NEG the LSB and the MSB are turned into positive numbers and are multiplied by the same factor. Here, we again use the lower 8 bits for rounding, and convert the binary to a decimal string with the smuggled in ".", a preceding "-" and a following "V".

This is simple, if we can do it like that. Only one additional resistor, a little bit struggle with the sign character and we are able to measure positive as well as negative voltages. And that rather exact (with +/- 10 mV resolution).

#### **Conclusions**

Those who want to perform this here in C and with the float library now will get lots of fun: execution times much longer than 100-fold as well as lots of further resources (lots of flash memory - doesn't fit into an ATtiny any more -, many registers, SRAM) are eaten up. Execution times and those further arguments advocate to increase the brain's efforts a little bit and to perform this with pseudo-floats like shown here.

# **Floating point numbers in assembler language**

## **Floating points, if necessary**

Those who want to make life more complicated than necessary: besides whole numbers (integers), signed integers and fixed dot numbers floating point numbers are available. What comes in higher-level languages simply as 1.234567 is rather complicated in assembler. And that comes as follows.

## **The format of floating point numbers**

Binary floating points consist of two constituents:

- 1. a mantissa, and
- 2. an exponent.

In the decimal world the mantissa gives the normal number part, in 1.234567 this is the 1.234567. The precision of the number is given by the seven digits. The exponent says how often the mantissa has to be multiplied by 10 (the base in the decimal world). In our example this would be a zero. The number could also be written as 0.1234567\*10<sup>1</sup> or shorter as 0.1234567E+01, which says: shift the mantissa **one time left**. It could also be written as 12.34567E-01 to say: shift the mantissa **one time right**. The formulation 1.234567E+00 is called normalized in that it

- it has only one single digit left of the dot, and<br>• this digit is not zero
- this digit is not zero.

Numbers larger than 9.999999 are repeatedly divided by 10, by that increasing the exponent. Numbers smaller than 1 are repeatedly multiplied by 10, by that decreasing the exponent. Numbers smaller than one have a negative exponent. That is why the exponent has to be a signed integer.

Numbers themselves also can be negative, such as -1.234567. Because multiplying and dividing does not change the sign, the mantissa also needs a sign bit. So we can handle positive as well as negative numbers,  $\boxed{0 \times FF}$  = -0.9921875 such as -182.162°C as the boiling point of oxygen. Of course we'll have to divide this boiling point by 100 to get a normalized mantissa, and its exponent will be plus two. Normalized we'll get - 1.82162E+02 for that boiling point.

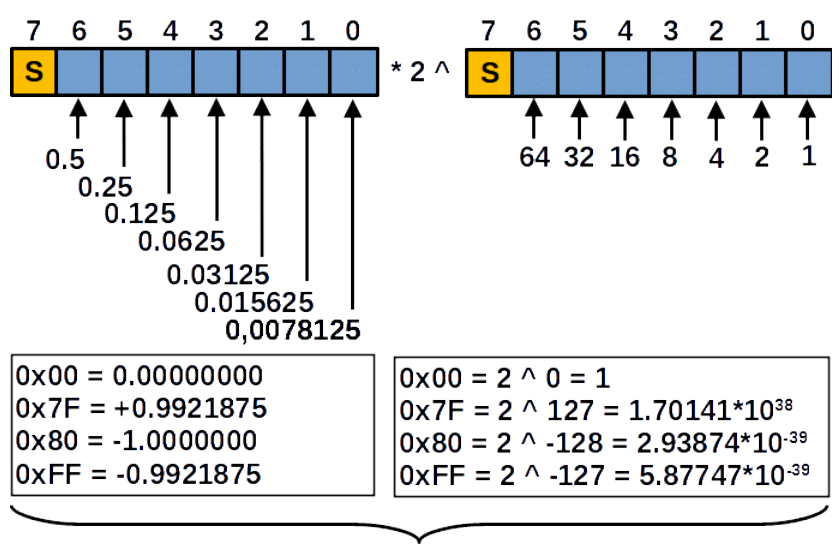

Largest number: 0.9921875 \* 1.70141\*10<sup>38</sup> = 1.68812\*10<sup>38</sup> Smallest number: -1.0000 \* 2.93874\*10<sup>39</sup> = -2.93874\*10<sup>39</sup>

Converted to the binary world, where the base is 2, the floating point numbers need at least two bytes: one for the mantissa and one for the exponent. Both are signed integers. The meaning of one bit in the mantissa and one bit in the exponent is very different:

- 1. In the mantissa each bit, starting from the dot, or better: from its highest non-sign-bit, stands for 1 divided by 2, powered by n, where n is its position in the mantissa. So the first bit is  $1 / 2^2$  =  $1 / 2$ , or in decimal 0.5. Each further bit stands for half of the previous bit, so the next in the line is 0.25, the over-next is 0,125 etc. etc.
- 2. The exponent is simpler to understand: in an 8-bit exponent it reaches from zero to 127 (hexadecimal 0x00 to 0x7F) for positive exponents and from -1 to -128 (hexadecimal 0xFF for -1, 0x80 for -128) for negative exponents. This says that for each positive number the mantissa has to be shifted n positions to the left, for negative ones shifted one position to the right. A left shift means multiplying the mantissa by two, right shift a division by two.

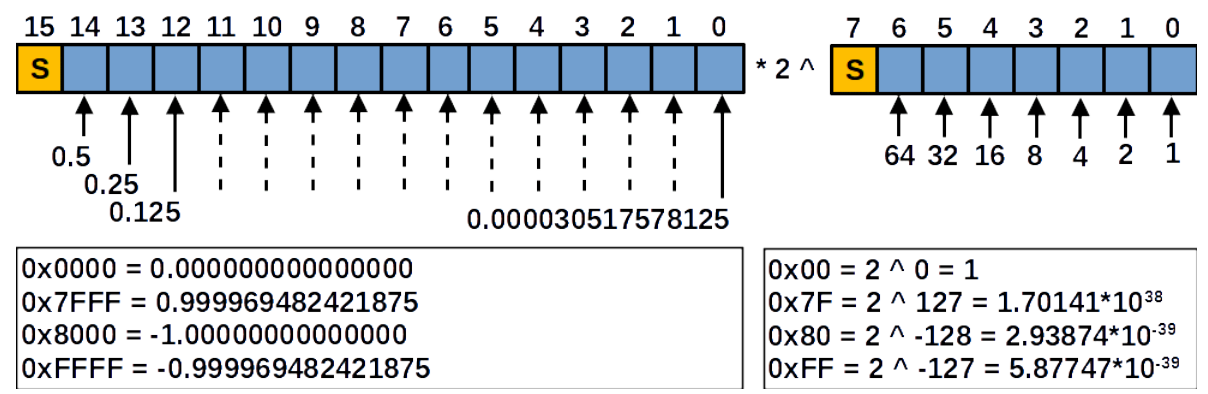

Because the exponent shifts the number by its power of two  $(* 2 \land)$ , each bit of it is more powerful than a bit in the mantissa. So 2^127 is 1.7-multiplied by-10-power-38 or  $1.7*10^{38}$  or even shorter 1.7E38. Vice versa,

negative exponents make the exponent part of the number very small: 2^-128 is decimal 2.9E-39. With eight bit exponent only we can cover the range of numbers between 2.9E-39 to 1.7E+38. That should be enough large or small, not for an astronomer but for most of the rest of the calculating mankind. So an 8-bit exponent is sufficient.

Very small are the variations that come with the mantissa: as can be seen from an 8-bit mantissa's 0x7F that its decimal value is only 0.992 and by only 0.008 below the one. So we can one handle numbers with slightly more than two digit (2 1/2) precision in an 8-bit mantissa. By far not enough for calculating interest rates or other commercial stuff or in engineering, only suitable for rather rough technical measurements. 8 bit mantissa's are of the same accuracy as an ancient slide rule (for those who are still familiar with that kind of calculating machines).

To increase the precision we add additional eight bits to the mantissa. The lowest of the mantissa's bits stands now for 0.0000305. This increases the precision to slightly more than four digits. If we would add another byte to the mantissa we are at slightly more than six decimal digits, the complete number has already 32 bits or four bytes. 16-bit mantissas are not precise enough to calculate Mandelbrot-sets, but are suitable for most technical applications.

If you need higher resolutions, pick a needed style from this table.

Because one additional mantissa bit can increase precision by roughly a half decimal digit, the inventors of binary floats increased it by one with a trick: because a normalized binary mantissa always starts with a one, this bit can be skipped and an additional bit fits into the 16 bit mantissa at the end. These kind of tricks increase the variability of floating number formats and make it more and more

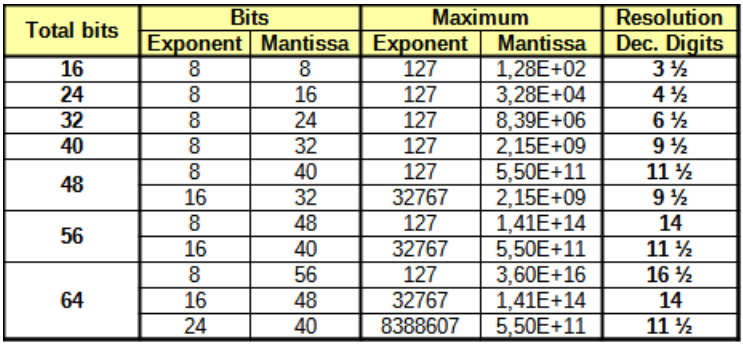

complicated to understand: of course the skipped one-bit on top has to be added when calculating with the mantissa. It can replace the mantissa's sign bit, if that bit sign bit is stored elsewhere.

An advantage do those floats have: they simplify the multiplication and division of two floats. If we have to multiply two floats with their mantissas M1 and M2, we can simply multiply the two mantissas and, even more simple, add their two exponents E1 and E2. When dividing, we have to subtract E2 from E1.

The simplification when multiplying is associated by a higher effort when adding or subtracting. Before we can add the two mantissas we have to bring their exponents to the same value (by shifting the mantissa of the smaller number to the right). Only when both are equal, we can add both mantissas.

#### **Conversion of binary to decimal number format**

To demonstrate that handling binary float numbers is rather extensive, I have shown the conversion of a 24-bit float with a 16-bit mantissa in detail. The software for doing that has 410 code lines and needs a few milli-seconds in an AVR. How this is done is documented on [this page here.](../../../9_websites/gsc-da/html/avr-asm/avr_en/beginner/FLOAT/FLOAT2DEC.html) If you want to learn assembler: this is a more high-level example, with lots of pointers. I hope that you enjoy the understanding of a more complex task.

## **Conclusion:**

Those who are clever and do not need numbers up to  $10^{38}$  (or even larger) avoid floats and rather use integers or fixed floating point numbers (Pseudo-floats). Those are by far simpler to handle, easier to understand and it is rather simpler to adjust their precision to the given practical needs.

# **Converting floating point numbers to decimal in assembler language**

To convert floating point binaries into decimal (ASCII) numbers we need, of course, some binary and exponential math. If you are weak in both disciplines and if you are lazy, do not try to understand the following, pick a floating point library instead. If you really want to know how it works: go on reading, it is not too complicated to understand.

## **Allocation of numbers**

As has been shown on the previous pages, a 24-bit binary consists of 16 bits for the mantissa and of 8 bits for the exponent. Both components take their most significant bit as sign. We can easily store these two components in three bytes, e. g. in three registers of the AVR.

The decimal resolution of such a binary number is 4 1/2 digits. To convert these back to decimal we need some more space as each digit needs one byte. So we better place the decimal result, together with some interim numbers that are needed during conversion to the SRAM, so we do not need to mess around with register needs and shortages. You can also increase the resolution simply by extending the SRAM

reservation, and the software adds more steps.

15 bits mantissa in binary format corresponds with five decimal digits ( $2^{15}$  = 32,768). The format of the result is as follows:

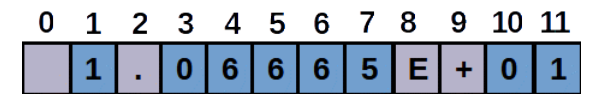

We need the mantissa's sign bit (if positive we use a blank), the normalized first digit, then the decimal dot, four significant and one insignificant digits, then the **E**, the exponent's sign (+ or -) and two exponent digits. In total we are at 12 bytes result.

So this is the space that should be reserved for the result. To reserve space for that in assembler, we write:

```
.dseg
.org SRAM_START
DecAsc:
   .byte 12 ; Reserve 12 bytes for result
```
The conversion involves adding decimal numbers with

- a resolution of six digits, so we can handle more precision than needed,
- an additional space for three further digits, with which we can do the rounding at the end,
- to the left we add another digit to allow for overflows when multiplying the decimal by two during conversion of the binary exponent.

So we are at 10-digit numbers for handling the decimal digits. We will need two buffers for that: one for calculation of the mantissa's value and one to prepare the adders of the mantissa's bits. We add some space to place those numbers on the beginning of a line in SRAM to ease reading in simulation, but can leave these reservations aside when space gets scarce. Our SRAM space now looks like this:

```
.dseg
.org SRAM_START
.equ MantLength = 10
sMant:
   .byte MantLength
sMantEnd:
   .byte 16-MantLength 
sAdder:
   .byte MantLength
sAdderEnd:
   .byte 16-MantLength
sDecAsc:
   .byte 12
```
The two **End:** labels are for checking if the end has been reached, or, in case we have to start from the end of the number, to place a pointer right behind the number.

A basic decision is to handle the calculations in simple binary format, where 0 to 9 are handled as binaries 0 to 9. This requires one byte per digit and does not involve the H flag (in case of packed BCD) or the ASCII format bits when handling ASCII numbers. This is much simpler than in other formats, but needs slightly more time.

In the first step we init the stackpointer, because we use subroutines.

The second step is to get rid of the mantissa's sign bit. If bit 7 of the mantissa is zero we can Decimal mantissa skip the following. If it is one we subract the LSB from zero and invert the MSB. This makes a positive number from the negative. The decimal

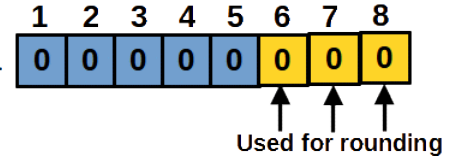

mantissa, and also the adder space, with its eight bytes each now look like this.

## **Converting the mantissa to decimal**

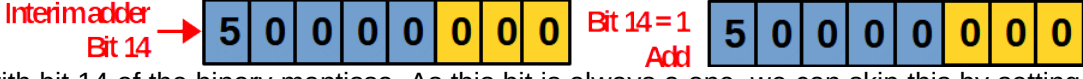

Conversion starts with bit 14 of the binary mantissa. As this bit is always a one, we can skip this by setting the result as well as the adder to 0.50000000. We would formulate this in assembler as follows:

Initiate the decimal mantissa InitMant: ldi ZH,High(sMant) ; Point Z to mantissa space, MSB ldi ZL,Low(sMant) ; dto., LSB clr rmp ; Clear the complete mantissa space ldi rCnt, MantLength

```
InitMant1:
  std Z+dAddMant,rmp ; Clear the adder
   st Z+,rmp ; Clear the mantissa
  dec rCnt ; At the end?
  brne InitMant1
   ldi rmp,5 ; Start with bit 15
  sts sMant+2,rmp ; Set start value, Mantissa
  sts sAdder+2,rmp ; and adder
  ret
```
Note that both buffers are filled simultanously with the use of the **STD** instruction. At the end the two **STS** instructions set the **5** to the right place in both buffers.

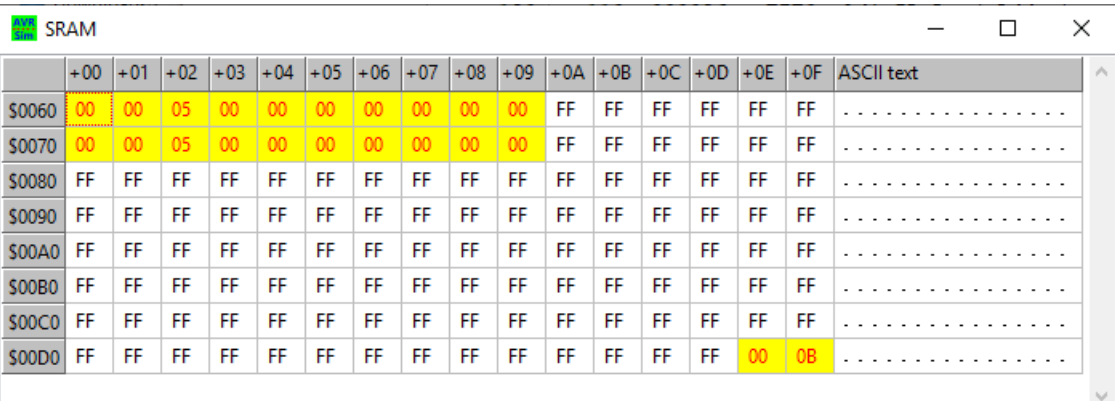

The init process has been executed in the simulator avr sim. Both numbers are set to 0.5 now.

The next step is to divide the decimal adder by two to get **Interimadder** the adder for bit 13. Procedure starts with the 5 in the buffer and proceeds over the whole buffer length. If the division **Division by 2** by two leaves a remainder (as is already the case with the first digit  $5 / 2 = 2$ , remainder = 1), 10 has to be added to the next digit. The division by two is a simple task, as the whole algorithm goes like this:

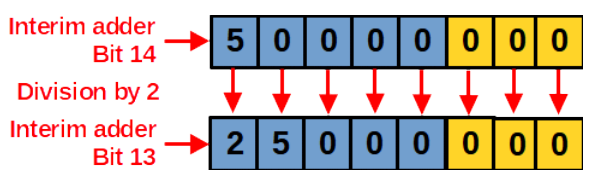

Divide the adder by two DivideBy2: ldi ZH,High(sAdder+1) ; Point to end of the adder, MSB ldi ZL,Low(sAdder+1) clc ; Clear carry for overflows ldi rCnt,MantLength-2 ; Mantissa length minus one to counter DivideBy2a: ld rmp,Z ; Read byte from adder brcc DivideBy2b ; Carry is not set, don't add 10 subi rmp,-10 ; Add ten DivideBy2b: lsr rmp ; Divide by two st Z+,rmp ; Store division result dec rCnt ; Count down brne DivideBy2a ld rmp,Z ; Read last byte from adder lsr rmp ; Divide by 2 st Z,rmp brcc Divideby2e inc rmp ; Round last digit up Divideby2c: st Z,rmp ; Correct last digit subi rmp,10 ; Digit > 10? brcs DivideBy2e ; Nope DivideBy2d: st Z,rmp ; Correct last digit ld rmp,-Z ; Read pre-last digit inc rmp ; Increase digit st Z,rmp ; and store subi rmp,10 ; Check digit >= 10 brcc DivideBy2d ; Yes, repeat DivideBy2e: ret

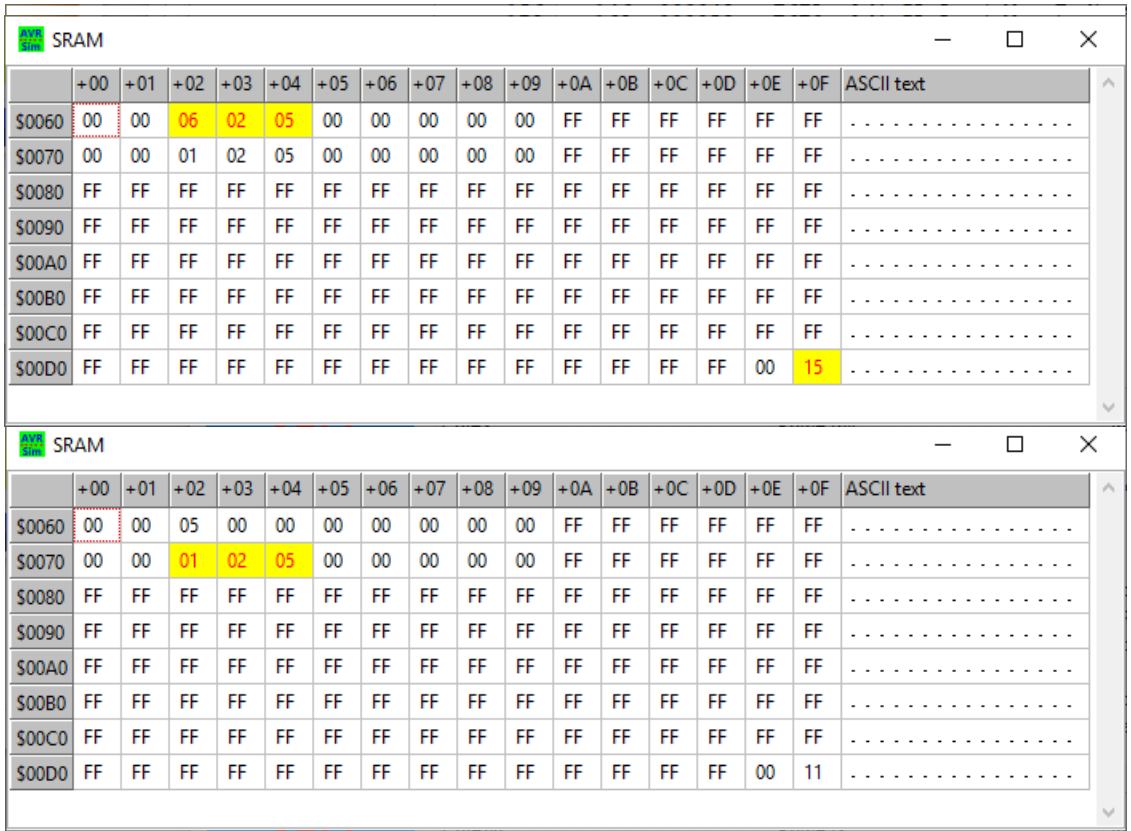

The special here is to increase the last digit if the division of the last digit shifted a one out to carry. In that case the last digit (as accessible with ld R16,-Z) has to be increased. If that yields equals or more than ten (**subi R16,10** does not set the carry flag), the overflow has to go back to the previous byte. This has to be repeated with all previous digits until the **INC** does not lead to a digit reaching or exceeding 10 any more.

To the upper right is the next step seen: if the respective mantissa bit is one, the divided adder has to be added to the decimal mantissa. When adding, the procedure starts at the end of the mantissa and adder buffer and proceeds to the left of the buffer. Each digit has to be checked if, by adding the adder byte and the carry, the 10 has been reached or exceeded. If so, ten has to be subtracted and this overflow has to be added to the next digit.

If the mantissa bit is not one, then the next division takes place without adding. The source code for this is here:

```
Add the adder to the decimal mantissa
MantAdd:
   ldi ZH,High(sMantEnd) ; Point Z to decimal mantissa, MSB
   ldi ZL,Low(sMantEnd) ; dto., LSB
  ldi rCnt, MantLength-1 ; Mantissa length to R16
   clc ; Start with carry clear
MantAdd1:
   ld rmp,-Z ; Read last mantissa byte
   ldd rmp2,Z+dAddMant ; Read corresponding adder byte
   adc rmp,rmp2 ; Add both with carry
   st Z,rmp ; Store in SRAM
 subi rmp,10 ; Subtract 10
 brcs MantAdd2 ; Carry set, smaller than 10
   st Z,rmp ; Overwrite digit
 sec ; Set carry for next digit
 rjmp MantAdd3 ; Count down
MantAdd2:
   clc ; Clear carry for next adding
MantAdd3:
  dec rCnt ; Count down
   brne MantAdd1 ; Not yet complete
   ret
```
This shows the treatment of all 15 bits of the mantissa: dividing in any case, and adding only if the mantissa bit is one. Here shown for a mantissa of 0x5555, where every second bit is set one.
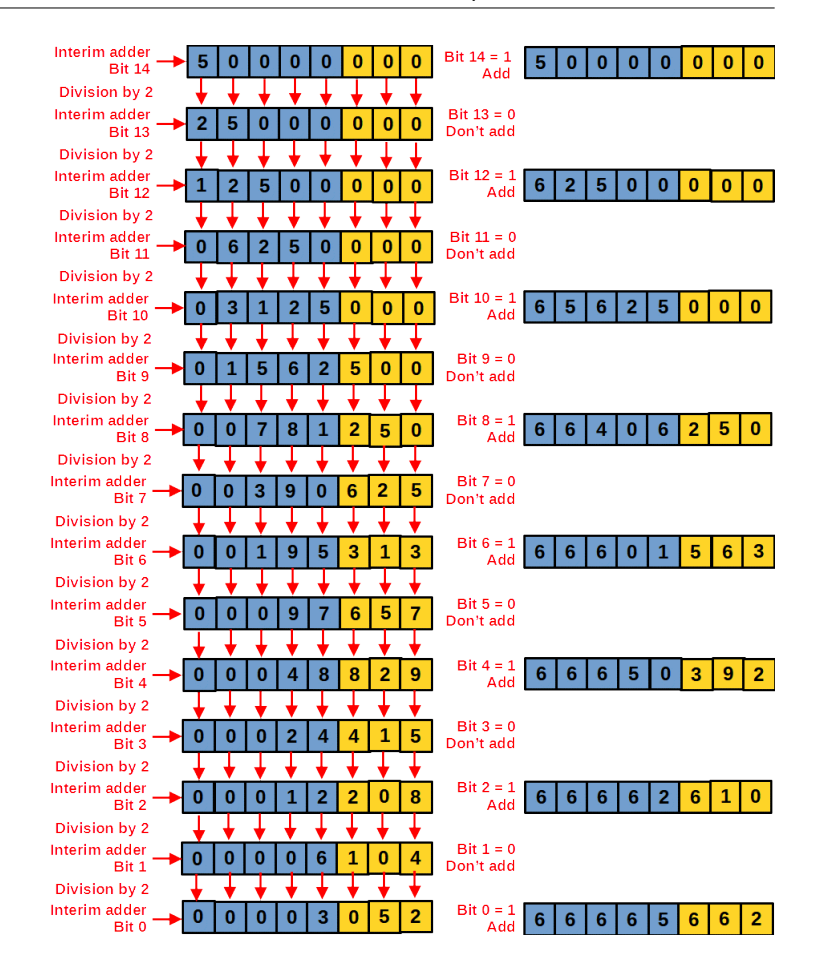

### **Converting the exponent bits**

These are the three components we need for handling the exponent:

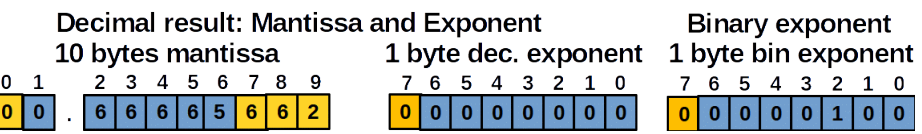

- 1. the mantissa, as derived previously,
- 2. the decimal exponent, that starts with zero and increases or decreases when applying the binary exponent, and
- 3. the binary exponent that is to be applied to the mantissa, that can be between -128 and +127, in our example it is four.

First of all: the decimal mantissa is not normalized: its first digit is a zero and should be a non-zero number. The routine **Normalize:** normalizes this number:

- If the overflow-digit in position 0 is not zero, it shifts the complete number once to the right.<br>• If the first decimal digit in position 1 is zero, it shifts the complete number one or more por
- If the first decimal digit in position 1 is zero, it shifts the complete number one or more positions to the left.

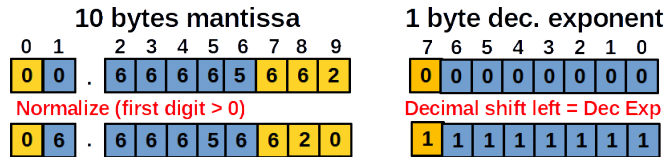

Each shifting changes the decimal exponent accordingly: shifts to the right increase the exponent while shifts to the left decrease it.

This shows the first normalization: a shift to the left. Note that the decimal exponent has now become negative (bit 7 is one).

The source code for normalization:

```
Normalize the decimal mantissa
Normalize:
   lds rmp,sMant ; Read mantissa overflow byte
   tst rmp ; Not zero?
  brne NormalizeRight ; Shift to the right
Normalize1:
   lds rmp,sMant+1 ; Read the first digit
   tst rmp ; Zero?
  breq NormalizeLeft ; If yes, shift left
   ret ; No normalization necessary
   ; Shift exponent one position left
```

```
NormalizeLeft:
 ldi ZH,High(sMant+1) ; Point to first digit, MSB
 ldi ZL,Low(sMant+1) ; dto., LSB
 ldi rCnt,MantLength-2 ; Shift counter
NormalizeLeft1:
 ldd rmp,Z+1 ; Read the next byte
 st Z+,rmp ; Copy it to the current position
 dec rCnt ; Count down
 brne NormalizeLeft1 ; Additional bytes to move
  clr rmp ; Clear the last digit
   st Z,rmp ; in the last buffer
  dec rDecExp ; Decrease decimal exponent
  rjmp Normalize1 ; Check if further shifts necessary
   ; Shift number to the right
NormalizeRight:
   ldi ZH,High(sMantEnd-1) ; Place Z to the end, MSB
   ldi ZL,Low(sMantEnd-1) ; dto., LSB
   ldi rCnt,MantLength-1 ; Counter for digits
NormalizeRight1:
   ld rmp,-Z ; Read digit left
 std Z+1,rmp ; Store one position to the right
 dec rCnt ; Count down
   brne NormalizeRight1 ; Furchter digits
  clr rmp ; Clear the first digit (overflow digit)
   st Z,rmp
   inc rDecExp ; Increase decimal exponent
   ret
```
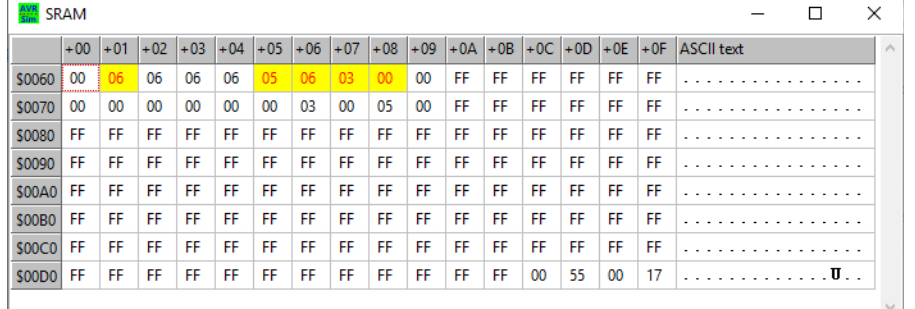

The decimal mantissa has been shifted one position to the left and is now normalized.

As the binary exponent is four, now the mantissa has to be multiplied by two. This decreases the binary exponent by one.

The source code for multiplication by 2 is the following:

```
Binary exponent
      0 6 6 6 6 5 6 6 2 0
                                                  0|0|0|0|1|0|0Decrease exponent
      13 | 3 | 3 | 3 | 1 | 3 | 2 | 4 | 00000000111; Multiply number by 2
Multiply2:
 ldi ZH,High(sMantEnd) ; Z to end of mantissa, MSB
 ldi ZL,Low(sMantEnd) ; dto., LSB
 ldi rCnt,MantLength ; Over the complete length
   clc ; No carry on start
Multiply2a:
   ld rmp,-Z ; Read last digit
 rol rmp ; Multiply by 2 and add carry
 st Z,rmp ; Overwrite last digit
   subi rmp,10 ; Subtract 10
  brcs Multiply2b ; Carry set, smaller than 10
  st Z,rmp ; Overwrite last digit
   sec ; Set carry for next higher digit
  rjmp Multiply2c ; To count down
Multiply2b:
  clc ; Clear carry for next higher digit
Multiply2c:
   dec rCnt ; Count down
  brne Multiply2a ; Further digits to process
   ret
```
This is the simulated multiplication by 2. Note that the overflow byte is at one now, so following each

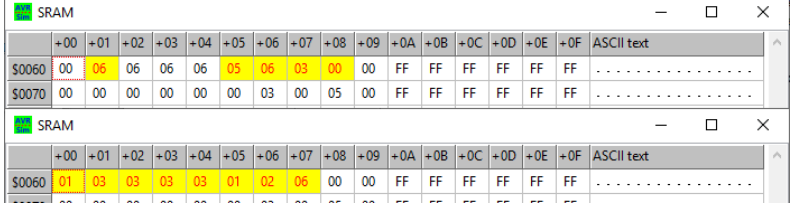

multiplication a check whether another normalization has to be performed. If so, a right-shift is performed to normalize the decimal mantissa again.

The same happens if the binary exponent is negative (bit 7 = one). In that case the mantissa has to divided by two and the normalization check should repair any losses of the first digit, by shifting the mantissa one or more positions to the left.

These steps are repeated until the binary exponent reaches zero.

### **Rounding the decimal mantissa**

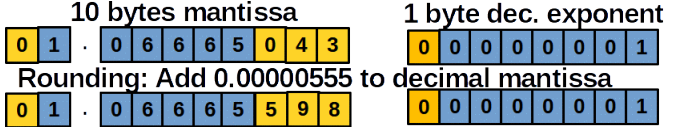

We reserved the three last (insignificant) digits for the repeated shifting in the previous phase, but now we use them for rounding the result. To do that we add 0.00000555 to our interim result. This should round these three digits sufficiently.

; Round the mantissa up RoundUp: ldi ZH, High(sMantEnd) ldi ZL,Low(sMantEnd) ldi rmp2,5 ldi rCnt,3 clc RoundUp1: ld rmp,-Z adc rmp,rmp2 st Z,rmp subi rmp,10 brcs RoundUp2 st Z,rmp sec rjmp RoundUp3 RoundUp2: clc RoundUp3: dec rCnt brne RoundUp1 ldi rmp2,0 ldi rCnt, MantLength-3 RoundUp4: ld rmp,-Z adc rmp,rmp2 st Z,rmp subi rmp,10 brcs RoundUpRet dec rCnt brne RoundUp4 rcall Normalize RoundUpRet: ret

Note that, under rare circumstances, rounding can lead to an overflow even to the byte 0. Therefore we finally have to check if an additional normalization is necessary. This is not the case if the up-rounding chain ends already in a lower byte position.

With that we have our float now complete for its conversion to ASCII format.

### **Conversion from BCD to ASCII**

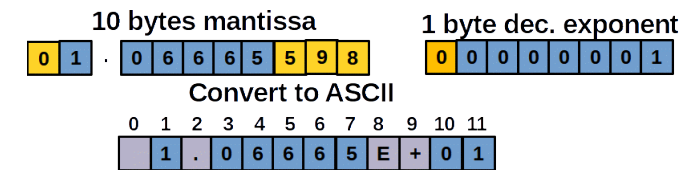

All numbers in our decimal are BCDs. We have to add 0x30 (or subtract -'0') to get ASCII characters. Of course we'll have to add

- 1. the sign of the decimal mantissa, if it is negative (a blank if otherwise),
- 2. the decimal dot,
- 3. if the decimal exponent is not zero, we'll have to add **E**, the sign of the decimal exponent, and the exponent in two-digit format. If not we add four blanks.

### **Execution times**

If you are short in time, because your AVR has more urgent things to do than converting floats to decimals: here are the execution times.

The complete procedure needs roughly the following times:

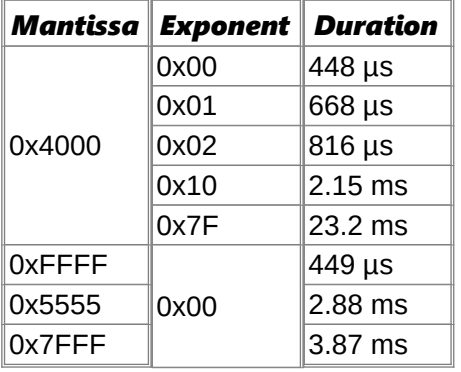

The cases with negative mantissas or exponents are not differing much from the positive cases as there are only two additional instructions (a NEG and a COM).

If you need the assembler source code (419 lines) for own experiments or extensions to 32/40/48/56/64 bit floats, here is it: float conv16.asm.

## **Faster than above: converting a 40-bit-binary to decimal**

This above was not very effective because we used lots of slow SRAM and used a whole byte per decimal digit. The following shows the more effective way to do conversion of a 40-bit-binary, consisting of 32 bits mantissa and 8 bits exponent, to a decimal. With the above method this would last at least 50 ms, so we need a faster method for this.

We do that in the following way:

- 1. It first converts the 32-bit mantissa to an integer value. Because a 32 bit binary can hold decimal numbers of up to 4 billion and hence with 10 digits accuracy, we need an integer that can hold up to five bytes, but as we will have some overflow during multiplications, we use six bytes. For each of the 32 mantissa bits, the decimal representation of the weight of this bit is added to the result. Again, like demonstrated above, we start with 0.5, which is decimal 50.000.000.000 or hexadecimal 0B,A4,3B,74,00. These five bytes are repeatedly divided by two to get the next bit's weight factor as decimal. If the mantissa bit is one, the decimal is added to the result in rAdd5:4:3:2:1:0.
- 2. The integer is then multiplied with the exponent: each positive exponent multiplies the integer by two. If the left-shift shifts a one to byte 6 in rAdd5, the number is divided by 10 and the decimal exponent is increased by one. If the exponent is negative, the number in rAdd5:4:3:2:1:0 is divided by two. If rAdd4 gets empty by shifting, the number is multiplied by 10 (\*4 by two left shifts, \*5 plus original value, \*10 by an additional left shift and the decimal exponent is decreased by one.
- 3. If follows normalization of the decimal integer: If byte 6 in rAdd5 is not zero, the number is divided by 10 and the decimal exponent is increased. If the number in rAdd4:3:2:1:0 is larger than or equal to 1.000.000.000.000 or 0xE8.D4.A5.10.00 (the maximum integer that the following integer-todecimal conversion can handle), the number is also divided by 10 and the decimal exponent is increased. In case that the number did not exceed the maximum, it is checked whether it is smaller than 100.000.000.000 or 0x17.48.76.E8.00. If that is the case, the number is multiplied by 10 and the decimal exponent is decreased. That ensures that the first digit is at least a one (normalization of the decimal).
- 4. The integer is then converted to a decimal value. This is done by subtracting 100.000.000.000 repeatedly from the integer until an underflow occurs. This leads to the first digit and the decimal subtractor is added again. The decimal dot then follows. The following digits are derived by repeatedly subtracting the next lower decade, and down until 10. The last digit is the rest of the number.

Note that dividing a 6-byte integer by 10 requires shifting the 48 bits bitwise to the left into another register. If that gets larger or equal 10, a one is shifted into the result, if not a zero is shifted. The division routine is a bit lengthy and consumes lots of execution time. As this routine is repeatedly executed if large positive binary exponents have to be processed, their time consumption is higher than for all other cases. But:

compare these times with the ones above and consider that we have doubled the mantissa bits (from 16 to 32).

The table on the right shows the results for various input combinations.

The source code in assembler format can be downloaded from [here.](http://www.avr-asm-tutorial.net/avr_en/beginner/FLOAT/float40_b2d_fast.asm) If you like to use it for serious applications: add another byte to the right to get increased accuracy and reduce the Div10 routine from 48 down to 40 bits in cases where no overflow is in rAdd5 to increase the execution speed.

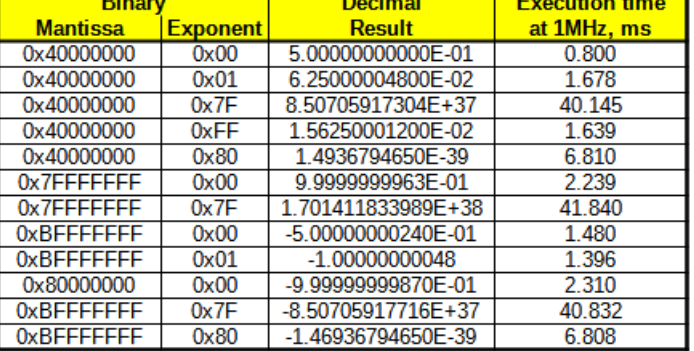

### **Conclusion**

Keep away from those fractional numbers. They eat your performance and blow up your code with, in most cases, completely unneeded trash.

# **Floating point arithmetic in assembly language**

### **Converting decimals to binary floating point numbers in assembler language**

Following the introduction to binary floating point numbers and the conversion of binary floats to decimal format we need the opposite of the last: the conversion of decimals to float. And that goes like this.

#### **Decimal number formats**

There are lots of different decimal number formats:

- **1** or **123**: decimal fixed integers without decimal dot,
- **12.3**: decimal floating point numbers with decimal dots,
- **-1.234**: negative decimal floating point numbers with decimal dot,
- **1.2345E2, 1.2345E+2, 1.2345E+02**: decimal floating point numbers with one or two decimal exponents, and with or without "+",
- **1.23456E-12**: decimal floating point numbers with negative decimal exponents,
- **-1.234567E-13**: negative decimal floating point numbers with negative decimal exponent.

To convert all these formats of decimals to binary floating point numbers, the software has to:

- 1. check whether the decimal is negative (the string starts with "-"),
- 2. convert the unsigned decimal mantissa to a binary number format,
- 3. get the decimal exponent (number of decimal digits before the decimal dot plus the number of digits after the decimal dot plus the negative or positive number following "", if any) and to multiply (positive exponent) or divide (negative exponent) the binary mantissa, including any changes to the binary exponent, if necessary,
- 4. normalize the binary mantissa (highest mantissa bit  $= 1$ ), and to
- 5. invert the mantissa's sign bit and it's content if the input number is negative.

#### **The assembler software for the conversion**

The assembler source code [here](http://www.avr-asm-tutorial.net/avr_en/beginner/FLOAT/float40_d2b.asm) has the decimal number to be converted to a binary float as a string with ASCII-formatted characters in its flash memory, together with the conversion code. This string is copied to a location in SRAM first. This step is necessary to avoid multiple mixed accesses to the flash later on. If your decimal is already located in the SRAM (e.g. because you received it via serial communication) you can skip this step. Only ensure that the decimal ends with a null byte at the end (null-terminated string).

The software is written for binary mantissas of up to 40 bit length and uses an 8-bit binary exponent. That corresponds to a 48-bit binary float. Those who need less accuracy can remove the last or the two last bytes and save some execution time with that.

#### **Detecting the negative sign**

By default a positive sign is assumed. The pointer  $X$  (XH:XL = R27:R26) points to the beginning of the string and reads the first ASCII character. If that is a minus character, the flag **bMneg** is set. The procedure later on uses this flag to format the mantissa as negative.

#### **Read the decimal mantissa and convert it to a binary integer**

The software then starts reading the decimal mantissa. This is written for english format (decimal dot), but this is ignored in this stage. The null terminator 0x00 or a "E" character ends reading the decimal mantissa. Other characters than ASCII-Zero to ASCII-Nine lead to a jump to the error loop routine. In that case register R16 holds an ASCII character that characterizes the reason for the failure:

- "0": Character smaller than ASCII-zero,
- "9": Character larger than ASCII-nine,<br>• "E": Exponent larger than  $+/-39$
- "E": Exponent larger than +/-39,
- "b": Binary exponent smaller than -128,
- "B": Binary exponent larger than 127.

The digits read are, starting with 10,000,000,000 (0x02540BE400), multiplied (by repeated addition to the result) and added. The next digit reads the next lower decimal as hex. This is repeated until either the string ends or an "E" ocuurs or the decimal reaches zero (all other characters following are ignored). To read the decimals from a table in flash memory avoids to divide the number by 10 and accelerates execution.

#### **Calculate the binary mantissa**

To convert the binary integer that was read in to a binary mantissa, all mantissa bits are first cleared. Only the least significant bit in thje mantissa is set, which signals that all 40 bits have been converted.

Starting with the decimal 1,000,000,000,000 (0xE8D4A51000) this decimal is repeatedly divided by two. The integer is then compared with this divided number. If the integer is equal or larger than the divided decimal, the decimal is subtracted and a one is shifted into the result registers. If not, a zero is shifted into the result registers. If, after shifting, a zero is shifted out the division by two and the comparison is repeated. If a one is shifted out, the conversion of 40 bits is complete.

#### **Determine the decimal exponent and convert it**

Now the decimal exponent is determined. First the position of the decimal dot is searched for in the string: any digit left to the dot increases the decimal exponent. Then the "E" is searched for. If the string ends without this character, the decimal exponent is already correct. If not, the maximal two decimal digits are read, converted to a binary byte and this is either added (if the exponent sign is missing or "+" or is subtracted, if negative (flag **bEneg** is set).

Now the decimal exponent is checked if it is larger than 40 or smaller than -40. If so, the error loop is executed.

If the decimal exponent is positive (bit 7 of **rDExp** is clear), the mantissa is multiplied by 10. This is performed in a subroutine named **Mult10:**. To do this it is first checked if the most significant byte of the mantissa (**rR4**) reaches or exceeds 25. If that is the case, the mantissa is shifted right and the binary exponent is increased. The mantissa is then copied, rotated to the left two times, then the copy is added and another shift left is performed. This multiplication is repeated as often as the decimal exponent says.

If the decimal exponent is negative, the mantissa is divided by 10, as often as the decimal exponent says. Division by 10 can be done in two ways, both are included in the source code following the label **Div10:**. Just change the respective switch either to zero or one. The first type of division by 10 is to shift out the 40 bits one by one and to subtract 10 from the shifted-out bits. If no carry occurs, a one is shifted into the result registers. If a carry occurred, the subtraction of the 10 is undone and a zero is shifted in.

The second version of dividing by 10 needs a little bit more source lines, but performs faster. The accelerated mode copies the previous mantissa, adds five to the mantissa, then the copy is repeatedly divided by two. The first, the second and the third divided copies are subtracted from the uprounded mantissa, the fourth and fifth are not subtracted. Then the following two divided copies are subtracted and the next following two are not subtracted. The dividing and subtracting ends when the divided copy is empty.

To switch to the accelerated div10 version is useful if many divisions by 10 have to be performed (in case of a negative decimal exponent). In case of 1E-30 the classical div10 method needs 24.55 ms, the accelerated method only 14 ms, and so is nearly double as fast.

The accelerated method is further described [here](http://www.avr-asm-tutorial.net/avr_en/beginner/DIVN/DIVN.html) for divisions by N and [here](http://www.avr-asm-tutorial.net/avr_en/beginner/DIV10/DIV10.html) for 10 only.

#### **Normalization and sign processing**

Finally the binary mantissa is normalized. It is either shifted to the right (if bit 39 is set) or is shifted left as long as bit 38 of the mantissa is not one. Of course shifting decreases or increases the binary exponent accordingly.

Those who need normalization with an extra mantissa bit, shift the mantissa left until bit 39 is one and then clear bit 39. This shifts the most significant bit out and adds one bit to the mantissa.

Finally: if the flag **rDneg** is set, the complete mantissa, including the sign bit 39, is inverted.

After all these operations the result binary mantissa is in **rR4:rR3:rR2:rR1:rR0**, the binary exponent in **rBExp** and all is completed.

#### **Results**

The table to the right shows results of such conversions from decimal to binary for selected cases. Displayed is the decimal number, its binary mantissa and exponent, the result of the conversion of the back to decimal format, as well as the execution times needed. In all cases the accelerated DIV10 method has been switched on.

As can be seen, the re-converted numbers differ in the fifth or sixth decimal digit. So is 0.12345651 incorrect for the second "5" in the seventh digit, which would round up falsely to the sixth digit. This is as expected because with 40 bits LOG2(40) is little more than 5. If you need it more accurate, use a 56 or 64 bit mantissa instead. The method is the same, the is the same, the extensions are pretty small.

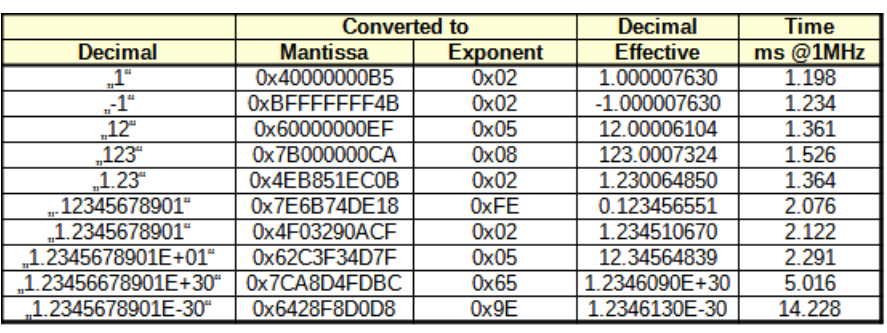

#### **Conclusion**

Those who want to send the controller into deep bit shifting and away from the relevant things that also can happen in the controller's life, use floating point conversion. Conversion of a decimal to a 40-bit float can replace delay routines of around 10 ms. If you need maximum delay, then let your controller convert 1E-36 and switch the accelerated method off.

Have much fun with playing with this software.

# **Address modes in AVRs**

Here you find all about accessing locations in assembler in AVRs.

# **Accessing SRAM, registers and port registers**

The first thing to learn when accessing memory Physical types in AVRs is that there are two types of address addressing:

- 1. Physical addresses, and
- 2. Pointer addresses.

Both are in most cases not identical. In case of SRAM, the two address types have the following values (see the diagram):

- The physical address of the SRAM starts with 0x0000. If the device has 1 kB SRAM, its physical address ends at 0x03FF.
- The pointer address starts at an address SRAM\_START, which is defined in a constant in the def.inc-file. In devices that have no extended port registers this is the address 0x0060, in other cases 0x0100 or even higher.

Note that when accessing SRAM you'll never use the physical address of this memory space, only and exclusively the pointer address. This is a major difference to accessing port registers, where you can use both address types.

Consequently, if you switch the assembler to the data segment using the **.dseg** directive, its address pointer starts at SRAM\_START (in many

cases 0x0060, in other cases beyond that address). How can you find out that address? Now, either you search the def.inc file for that address or, more convenient, you use [gavrasm](http://www.avr-asm-tutorial.net/gavrasm/index_en.html) as assembler or use the [avr\\_sim](http://www.avr-asm-tutorial.net/avr_sim/index_en.html) simulator. Place the following lines into your source code:

.nolist .include "m324PBdef.inc" ; Define device ATmega324PB .list .dseg TheFirstSramLocation: .cseg

After assembling with gavrasm, with the -s option active, or with avr sim you'll see in the symbol table within the lower section of the listing that the label placed behind the .dseg directive: the pointer address of the first SRAM location is .<br>Tiet of combole

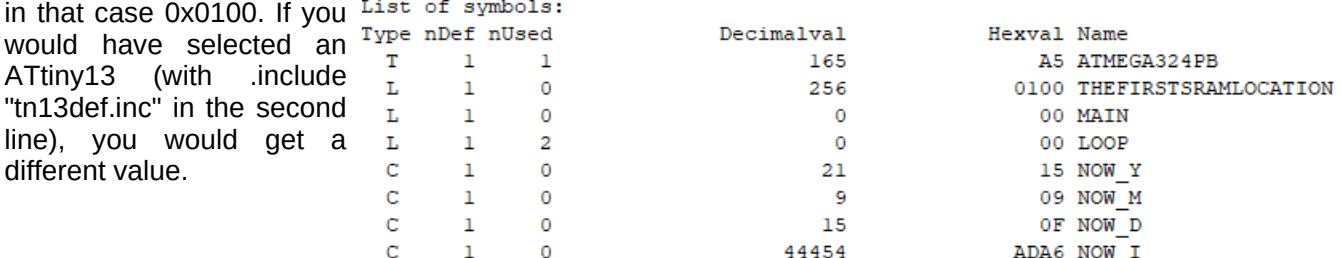

If you'll need the constant **RAMEND**: just use **.equ my\_ramend = RAMEND** to get the value of RAMEND into the symbol list. To remove the directive **.NOLIST** from the source code is not recommended as it flows your attention with hundreds of information lines that you are not really interested in.

If you are working with avr\_sim, you can also use the feature "View" and "Symbols" and filter the list with the term "RAMEND".

## **Accessing SRAM locations with fixed addresses**

SRAM can have a physical size of up to 32,768 bytes. As the pointer address is always higher, the

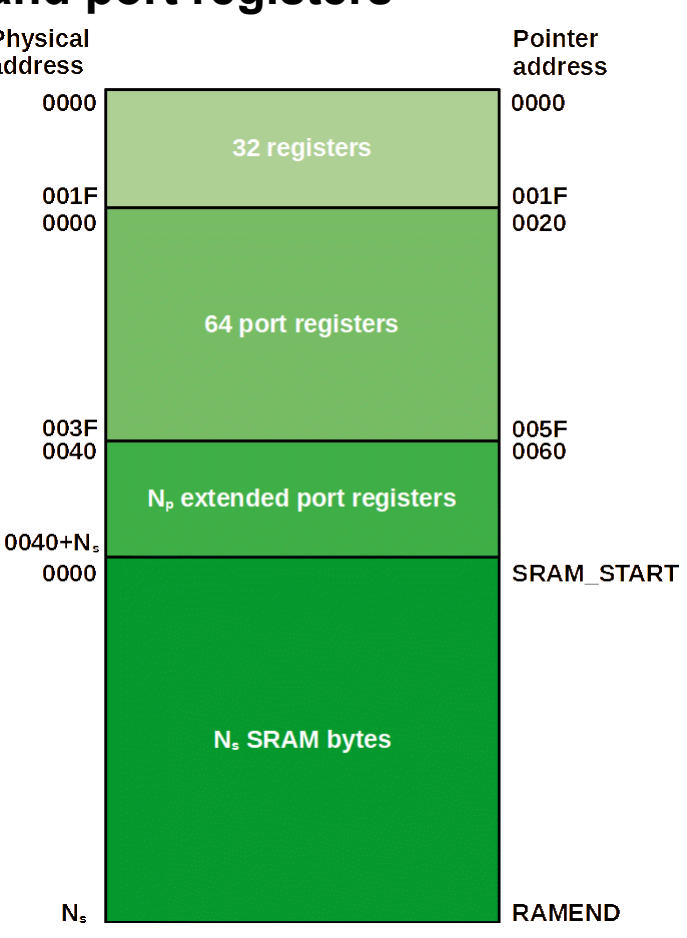

addresses to be handled are therefore 16 bits wide (and not just 15 bits).

Such locations can be addressed directly using the instructions **STS 16-bit-address,register** or **LDS register,16-bit-address**. **Register** can be any register between R0 and R31. The **16 bit-address** can be any 16-bit wide fixed number.

The following code writes 0xAA (or binary 0b10101010) to the first physical SRAM location. This is also written to the 15th byte in SRAM. To demonstrate the usefulness of the pointer addressing, we also write this byte to registers R0 and R15:

```
.dseg
FirstSramLocation: ; Place a label to this address
;
.cseg
   ldi R16,0xAA
   sts FirstSramLocation,R16 ; Write to first SRAM location
   sts FirstSramLocation+15,R16 ; Write to SRAM 15 bytes later
  sts 0, R16 ; Write to register R0
                                                                     <mark>ka</mark> avr_sim addressing_1
                                                                                                                  \Box\times sts 15,R16 ; Write to register R15
                                                                    R Restart S Step P Skip G Run/Go X Stop
                                                                      nulation status
                                                                                           SREG
                                                                                                            Update<br>status<br>Instructions
                                                                                                                    Step<br>Delay
                                                                    Prog counter = $000009<br>Instructions = 5<br>Stackpointer = $0000AVR SRAM
                                                           \Box\times+00 +01 +02 +03 +04 +05 +06 +07 +08 +09 +0A +0B +0C +0D +0E +0F ASCIItext
                                                                                           00000000
                                                                                                            \sqrt{1000}10<sup>10</sup>. . . . . . . . . . . . . . . .
    $0090
```
To the left, the two bytes written to SRAM can be seen. To the right the two bytes written to those registers can be seen.

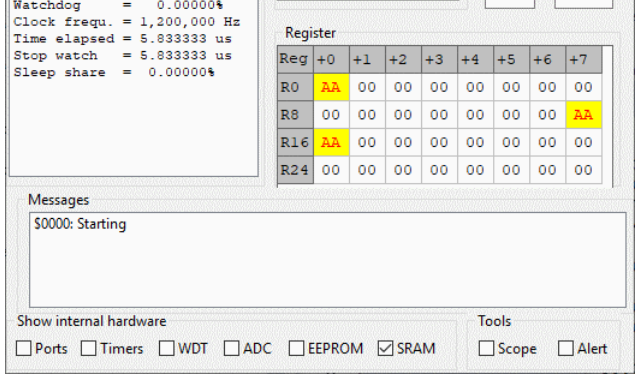

If we would have to read from these locations we would use the following:

 lds R16,FirstSramLocation ; Read from first SRAM location lds R17,FirstSramLocation+15 ; Read from SRAM 15 bytes later lds R18,0 ; Read from register R0 lds R19,15 ; Read from register R15

If you want your controller to waste some time: lds R16,16 or sts 16,R16 are wonderful operations.

Note that all four locations use fixed addresses. Those addresses are added to the STS instruction word 0x9300, as can be seen from the assembler listing, so that a double-word instruction is resulting.

```
22: 000000
             EA0A ldi R16, OxAA
23: 000001
             9300
                   sts FirstSramLocation, R16 ; Write to first SRAM location
             0060
    000002
24: 000003
             9300
                   sts FirstSramLocation+15, R16 ; Write to SRAM 15 bytes later
             006F
    000004
25: 000005
             9300
                  sts 0.R16 ; Write to register RO
    000006
             0000
26: 000007
             9300
                   sts 15, R16 ; Write to register R15
    000008
             000F
```
### **Accessing SRAM location with pointers**

To access areas of locations we'll need to address dynamically, in registers. AVRs can handle 16 bit wide addresses in three double registers or so-called register pairs):

- $X = XH:XL = R27:R26$
- $Y = YH:YL = R29:R28$
- $Z = ZH:ZL = R31:R30$ .

```
To point double register X to the first
SRAM location we use the two following
instructions:
```
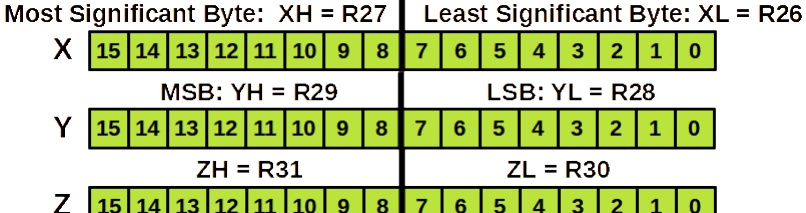

.dseg

```
FirstSramLocation: ; Place a label to this address
.cseg
   ldi XH,High(FirstSramLocation) ; Set the MSB of the address
```
ldi XL,Low(FirstSramLocation) ; Set the LSB of the address

The address is now in X. To write 0xAA to this address we add the following:

 ldi R16,0xAA ; Write AA to register R16 st X,R16 ; and to the first SRAM location

Now, that is not very advanced. It is still only one byte to write. But we'll see how we can use the pointer for more.

# **Accessing SRAM location with increasing pointers**

Now we can easily fill the first 16 bytes of SRAM with the 0xAA by using a loop that increases that address:

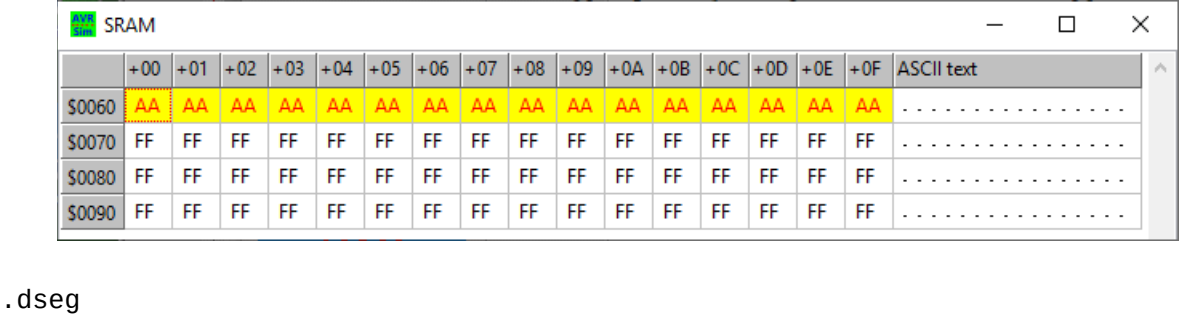

FirstSramLocation: ; Place a label to this address .cseg ldi XH,High(FirstSramLocation) ; Set the MSB of the address ldi XL,Low(FirstSramLocation) ; Set the LSB of the address ldi R16,0xAA ; Write AA to register R16 FillLoop: st X+,R16 ; and to the SRAM location and increase the address cpi XL,Low(FirstSramLocation+16) ; Check if end of fill area brne FillLoop FirstSramLocation: LastSramLocationPlus1: SRAM FF **FFIFF** IFF **FFIFF FFIFFIFF FF FFIFF** FF IFF X=R27:R26 **R16** 

This shows the initiation stage:

- The pointer register X (in R27:R26) has been set to the address of the first SRAM location. MSB and LSB are set.
- The register R16 is set to 0xAA.

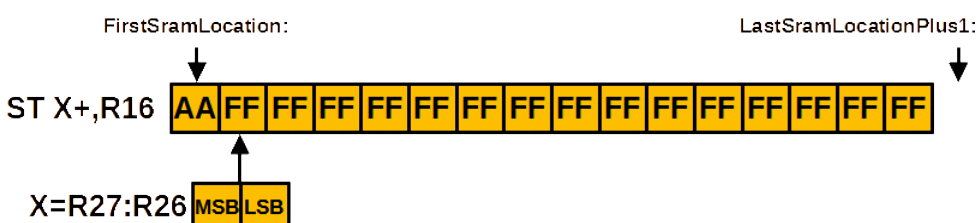

The first step has been executed, **ST** has written the content of register R16 to the first SRAM location. The plus behind X auto-increases the address right after writing the register to the location in X. It replaces two instructions:

- 1. **ST X,R16**, plus
- 2. **ADIW XL,1**,

but consumes only two clock cycles instead of four. That is called Auto-Increment.

The last step is to check whether X already points to outside of our row. The first location outside our row is **LastLocationPlus1:**. Note that this only works for area lengthes of up to 256 bytes, because we check only the LSB of the address byte. An alternative way, to be able to fill any desired length of SRAM with that constant, would be:

```
FirstSramLocation: ; Place a label to this address
   .byte 16 ; Define length of area
LastSramLocationPlus1:
;
.cseg
 ldi XH,High(FirstSramLocation) ; Set the MSB of the address
 ldi XL,Low(FirstSramLocation) ; Set the LSB of the address
   ldi R16,0xAA ; Write AA to register R16
FillLoop:
  st X^+,R16 ; and to the SRAM location and increase the address
  cpi XH,High(LastSramLocationPlus1) ; Check MSB
  brne FillLoop
  cpi XL,Low(LastSramLocationPlus1) ; Check if end of fill area
  brne FillLoop
```
Now: whatever length is defined in the SRAM segment, we'll write our constant to that complete area.

# **Accessing SRAM location with decreasing pointers**

Increasing pointers and repeated read/write allow very fast and effective programs. But what if we need decreasing?

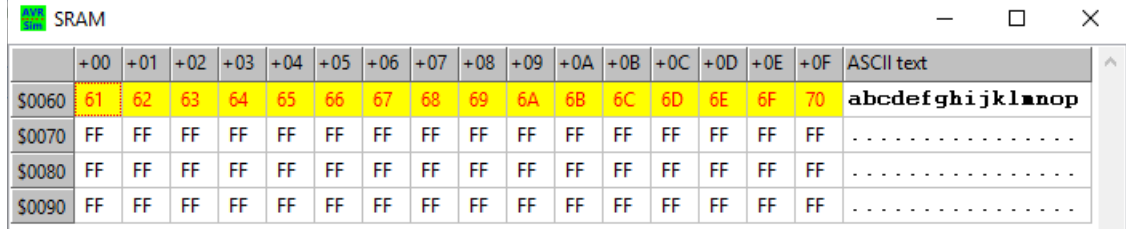

As a somewhat weird example: we want to copy an SRAM area to a different area in a reversed row, so that the text in one area appears reversed in another area.

First we have to create a text pattern in a first area. Like this:

```
.dseg
   Textarea:
   .byte 16
  TextareaEnd:
.cseg
  ldi XH, High(Textarea)
   ldi XL,Low(Textarea)
   ldi R16,'a'
FillLoop:
   st X+,R16
   inc R16
   cpi XL,Low(TextareaEnd)
   brne FillLoop
```
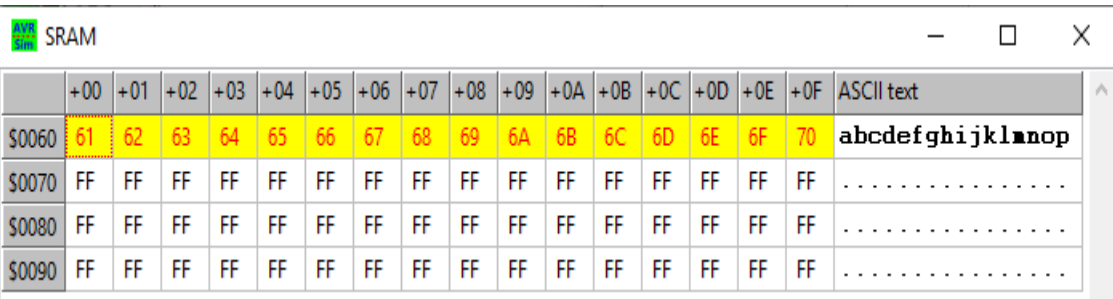

That produces the pattern here. In the initiation step the pointer X is set to the beginning of the text area, R16 is set to the ASCII character 'a'. In a loop then this character is written to SRAM, Y is autoincremented and R16 is also incremented, which produces a 'b', and so on.

Now we'd like to reverse that. Of course we need a second pointer for this, e.g. Y. The first character, that the pointer X points to at the beginning, the "a", goes to the last position of the second area. The next character goes one position left to that, so we have to decrease the second pointer. If you think, that possibly an Y- would be sufficient to avoid a pointer decrease with **SBIW YL,1**, you are on a good assumption, but the assembler complains: **ST Y-,R16** is not a valid instruction:

This is the error message of the  $\frac{1}{2}$   $\frac{1}{2}$  and  $\frac{1}{2}$  and  $\frac{1}{2}$  and  $\frac{1}{2}$  and  $\frac{1}{2}$  and  $\frac{1}{2}$  and  $\frac{1}{2}$  and  $\frac{1}{2}$  and  $\frac{1}{2}$  and  $\frac{1}{2}$  and  $\frac{1}{2}$  and  $\frac{1}{2}$  and  $\frac{1}{2}$  assembler when trying to use **ST X-,R16**: the minus is valid on the left

 ${\tt File: C:\Users\gerd\Documents\l\dev\AVR\addressing\_-xl.asm, Line: 25}$ Source line: st Z-, R16

of Y, not to the right of it. This has a serious consequence: the minus is executed first, before storing. And: the pointer Y starts one position to the right, after the last used target byte.

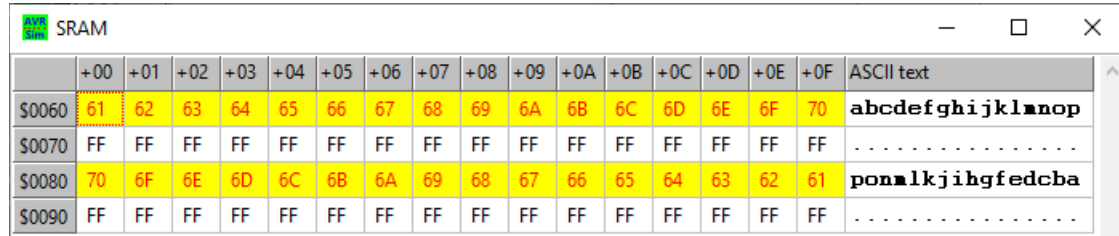

This here is the complete source code for reversed copying.

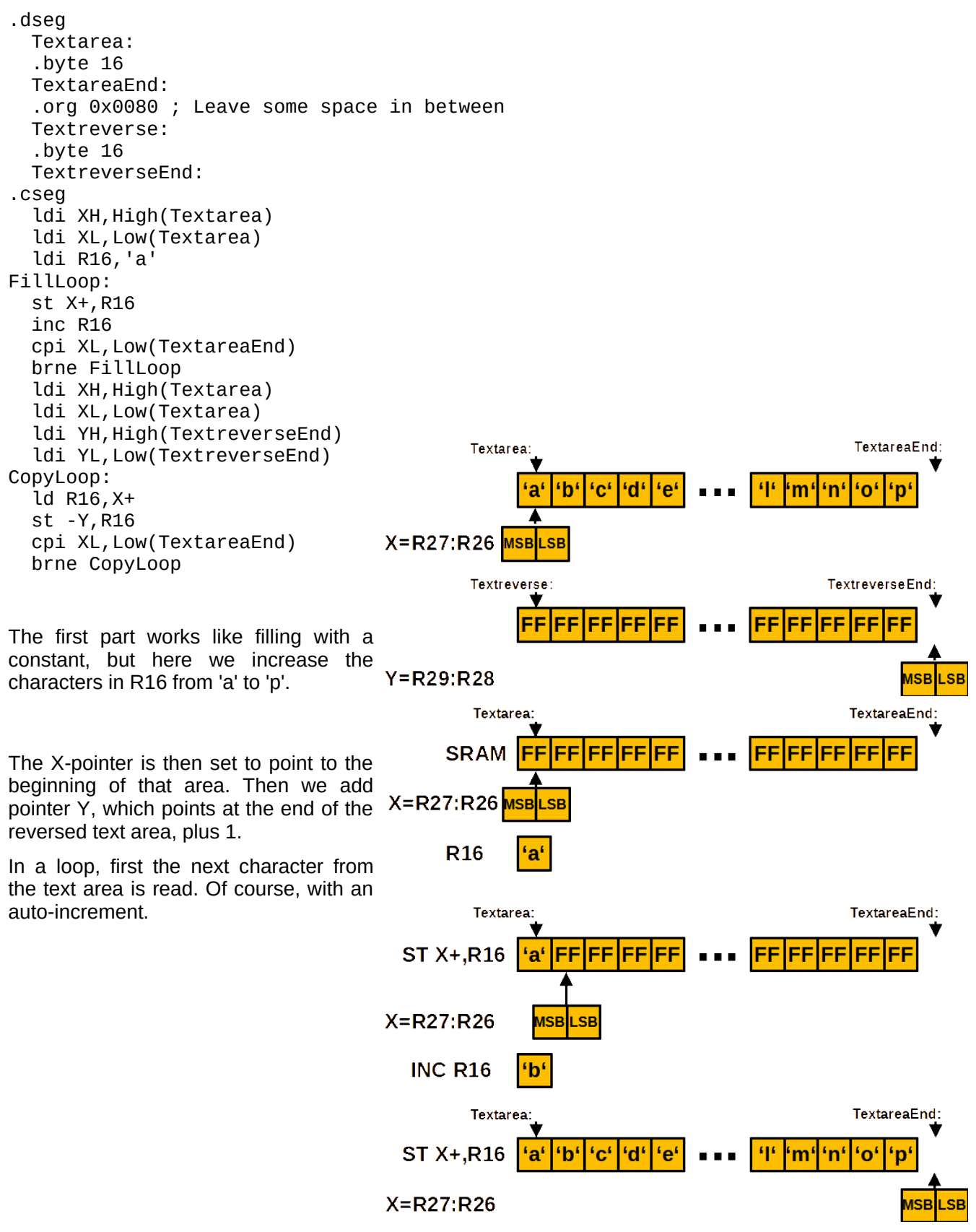

The character that was read to R16 is then copied to the reverse text area using the pointer Y. But this is

if

done only after decreasing the pointer address with -Y.

end of the text area,

Textreverse: TextreverseEnd: **ST-Y,R16** FF **IFF** FF FF IFF IFF FF FF FF l'a'  $Y = R29: R28$ useli sel These two steps, read and write, are LD R16, X+ 'a' 'b' 'c' ď 'e' ʻmʻlʻnʻ  $O<sup>6</sup>$ ʻn repeated in the copy loop. The loop ends either the X pointer points to the  $X = R27: R26$ iseli se R<sub>16</sub> ʻaʻ • or the Y pointer points to the beginning of the reverse text area.

That was a quick reverse copy. All address manipulation of the two pointers use the Auto-Increment- and Auto-Decrement-features of the AVRs, no fuzzy and time-consuming ADIW or SBIW necessary. All with the built-in instruction set of the AVRs. But there are even more addressing modes in AVRs.

# **Accessing SRAM locations with displacement addressing**

AVRs have an additional addressing mode that temporarily adds a displacement to a pointer. This is also called indirect mode. Only Y and Z are capable for that, not the X register pair.

The two instructions doing that are **STD Y/Z+d,register** and **LDD register,Y/Z+d**. d is a constant between 1 and 63. It is only added temporarily, Y or Z are not changed at all. So this instruction replaces the following sequence (here for Y):

 adiw YL,d ; Add displacement d to Y st Y,R16 ; store R16 on displaced location sbiw YL,d ; Subtract displacement d from Y

The difference between the STD and this sequence is that STD does not affect any SREG flags. And it requires only two clock cycles instead of six.

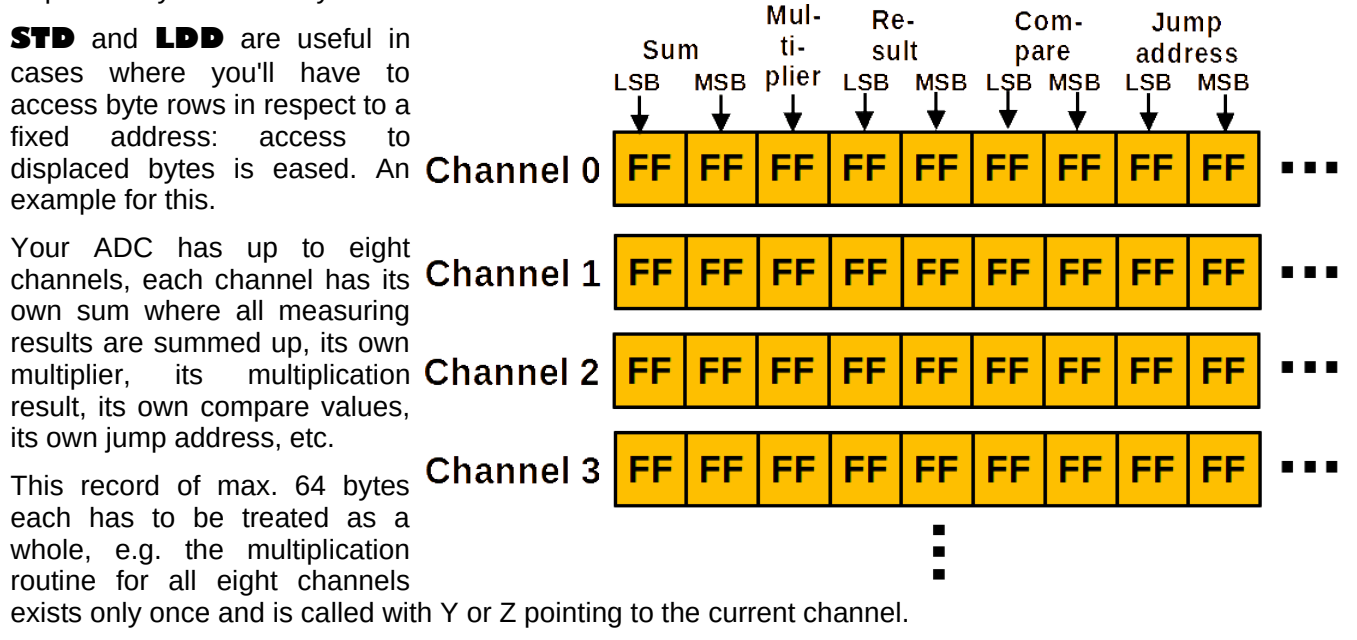

To access the data bytes in this structure, e.g. summing up a 10-bit measuring result in R1:R0, the sum value can be accessed as follows:

 ld R16,Y ; Read the LSB of the sum add R16,R0 ; Add the LSB st Y,R16 ; Store the LSB ldd R16,Y+1 ; Read the MSB of the sum with displacement adc R16,R1 ; Add the MSB std Y+1,R16 ; Store the MSB with displacement

The only thing you need is to set Y to the channel's record address. Because all LD/ST and LDD/STD do not affect SREG the ADC of the MSB can use the carry flag. With ADIW or SDIW in between, that wouldn't be possible.

The advantage of the use of displacement access via Y or Z is that any of the necessary routines accesses one of the eight channel's record. Only the Y pointer's address decides which one of the channels is manipulated.

But the displacement access can be useful in many other cases. Here a simple example. Let us assume we have filled an area with characters, such as here.

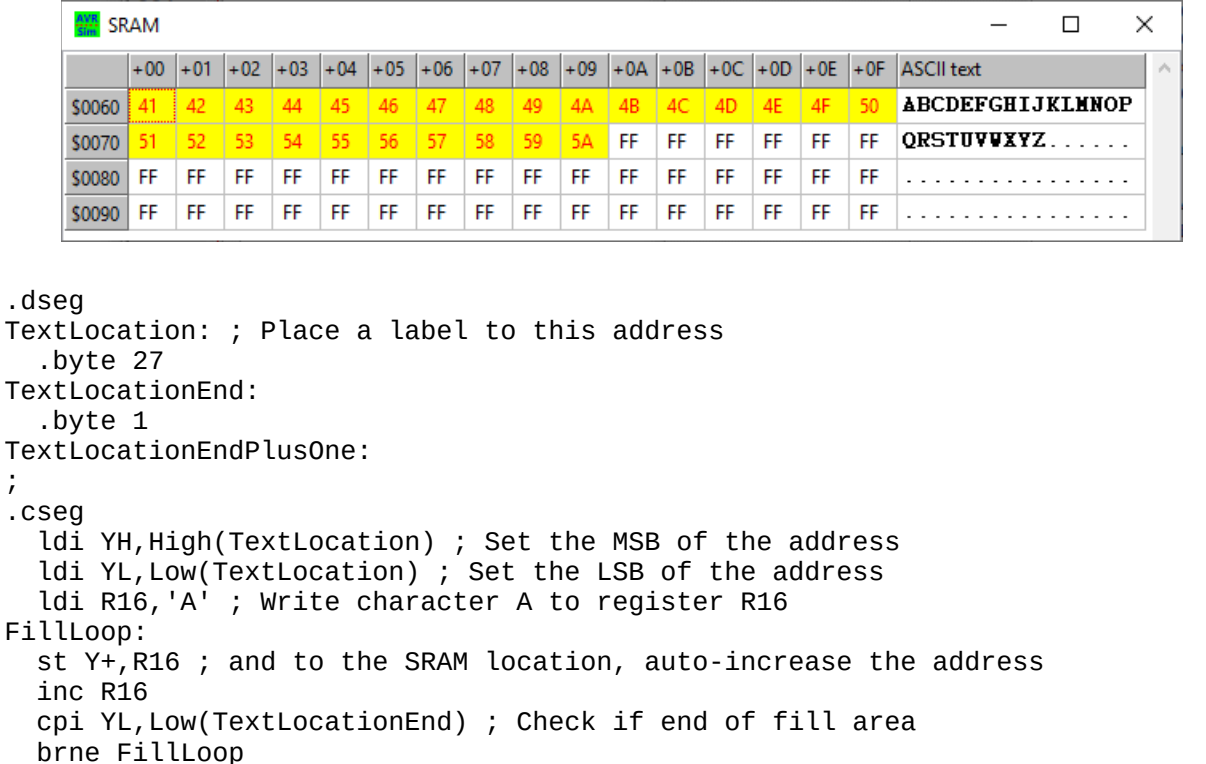

Now let us assume further that we need space for an additional character at the start of that string, but we want to keep the original. That means we extend this text by one SRAM location and add the additional character at the beginning.

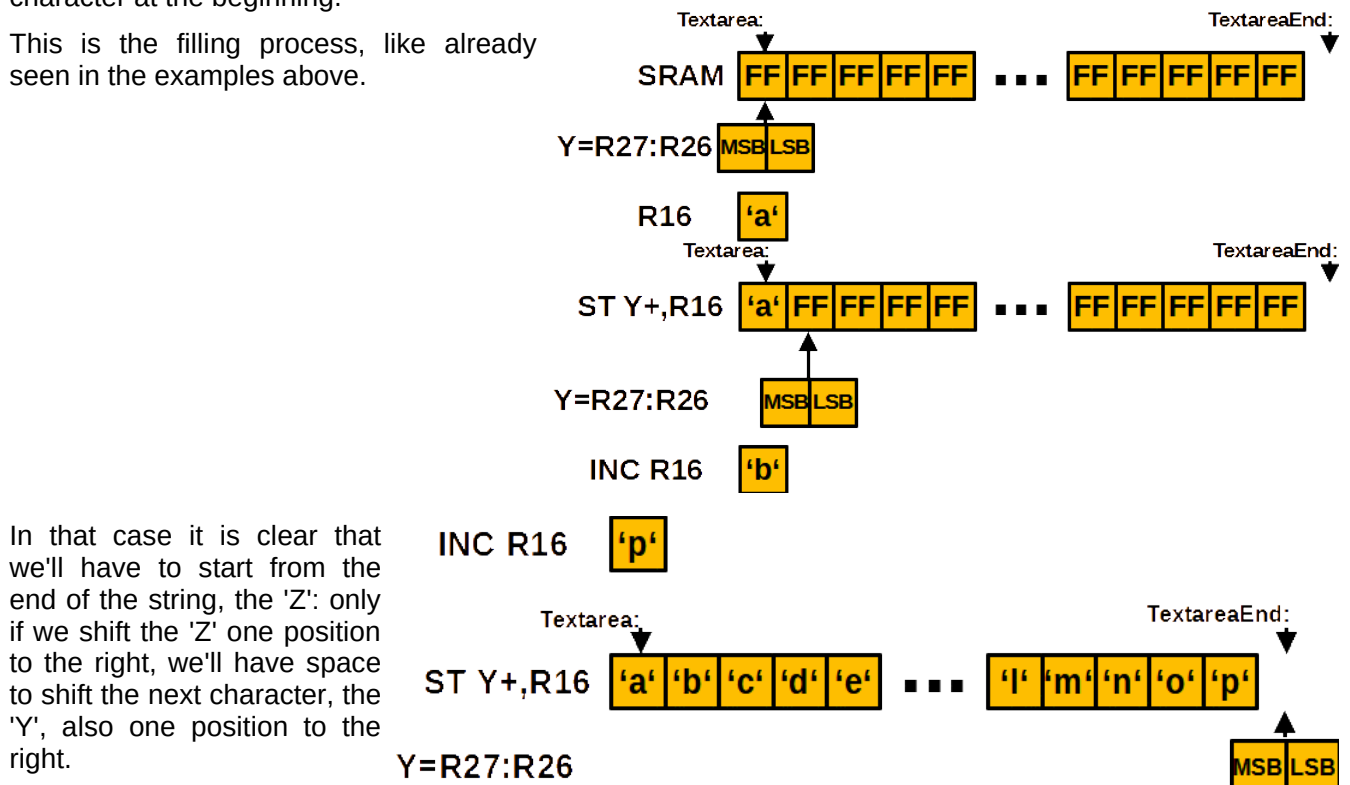

We see that the last fill operation already ends with the Y pointer pointing to right behind the 'Z'. We already know how to read the 'Z': just with **LD R16,-Z**. That decreases the address in Y by one and then reads the 'Z'.

But we'll have to write the 'Z' now to the next higher address. We can do that by increasing Y with ADIW YL,1 first, then write the character and then going back with SBIW YL,1. As the character is by one location to the left, we can go back by two. That would lead to the following down-up-and-down-orgy:

```
 sbiw YL,1 ; 2 clock cycles
Loop:
  ld R16, Y ; +2 = 4 clock cycles
 adiw YL,1 ; +2 = 6 clock cycles
 st Y,R16 ; +2 = 8 clock cycles
 sbiw YL,2 ; +2 = 10 clock cycles
   check end of loop here
   brne Loop
```
A much more elegant solution uses the "Decrease before reading" feature of AVR addressing: **LD R16,-Y** first decreases the pointer and reads the byte from the already decreased address. This replaces Y=R27:R26 the **SBIW** plus the **LD** and packs it into one instruction. By that it decreases execution from four clock cycles down to two.

The two steps which then increases the pointer again and writes the character there, can be replaced by another intelligent AVR address mode: **STD Y+1,R16**. This adds temporarily a one to Y and writes the character there. As the one is only temporarily added, Y remains the same after the instruction has executed. No further address manipulation is necessary.

 $\Gamma$ 

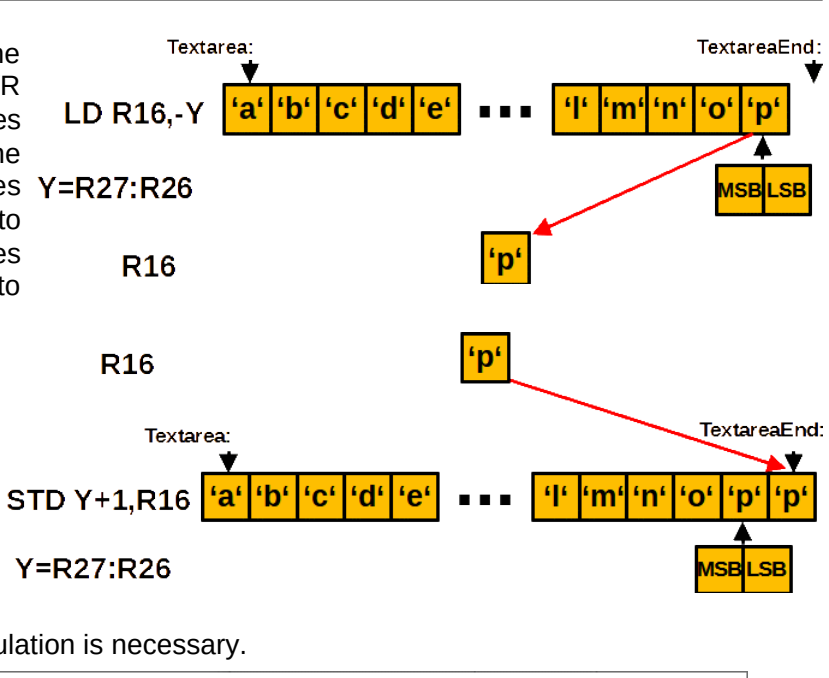

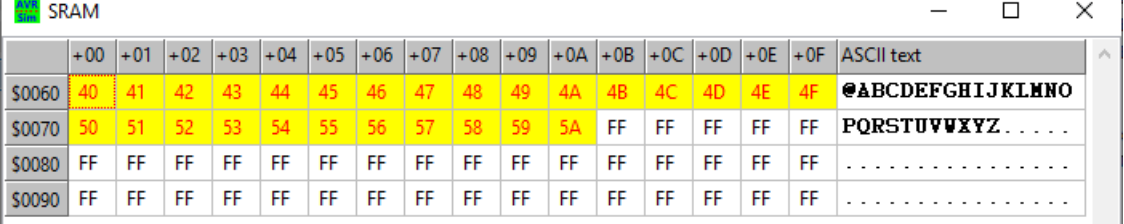

With these two addressing tricks we come to the following optimal code for that string shifting:

```
ShiftLoop:<br>ld R16,-Y
             ; 2 clock cycles
  std Y+1, R16 ; +2 = 4 clock cycles
 cpi YL,Low(TextLocation) ; +1 = 5 clock cycles
 brne ShiftLoop ; +1 or +2 = 6/7 clock cycles
   ldi R16,'@'
   st Y,R16
```
Now, that is really amazing: no pointer corrections in between: no ADIWs or SBIWs, anything in fast, two cycle long instructions. 153 µs for shifting 28 characters at 1.2 MHz clock in an ATtiny13.

And: more than double as fast than with address manipulation. So if your PIC does not know autodecrement and displacement access, it needs double as long as an AVR. And: that makes a clock cycle increase in an ATtiny13 with the factor of two, without increasing its power consumption at all.

Conclusion: if your program goes far beyond a blink routine in respect to complexity, think about such advanced instruction capabilities. It makes your code more elegant, executes faster, is much more effective and, if associated with enough comments, it reads simpler.

# **Accessing port registers**

Again, we have to be aware of the two address types here:

- 1. Physical addresses, and
- 2. Pointer addresses.

Reading from and Writing to port registers use both address types, which can confuse the beginner.

# **Accessing classical port registers**

This type of access uses the two instructions **OUT outport,register** to write and **IN register,inport** to read the content on those locations. The address type used here are the physical addresses.

Access with OUT and IN is limited to the 64 classical port registers. The extended port registers are not accessible with those two instructions (see below on how accessing those works).

If you need to set or clear only one of the bits in a port location, you can use the **SBI port,bit** for setting or **CBI port,bit** for clearing the bit. These instructions replace the

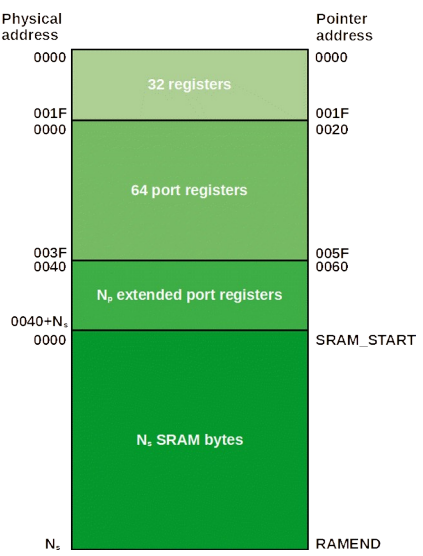

 in R16,port ; Read the port ; Setting sbr R16,1 << bit; Setting the bit, or:<br>ori R16,1 << bit; alternative for se alternative for setting the bit in the register ; Clearing cbr R16,1<<br />bit ; Clearing the bit, or: andi R16,256-1<<bit ; alternative for clearing the bit in the register out port,R16 ; Write to the port

While this (longer) method can be used on all 64 port registers, the SBI and CBI works for the lower half of the port registers only.

SBI and CBI require two clock cycles, while the alternative single step method requires three and an additional register.

Toggling a single bit in a port can be done by EXOR-ing the port with a register that has the bit(s) set that are to be toggled:

```
 in R16,port ; Read the port
 ldi R17,1<<br />bit ; The port bit to be toggled, or
 ldi R17, (1<bit1)|(1<bit2); two bits to be toggled
 eor R16,R17 ; Exclusive or
 out port,R16 ; Write the toggled port
```
If the port to be toggled is an I/O port, you can, in most modern AVR devices, alternatively write to the I/O's input port to toggle one or more of the bits. This toggles the bits 1 and 3 of the I/O port PORTA:

```
 ldi R16,(1<<1)|(1<<3)
out PINA, R<sub>16</sub>
```
### **Access to extended port registers**

If the OUT to a port register is ending with the assembler error message that the port is out of range, this port is in the extended port register range beyond physical address 0x3F. That is the case in larger ATtiny or ATmega devices, where 64 port registers did not provide enough address space.

In that case, you'll have to use the pointer address and either the instruction STS or ST to write the data to this port. In that case the address given in the def.inc has already added the 0x20 and is a pointer address, so that you can simply replace the OUT with STS (or an IN with LDS) to that location.

Of course, the SBI/CBI and the SBIC/SBIS instructions cannot be used for these extended port registers. That is why port registers, that require to be changed with a smaller probability are placed into the exptended port register area.

### **Access with pointers, example: the circular LED light**

Now let us assume you need a 32-bit light row, where one of the 32 LEDs is pointing towards the next emergency exit. As the whole cycle has to be one second long, a frequency of 32 Hz increases the LED and each LED has to be on for 21.25 ms.

This requires a controller with four complete 8-bit-I/O-ports. The excerpt from avr sim's device select window shows all those AVR devices. We can use one of those, such as the ATmega324PA.

This is the hardware needed. Looks pretty simple, many resistors and LEDs. If we are sure, that the software will switch only one LED of all 32 at a time on, we can reduce the number of resistors down to one and connect all cathodes with that single resistor. If the number of LEDs on is one in each 8-bit-port we can reduce the number of resistors down to four by connecting all LED cathodes in one 8-bit-port to one resistor.

The first step in software, to make all I/O direction bits output and to set PORTA's bit 0 to one and all others to zero, can be done with or without pointers. The version without pointer would be:

 ldi R16,0xFF ; All bits as output out DDRA, R16 out DDRB, R16 out DDRC, R16 out DDRD, R16

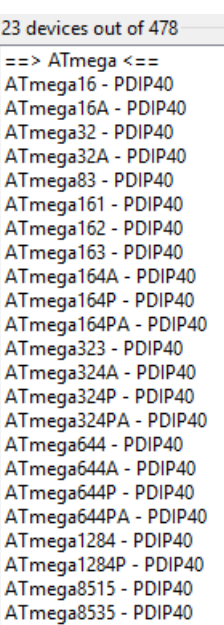

 clr R16 ; All upper 24 bits clear out PORTD, R16 out PORTC, R16 out PORTB, R16 ldi R16,0x01 ; Lowest bit set out PORTA, R16

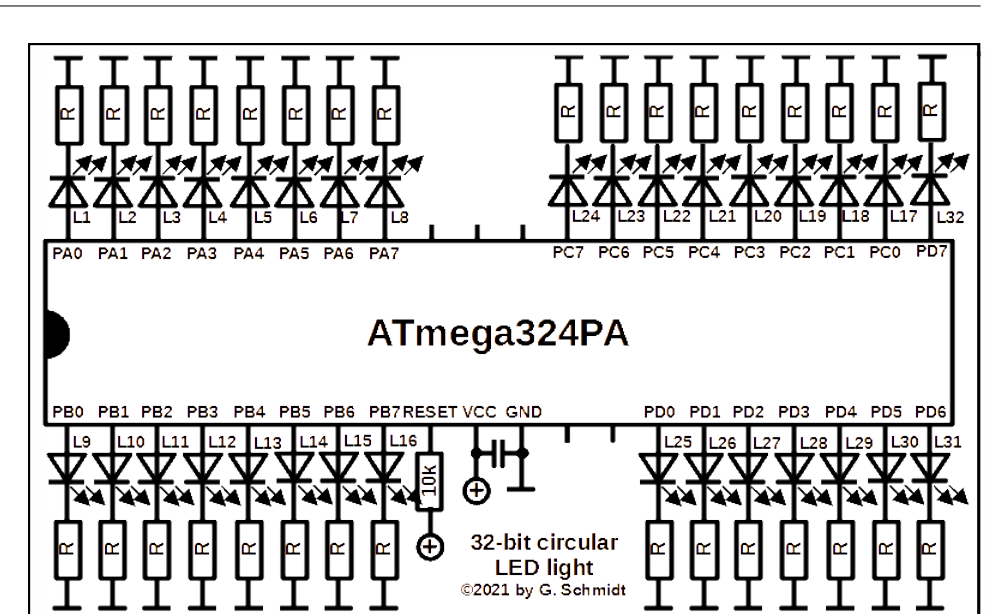

These are the register ports controlling I/O ports in an ATmega324PA. All addresses form a row of three register ports: PIN, DDR and PORT. The physical as well as the pointer addresses increase by one. So, with a pointer base address of 0x20 in Y or Z, those register ports can be accessed with displacements of 0, 3, 6 and 9 for the PIN of the I/O port, with 1, 4 and 7 the DDR I/O ports are displaced and with 2, 5 and 8 the PORT I/O ports are displaced. If you wonder what is meant with the term "displacement", see the chapter on displacement in SRAM.

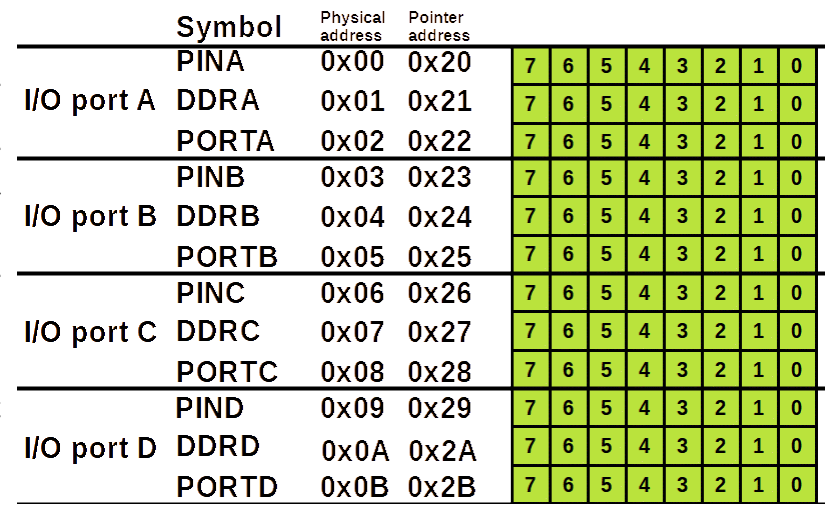

The version with a pointer would use these displacements and would look like this:

 ldi R16,0xFF ; All bits as output ldi YH,High(PINA+0x20) ; Point Y to PINA's pointer address ldi YL,Low(PINA+0x20) std Y+1,R16 ; Access the DDR port registers std Y+4,R16 std Y+7,R16 std Y+10,R16 clr R16 ; The upper 24 bits clear std Y+5,R16 ; Access the PORT port registers std Y+8,R16 std Y+11,R16 ldi R16,0x01 ; The lowest bit set std Y+2,R16

Now, that is clearly less efficient, because each STD access consumes two clock cycles instead of one for an OUT. So we would prefer the classical OUT method over the pointer method in that case.

But now, let's write an interrupt service routine for the compare match interrupt of a timer that controls the speed of our LED row. Quick and dirty this would be like:

```
Tc0CmpIsr: ; 7 clock cycles for int+rjmp
 in R16,PORTA ; +1 = 8
 lsl R16 ; +1 = 9
  out PORTA,R16 ; +1 = 10
 in R16, PORTB ; +1 = 11 rol R16 ; +1 = 12
  out PORTB,R16 ; +1 = 13
 in R16, PORTC ; +1 = 14 rol R16 ; +1 = 15
 out PORTC,R16 ; +1 = 16
 in R16,PORTD ; +1 = 17
   rol R16 ; +1 = 18
  out PORTD,R16 ; +1 = 19
  brcc Tc0CmpIsrReti ; +1/2 = 20/21
 in R16, PORTA ; +1 = 21
```

```
 rol R16 ; +1 = 22
 out PORTA,R16 ; +1 = 23
Tc0CmpIsrReti: ; 21/23 cycles
 reti ; +4 = 25/27 cycles
  ; Total cycles: 31 * 25 + 27 = 802 cycles
```
The given clock cycles are for each interrupt. 31 times the interrupt does not require the restart, consuming 25 clock cycles each, once a restart is necessary and consumes 27 cycles. This sums up to 802 cycles in total. Together with 32 wake-ups from sleep and 64 cycles for jumping back to sleep, we are approximately at 866 cycles in one second. At 1 MHz clock, that makes a sleep time share of 99.13%.

But: Three of the four OUT instructions are superfluous, because the active LED is not in that I/O port. So writing only the one port with the currently active LED would be sufficient.

In those rare cases, where the active LED changes the I/O port (every eight's shift), both the old port as well as the next port has to be written. That brings us to a different algorithm, this time with pointers. First the initialization:

```
 ldi XH,High(PORTA+0x20) ; Pointer address to X, +1 = 1
 ldi XL,Low(PORTA+0x20) ; dto. LSB, +1 = 2
 ldi rShift,0x01 ; Start shift register, +1 = 3
 st X, rShift ; Write this to PORTA, +2 = 5
```
As these five cycles are to be performed only once during init, we don't really count them. And the interrupt service routine with the moving pointer would be like this:

```
OC0AIsr: ; 7 cycles for int+rjmp
 lsl rShift ; +1 = 8
 st X,rShift ; +2 = 9
  brcc Tc0CmpIsrReti ; +1/2 = 10/11
   ; Next I/O port
  adiw XL, 3; Point to next channel, +2 = 12cpi XL, Low(PORTD+3+0x20) ; +1 = 13
  brne Tc0CmpIsr1 ; +1/2 = 14/15 ldi XH,High(PORTA+0x20) ; +1 = 16
   ldi XL,Low(PORTA+0x20) ; +1 = 17
Tc0CmpIsr1: ; 15/17 cycles
 ; Restart from the beginning
 ldi rShift,0x01 ; Set bit 0, +1 = 16/18
 st X,rShift ; +2 = 18/20
Tc0CmpIsrReti: ; 11/18/20
   reti ; +4 = 15/22/24
   ; Total cycles: = 28*15 + 3*22 + 1*24 = 510
```
The number of cycles is slightly more than half of the classical method without pointers. This is a clear indicator that the method with the moving pointer is nearly double as efficient, simply because it doesn't waste time on unnecessary INs and OUTs. That increases the sleep share to 99.43% and also reduces the current consumption of the controller, so that the emergency power supply lasts longer.

Now consider that we connect the LED's cathodes to the I/O pins and the resistor(s) to plus. There are only a few changes that have to be made in the software: **CLR rShift** turns to **SER rShift**, **LDI rShift,0x01** turns to **LDI rShift,0xFE** and **brcc Tc0CmpIsrReti** turns to **brcs Tc0CmpIsrReti**. These changes concern the initiation of the I/O ports as well as the interrupt service routine. A little more tricky is that the **lsl rShift** in the ISR has to shift a one in, e.g. with **sec** and **rol rShift** instead of **lsl rShift**. Now the software is ready to pull-down the LEDs to GND instead of driving current into the output pins.

The assembler software for this can be downloaded from [here.](http://www.avr-asm-tutorial.net/avr_en/beginner/addressing/32bit_flowlight.asm) It allows to increase or reduce the circle time between 50 and 2000 milliseconds as well as to select anodes and cathodes connected to the I/O pins (see the adjustable constants on top of the source code).

What if we want to switch more than one LED on? If you allow four LEDs to be on in each LED cycle step, the software is rather simple: just output the register **rShift** to each of the four I/O ports, without the use of pointers. If you want two LEDs to be on at a time (e.g. L1 and L16, L2 and L17, etc.), the algorithm requires pointers and is a little bit more tricky, because the restart of the two pointers, back to PORTA, happens in two different port phases. If eight LEDs shall be on in each phase, consider taking the shift state from a table in flash memory (see the chapter on adressing flash) rather than with LSL or ROL. If more than these LEDs simultanously on, you might run into current limits of the device: the ATmega324PA can drive only 200 mA via its VCC and GND pins. So make sure that your LED currents do not exceed this limit (e.g. with 16 LEDs on - every second LED - drive those with a maximum current of 12.5 mA per LED, with all LEDs on only 6.25 mA per LED are allowed).

#### **Conclusion:**

If your program does require the same operation with ports over and over again, you should consider programming those ports with an algorithm. In many cases this is more efficient than doing all the same all over again and wasting typing and assemble time instead of a more intelligent approach.

# **Accessing EEPROM**

All AVRs have at least 64 bytes and up to 4,096 bytes EEPROM on board. EEPROM is a memory type that keeps its content, even if the power supply of the device is down and, after a short or long period of time, is powered up again.

Un-programmed EEPROM space contains all 0xFF. The content of the EEPROM can be written in two modes:

- 1. When assembling source code, anything that was written in the .ESEG section of the source code, is copied into a hex file named \*.eep. The file's content can be programmed into the EEPROM using a burner software.
- 2. Within the actively executed program, EEPROM locations can be cleared and re-written with different content. The procedure to clear and re-write a byte requires some time, the end of the write process can initiate an interrupt, if so enabled.

Reading from EEPROM requires a different procedure. Reading EEPROM content is fast and requires only a few clock cycles.

# **EEPROM initiation with the .ESEG directive**

If you use EEPROM you might want to set the initial EEPROM content on the first controller start-up to certain values. This requires a .ESEG directive. The following places different content into the EEPROM.

```
.CSEG ; Code segment
JumpAddress:
   ; Instructions to be executed
;
.ESEG
.ORG 0x0000 ; The start address of the EEPROM content, default=0
 .db 1,2,3,4,'A','a' ; Bytes to be written
 .dw 1234, 4567 ; 16-bit Words to be written
   .db "Text to be written to EEPROM",0x00 ; Text string
    .dw JumpAddress
; End of the ESEG
;
.CSEG ; Code segment
; ... Further code for execution
                                                      JumpAddress
                             Bytes
          EEPROM view
                                   Characters Words
                                                                                               \Box\timesZ WE
                  A = $0000\Box EE RDY
          D = $00MWE
                +00 +01 +22
                           +03+04 -05+06 +07 +08
                                                             +OB+OC+0D+OE
                                                                              +OF
                                                                                  ASCII text
                                                      ø9
                                                         +OA\ldots . Aa... Text t
                            04\overline{07}$0000
               \overline{01}020341
                                    61D20411
                                                         54
                                                             65
                                                                  78
                                                                      74
                                                                          20
                                                                              74
                                     77
         $0010
                6F
                    20
                        62
                            65
                                20
                                         7269
                                                 \sqrt{4}74
                                                         65
                                                             6E
                                                                  20
                                                                      74
                                                                          6F
                                                                              20
                                                                                  o be written to
                                                                                  EEPROM..........
         $0020
                45
                    45
                        50
                            52
                                4F4D
                                         QO
                                             D<sub>2</sub>
                                                 04
                                                     FF
                                                         FF
                                                             FF
                                                                  FF
                                                                      FF
                                                                          FF
                                                                              FF
                FF
                    FF
                        EF
                            FF
                                EF
                                     FF
                                             FF
                                                 FF
                                                     FF
                                                         FF
                                                             FF
                                                                  FF
                                                                      FF
                                                                          FF
                                                                              FF
         $0030
                FF
                    FF
                        FF
                            FF
                                End<br>End
                                     \frac{F}{F} te
                                             FF
                                                 FF
                                                     FF
                                                         FF
                                                             FF
                                                                  FF
                                                                      FF
                                                                          FF
                                                                              FF
         $0040
                            FF
                                                 FF
                                                     FF
                                                         FF
                                                                  FF
                                                                      FF
                                                                          FF
                FF
                    FF
                        FF
                                FF
                                     FF
                                         FĖ
                                             FF
                                                             FF
                                                                              FF
          $0050
```
After assembling and programming the .eep file to the controller, its EEPROM looks like shown in the picture.

Normally programming the flash memory not only erases the flash but erases the EEPROM content as well. If you want to keep the EEPROM content during programming the flash, set the respective preserve fuse of the device. That prevents from erasing the flash. And: if that fuse is set, do not write the .eep file again to the EEPROM. It will fail verification in most of the cases, because zeros in the EEPROM can not be overwritten by ones (only erasing produces ones).

## **EEPROM port registers**

Writing or reading EEPROM uses three or four port registers:

- 1. An **address**: The lowest 8 bit of the address are to be written to the port register **EEARL**. If the device has more than 256 bytes EEPROM, the most significant 8 bits of the address are to be written to port register **EEARH**.
- 2. A **data** port: When writing to the EEPROM the 8 bit data to be written are written to the data port register **EEDR**,

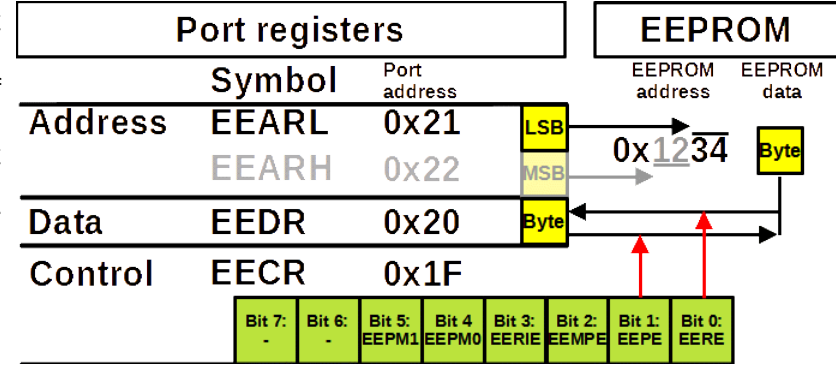

before the write process is started. When reading from EEPROM, the data at the addressed location is appearing in port register **EEDR**.

3. A **control** port: Write to or read access from the EEPROM is controlled in the control register **EECR** by manipulating bits in this register. When writing, the **EEPE**-Bit is one, when reading the **EERE**-bit is one.

Please note that the addresses given are subject to changes, so always use the def.inc names instead of fixed addresses.

## **Writing the EEPROM address**

If your program shall read or write a single byte to/from the EEPROM, the assembler code to set the address should look like this:

```
.equ EepromAddress = 0x0010
;
 First wait until any write procedure has finished
WaitEep:
   sbic EECR,EEPE ; Check EEPE byte
   rjmp WaitEep ; Wait further
; 
 Set the address
   ldi R16,Low(EepromAddress)
  out EEARL,R16<br>ifdef EEARH ;
                  If more than 256 bytes EEPROM
     ldi R16,High(EepromAddress)
    out EEARH, R16
     .endif
   Read or write procedure
   ReadWriteEep:
     ; Read or write procedure here
```
Note that changing the EEPROM address ALWAYS should check first that no programming is in progress. These are the first two words, before any settings can be made.

The .IFDEF directive adds the MSB setting only if the symbol EEARH is defined in the def.inc file, which is the case for all AVRs that have more than 256 bytes EEPROM.

If you want to read or write multiple EEPROM locations in a row, you'll have to set the LSB of the address in a loop, and, if the MSB changes, the MSB as well. As the check whether programming is finished has to be made prior to entering any address changes and as the MSB has to be set in any case (if the MSB is physically available), we cannot limit the MSB output only to cases where the MSB changes. Here, we output the MSB in all cases, which are only two additional instructions.

```
.equ EepStartAddr = 0x0010
.equ EepEndAddr = 0x001F
   Set the address to the double register in R1:R0
   ldi R16,High(EepStartAddr)
  mov R1,R16
   ldi R16,Low(EepStartAddr)
  mov R0,R16
EepLoop:
  sbic EECR, EEPE
  rjmp EepLoop
   Output the LSB of the address
  out EEARL, R0
   .ifdef EEARH
     ; Output the MSB of the address
    out EEARH, R1
     .endif
EepReadWriteProcedure:
   ; Add Read or write procedure here
```

```
 inc R0 ; Increase LSB
  brne EepChkEnd
   inc R1
EepChkEnd:
   ldi R16,Low(EepEndAddr+1)
   cp R0,R16
  brne EepLoop
   ldi R16,High(EepEndAddr+1)
   brne EepLoop
```
# **Reading from the EEPROM**

Reading from the EEPROM is initiated by setting the **EERE**-bit in the control register **EECR**. This halts the CPU for four clock cycles and then writes the EEPROM content at that address to port register **EEDR**. That looks like this:

```
-equ EepAddrs = 0 \times 0010EepWait:
   sbic EECR,EEPE ; Wait until write operation finished
   rjmp EepWait
   ldi R16,Low(EepAddrs)
  out EEARL, R16
   .ifdef EEARH
     ldi R16,High(EepAddrs)
    out EEARH, R16
     .endif
   sbi EECR,1<<EERE
    ; Four clock cycles pause
   in R16,EEDR ; Read byte to R16
```
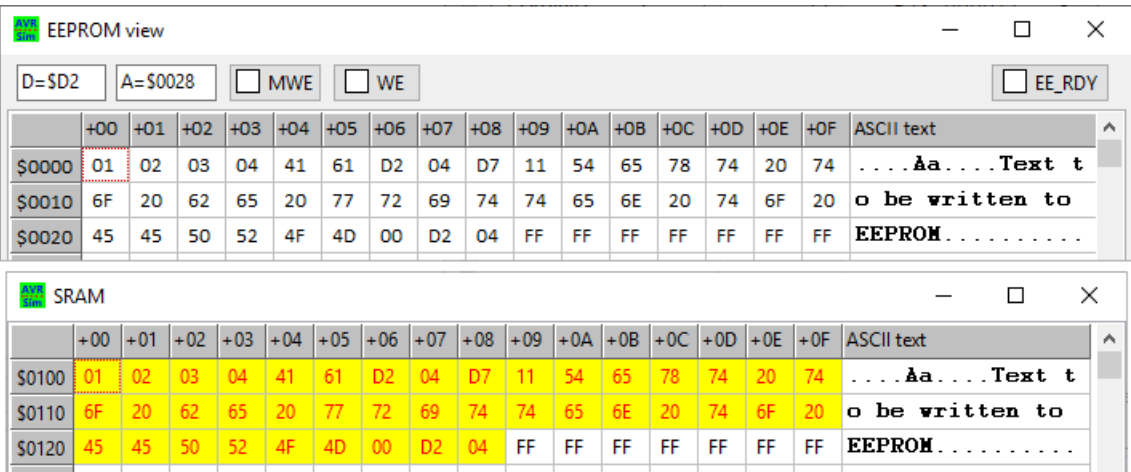

In case we have to read more than one byte, we have to have more storage space. If a second byte is to be read, we'll need a second register. If more than three or four bytes are to be read, we use an SRAM space to write the bytes there, e.g. with a pointer to that in X, we would add the instruction **ST X+,R16**.

This here shows how we read the complete EEPROM content into an area in SRAM by using **ST X+,R16**. Note that the whole process needed close to one millisecond, because of delays during access reads, the check of the programming bit, the double byte check of the end and the pointer operations.

# **Write access to the EEPROM**

To avoid unplanned write access to the EEPROM, the procedure to start a write process is a bit more complicated:

- 1. First check if the last write is finished by testing the **EEPE** bit in the control register **EECR**. Otherwise wait.
- 2. Then write the correct address to **EEARL/EEARH**.
- 3. Then write the data byte to be written to **EEDR**.
- 4. Then set the Master Programming Enable bit **EEMPE** in **EECR**, together with the programming mode bits **EEPM0** (Erase only) and **EEPM1** (Write only), if so desired, and the interrupt enable **EEPIE**-bit, if desired.
- 5. Within the following four clock cycles (make sure that no interrupt can occur during these four cycles) set the Programming Enable bit **EEPE** in **EECR**.

This starts the programming of the location after two clock cycles.

The programming of the byte lasts 3.4 ms. When finished, the **EEPE**-bit is cleared and, if so enabled, starts an interrupt and jumps to the EEPROM-READY vector.

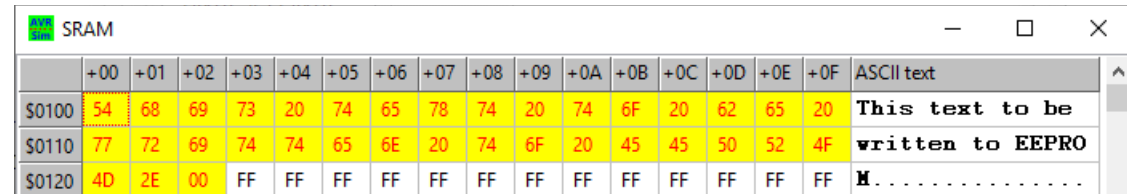

An example: This text in the SRAM has to be copied to EEPROM. We can do that preferably with the interrupt feature of EEPROM write or in a discrete loop that checks whether the **EEPE**-bit is clear and writes the next character in SRAM to the EEPROM.

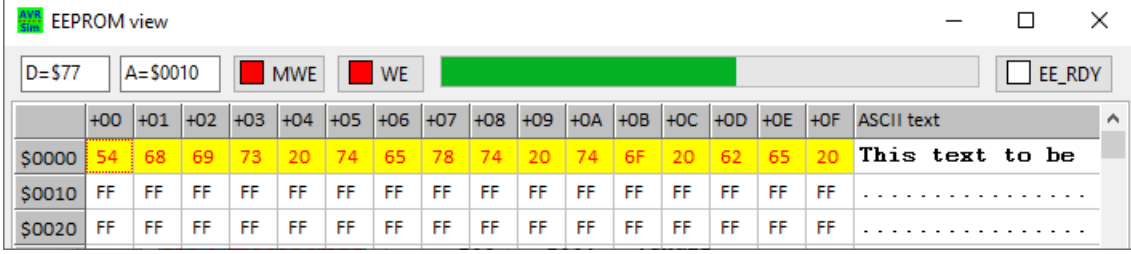

This is the state of the EEPROM after few characters have been written and the 16th character is currently written. In the first half of the write process the location is erased, which means that all bits at that location are set to one. In the second half, the data is written. As this lasts roughly 3.4 ms, the bar shows the progress. Both, the master write/program enable bit **EEMPE** and the write/program enable bit **EEPE** are active (high). When the write process is finished, both bits are cleared by the AVR.

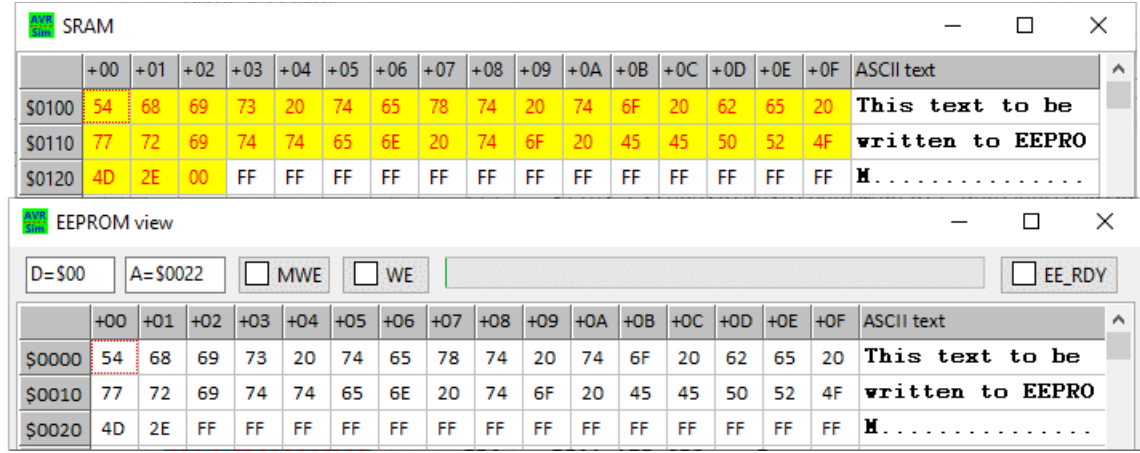

As the whole process lasts more than 140 ms, it is not recommended to perform EEPROM writes in this lengthy way. This was just an example.

One note on interrupts: if the interrupt-enable-bit **EEIE** is set, the EEPROM READY interrupt re-triggers every time the **EEPE**-bit gets clear and if no other higher-ranking interrupt is active. Your whole program can be blocked by this, if you do not write the next byte to the EEPROM in your interrupt service routine. If no more bytes are to be written, clear the interrupt enable bit.

Finally a warning: the number of write operations to EEPROM is limited to several thousand events. One day has over 80,000 seconds, a year has more than 31 million seconds, so if you want to reach the guaranteed number of write accesses in one year, you can write the same EEPROM location every 3,100 seconds or every 53 minutes.

So do not unnecessarily re-write the EEPROM and limit write accesses to several minutes or hours and do it whenever really needed (e.g. because the user just pressed a key or because the controller has restarted). It is a good idea to hold a copy of the EEPROM content in registers or SRAM and to only re-write the EEPROM if the difference is large enough.

An example for this: if you want to keep the current state of a stepper motor in two, three of four bytes in an EEPROM location, do not write the position changes to EEPROM whenever one single step has been made. Write the status only after the complete move has finished. And write only the really changed bytes to EEPROM. And hope that the LSB of the EEPROM lasts long enough.

#### **Conclusions:**

Read accesses from EEPROM are very fast, but less fast than SRAM read accesses or accesses to registers. So better read the needed EEPROM content once to a location in SRAM and access this instead of the EEPROM.

Write accesses to EEPROM require longer times, are limited over the life-time of the device and should be limited to the cases where they are useful and really needed. Depending from the rest of your program and from its overall timing considerations: better use the EEPROM READY interrupt to avoid timing conflicts.

### **Flash memory accesses**

All AVRs have a memory, called flash memory, that holds the executable program. As the executable instructions in AVRs have 16 bits, the memory is 16 bit wide (in words, not in bytes).

The size of the flash memory can be anything between 512 words and up to 393,216 words. The addresses are therefore between 0x01FF and 0x05FFFF. In most cases the constant **FlashEnd** from the def.inc file provides the last or highest address.

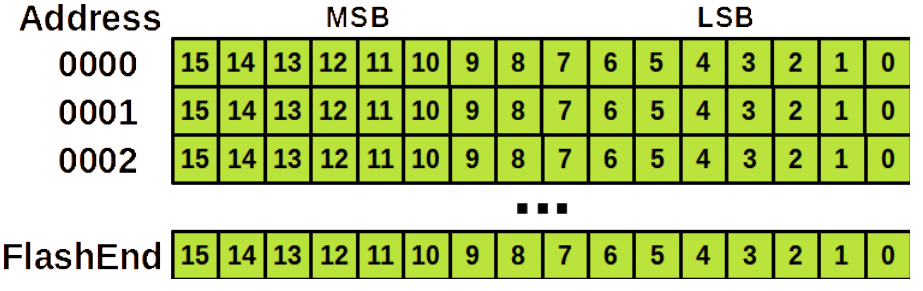

The address 0x00000 is special because it is the starting address: after power-up, a reset or a watchdogreset the instruction word in address 0x000000 is the first that is executed.

# **The .CSEG directive**

Assembling a source code writes all executable instructions and tables to the code segment CSEG by default. When switching the assembler either to the SRAM segment with the directive **.DSEG** or to the EEPROM segment with the directive **.ESEG**, the return back to the code segment can be dore with the directive **.CSEG**.

All code that has been assembled is written by the assembler to the .hex file. Its content can be written to the flash memory with the programmer soft- and hardware.

Instructions such as **NOP** write 16-bit words to the .hex file. Words with 16 bits can be written with the directive **.DW 16-bit-value** at any location within the flash.

Bytes can be assembled and written to the .hex file with the **.DB 8-bit-value**. When writing one single 8-bit-value, the upper significant byte MSB is always written to zero. When writing two 8-bit-constants within one **.DB 8-bit-value-1, 8-bit-value\_2** directive, the first value is written to the LSB, the second value to the MSB at the current location.

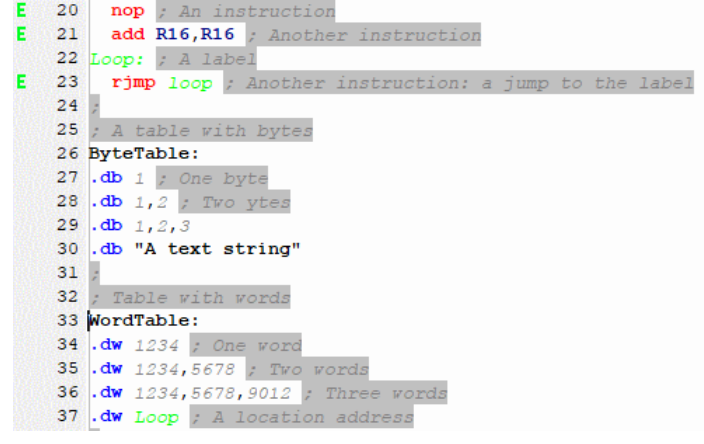

The assembler source code to the left is assembled, the results of the assembling can be viewed in the assembler listing below.

> The **NOP** in line 20 of the source code, which is a valid instruction, has been translated to an address of 0x000000 and an executable hex code of 0x0000. That hex code will be written to the hex file.

```
20: 000000
                0000 nop ; An instruction
  21: 000001
               0F00add R16, R16 ; Another instruction
  22: Loop: ; A label
               CFFF rjmp loop ; Another instruction: a jump to the label
  23:00000224:725: ; A table with bytes
  26: ByteTable:
  27: .db 1 ; One byte
-> Warning 004: Number of bytes on line is odd, added 00 to fit program memory!
 File: C:\Users\gerd\Documents\1_dev\AVR\beginner\test_flash.asm, Line: 27
  Source line: .db 1 ; One byte
       000003 0001
  28: .db 1,2 ; Two ytes
       000004 0201
  29: .db 1, 2, 3-> Warning 004: Number of bytes on line is odd, added 00 to fit program memory!
 File: C:\Users\gerd\Documents\1 dev\AVR\beginner\test flash.asm, Line: 29
 Source line: .db 1.2.3
      000005 0201 0003
  30: .db "A text string"
-> Warning 004: Number of bytes on line is odd, added 00 to fit program memory!
 File: C:\Users\gerd\Documents\1_dev\AVR\beginner\test_flash.asm, Line: 30
 Source line: .db "A text string"
       000007 2041 6574 7478 7320
       00000B 7274 6E69 0067
  31:732: ; Table with words
  33: WordTable:
  34: .dw 1234 ; One word
       00000E 04D2
  35: .dw 1234,5678 ; Two words
       00000F 04D2 162E
  36: .dw 1234,5678,9012 ; Three words
       000011 04D2 162E 2334
  37: .dw Loop ; A location address
       000014 0002
```
- The **ADD R16,R16** in line 21 has been translated to the executable hex code 0x0F00 at address 0x000001.
- The following line has not been translated, because it is only a label and meaningful for the assembler only.
- The **RJMP loop** has been translated to 0xCFFF at address 0x000002, an executable that jumps back to where it just came from (an indefinite loop.
- The first **.DB 1** has been translated to 0x0001 at address 0x000003, but the assembler complains with a warning, that the number of bytes in the .DB line is odd, and that he has added a 0x00 as MSB at address 0x000003.
- The second **.DB 1,2** has been translated to 0x0201 at address 0x000004. Note that the first byte 0x01 is now the LSB of the resulting word in flash while the second byte 0x02 is the MSB of that word.
- The third **.DB 1,2,3** has been splitted into two words: 1 and 2 go to the first word, 3 goes to the second word, and the assembler warns again.
- The line **.DB "A text string"** is translated to seven words in a row: as can be seen from the second character in the string, a blank or 0x20, every second character goes to the MSB and every first character to the LSB. Again, the assembler complains that the number of bytes in the line is odd.
- No such complaints in all lines with **.DW**: all words fit into the 16 bits of the flash memory. The last entry, **.DW Loop** inserts the address of the label **Loop:** into the flash memory at that address 0x000014. We will later on read that address location to jump to such a label.

## **The LPM instruction**

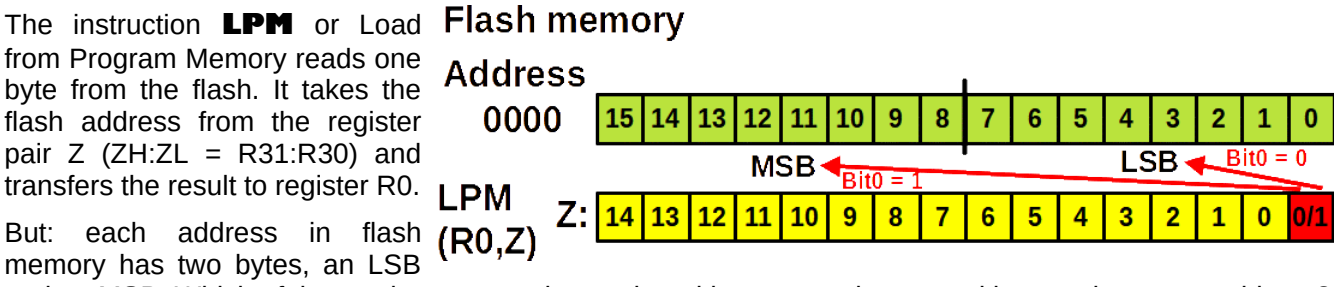

and an MSB. Which of the two bytes are to be read, and how to get the second byte at that same address?

The trick to do that is to shift the flash address left by one location and to add a zero or a one to the right of

the address in bit 0 of Z. A zero to the right addresses the LSB, a one the MSB.

One disadvantage does the trick have: bit 15 of the flash address cannot be used. So better place your lengthy tables with thousands of values into the lower half of your 64k words wide flash.

The following formulations in assembler are all the same and set Z to access the LSB and the MSB of the byte table below:

```
.equ FlashAddr = ByteTable ; Set the flash address
   Formulation 1
 ldi ZH,High(FlashAddr+FlashAddr+0) ; Access the LSB, MSB of Z
 ldi ZL,Low(FlashAddr+FlashAddr+0) ; dto., LSB of Z
  lpm
 ldi ZH,High(FlashAddr+FlashAddr+1) ; Access the MSB, MSB of Z
 ldi ZL,Low(FlashAddr+FlashAddr+1) ; dto., LSB of Z
   lpm
\mathcal{L} ; Formulation 2
   ldi ZH,High(2*FlashAddr+0) ; Access the LSB, MSB of Z
   ldi ZL,Low(2*FlashAddr+0) ; dto., LSB of Z
  lpm
   ldi ZH,High(2*FlashAddr+1) ; Access the MSB, MSB of Z
   ldi ZL,Low(2*FlashAddr+1) ; dto., LSB of Z
   lpm
\ddot{i}Formulation 3
 ldi ZH,High((FlashAddr<<1)|0) ; Access the LSB, MSB of Z
 ldi ZL,Low((FlashAddr<<1)|0) ; dto., LSB of Z
  lpm
  ldi ZH, High((FlashAddr << 1)|1) ; Access the MSB, MSB of Z
  ldi ZL, Low((FlashAddr << 1)|1) ; dto., LSB of Z
  1 \text{nm}Loop:
   rjmp Loop
;
ByteTable:
   .db 1
   .db 1,2
   .db 1,2,3
   .db "This is a text string"
```
Of course, you do not have to define an extra constant named **FlashAddr** but you can directly use the label ByteTable: as address in the LDI instructions. And all the  $+0$  and  $|0$  in the formulations are also superfluous because they have no effect.

So, whatever you prefer, it is all the same. The result is always in R0, as the simulated instruction shows. What the simulation also shows is that one access of the flash memory costs three cycles (the LDI are one cycle each). Flash memory therefore is a little bit slower than SRAM and much slower than registers.

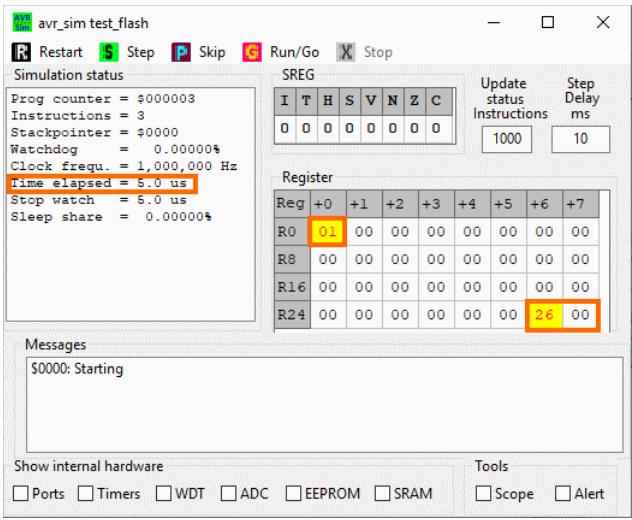

# **Advanced LPM instructions**

ATMEL later added the opportunity to use any register as target, the formulation of those instruction are **lpm register, Z**, where register can be any of the 32 registers.

Also a little bit later the auto-increment was implemented. This increases the address in Z after the load has been performed. The effect is that the two instructions **lpm** and **adiw ZL,1** are replaced by the instruction **lpm register,Z+**. Note that this additional step does not increase the access time.

The opposite, the auto-decrease to read tables from the end down to the beginning, was also implemented. Like in the case of SRAM auto-decrement, the decrementation is done prior to the load access. The formulation is **lpm register,-Z** and replaces **sbiw ZL,1** and **lpm**. This additional decrementation does not change access time.

### **Use examples for LPM**

The first example uses LPM to copy a null-terminated text from flash memory to SRAM.

;

 $\frac{7}{1}$ 

 $\lambda$ П

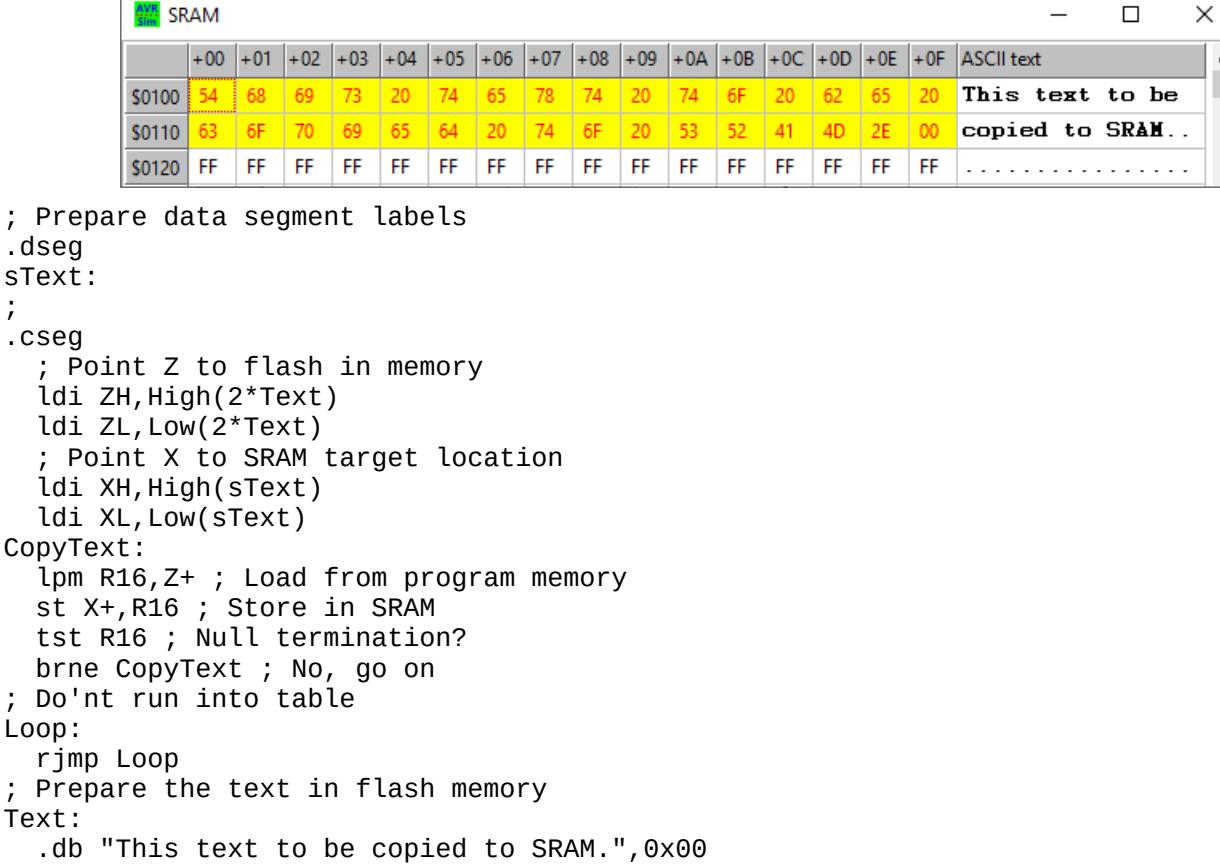

The whole operation lasts 259 µs.

The second example is a little bit academic. Guess that your program needs to react to an event with 10 different subroutines, that are of an unequal length: some short ones, some long ones. That can be the case if the user presses one out of ten keys. You can now check whether the initial event was zero, one, two, etc. and up to nine and you can call the ten different subroutines.

Faster and more elegant is it to

- place these ten subroutine addresses into a table,
- to calculate the table address from the given number,
- to read the table entry with LPM, and
- to call the subroutine with ICALL.

What you win here is that you are flexible in extending or reducing the number of subroutines, you are flexible to place them to any address you like, etc.

This is the source code.

```
; Prepare data segment labels
.dseg
sText:
;
.cseg
   Point Z to flash in memory
   ldi ZH,High(2*Text)
  ldi ZL, Low(2*Text)
  ldi XH, High(sText)
   ldi XL,Low(sText)
CopyText:
   lpm R16,Z+
  st X+, R16
   tst R16
   brne CopyText
; Icall part
.equ select = 0
   ldi R16,Low(RAMEND)
  out SPL, R16
   .ifdef SPH
     ldi R16,High(RAMEND)
    out SPH, R16
     .endif
 ldi R16,select ; Load selected routine number here
 lsl R16 ; Multiply by two
   ldi ZH,High(2*JmpTable) ; Point Z to table
   ldi ZL,Low(2*JmpTable)
  add ZL, R16 ; Add the doubled selection number
```
;

 ldi R16,0 ; Add carry, if any adc ZH, R<sub>16</sub> lpm R16,Z+ ; Read LSB lpm ZH,Z ; Read MSB<br>mov ZL,R16 ; Copy L Copy LSB to ZL icall ; Call the routine in Z Loop: rjmp Loop Routine 0 Routine0: nop ret Routine1: nop nop ret Routine2: nop nop nop ret Routine3: nop nop nop nop ret Routine4: nop nop nop nop nop ret Routine5: nop nop

 nop nop nop nop ret ; Jump table JmpTable: .dw Routine0,Routine1,Routine2 .dw Routine3,Routine4,Routine5 ; Add additional routines here

The simulation has been started with select=0, the table address of this selection has been calculated in Z by adding the leftshifted select to the table's starting address. The address in Z points to the LSB of the first table entry.

84: ; Jump table 85: JmpTable: 86: .dw Routine0, Routine1, Routine2 000033 0018 001A 001D .dw Routine3, Routine4, Routine5  $87:$ 000036 0021 0026 002C 88: ; Add additional routines here

Simulation status SREG Update Simulation status<br>
Prog counter =  $\frac{2000013}{1}$ <br>
Instructions = 143<br>
Stackpointer =  $\frac{4000013}{1}$ <br>
Watchdog = 0.000008<br>
Clock frequ. = 1,000,000 Hz<br>
Time elapsed = 270.0 us<br>
Stop watch = 270.0 us<br>
Sleep share = 0.0000 Step<br>Delay<br>ms  $\mathbf{I} | \mathbf{T} | \mathbf{H} | \mathbf{S} | \mathbf{V} | \mathbf{N} | \mathbf{Z} | C$ status<br>Instructions 1000  $10$ Register  $\text{Reg } +0$   $+1$   $+2$   $+3$   $+4$  $+5$  $+7$  $+6$  $\mathbb{R}^0$  $00$  00 00 00  $00$  $00$  $00 00$ R8  $\mathbf{00}^\top$  $\bar{0}0$  $\overline{\mathbf{00}}$  $\bar{0}0$  $\overline{\mathbf{00}}$  $\overline{\mathbf{00}}$  $\overline{00}$  $00$  $|00\rangle$  $00$  00 00  $00<sup>-1</sup>$  $00 00$ R16  $00$ R24 00 00 20 01 00 00  $\overline{00}$ 66 Messages  $R31 = 0$ \$0000: Starting R31:R30= 102 LPM= \$0033 Show internal hardware Tools

 $\Box$ 

□ Scope □ Alert

 $\times$ 

AVR avr\_sim test\_flash

Restart <mark>5</mark> Step P Skip G Run/Go X Stop

□Ports □Timers □WDT □ADC □EEPROM □SRAM

Now the jump address has been read from the table and prepared for an ICALL in Z.

0x0033 is the first entry.

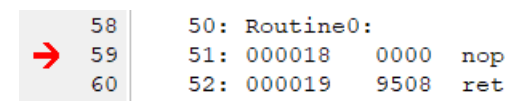

The ICALL has called the Routine0.

With all different possible selects this jumps to the correct routine.

#### **Conclusion:**

LPM and its more modern variations offer a wide variety of opportunities to handle texts and to access smaller or larger tables in the large flash memory. Effective programming very often involves such loads from program flash.

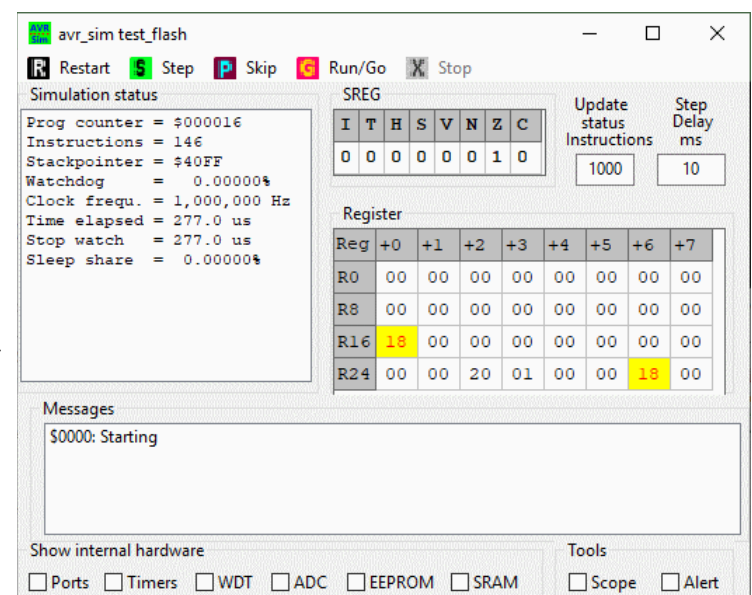

# **Annex**

# **Instructions sorted by function**

For the abbreviations used see the list of abbreviations.

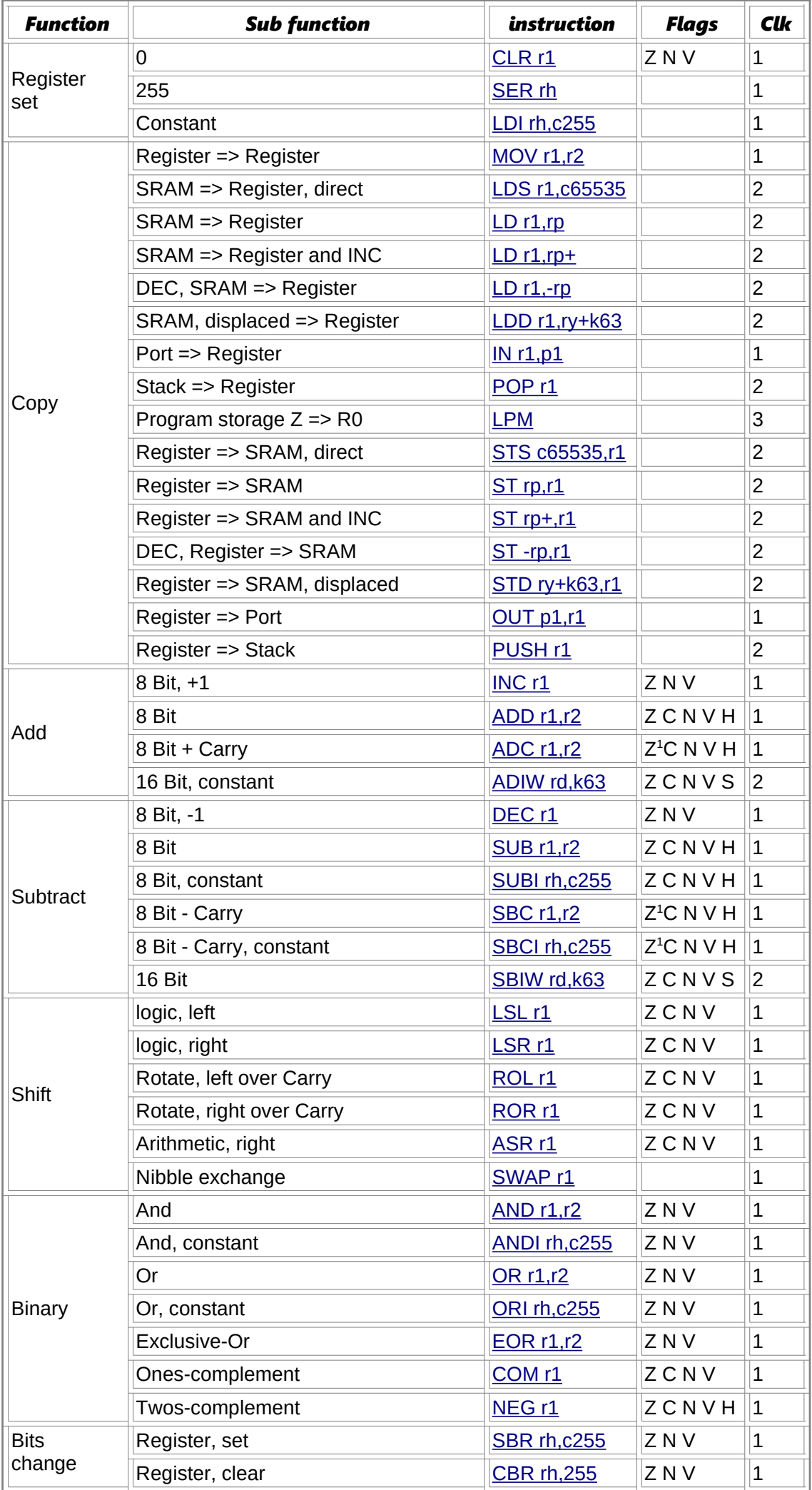

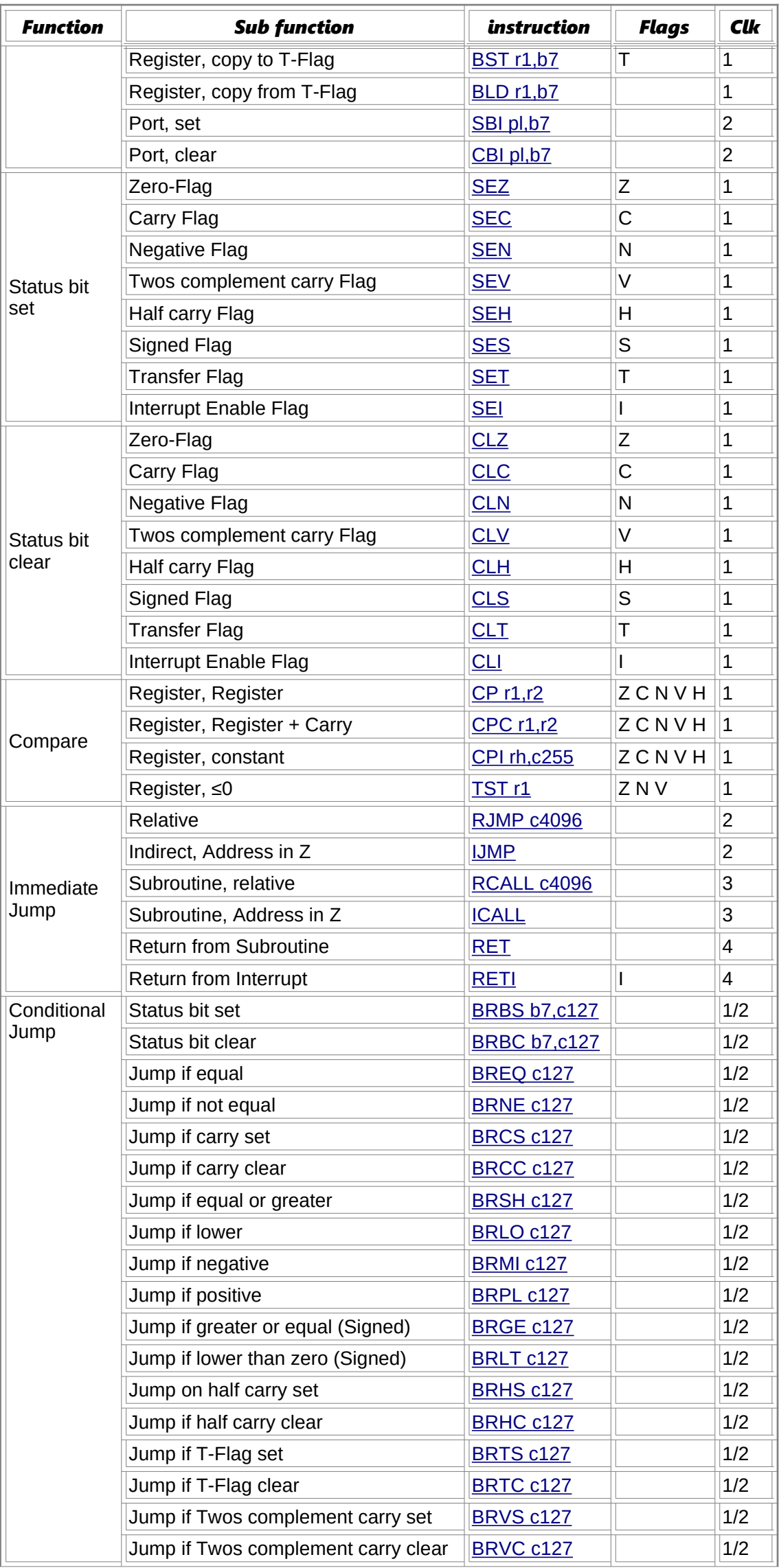

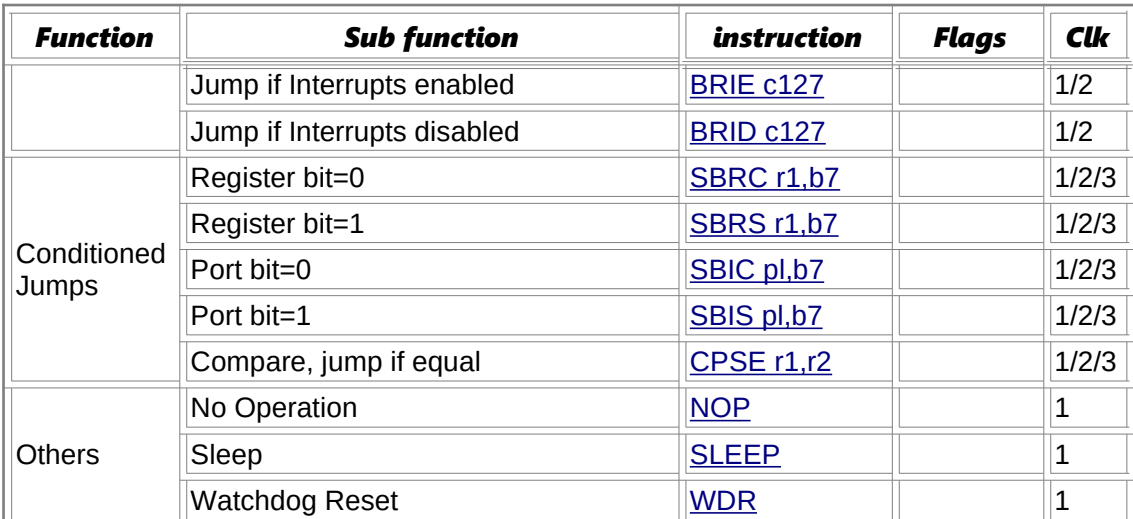

 $^{\rm 1}$ : The Z flag is only set if it was already one before AND if the operation yielded zero as well. This allows the use of Z for 16 bit instructions.

# **Directives and Instruction lists in alphabetic order**

### **Assembler directives in alphabetic order**

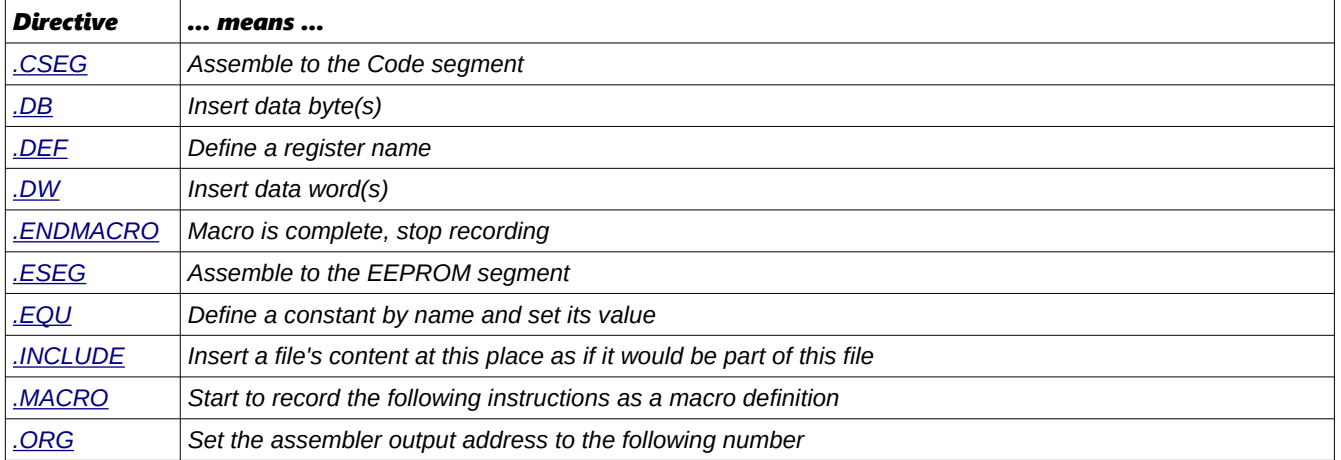

# **Instructions in alphabetic order**

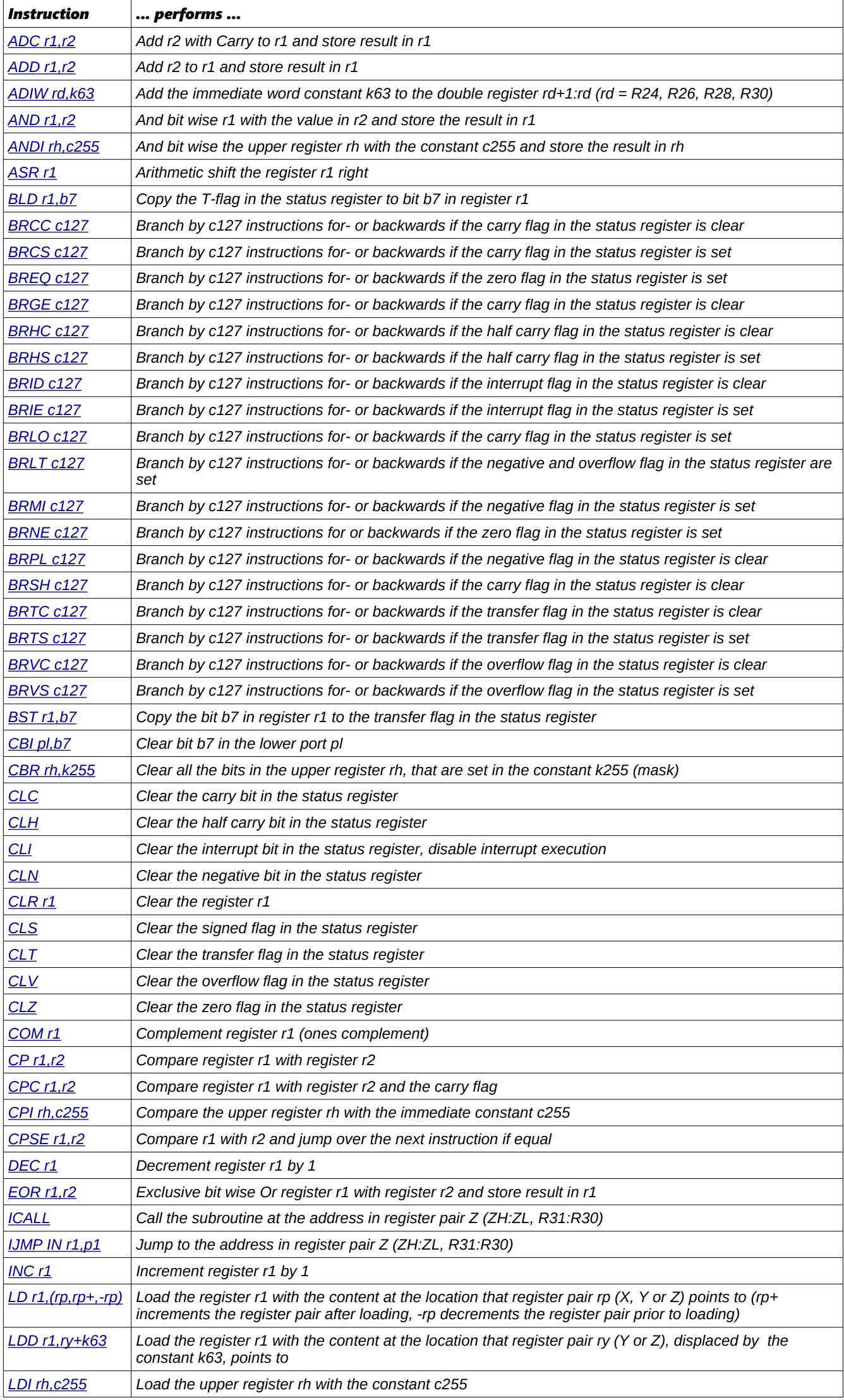

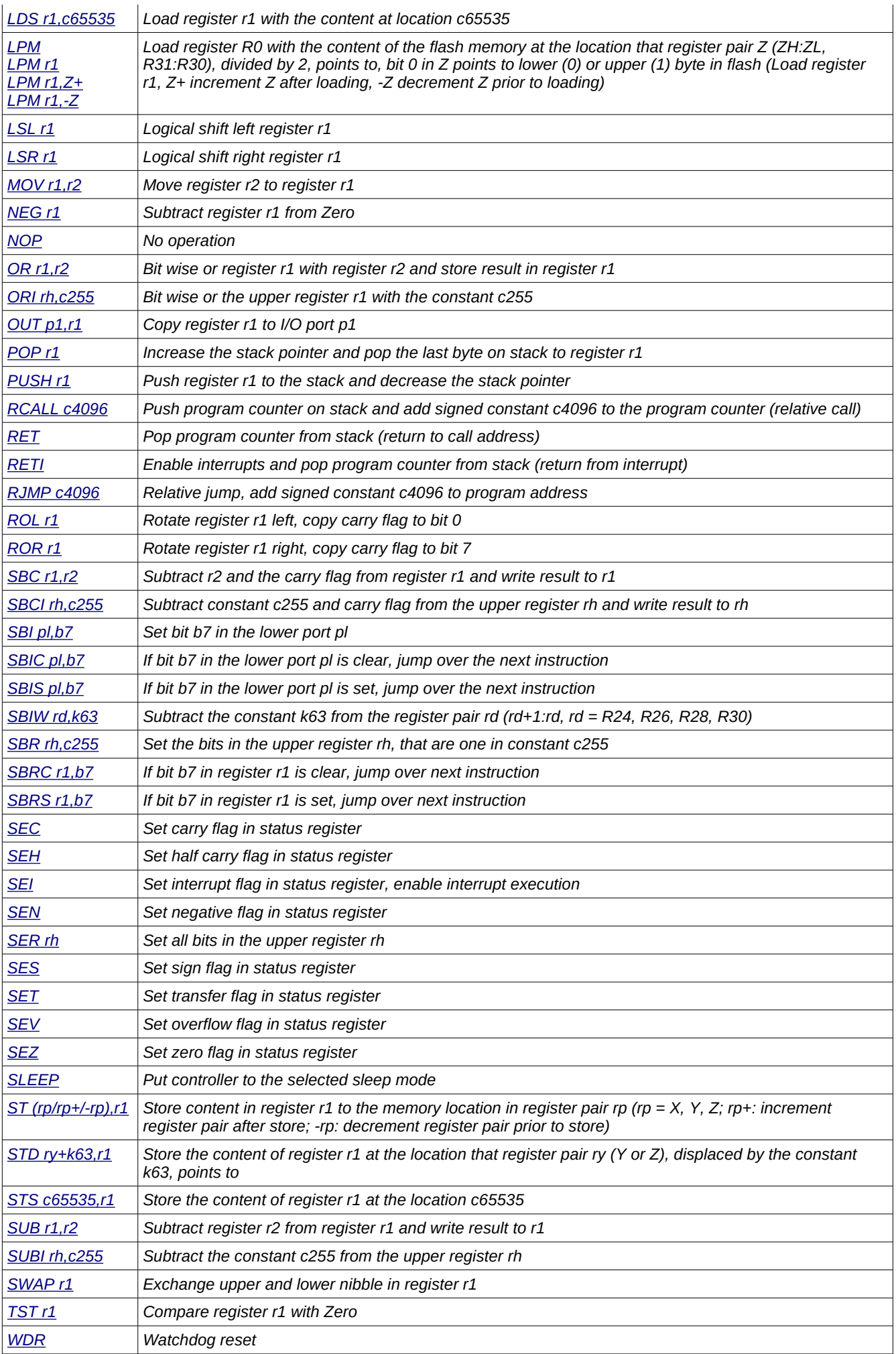

# **Port details**

The table of the relevant ports in the ATMEL AVR types AT90S2313, 2323 and 8515. Byte wise accessible ports or register pairs are not displayed in detail. No warranty for correctness, see the original data sheets!

### **Status-Register, Accumulator flags**

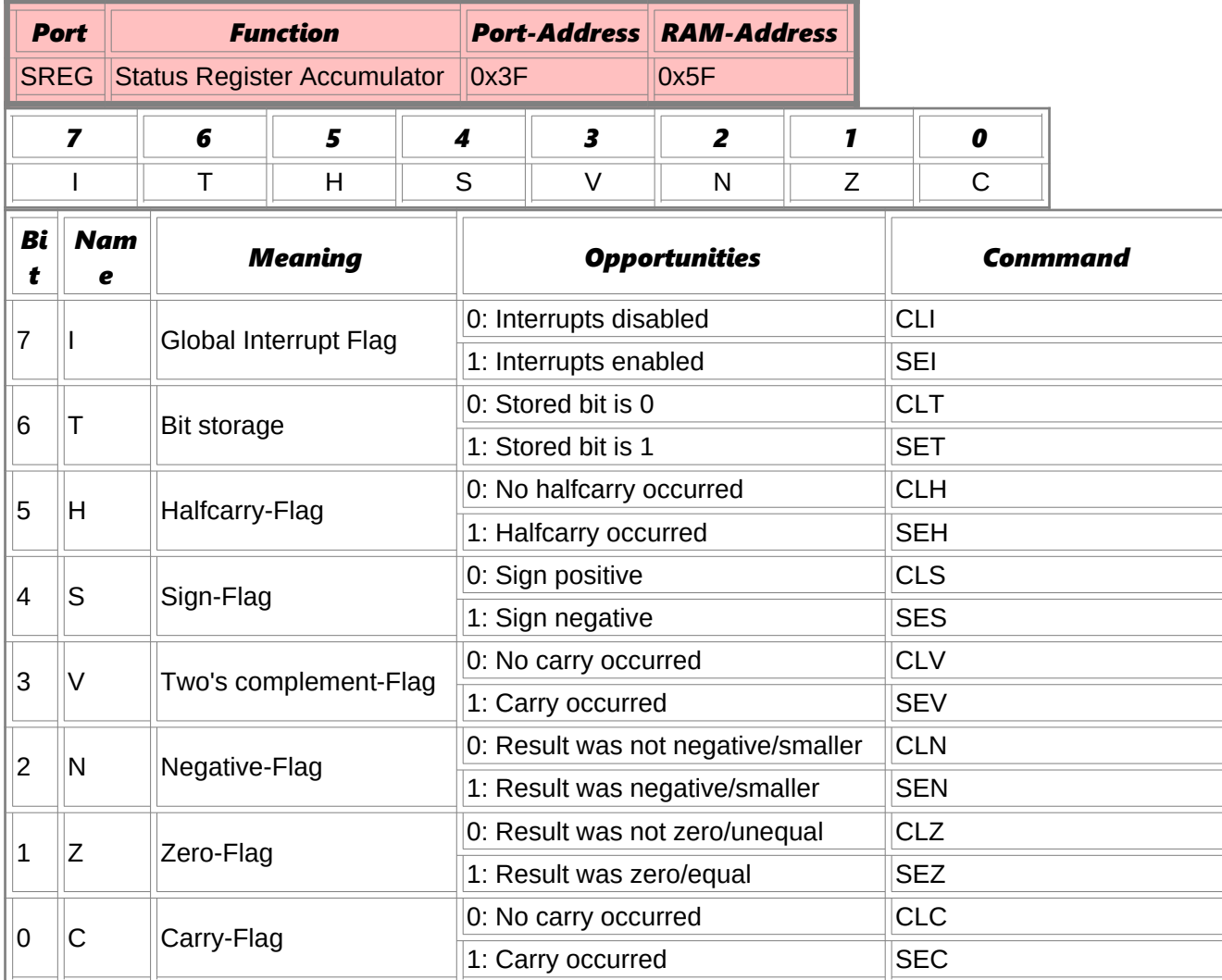

### **Stackpointer**

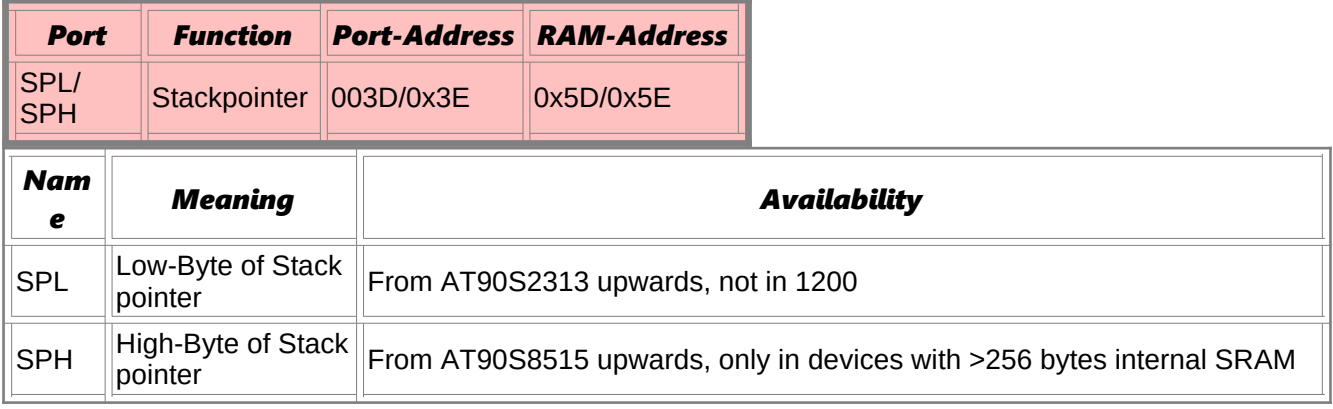

## **SRAM and External Interrupt control**

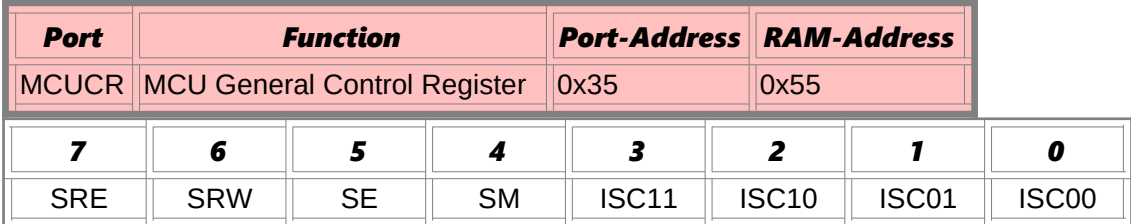

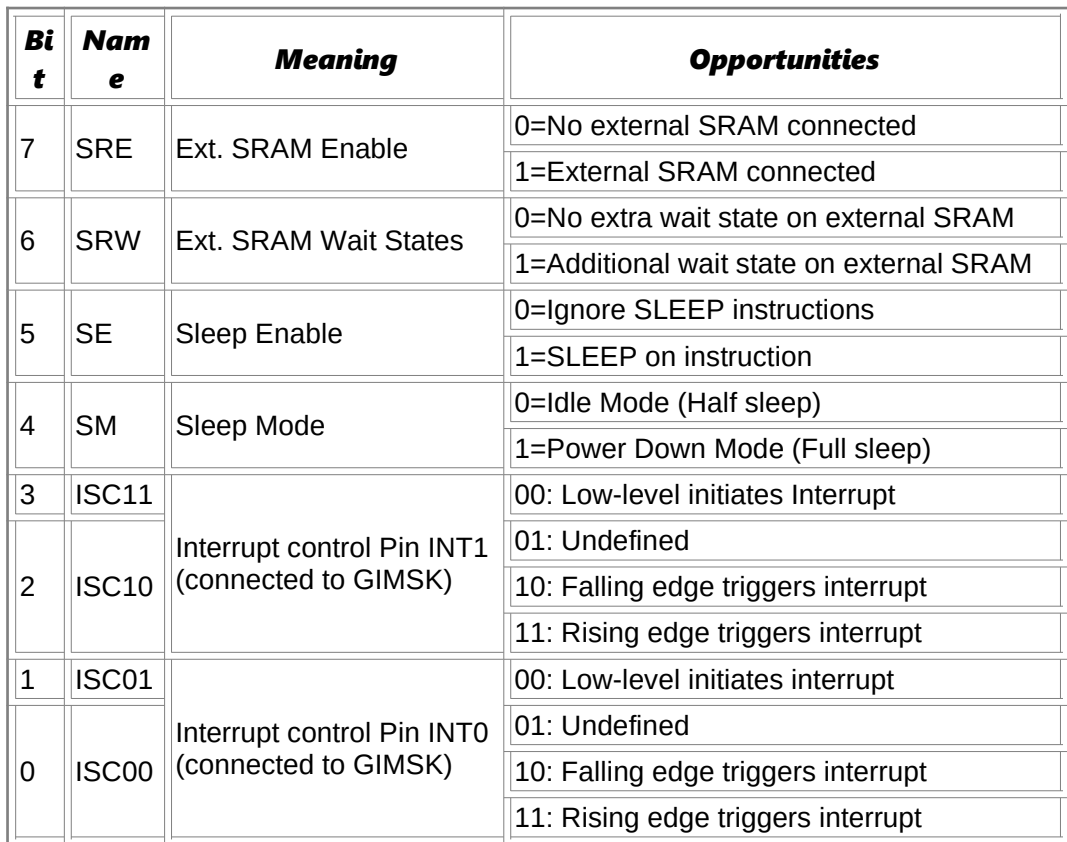

# **External Interrupt Control**

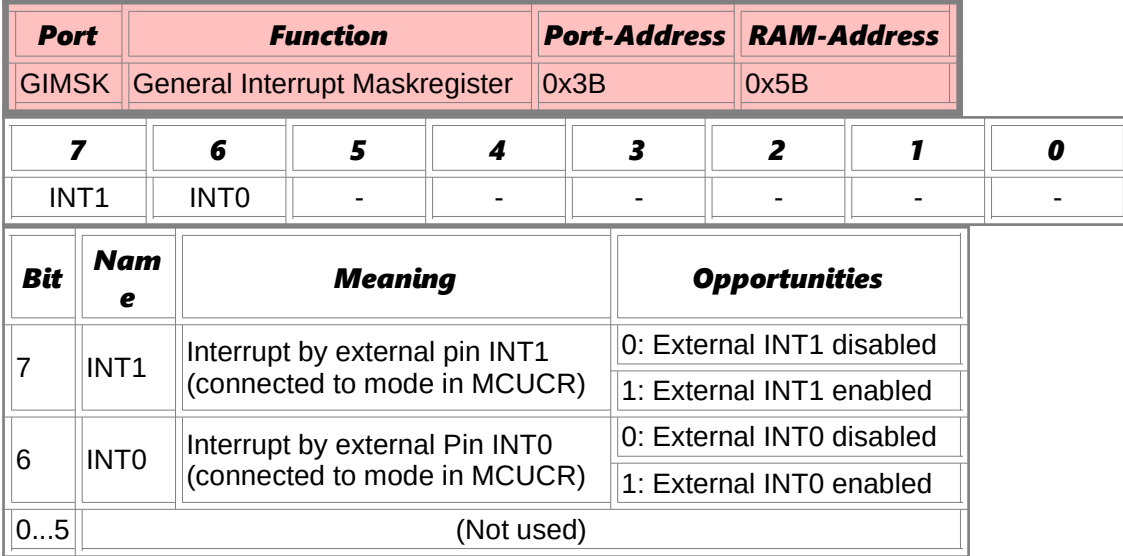

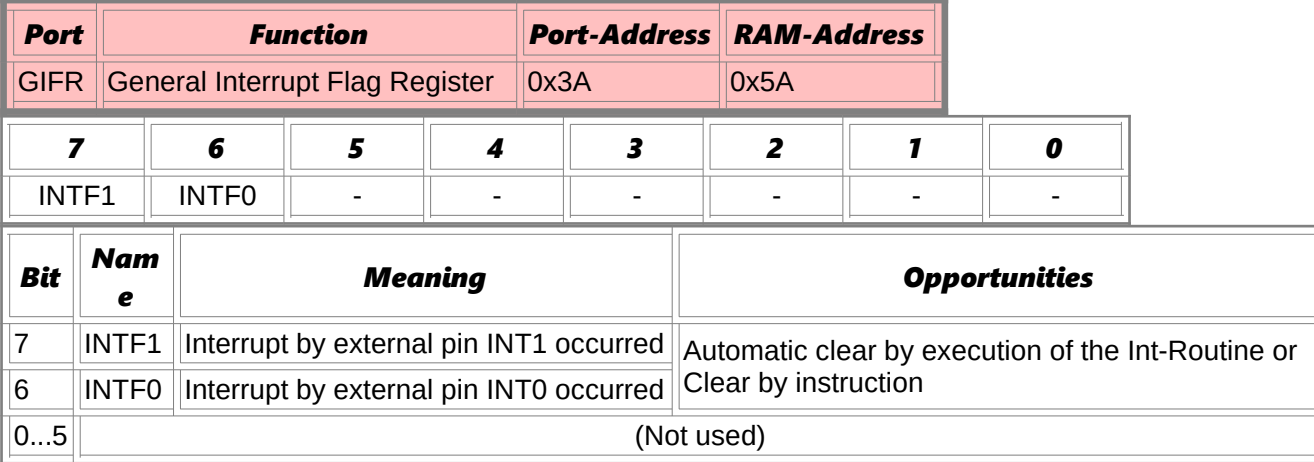

# **Timer Interrupt Control**

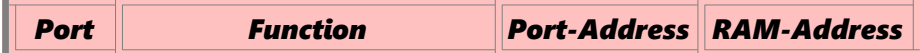

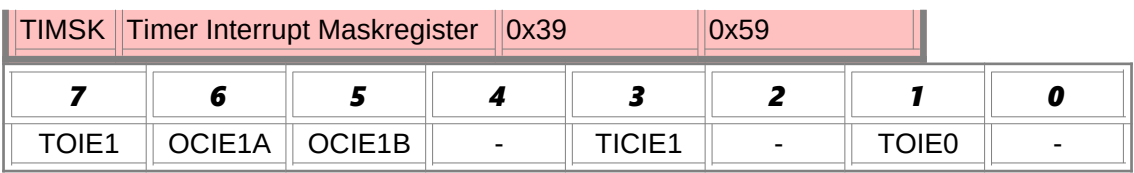
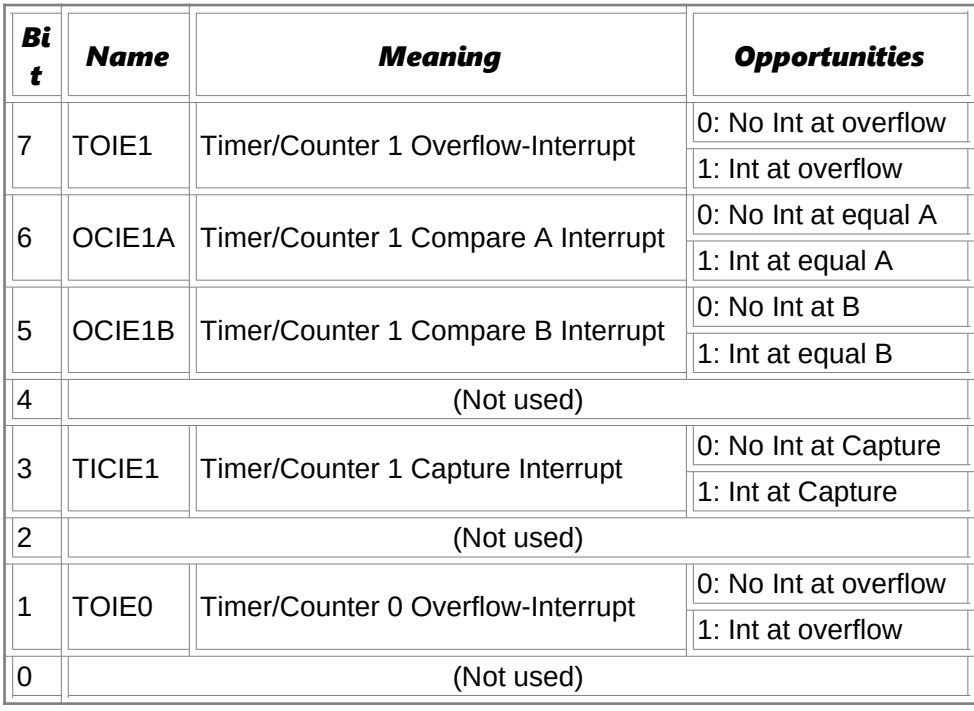

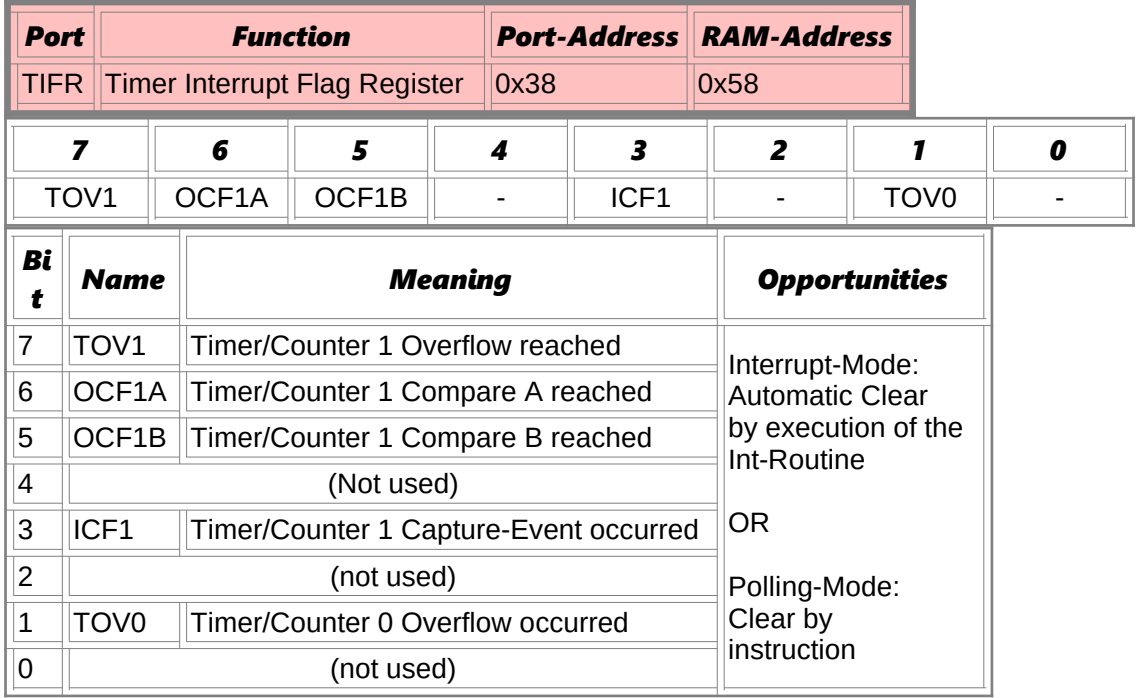

### **Timer/Counter 0**

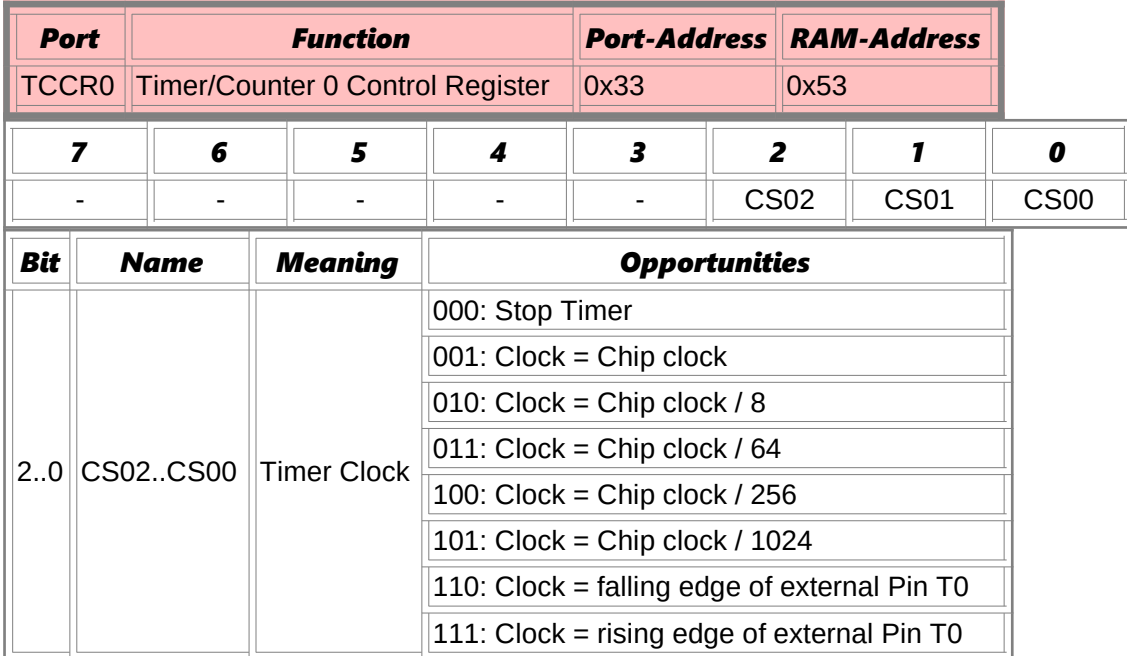

 $\mathbb{I}$ 

 $\left\Vert 3..7\right\Vert$  (not used)

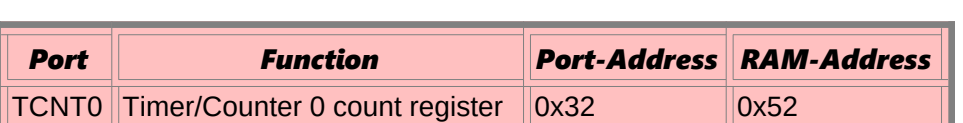

### **Timer/Counter 1**

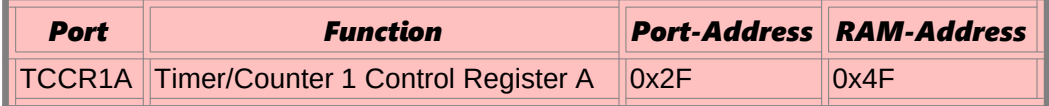

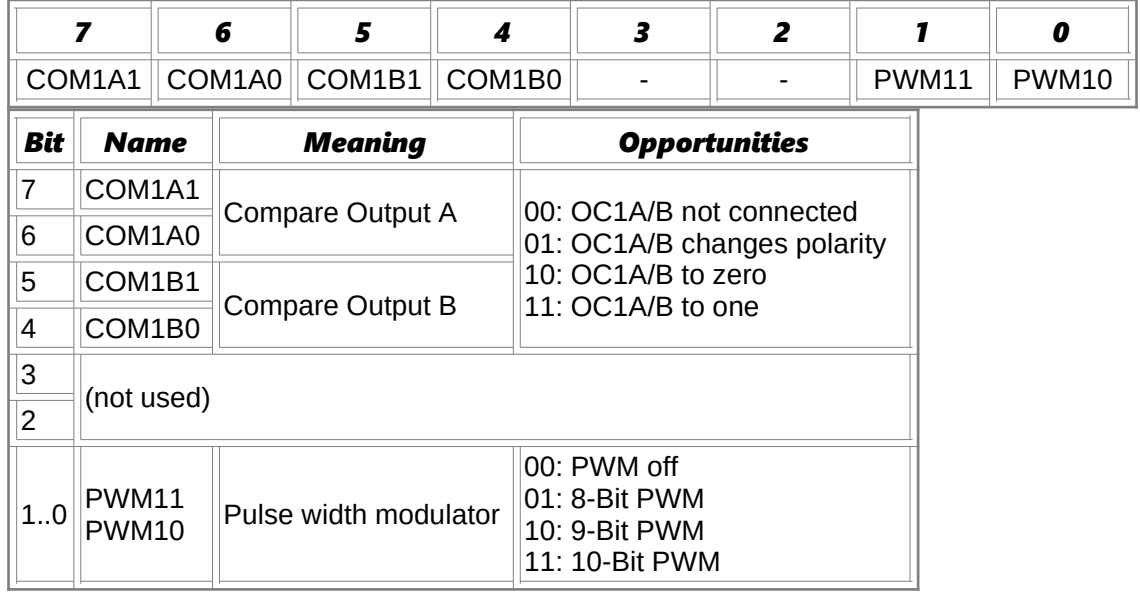

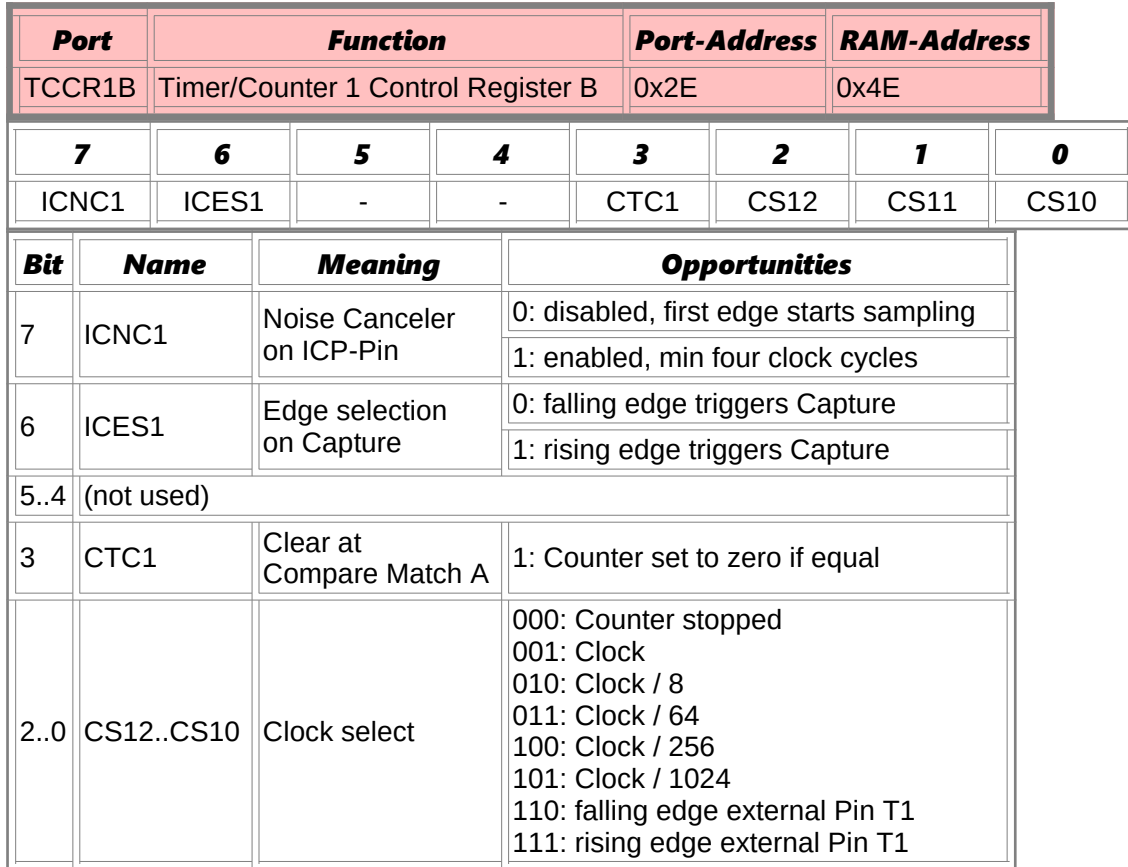

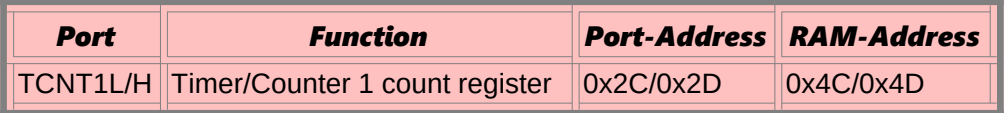

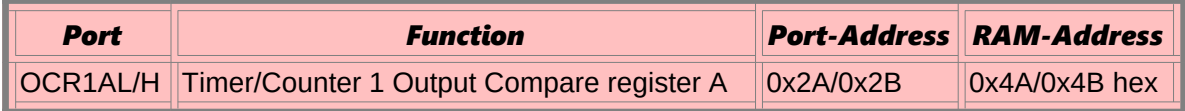

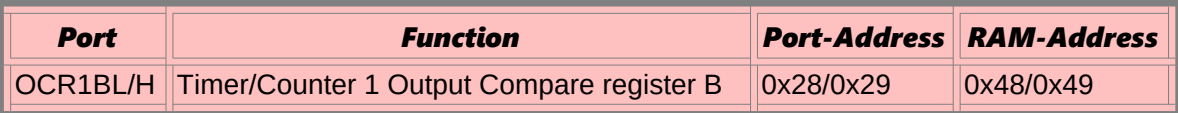

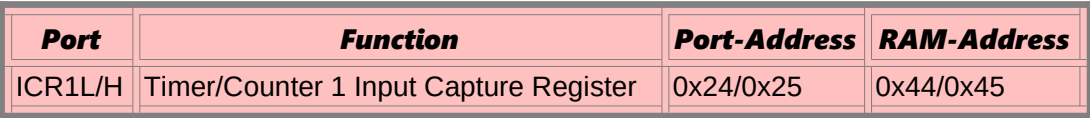

# **Watchdog-Timer**

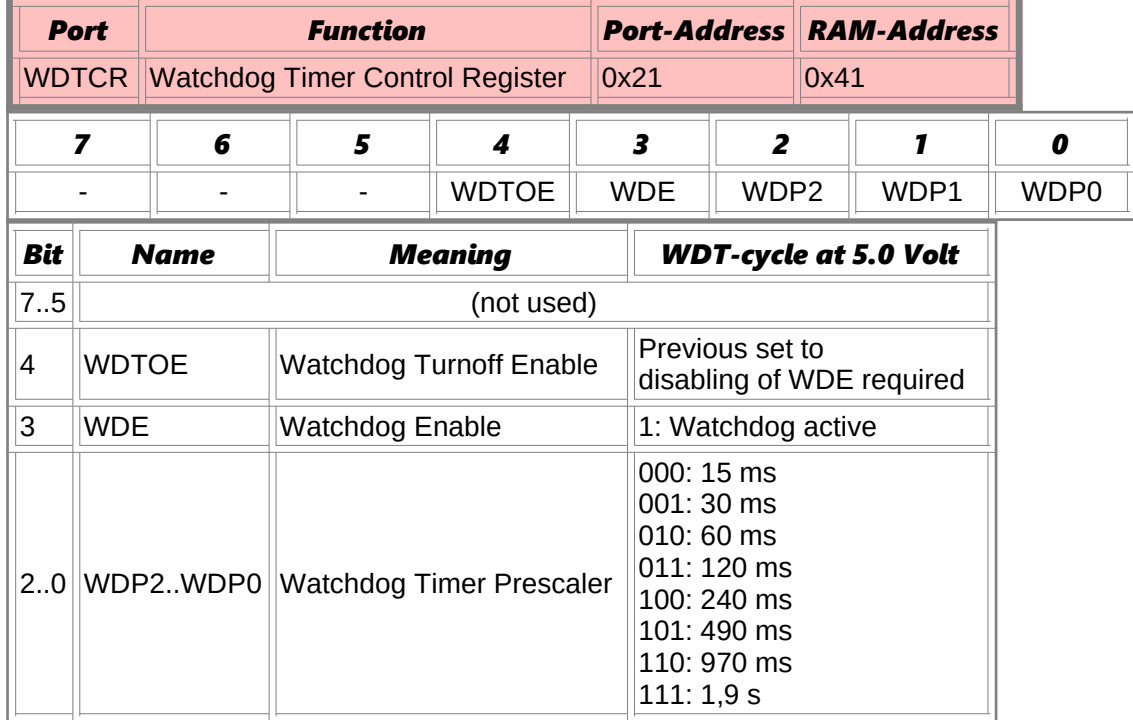

#### **EEPROM**

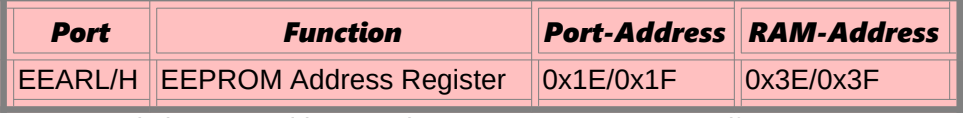

EEARH only in types with more than 256 Bytes EEPROM (from AT90S8515 upwards)

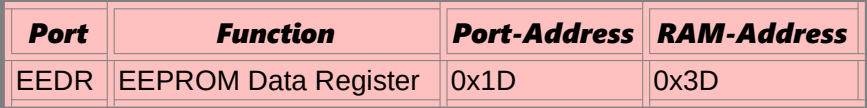

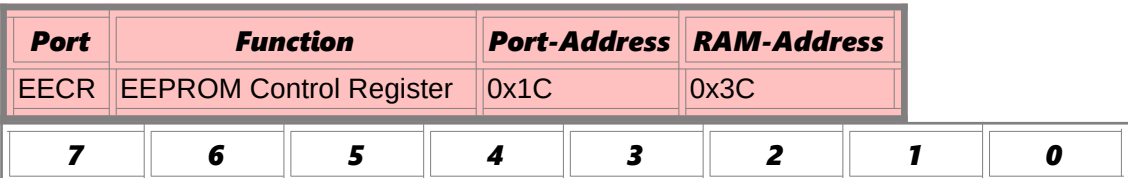

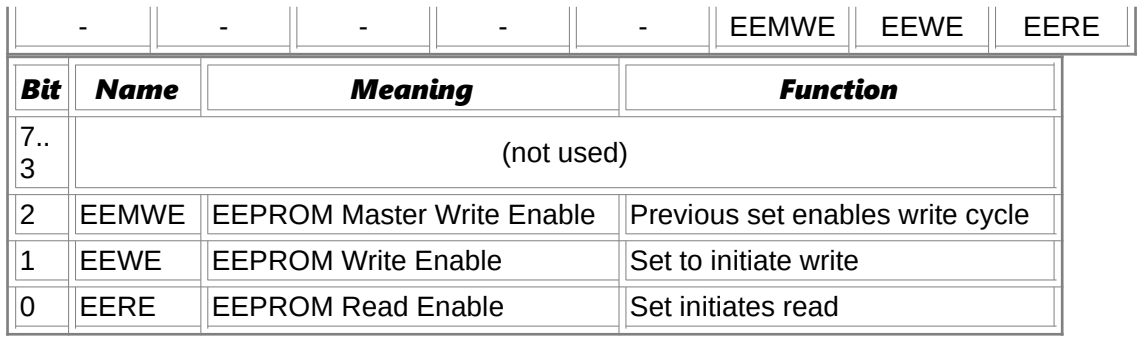

# **Serial Peripheral Interface SPI**

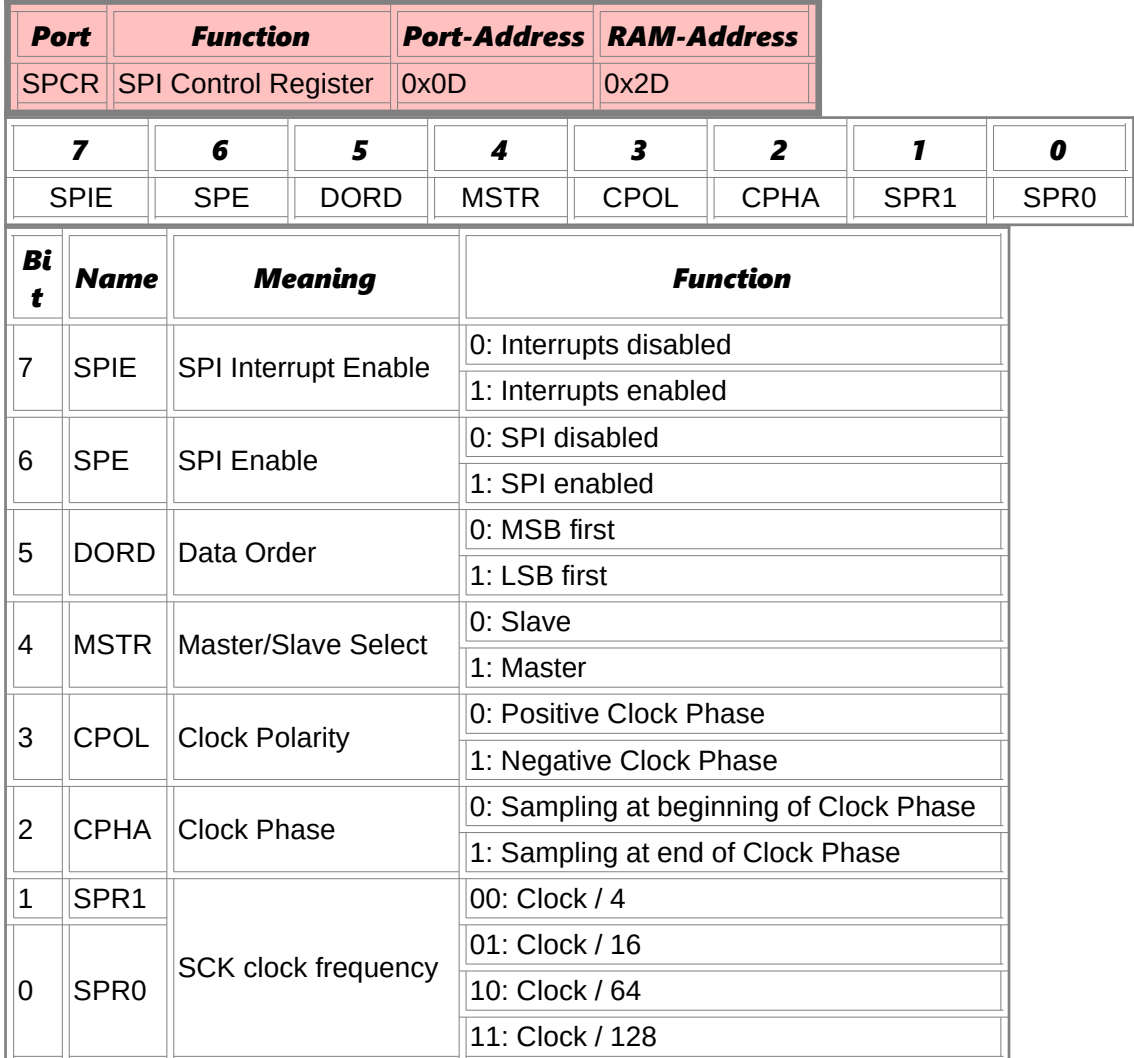

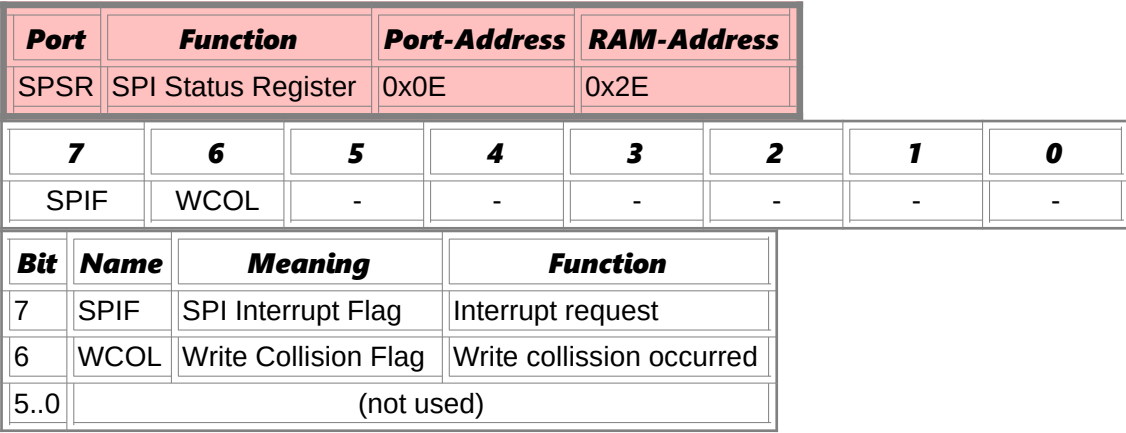

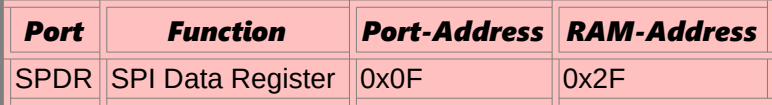

### **UART**

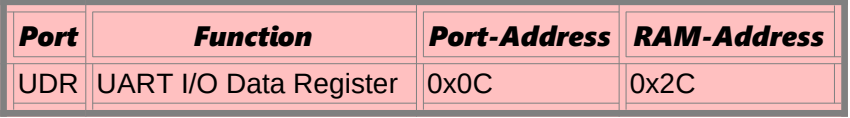

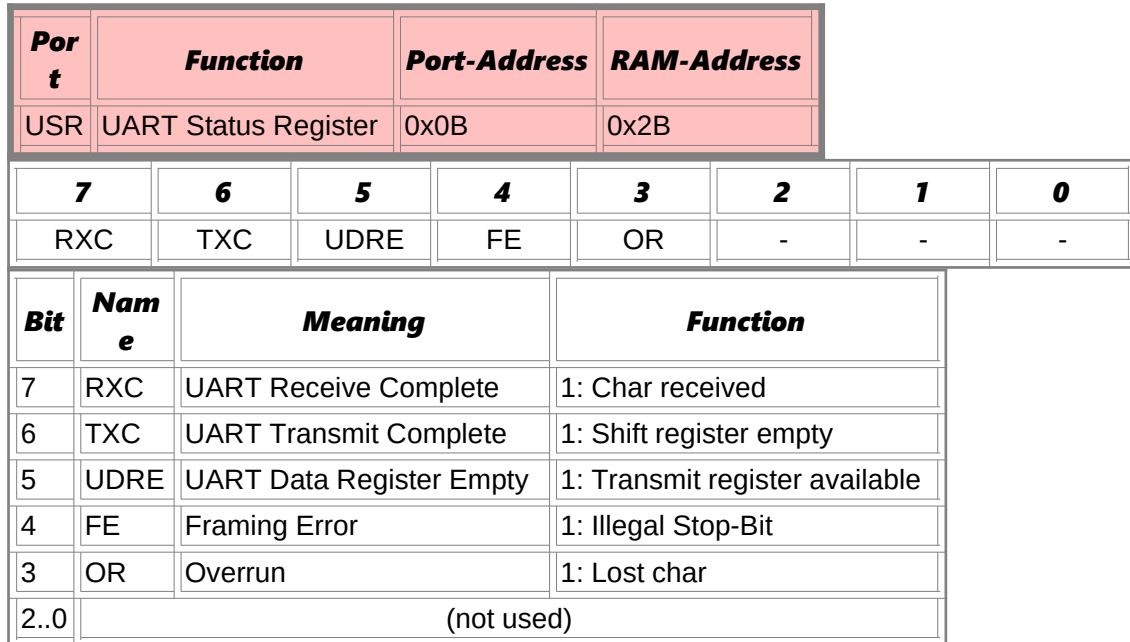

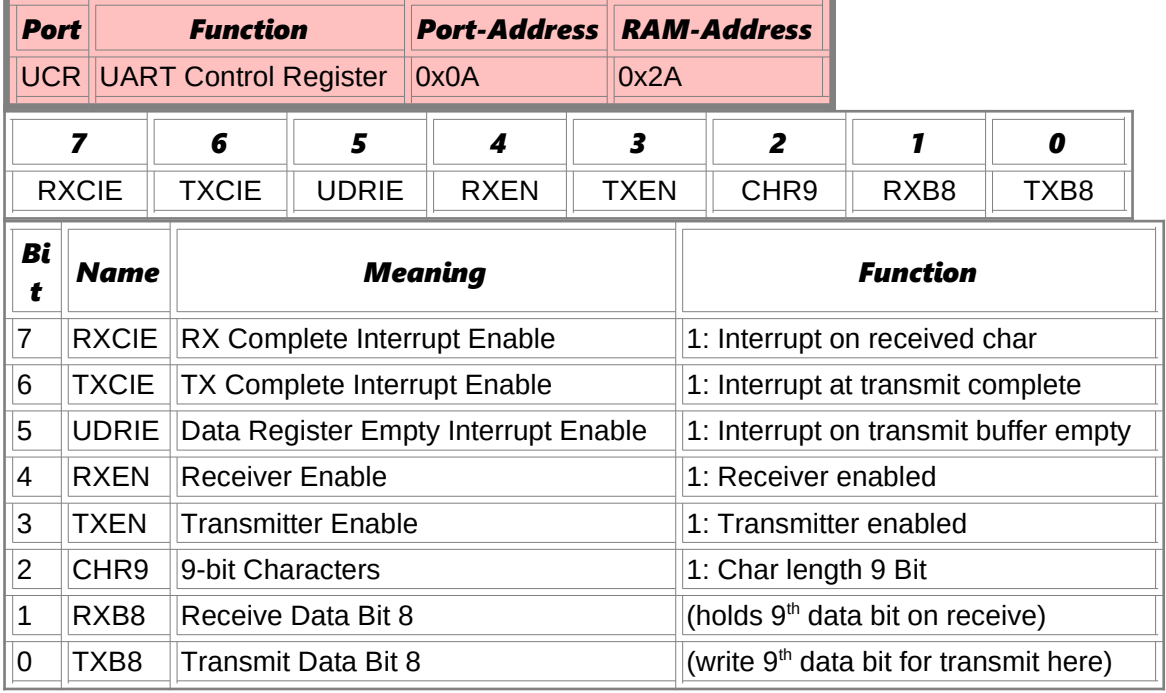

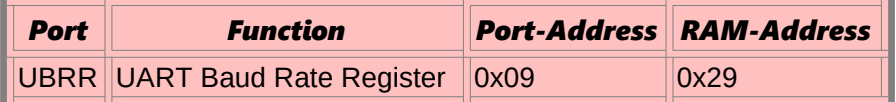

# **Analog Comparator**

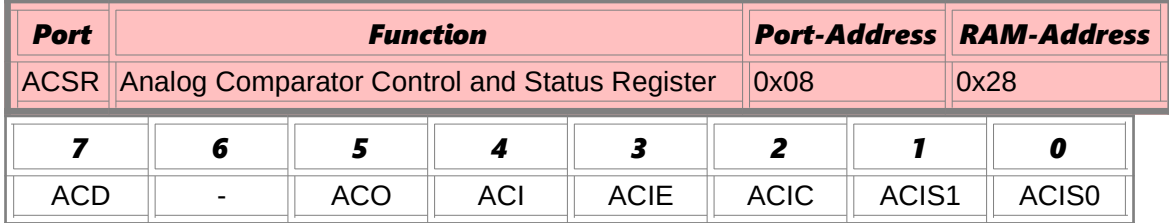

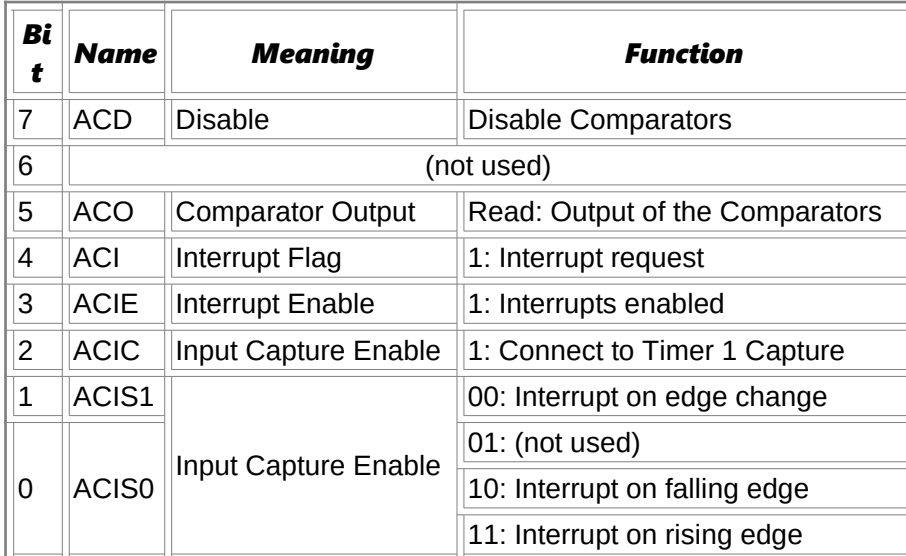

#### **I/O Ports**

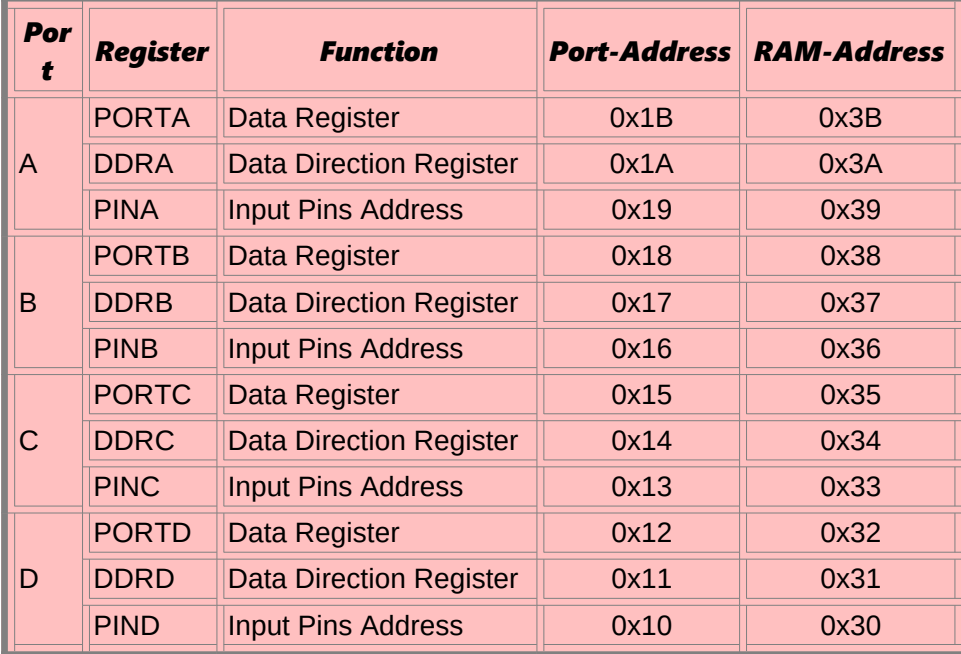

# **Ports, alphabetic order**

*ACSR, Analog Comparator Control and Status Register DDRx, Port x Data Direction Register EEAR, EEPROM address Register EECR, EEPROM Control Register EEDR, EEPROM Data Register GIFR, General Interrupt Flag Register GIMSK, General Interrupt Mask Register ICR1L/H, Input Capture Register 1 MCUCR, MCU General Control Register OCR1A, Output Compare Register 1 A OCR1B, Output Compare Register 1 B PINx, Port Input Access PORTx, Port x Output Register SPL/SPH, Stackpointer SPCR, Serial Peripheral Control Register SPDR, Serial Peripheral Data Register SPSR, Serial Peripheral Status Register SREG, Status Register TCCR0, Timer/Counter Control Register, Timer 0 TCCR1A, Timer/Counter Control Register 1 A TCCR1B, Timer/Counter Control Register 1 B TCNT0, Timer/Counter Register, Counter 0 TCNT1, Timer/Counter Register, Counter 1 TIFR, Timer Interrupt Flag Register TIMSK, Timer Interrupt Mask Register UBRR, UART Baud Rate Register UCR, UART Control Register UDR, UART Data Register*

*WDTCR, Watchdog Timer Control Register*

# **List of abbreviations**

The abbreviations used are chosen to include the value range. Register pairs are named by the lower of the two registers. Constants in jump instructions are automatically calculated from the respective labels during assembly.

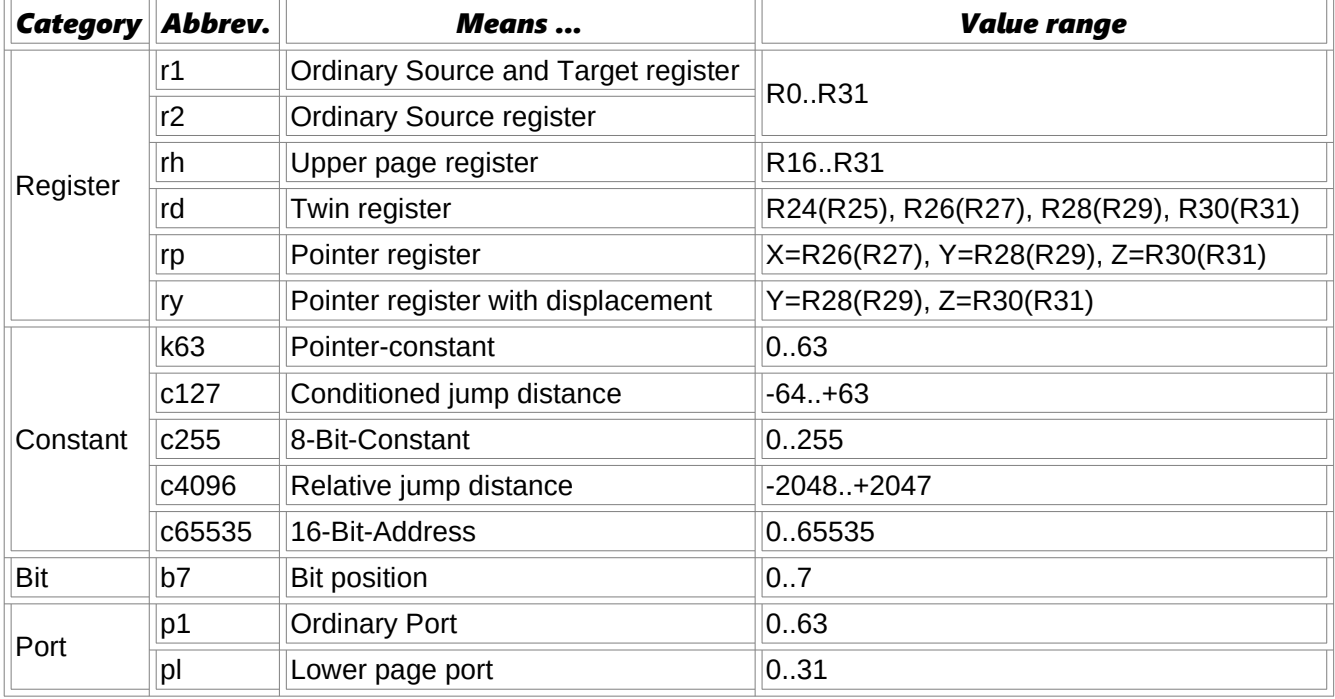